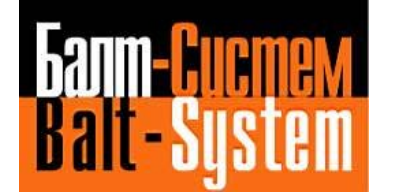

# **Руководство по эксплуатации**

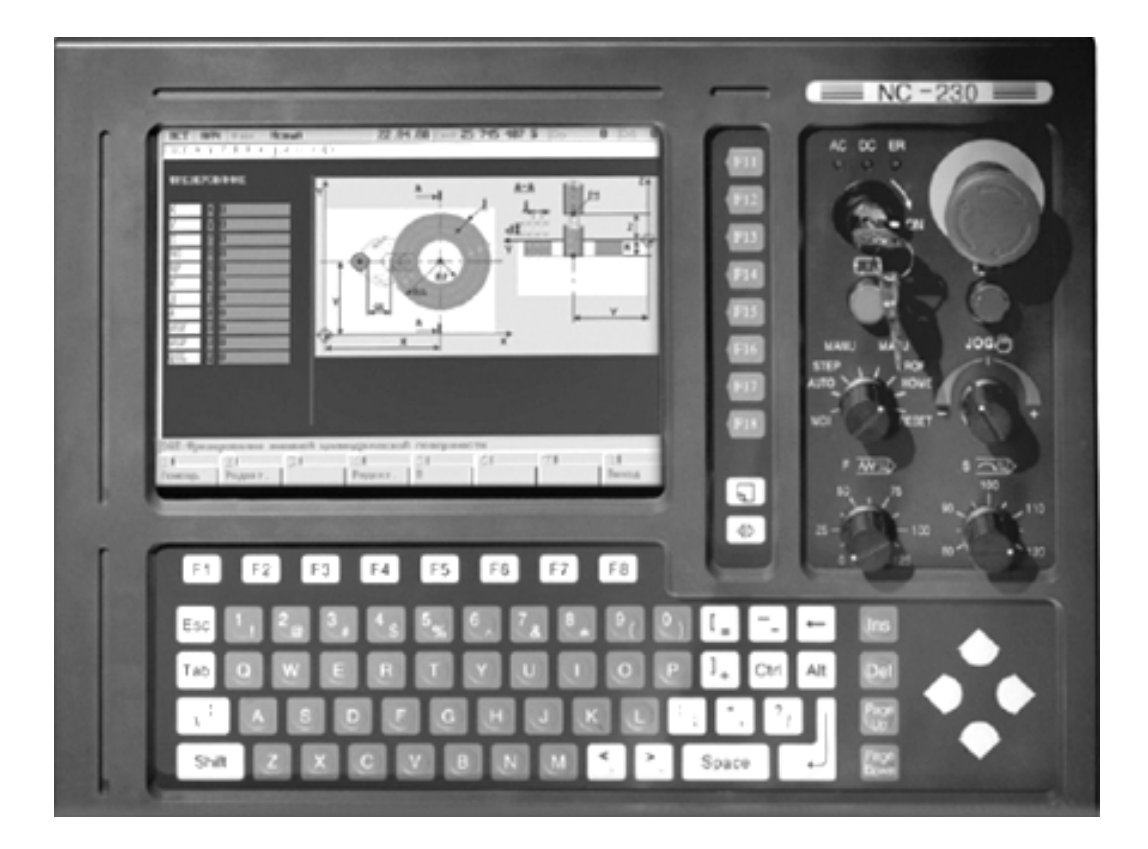

**Санкт-Петербург 2019г**

## СОДЕРЖАНИЕ

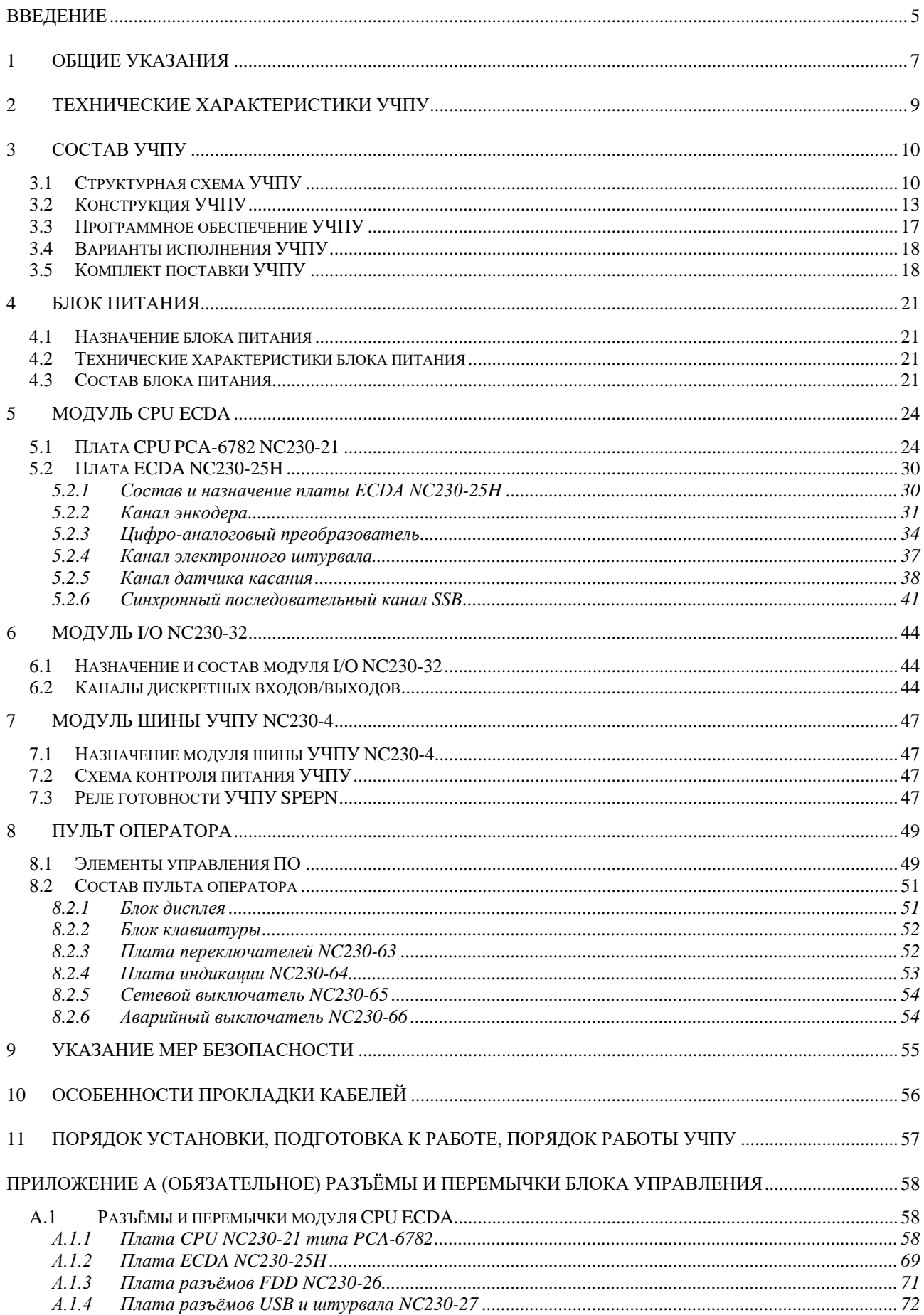

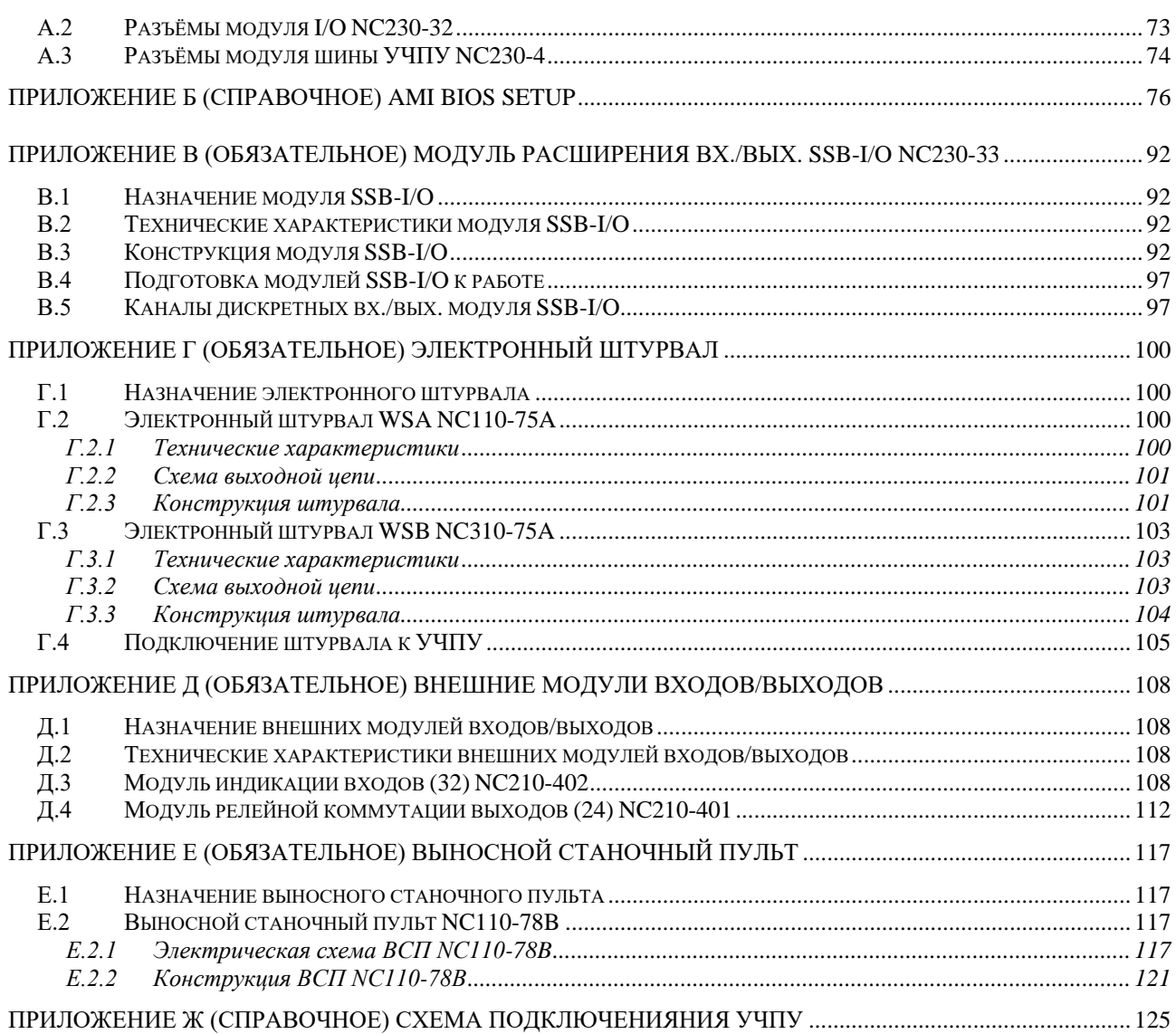

## **ВВЕДЕНИЕ**

Настоящее руководство по эксплуатации (РЭ NC230 B4.8) содержит сведения о конструкции, составе и технических характеристиках устройства числового программного управления NC-230 (далее - УЧПУ) и его составных частей. РЭ предназначено обслуживающему персоналу для изучения состава и функционирования УЧПУ, а также для его правильной и безопасной эксплуатации в течение всего срока службы.

РЭ распространяется на УЧПУ NC-230 с заводскими номерами NNº14C230000XXX и выше, где X - любая десятичная цифра от 0 до 9. Для 16 разрядного ЦАП. Кроме РЭ, обслуживающему персоналу необходимо ознакомиться с документами, входящими в комплект эксплуатационной документации, поставляемой с устройством, которые указаны в  $\pi.3.5.$ 

В РЭ приняты следующие обозначения и сокращения:

- $\bullet$   $\quad$   $\overline{\text{BII}}$ блок питания;
- $\bullet$ **BY** блок управления;
- $Bx./BBX$ . входы/выходы;
- ДК датчик касания;
- **IOC** датчик обратной связи:  $\bullet$
- $3y$ запоминающее устройство;  $\bullet$
- НЗК нормально-замкнутый контакт;
- нормально-разомкнутый контакт;  $\bullet$ HPK
- 03Y оперативное запоминающее устройство;
- $OC$ операционная система;  $\bullet$
- ПК персональный компьютер;  $\bullet$
- программа логикиуправляемого оборудования;  $\bullet$ ПЛ
- $\bullet$  $\Pi$ O пульт оператора;
- $\bullet$   $\Box$ pO программное обеспечение;
- $Y\Pi$ управляющая программа;  $\bullet$
- УЧПУ устройство числового программного управления;  $\bullet$
- цифро-аналоговый преобразователь; ЦАП
- $\bullet$  AC переменный ток;
- последовательный канал передачи данных; COM
- CPU центральный процессор;  $\bullet$
- $DC$ постоянный ток;
- **DOC** Disk-On-Chip - 3V TMHa Flash Disk;  $\bullet$
- **DOM** Disk-On-Module - 3Y TWIA Flash Disk;  $\bullet$
- **DOS** дисковая операционная система;
- **DRAM** динамическое ОЗУ;
- дисковод гибкого диска: חח
- Flash disk твёрдотельный диск;
- FPGA Field Programmable Gate Array - программируемая пользователем вентильная матрица с эксплуатационным программированием;

## Руководство по эксплуатации NC-230

- HDD дисковод жёсткого диска;
- LCD жидкокристаллический (ЖК) дисплей;
- NMI немаскируемое прерывание аппаратная ошибка, блокирующая работу УЧПУ;
- Panel display дисплей с плоским экраном;
- PLC программируемый логический контроллер;
- SSB синхронный последовательный канал
- (Synchronized Serial Bus);
- SPEPN сигнал/реле готовности УЧПУ;
- SWE ошибка, блокирующая работу УЧПУ, которая выявляется программой;
- ТFT тонкоплёночный транзисторный монитор;
- ТО **TIME OUT** (ТАЙМ-АУТ);
- USB универсальный последовательный канал;
- VGA видео графический адаптер;
- WD WATCH DOG (ОШИБКА ОЖИДАНИЯ).

## *1 ОБЩИЕ УКАЗАНИЯ*

1.1 Устройство числового программного управления NC-230 применяется в машиностроении, станкостроении, металлообрабатывающей, деревообрабатывающей и в других отраслях промышленности.

1.1.1 УЧПУ используют как комплектующее изделие при создании комплексов «устройство – объект управления», например, технологических комплексов, установок, высокоавтоматизированных станков и обрабатывающих центров таких групп, как фрезерно–сверлильно– расточные, токарно–карусельно–револьверные, газоплазменные, лазерные, деревообрабатывающие и т. д.

1.1.2 По уровню излучаемых индустриальных радиопомех УЧПУ относится к оборудованию класса А по ГОСТ 30805.22-2013 (CISPR  $22:2006$ .

1.1.3 Обозначение УЧПУ при заказе потребителем или запись его в документации другой продукции, в которой оно может быть применено, должно иметь вид:<br>«Устройство чи»

числового программного управления NC-230 ТУ 4061-007-47985865-2005»,

где

- **NC** буквенное обозначение, принятое на предприятии изготовителе;
- **230** серия устройства.

1.2 УЧПУ должно эксплуатироваться в закрытых помещениях с соблюдением следующих требований к условиям эксплуатации:

- а) режим работы:
- температура окружающей среды от 5 до 40°С**\***;
- относительная влажность воздуха от 40 до 80% при 25°С**\*\***;
- атмосферное давление от 84 до 107 кПа (630-800мм рт. ст.);
- б) режим хранения в упаковке в отапливаемом помещении:
- температура окружающей среды от 5 до 40°С;
- относительная влажность воздуха от 40 до 80 % при 25°С;

#### **Примечания**

1 Температура воздуха внутри УЧПУ не должна более чем на 20˚С превышать температуру окружающего воздуха, подаваемого для его охлаждения, при этом температура внутри УЧПУ не должна быть выше 60˚С.

2 **\***Верхнее значение температуры окружающего воздуха для УЧПУ, встраиваемых в другое оборудование, содержащее источники тепла, следует устанавливать с учётом перегрева. Значение температуры перегрева следует выбирать из ряда: 5, 10, 15, 20˚С.

3 **\*\***Для УЧПУ, предназначенных для эксплуатации в не отапливаемых помещениях, значения повышенной относительной влажности окружающего воздуха устанавливается 98% при 25˚С.

1.3 Нормальные климатические условия эксплуатации:

- температура окружающего воздуха (20+5)°С;
- относительная влажность воздуха (60+15)%;
- атмосферное давление от 84 до 107 кПа (630-800 мм рт. ст.).

1.4 В зоне эксплуатации УЧПУ должны быть приняты меры, исключающие попадание на внешние поверхности и внутрь УЧПУ пыли, влаги, масла, стружки, охлаждающей жидкости, паров и газов в концентрациях, повреждающих металл и изоляцию, в том числе, во время технического обслуживания.

1.5 Вибрация в рабочей зоне производственного помещения, действующая на УЧПУ вдоль его вертикальной оси, не должна иметь частоту выше 25 Гц и амплитуду перемещения более 0,1мм.

1.6 Питание УЧПУ должно осуществляться однофазным напряжением переменного тока 220(+22/-33)В, частотой (50+/-1)Гц.

1.7 Подключение УЧПУ к промышленной сети должно производиться только через развязывающий трансформатор мощностью не менее 300ВА.

1.8 Подводка питающей сети к УЧПУ должна быть проведена с соблюдением требований МЭК 550-77 по защите её от электромагнитных помех, прерываний и провалов напряжения.

Не следует подключать к этой сети энергетические системы, работа которых может вызвать нарушения в работе данной сети по допустимым уровням значений питающего напряжения, уровню и спектру помех, длительности прерываний и провалов питающего напряжения.

## *2 ТЕХНИЧЕСКИЕ ХАРАКТЕРИСТИКИ УЧПУ*

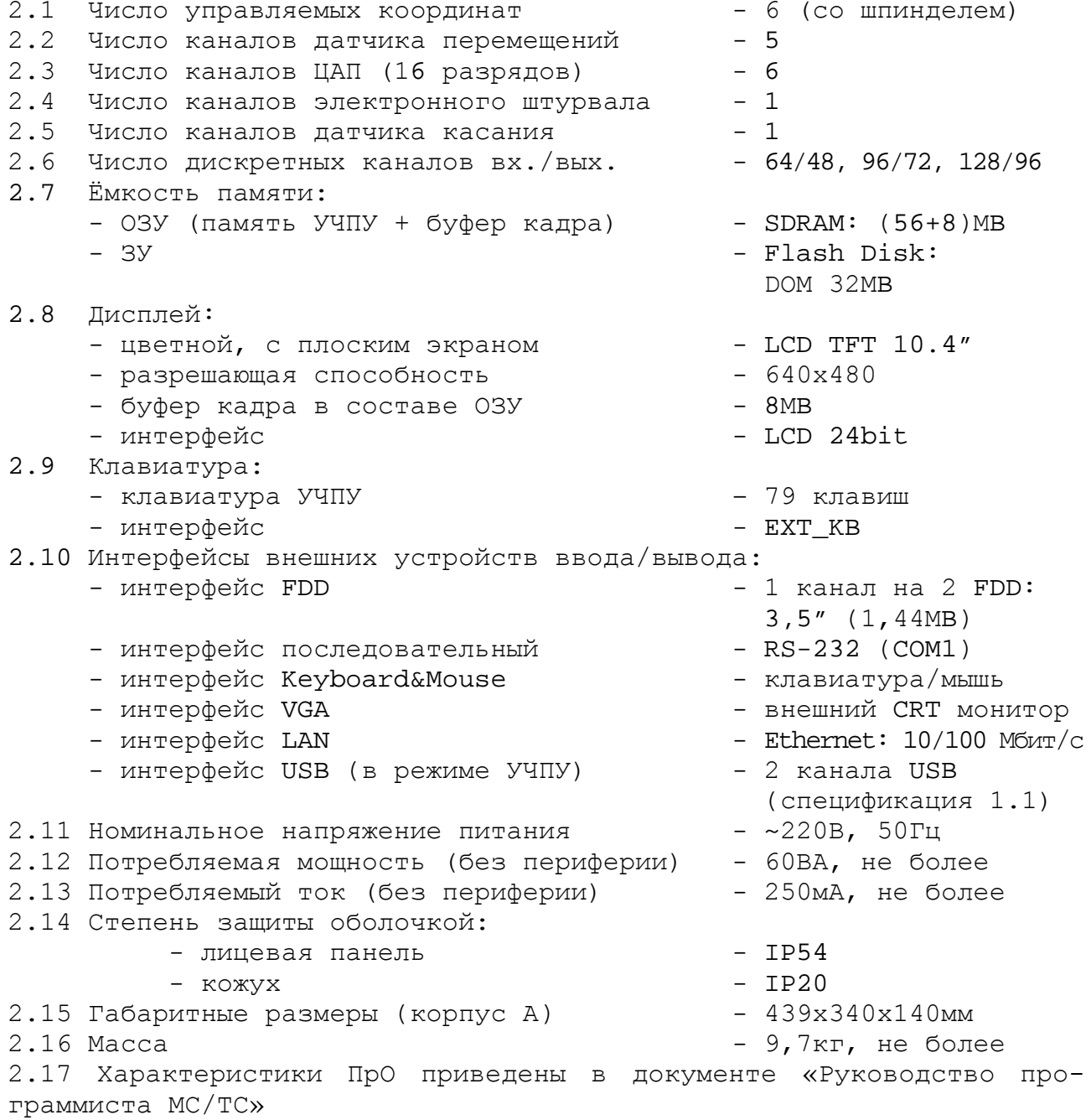

## *3 СОСТАВ УЧПУ*

## **3.1 Структурная схема УЧПУ**

3.1.1 УЧПУ является программно управляемым устройством, имеет аппаратную и программную части. Структурная схема УЧПУ представлена на рисунке 3.1. Структура УЧПУ включает БУ, ПО и БП. Связь между составными частями УЧПУ и элементами конструкции, а также краткая характеристика составных частей представлены в таблице 3.1.

3.1.2 БУ управляет работой УЧПУ и внешнего подключаемого оборудования. БУ включает модули **CPU ECDA, I/O** и модуль шины УЧПУ NC230-4. Ядром БУ является плата **CPU.** Взаимодействие плат **CPU** и **ECDA** в модуле **CPU ECDA** обеспечивают сигналы внешней локальной шины процессора **ISA BUS 16.** Сигналы интерфейса УЧПУ формируются в плате **ECDA** NC230-25H, где расположен контроллер периферии, который управляет всеми каналами связи с объектом управления. Модуль шины NC230-4 представляет собой конструктивное решение интерфейса УЧПУ**.** Модуль шины конструктивно и электрически объединяет периферийные модули **CPU ECDA** и **I/O,** через каналы которых осуществляется связь БУ с объектом управления, а также модуль шины обеспечивает связь БУ с ПО и БП. Через каналы платы **ECDA** осуществляется управление следующим периферийным оборудованием:

- следящими электроприводами подач и главного движения (управление по входу аналоговым напряжением +10В) с обратной связью;
- преобразователями угловых перемещений фотоэлектрического типа в качестве ДОС (напряжение питания плюс 5В, тип выходного сигнала - прямоугольные импульсы);
- электронным штурвалом фотоэлектрического типа (напряжение питания плюс 5В, тип выходного сигнала - прямоугольные импульсы);
- датчиком касания.

Модуль **I/O** имеет 64 входных и 48 выходных каналов (базовый вариант УЧПУ). По каналам входа/выхода обеспечивается двунаправленная связь (опрос/управляющее воздействие) между УЧПУ и электрооборудованием управляемого объекта. Обмен информацией происходит под управлением ПрО.

Синхронный последовательный канал **SSB** позволяет подключить к УЧПУ внешние модули расширения входов/выходов **SSB**-**I/O.** Применение внешних модулей **SSB-I/O** позволяет увеличить базовое число входов/выходов УЧПУ. Один модуль **SSB-I/O** имеет 32 входа/24 выхода. ПрО УЧПУ позволяет подключать от одного до двух внешних модулей **SSB-I/O,** что увеличивает число входов/выходов УЧПУ на 32/24 или на 64/48.

Модули **SSB-I/O** подключаются к УЧПУ кабелем **SSB** последовательно в соответствии с рисунком 3.2. Управление каналом **SSB** производится контроллером периферии**.**

Управление дополнительными устройствами ввода/вывода производится **CPU** через интерфейсы внешних устройств: **RS-232, FDD, VGA, LAN, KEYBOARD&MOUSE, USB**.

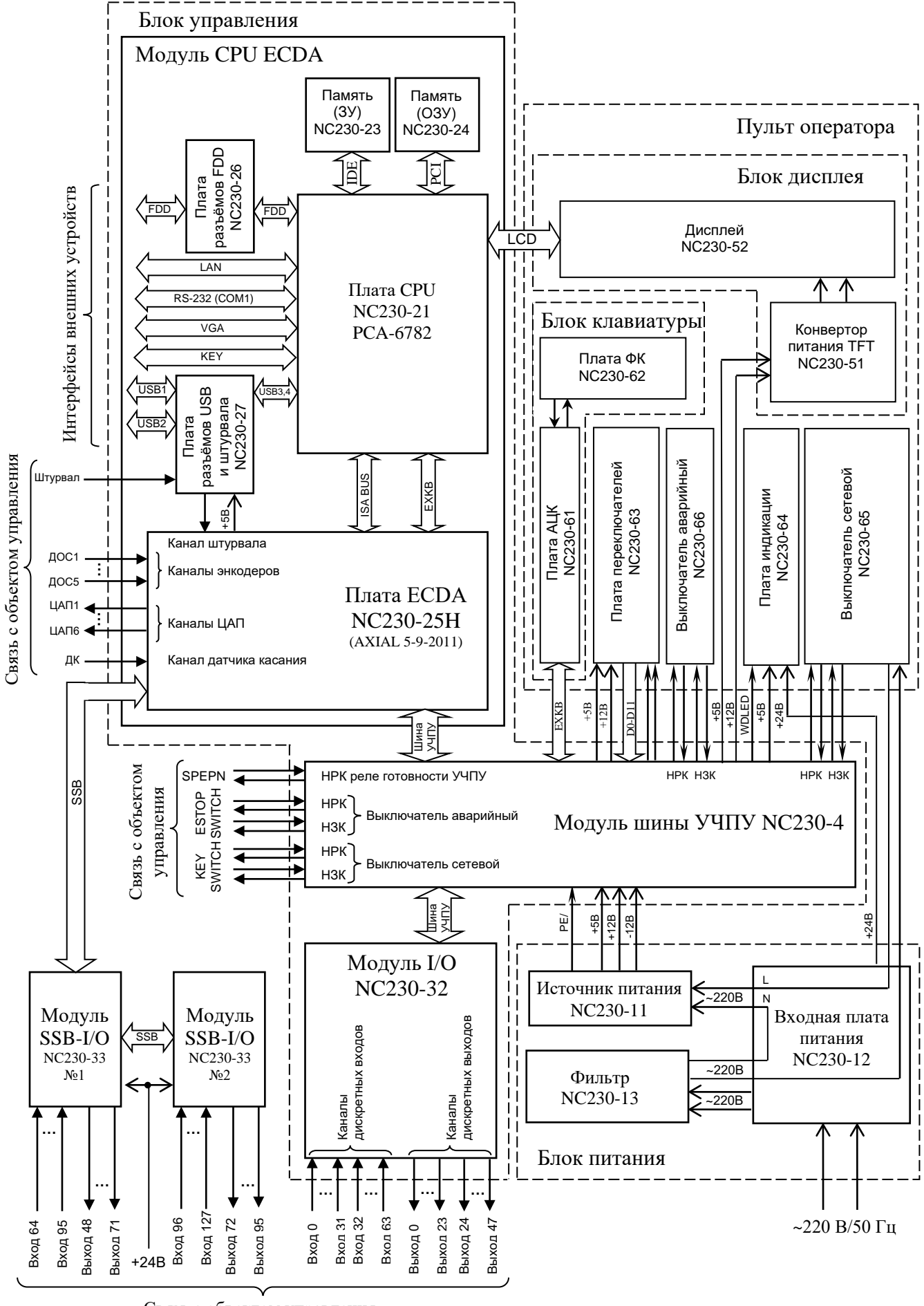

Связь с объектом управления

Рисунок 3.1 – Структурная схема УЧПУ NC-230

## Руководство по эксплуатации NC-230

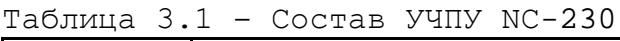

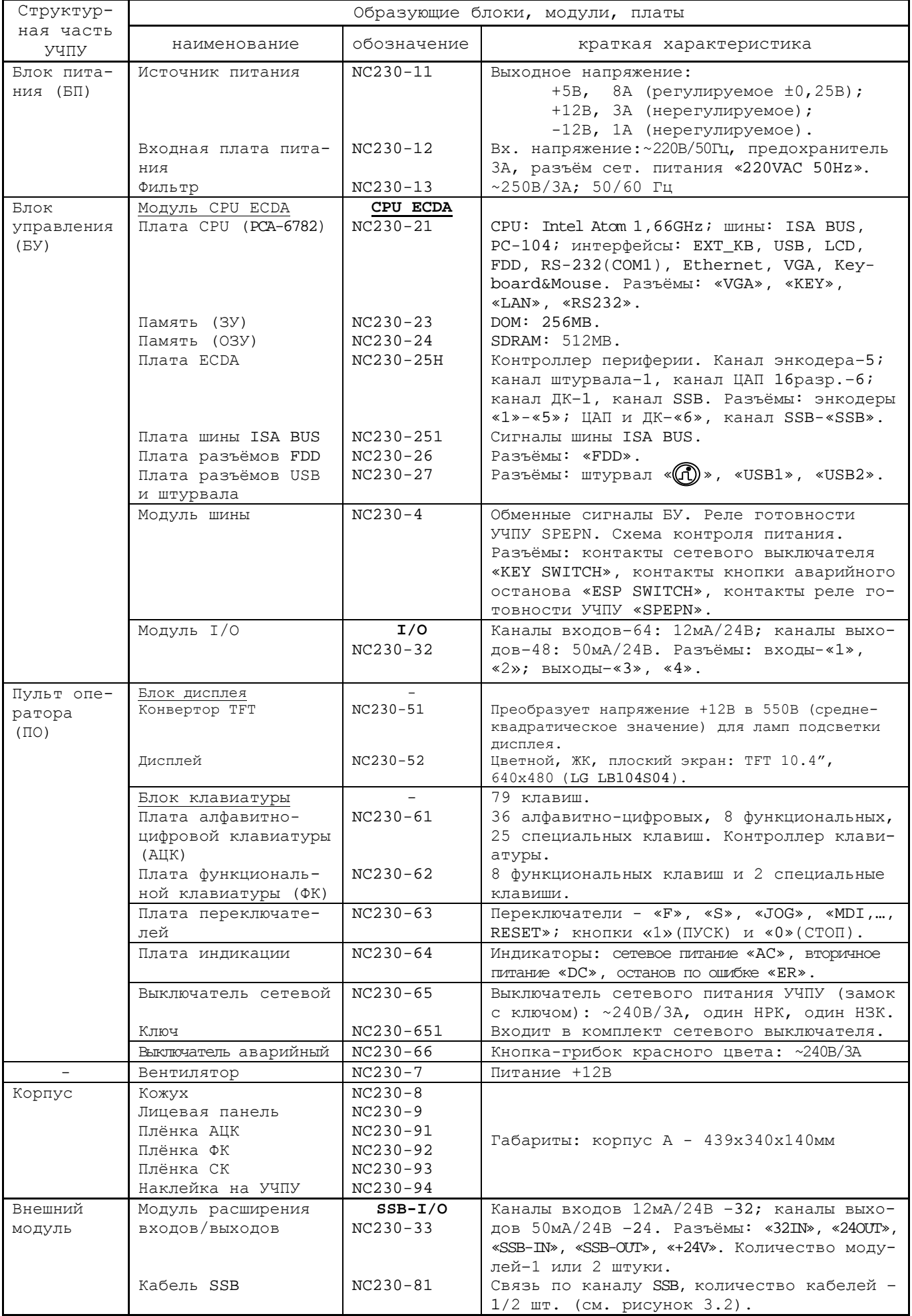

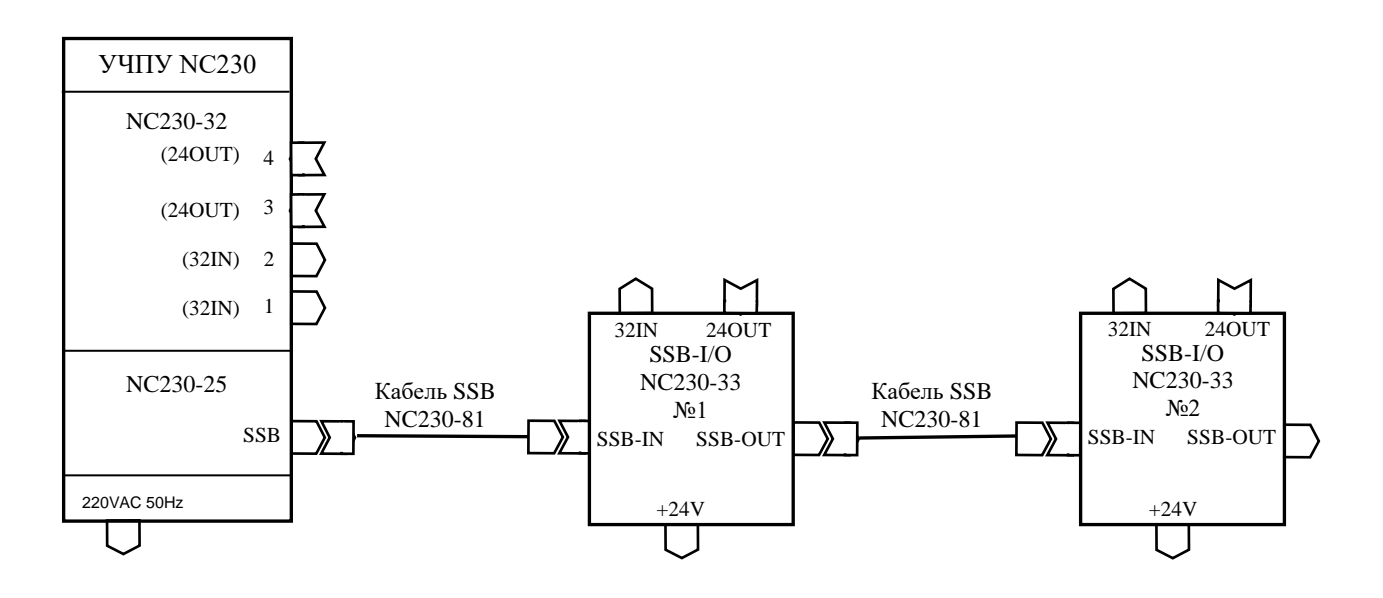

Рисунок 3.2 – Схема соединения УЧПУ NC-230

3.1.3 ПО обеспечивает выполнение функций управления и контроля в системе «ОПЕРАТОР-УЧПУ-ОБЪЕКТ УПРАВЛЕНИЯ». Структура ПО включает блок дисплея, блок клавиатуры, плату переключателей, плату индикации, сетевой и аварийный выключатели.

Сигналы управления от **CPU** поступают на дисплей от интерфейса **LCD 24bit** по внутреннему кабелю. Связь платы **CPU** c блоком клавиатуры осуществляется сигналами интерфейса клавиатуры **EXT\_KB** через плату **ECDA,** модуль шины УЧПУ и кабель. Управление платой переключателей производится контроллером периферии.

3.1.4 БП обеспечивает УЧПУ необходимым набором питающих напряжений. Напряжение от источника питания поступает в модуль шины УЧПУ, а затем через разъёмы подаётся на составные части УЧПУ.

3.1.5 Связь УЧПУ с объектом управления и дополнительными устройствами ввода/вывода осуществляется через внешние разъёмы. Перечень внешних разъёмов УЧПУ, их месторасположение, обозначение и назначение указаны в таблице 3.2.

## **3.2 Конструкция УЧПУ**

3.2.1 Конструктивно УЧПУ представляет собой моноблок встраиваемого исполнения, в котором соединены вместе БУ, ПО и БП. Основные габаритные и установочные размеры УЧПУ в корпусе А указаны на рисунках 3.3 и 3.4.

Корпус моноблока состоит из лицевой панели и кожуха. Моноблок имеет корпус типа А. Корпус А имеет пластмассовую накладку на лицевой панели УЧПУ. Для крепления моноблока в шкаф или в оборудование объекта управления в корпусе типа А с обратной стороны лицевой панели установлены четыре винта, как показано на рисунке 3.3 (по 2 винта сверху и снизу).

3.2.2 Основу моноблока представляет металлическая рама с двумя отсеками. В один отсек устанавливается БП, в другой – БУ. Металлические стенки рамы выполняют функцию защитного экрана. Составные части ПО устанавливаются на лицевую панель УЧПУ. Рама крепится к внутренней стороне лицевой панели винтами.

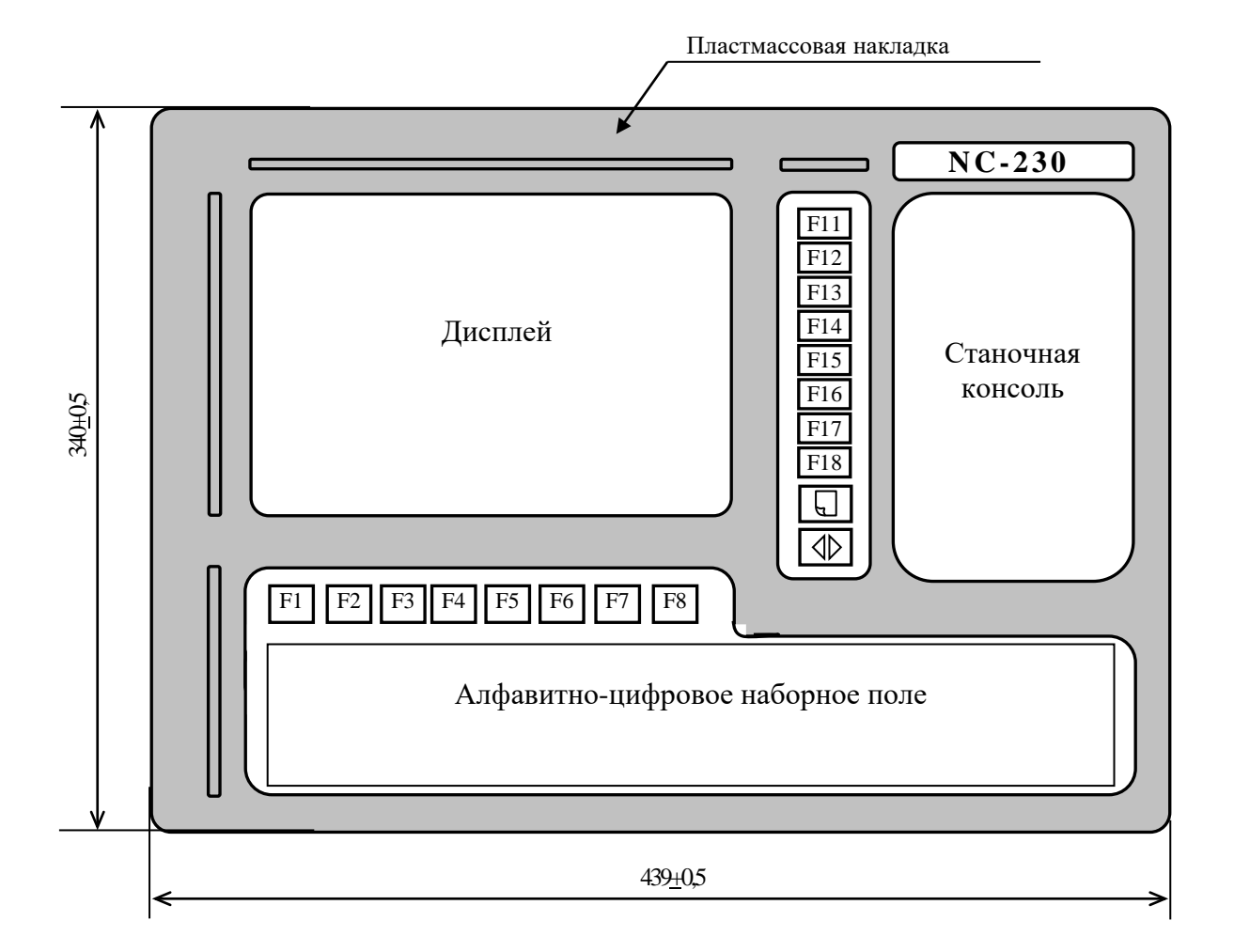

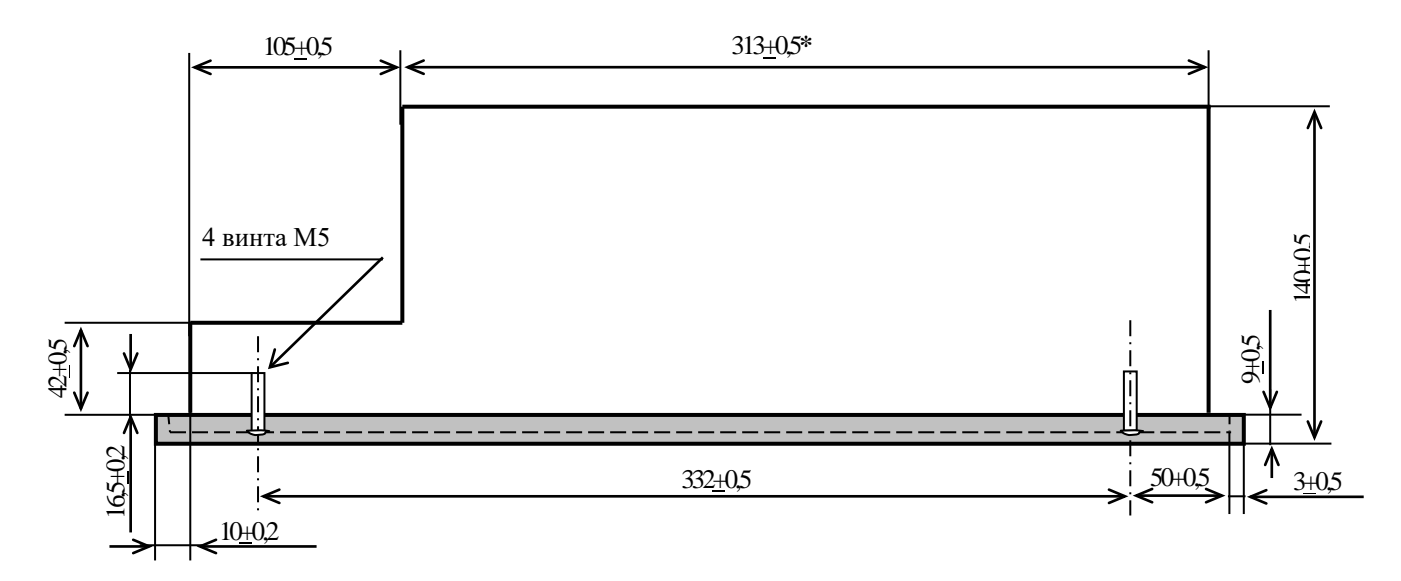

**Примечание** – Размер, отмеченный знаком (**\***), указан без учёта выступа винтов лицевой панели

Рисунок 3.3 – Основные размеры УЧПУ NC-230

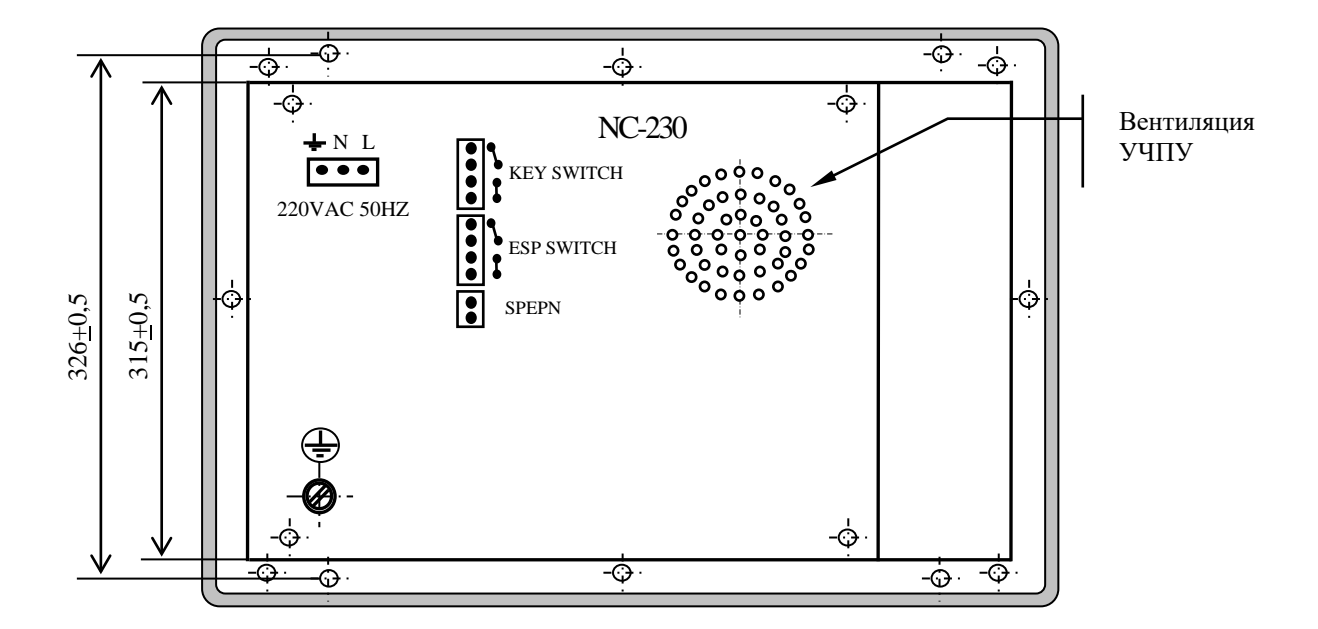

Рисунок 3.4 – Вид на заднюю панель УЧПУ NC-230

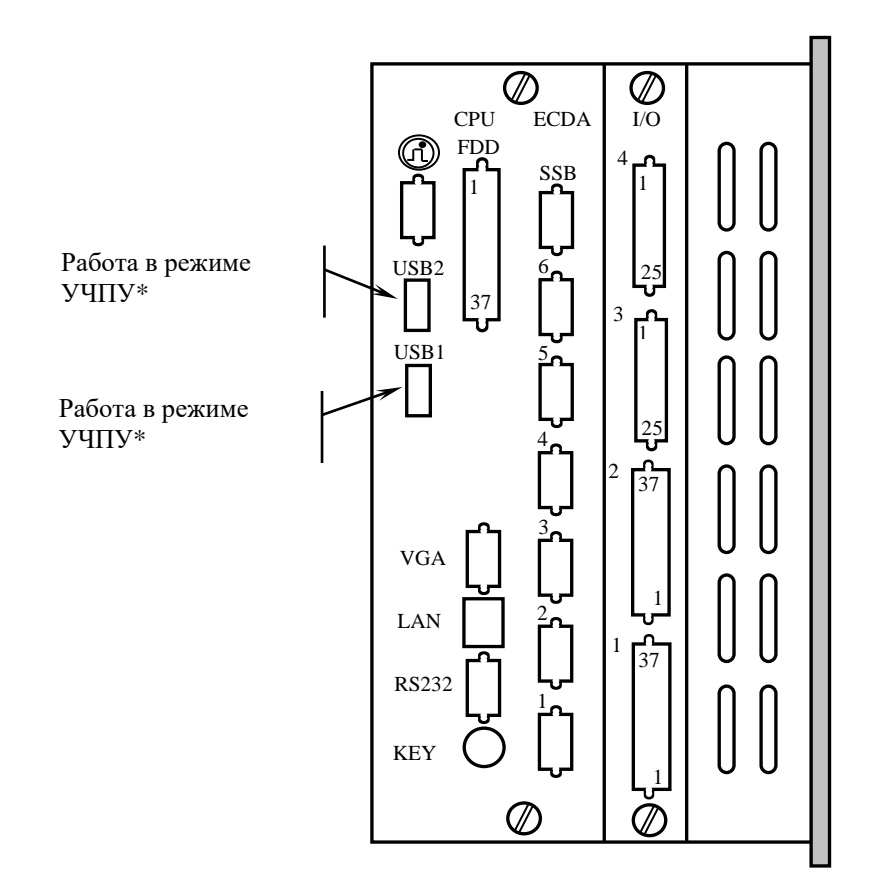

#### **Примечания**

- 1. Указанное**\*** назначение разъёмов «USB1» и «USB2» справедливо только для УЧПУ с номерами №№08F23000XXX и выше.
- 2. В УЧПУ с номерами №№07D23000XXX маркировка разъёмов «USB» меняется на противоположную, в этом случае: разъём «USB1» для работы в режиме MS DOS, «USB2» - для работы в режиме УЧПУ.
- 3. В УЧПУ с номерами ниже №№07D23000XXX разъём «USB2» отсутствует.

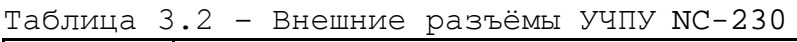

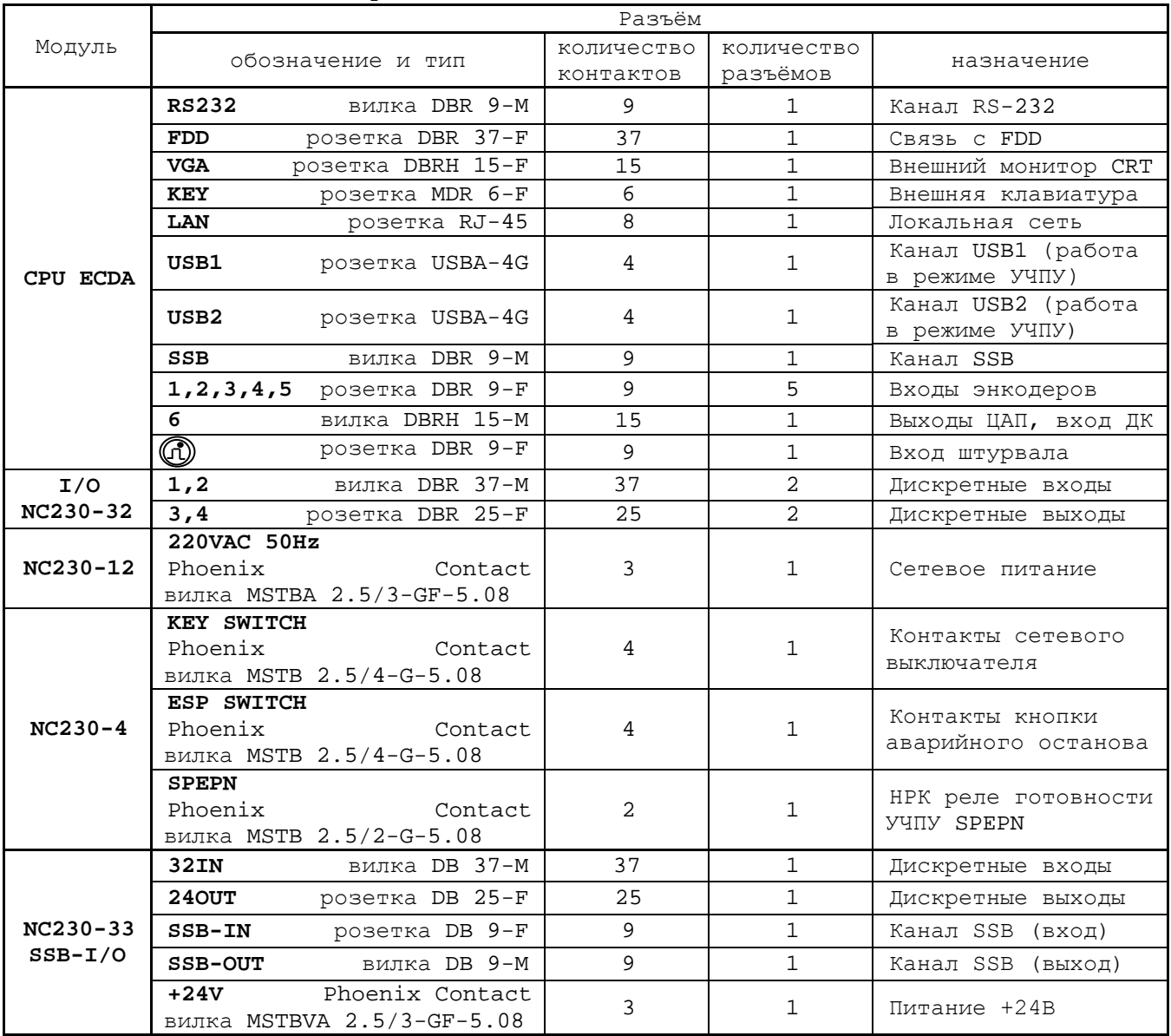

3.2.3 Модуль шины УЧПУ устанавливается на металлическую перегородку между отсеками БУ и БП. Модули **CPU ECDA** и **I/O** являются конструктивно законченными, имеют лицевые панели с разъёмами для подключения кабелей от управляемого оборудования. Модули устанавливаются в отсек БУ с левой стороны УЧПУ по направляющим до стыковки с разъёмами модуля шины, затем крепятся к раме винтами, установленными на лицевых панелях модулей. Лицевые панели модулей образуют панель разъёмов УЧПУ, как показано на рисунке 3.5.

3.2.4 Элементы ПО расположены на лицевой панели УЧПУ. Пластмассовая накладка делит элементы ПО на 4 секции:

- секция дисплея;
- секция алфавитно-цифровой клавиатуры (АЦК);
- секция функциональной клавиатуры (ФК);
- секция станочной консоли (СК), на которой расположены элементы индикации, переключатели, сетевой и аварийный выключатели.

3.2.5 Съёмный кожух закрывает всю конструкцию, кроме лицевой панели. Крепление кожуха к раме производится винтами. Внутри кожуха на уровне БУ установлен вентилятор. На боковых стенках кожуха имеются прорези для воздуха.

В нижней части внешней стороны кожуха, который образует заднюю панель УЧПУ, установлен винт заземления. Кожух имеет прорези для доступа к разъёмам, которые выведены на заднюю панель УЧПУ, как показано на рисунке 3.4.

## **3.3 Программное обеспечение УЧПУ**

3.3.1 Управление оборудованием системы обеспечивает УП, которая составляется программистом-технологом. Правила и методы составления УП изложены либо в документе «Руководство программиста TC» для токарного варианта оборудования, либо в документе «Руководство программиста MC» для фрезерного варианта. Вариант документа «Руководство программиста» подлежит согласованию с изготовителем при оформлении заказа.

3.3.2 Настройка УЧПУ на конкретное оборудование системы происходит в результате характеризации системы. Характеризация заключается в создании и записи файлов, содержащих параметры и характеристики аппаратных и программных модулей, которые полностью определяют конфигурацию УЧПУ конкретного пользователя. Эти файлы содержат информацию, необходимую для функционирования ПрО, управляющего работой оборудования. Создание файлов характеризации приведено в документе «Руководство по характеризации».

3.3.3 Завершающим этапом подготовки УЧПУ к работе является создание ПЛ, которая представляет собой программу управления вспомогательными механизмами конкретного оборудования.

Составление ПЛ требует знания базового программного интерфейса **PLC** и его языка. Язык **PLC** является частью базового ПрО УЧПУ. Базовый интерфейс **PLC** является программным интерфейсом и обеспечивает выполнение протокола связи базового ПрО УЧПУ с ПЛ, причём ПЛ является персональной для каждого объекта управления.

Назначение программного интерфейса **PLC**:

- 1) инициализация сигналов включения/выключения управляемого оборудования;
- 2) выполнение протоколов обмена:

### **БАЗОВОЕ ПрО** ⇔ **ПЛ** ⇔ **УПРАВЛЯЕМОЕ ОБОРУДОВАНИЕ**

- 3) обработка сигналов протокола, который определяет выполнение различных режимов работы УЧПУ;
- 4) обеспечение работы устройств безопасности управляемого оборудования;
- 5) выполнение вспомогательных функций.

ПЛ разрабатывается с помощью языка **PLC**. Описание интерфейса **PLC**, его языка, методы составления, отладки, компилирования и активиации ПЛ приведены в документе «Программирование интерфейса PLC».

Создание ПЛ не входит в обязанность разработчика УЧПУ. Пользователю УЧПУ предоставляется возможность самостоятельно разрабатывать ПЛ в соответствии с указанным документом.

3.3.4 ПрО УЧПУ имеет варианты исполнения. Кодирование версии ПрО для УЧПУ приведено в документе «Руководство по характеризации». Версия ПрО подлежит согласованию с изготовителем при оформлении заказа.

Базовое программное обеспечение УЧПУ имеет 32 разрядную операционную систему реального времени **RTOS-32**, позволяющую расширить возможности ПрО по сравнению с 16 разрядной операционной системой **MS DOS**; например, применять визуальное программирование для создания и редактирования УП, а также применить трёхмерную графику при выводе изображений на экран дисплея.

При установке базового ПрО в УЧПУ производится его программная регистрация. Надёжная совместная работа аппаратных и программных средств УЧПУ возможна только с версией ПрО, согласованной потребителем при заказе и поставляемой с ним.

## **ЗАПРЕЩАЕТСЯ УСТАНАВЛИВАТЬ НЕЛИЦЕНЗИОННОЕ ПРОГРАММНОЕ ОБЕСПЕ-ЧЕНИЕ, А ТАКЖЕ ПРОГРАММНОЕ ОБЕСПЕЧЕНИЕ, НЕ ОТНОСЯЩЕЕСЯ К УЧПУ.**

3.3.5 В состав ПрО УЧПУ входят два редактора: основной редактор и редактор визуального программирования. Правила эксплуатации ПрО УЧПУ изложены в документе «Руководство оператора». Документ состоит из двух частей, каждая часть печатается отдельной книгой. В первой части документа изложены правила работы с основным редактором ПрО УЧПУ, а во второй части документа приведены правила работы с редактором визуального программирования, который используется для создания и редактирования УП УЧПУ.

## **3.4 Варианты исполнения УЧПУ**

3.4.1 Вариант исполнения УЧПУ в общем случае имеет вид:

#### **NC-230/A-B,**

где:

**NC-230** - тип УЧПУ;<br>**A-B** - количеств **A-B** - количество входных (**A**) и выходных (**B**) дискретных каналов: **64-48/96-72/128-96.**

## <span id="page-17-0"></span>**3.5 Комплект поставки УЧПУ**

3.5.1 Комплект поставки УЧПУ соответствует разделу 4 Формуляра. Обязательный комплект поставки включает УЧПУ с установленной версией ПрО, комплект монтажных деталей, комплект эксплуатационной документации и **USB-FlashDisk 128MB** с резервной копией версии ПрО. 3.5.2 Комплект эксплуатационной документации включает:

- Руководство по эксплуатации;

- Формуляр;
- Руководство оператора;
- Руководство оператора, часть 2. Визуальное программирование;
- Руководство программиста МС/ТС;
- Руководство по характеризации;
- Программирование интерфейса PLC;

3.5.3 Комплект монтажных деталей содержит ответные части выходных разъёмов УЧПУ, указанных в таблице 3.2. Перечень поставляемых разъёмов приведён в таблице 3.3. Разъёмы используют для изготовления кабелей связи с объектом управления.

| Наименование                  | Количе-        | Назначение                    |  |  |
|-------------------------------|----------------|-------------------------------|--|--|
|                               | CTBO           |                               |  |  |
| Вариант NC230/64-48 (базовый) |                |                               |  |  |
| Розетка DB 9-F,<br>корпус Н9  |                | Кабель RS-232                 |  |  |
| Розетка DB 9-F,<br>корпус Н9  |                | Кабель SSB                    |  |  |
| DB 9-M,<br>корпус Н9<br>Вилка |                | Кабель штурвала               |  |  |
| Вилка DB 9-M,<br>корпус Н9    | 5              | Кабель ДОС                    |  |  |
| Розетка DBH 15-F, корпус Н9   |                | Кабель ЦАП и ДК               |  |  |
| Розетка DB 37-F, корпус H37   | $\mathfrak{D}$ | Кабель входов                 |  |  |
| Вилка ВВ 25-М, корпус Н25     | $\mathcal{L}$  | Кабель выходов                |  |  |
| Розетка MSTB 2.5/2-ST-5.08    |                | Кабель к разъёму «SPEPN»      |  |  |
| Розетка MSTB 2.5/3-STF-5.08   |                | Кабель к разъёму «220VAC 50Hz |  |  |
| POSETKA MSTB 2.5/4-ST-5.08    |                | Кабель к разъёму «ESP SWITCH» |  |  |
| Розетка MSTB 2.5/4-ST-5.08    |                | Кабель кразъёму «KEY SWITCH»  |  |  |

Таблица 3.3 - Перечень поставляемых разъёмов

При заказе кабелей в фирме-изготовителе УЧПУ разъёмы изымаются из комплекта монтажных деталей и устанавливаются на кабели. В обязательный комплект поставки УЧПУ входят готовые кабели:

- кабель FDD, длиной 0,55 м;
- кабель USB, длиной 0,45м.

3.5.4 Резервная копия версии ПрО на **USB-FlashDisk** содержит загрузочный файл и архивные файлы ПрО. Она служит для восстановления ПрО на **FlashDisk** (**DOM**) УЧПУ в случае потери системных файлов. Процедура восстановления ПрО УЧПУ с **USB-FlashDisk** приведена в документе «Руководство по характеризации».

3.5.5 Для УЧПУ в корпусе А в комплект поставки дополнительно входит отвёртка (1 шт.) и комплект крепёжных деталей:

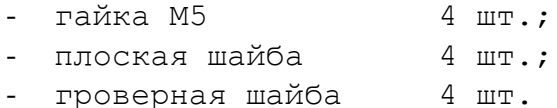

3.5.6 По требованию заказчика УЧПУ может комплектоваться дополнительным оборудованием, перечень которого приведён в таблице 3.4.

## Руководство по эксплуатации NC-230

| Обозначение                       | $A$ ono $\frac{1}{2}$ ntri condito coopy $A$ oddinic $I$ noorad $\frac{1}{2}$ ntri condito condito condito condito condito condito condito condito condito condito condito condito condito condito condito condito condito condito condito co<br>Наименование модуля | Количе-<br>CTBO | Примечание                                                  |
|-----------------------------------|----------------------------------------------------------------------------------------------------|-----------------|-------------------------------------------------------------|
|                                   | Внешние модули                                                                                                    |                 |                                                             |
|                                   |                                                                                                    |                 |                                                             |
|                                   | входов/выходов<br>Модуль расширения<br>$SSB-I/O$ :                                                                                                    |                 |                                                             |
|                                   | входные каналы -32                                                                                                    |                 |                                                             |
|                                   | выходные каналы -24                                                                                                    |                 | Корпус металличе-                                           |
| $NC230-33$                        | DB 25-М, корпус H25<br>Вилка                                                                                                    | 1/2             | ский, крепление                                             |
|                                   | Розетка DB 37-F, корпус H37                                                                                                    |                 | на 4 винта Мб.                                              |
|                                   | Вилка DB 9-М, корпус Н9                                                                                                    |                 |                                                             |
|                                   | Розетка DB 9-F, корпус H9                                                                                                    |                 |                                                             |
|                                   | POSETKA MSTBA 2,5/3-STF-5,08 Phoenix Contact                                                                                                    |                 |                                                             |
|                                   | Модуль релейной коммутациии выходов                                                                                                    |                 |                                                             |
| NC210-401                         | DZB-24OUT:                                                                                                    |                 | Без корпуса.<br>Крепление на DIN                            |
|                                   | выходные каналы -24                                                                                                    |                 |                                                             |
|                                   | Розетка DB 25-F, корпус H25                                                                                                    | 1/2/3/4         |                                                             |
| Модуль индикации входов DZB-32IN: |                                                                                                    |                 | рейку.                                                      |
| NC210-402                         | входные каналы -32                                                                                                    |                 |                                                             |
|                                   | Вилка DB 37-М, корпус Н37                                                                                                    |                 |                                                             |
|                                   |                                                                                                    |                 |                                                             |
|                                   | Дополнительные модули                                                                                                    |                 |                                                             |
|                                   |                                                                                                    |                 |                                                             |
| NC110-75A                         | Электронный штурвал WSA                                                                                                    | 1/2             | $\varnothing$ 80 mm                                         |
| NC310-75A                         | Электронный штурвал WSB                                                                                                    | 1/2             | $\varnothing$ 60 $\text{mm}$                                |
| NC110-78B                         | Выносной станочный пульт                                                                                                    | $\mathbf{1}$    | Корпус пластмассо-<br>вый. Два селектора<br>на 5 положений. |

Таблица 3.4 – Дополнительное оборудование, поставляемое по заказу

## *4 БЛОК ПИТАНИЯ*

## **4.1 Назначение блока питания**

4.1.1 БП обеспечивает УЧПУ набором питающих напряжений: +5В, +12В, -12В.

4.1.2 Напряжение от источника питания NC230-11 поступает в БУ на модуль шины NC230-4, откуда распределяется по всем составным частям УЧПУ (см. рисунок 3.1).

В плату **CPU** питание +5В, +12В, -12В поступает через плату **ECDA** NC230-25 и шину **ISA BUS**.

Напряжение питания +12В на вентилятор подаётся с платы разъёмов **FDD** NC230-26 (**J7**). В блок дисплея поступает напряжение +5В, +12В; в блок клавиатуры - напряжение +5В, +12В.

Кроме этого, напряжение используется для питания внешнего оборудования. Напряжение +5В, +12В поступает на разъём «**FDD**» платы NC230-26 для питания **FDD**. Питание +5В через разъёмы «**1**»-«**5**» модуля **CPU ECDA** подаётся на энкодеры, через разъём « $\Omega$ ) » - на штурвал, через разъёмы «**USB1**» и «**USB2**» - на внешние устройства ввода/вывода, подключаемые к ним.

## <span id="page-20-0"></span>**4.2 Технические характеристики блока питания**

4.2.1 Входные характеристики:

- диапазон входного напряжения ~(187-242)В
- частота входного напряжения (49-51)Гц
- 4.2.2 Выходные характеристики:
	- выходное напряжение:

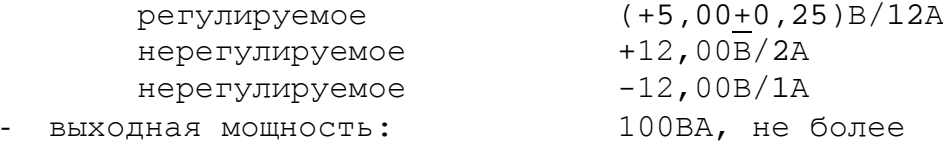

## **4.3 Состав блока питания**

4.3.1 Функции блока питания в УЧПУ выполняют следующие составные части:

- входная плата питания NC230-12;
- фильтр сетевой NC230-13;
- источник питания NC230-11.

Схема соединений составных частей БП представлена на рисунке 4.1.

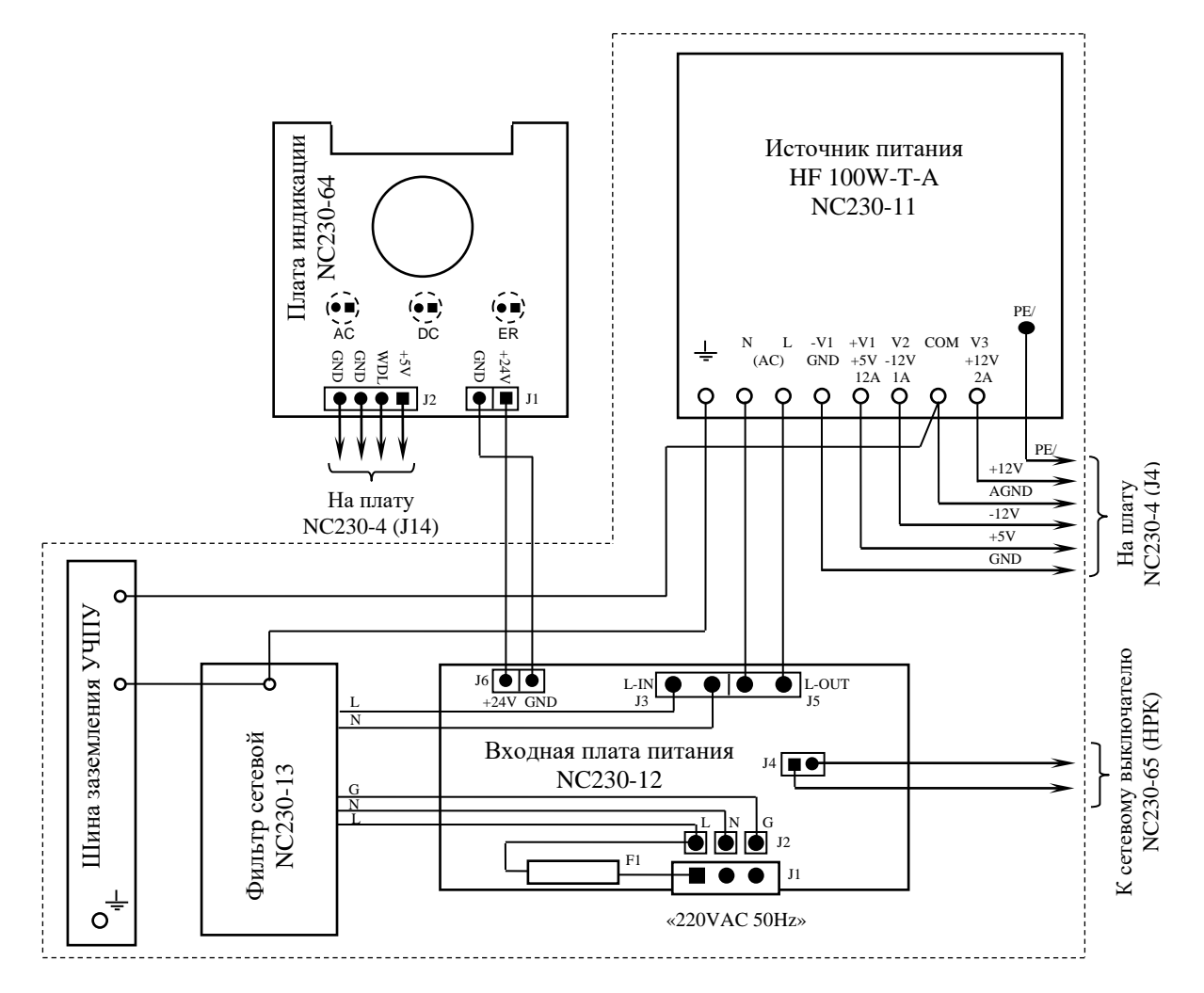

Элементы, изображённые в плате пунктиром, установлены с обратной стороны платы

Рисунок 4.1 – Схема соединений блока питания

4.3.2 На входной плате питания NC230-12 установлен разъём сетевого питания УЧПУ **J1,** который имеет маркировку «**220VAC 50Hz**» на задней стенке УЧПУ. Первичная цепь УЧПУ защищена от токов перегрузки и короткого замыкания предохранителем **F1**. Предохранитель номиналом 3А установлен в цепь фазного провода **L** первичной цепи.

Фильтр **DZFT 1200-3** NC230-13 (250В/ЗА, цепи служит для подавления сетевых помех на входе УЧПУ. Фильтр подключается к плате питания NC230-12 через разъёмы **J2** (вход фильтра) и **J3** (выход фильтра).

Цепь фазного провода **L** первичной цепи после фильтра имеет выключатель сетевого питания NC230-65, который установлен на лицевой панели ПО (см. п.[8.2](#page-50-0)). Связь фазного провода **L** с сетевым выключателем осуществляется через разъём **J4**.

В БП установлен импульсный источник питания NC230-11 **HF100W-T-A**. Входное напряжение ~220В на источник питания поступает с разъёма **J5** платы питания NC230-12. Токи и напряжения, вырабатываемые источником питания NC230-11, указаны в п.[4.2.](#page-20-0) Вторичное напряжение с выхода источника питания и импульсный сигнал **PE/** по кабелю питания поступает в модуль шины NC230-4 (**J4**).

4.3.3 Работа источника питания контролируется схемой, которая расположена в модуле шины NC230-4 (см. п.[7.2\)](#page-46-0).

Исправность сетевого и вторичного питания УЧПУ индицируется соответственно светодиодами **«AC**» и **«DC**», которые установлены на плате индикации NC230-64 в ПО (см. п.[8.2\)](#page-50-0).

Узел стабилизации в плате питания NC230-12 преобразует входное напряжение ~220В в напряжение +24В, которое используется для работы индикатора «**AC**». Питание +24В через разъём **J6** платы питания NC230-12 по кабелю поступает на разъём **J1** платы индикации NC230-64.

Для работы индикатора **«DC**» используется питание +5В, которое поступает на плату индикации NC230-64 (**J2**) по кабелю с модуля шины NC230-4 (**J14**).

## *5 МОДУЛЬ CPU ECDA*

## **5.1 Плата CPU PCA-6782 NC230-21**

5.1.1 Плата **CPU** NC230-21 типа **PCA-6782** является ядром БУ. Она осуществляет общее управление работой УЧПУ и внешними устройствами ввода/вывода. Плата **CPU** имеет следующие характеристики:

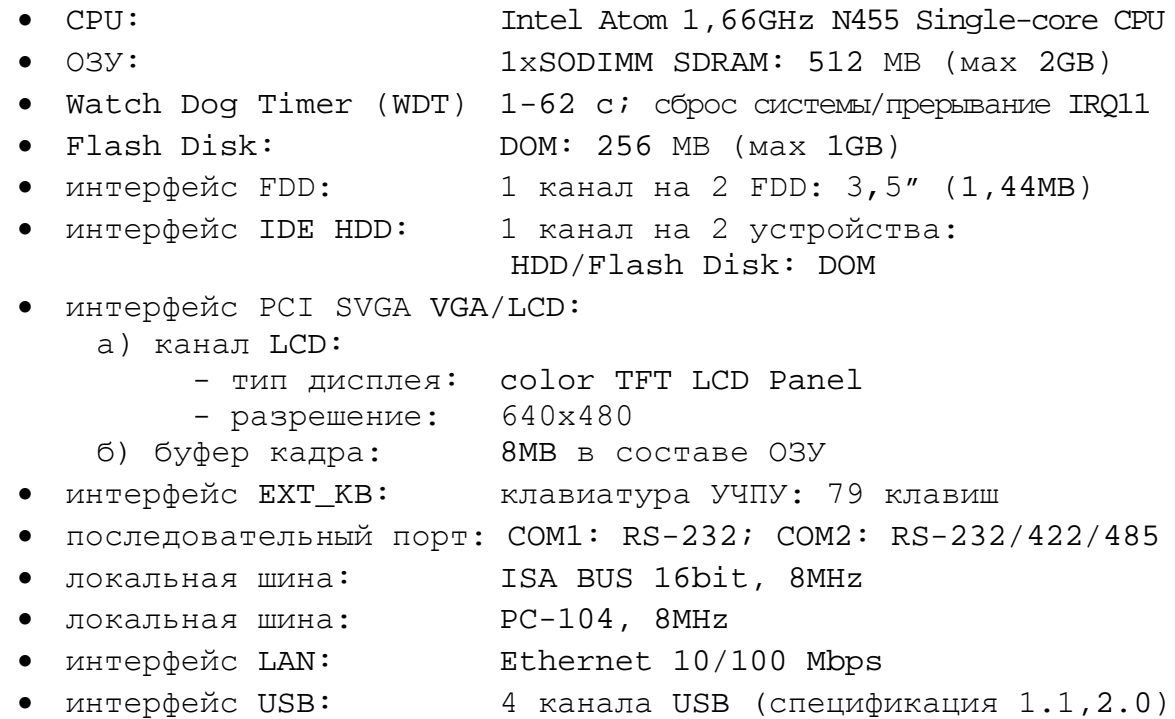

5.1.2 Плата **CPU** (системная плата) является встраиваемой процессорной платой типа **PCA-6782**. Плата **CPU** построена по принципу **ALL-IN-ONE** и имеет встроенный процессор **Intel Atom 1,66GHz Fanless CPU**. Она включает все основные узлы, характеристики которых приведены в п.5.1.1. Расположение разъёмов и джамперов платы **CPU PCA-6782**, их обозначение и назначение, все используемые интерфейсы приведены в приложении **А**.

5.1.3 В качестве ЗУ NC230-23 в плате **CPU PCA-6782** используется память типа **Flash Disk** (**DOM**)**. Flash Disk** обеспечивает 100% совместимость c шиной **IDE**. Время хранения информации во **Flash Disk** практически неограничено. **DOM** устанавливают в разъём «**IDE**» (**CN3**), питание +5В на него подаётся с разъёма «**FAN1»**. В УЧПУ устанавливают **DOM**, ёмкостью 32/64/128/256 МB. Максимальная ёмкость ЗУ – 1GB.

5.1.4 В плате **CPU PCA-6782** в качестве ОЗУ NC230-24 используется память типа **SDRAM SODIMMx1**. Максимальная ёмкость ОЗУ - 2GB. ОЗУ устанавливают в разъём **«DIMM1».** Стандартно объём ОЗУ в УЧПУ - 64MB.

5.1.5 Начальная конфигурация компьютерных средств и установка ПрО производится фирмой-изготовителем УЧПУ. В УЧПУ используется **BIOS** фирмы **AWARD**. Возможности **BIOS** и перечень параметров, устанавливаемых в **BIOS** фирмой-изготовителем УЧПУ, приведены в приложении **Б**.

В состав **BIOS** входит диагностическая программа **POST** (Power On-Self-Test), которая обеспечивает самодиагностирование платы **CPU** каждый раз, когда включается питание УЧПУ или производится его перезагрузка.

5.1.6 Базовое ПрО УЧПУ устанавливают на **Flash Disk**. Работа базового ПрО находится под контролем схемы **«WATCH DOG»**. Ошибка, выявленная **«WATCH DOG»**, индицируется светодиодом «**ER**» красного цвета на ПО, при этом происходит снятие сигнала готовности УЧПУ. Причины отсутствия сигнала готовности УЧПУ приведены в таблице 5.1.

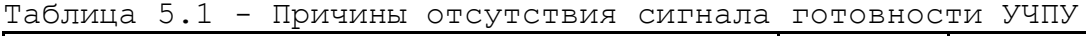

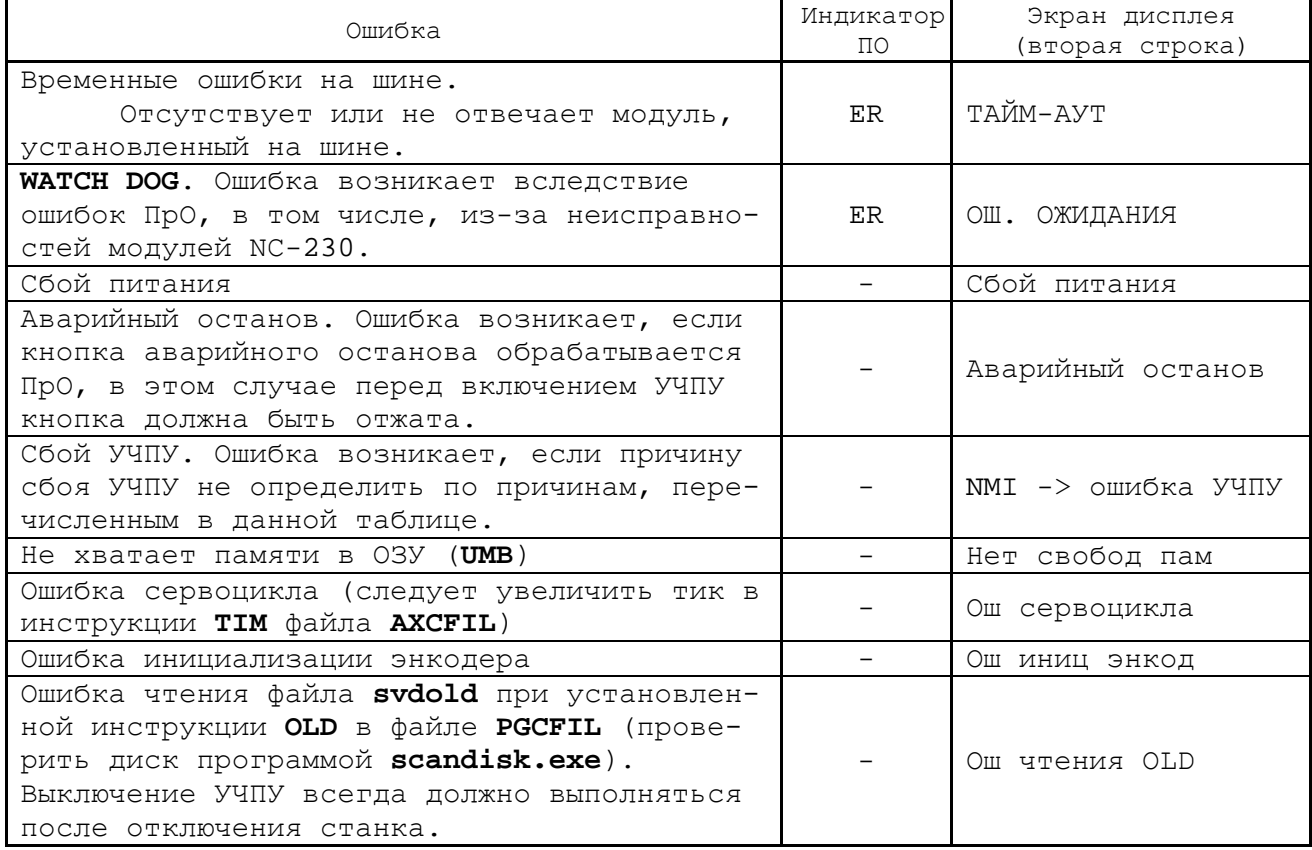

5.1.7 Связь платы **CPU PCA-6782** с дисплеем **TFT** NC230-52 осуществляется по кабелю сигналами интерфейса **LCD 24bit** (**CN14**). Конфигурация видеоадаптера производится программно. Видеоадаптеру в ОЗУ выделяется видеопамять (буфер кадра) 8/16/32MB. В УЧПУ буфер кадра имеет ёмкость 8MB.

5.1.8 Связь платы **CPU PCA-6782** с блоком клавиатуры ПО осуществляется через интерфейс **EXT\_KB** (**CN23**). Сигналы интерфейса клавиатуры по кабелю поступают в плату **ECDA** (**J8**)**,** откуда через разъём **J10** попадают в модуль шины NC230-4 (**J2**), а затем через разъём **J1** по кабелю поступают в плату NC230-61 (**J1**).

5.1.9 Разъёмы интерфейсов **VGA, RS-232, Ethernet** и **Keyboard&Mouse** платы **CPU PCA-6782** выведены на лицевую панель модуля **CPU ECDA** и имеют маркировку соответственно **«VGA», «RS232», «LAN»** и **«KEY**», как показано на рисунке 3.5.

5.1.9.1 Разъём «**VGA**» (**CN16**) предназначен для подключения к УЧПУ внешнего графического монитора **CRT**. Тип разъёма указан в таблице 3.2. Сигналы разъёма приведены в таблице 5.2.

Руководство по эксплуатации NC-230

Таблица 5.2 - Сигналы разъёма «VGA»

| Контакт | Сигнал      | Контакт | Сигнал     |
|---------|-------------|---------|------------|
|         | RED         |         | ΝC         |
|         | GREEN       | 10      | <b>GND</b> |
|         | <b>BLUE</b> |         | NC         |
|         | ΝC          | 12      | ΝC         |
|         | <b>GND</b>  | 13      | H SYNC     |
|         | GND R       | 14      | V SYNC     |
|         | GND G       | 15      | NC.        |
|         | GND B       |         |            |

5.1.9.2 На разъём «**RS232**» выведены сигналы последовательного интерфейса **RS-232** порт **COM1** (**CN21**). Тип разъёма указан в таблице 3.2. Сигналы разъёма «**RS232**» приведены в таблице 5.3.

Таблица 5.3 - Сигналы разъёма «RS232»

| Контакт | Сигнал     | Контакт | Сигнал     |
|---------|------------|---------|------------|
|         | <b>DCD</b> |         | DSR        |
|         | RXD        |         | <b>RTS</b> |
|         | TXD        |         | <b>CTS</b> |
|         | <b>DTR</b> |         | RJ         |
|         | GND        |         | -          |

Схемы кабеля **RS-232** для соединения УЧПУ с внешним ПК приведены на рисунке 5.1.

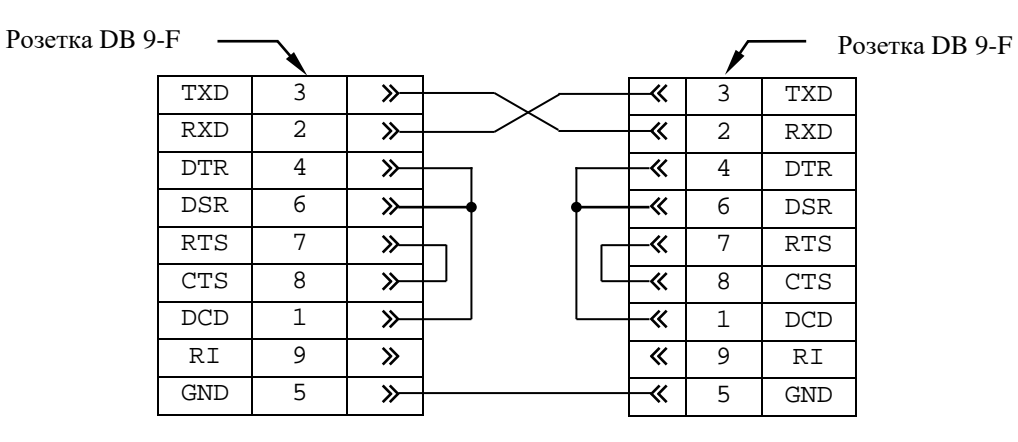

а) минимальный кабель RS-232

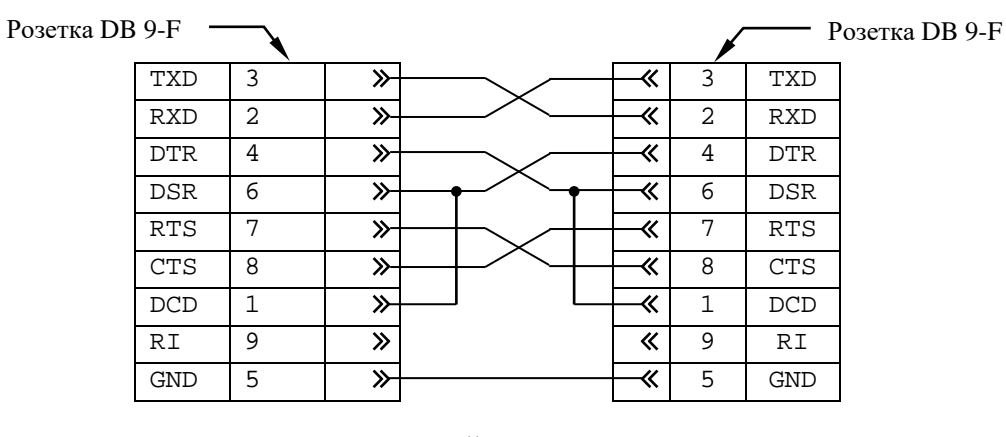

б) полный кабель RS-232

Рисунок 5.1 – Схема кабеля RS-232

Порт **COM2** (**CN20**)в УЧПУ не используется. Параметры портов **СОМ1** и **СОМ2** (адрес порта и прерывание), а также режим работы порта **СОМ2** должны быть установлены в опции **BIOS SETUP** «**INTEGRATED PERIPHE-RALS**»:

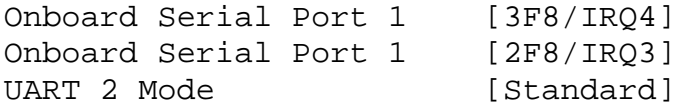

5.1.9.3 На разъём «**LAN**» выведены сигналы интерфейса **Ethernet** (**CN21**)**.** Интерфейс **Ethernet** соответствует международному стандарту **IEEE 802.3**. Тип разъёма указан в таблице 3.2. Сигналы интерфейса **Ethernet** приведены в таблице 5.4. Процедура подключения УЧПУ к локальной сети описана в документе «Руководство оператора».

Таблица 5.4 - Сигналы разъёма «LAN»

| Контакт | Сигнал | Контакт | Сигнал |
|---------|--------|---------|--------|
|         | $TX+$  |         | COMM   |
|         | $TX -$ |         | RX-    |
|         | $RX+$  |         | COMM   |
|         | COMM   |         | COMM   |

5.1.9.4 На разъём «**KEY**» выведены сигналы интерфейса **Keyboard&Mouse** (**CN26**). Разъём «**KEY**» позволяет подключать к УЧПУ внешнюю клавиатуру вместо клавиатуры ПО. Тип разъёма указан в таблице 3.2. Сигналы разъёма «**KEY**» указаны в таблице 5.5.

| Контакт | Сигнал  | Контакт | Сигнал     |
|---------|---------|---------|------------|
|         | KB data |         | <b>VCC</b> |
|         | ΝC      |         | KB clock   |
|         | GND     |         | ΝC         |

Таблица 5.5 - Сигналы разъёма «KEY»

5.1.10 Сигналы интерфейса **FDD** (**CN4**) от платы **CPU** (**CN1**) выведены на разъём «**FDD**» лицевой панели модуля **CPU ECDA** через переходную плату разъёмов **FDD** NC230-26 (см. приложение **А**). На плате NC230-26 расположены также элементы защиты сигналов интерфейса **FDD**  и разъём питания вентилятора. Тип разъёма «**FDD**» указан в таблице 3.2. Сигналы разъёма «**FDD**» и связь их с разъёмами внешнего накопителя на гибких магнитных дисках указаны в таблице 5.6.

Питание **FDD** производится от УЧПУ по каналу интерфейса. Для этого в разъёме «**FDD**» выделены три контакта: 18, 19 и 37.

**FDD** будет отзываться на имя **В:**, если УЧПУ соединено с **FDD** кабелем, изготовленным в соответствии с таблицей 5.6.

**FDD** должен отзываться на имя **А**: для выполнения процедуры восстановления ПрО с резервных дискет. Для того чтобы **FDD** отзывался на имя **А:**, необходимо произвести следующие установки в **BIOS SETUP**:

1) в меню опции **SETUP** «**STANDARD CMOS FEATURES**» установить присутствие двух устройств:

> Drive A [1.44М, 3.5 in] Drive B [1.44М, 3.5 in]

### Руководство по эксплуатации NC-230

2) в меню опции **SETUP** «**ADVANCED BIOS FEATURES**» установить:

| First Boot Device   | [Floppy]   |
|---------------------|------------|
| Second Boot Device  | [HDD-0]    |
| Swap Floppy Driver  | [Enabled]  |
| Boot Up Floppy Seek | [Disabled] |

Таблица 5.6 - Сигналы разъёма «FDD»

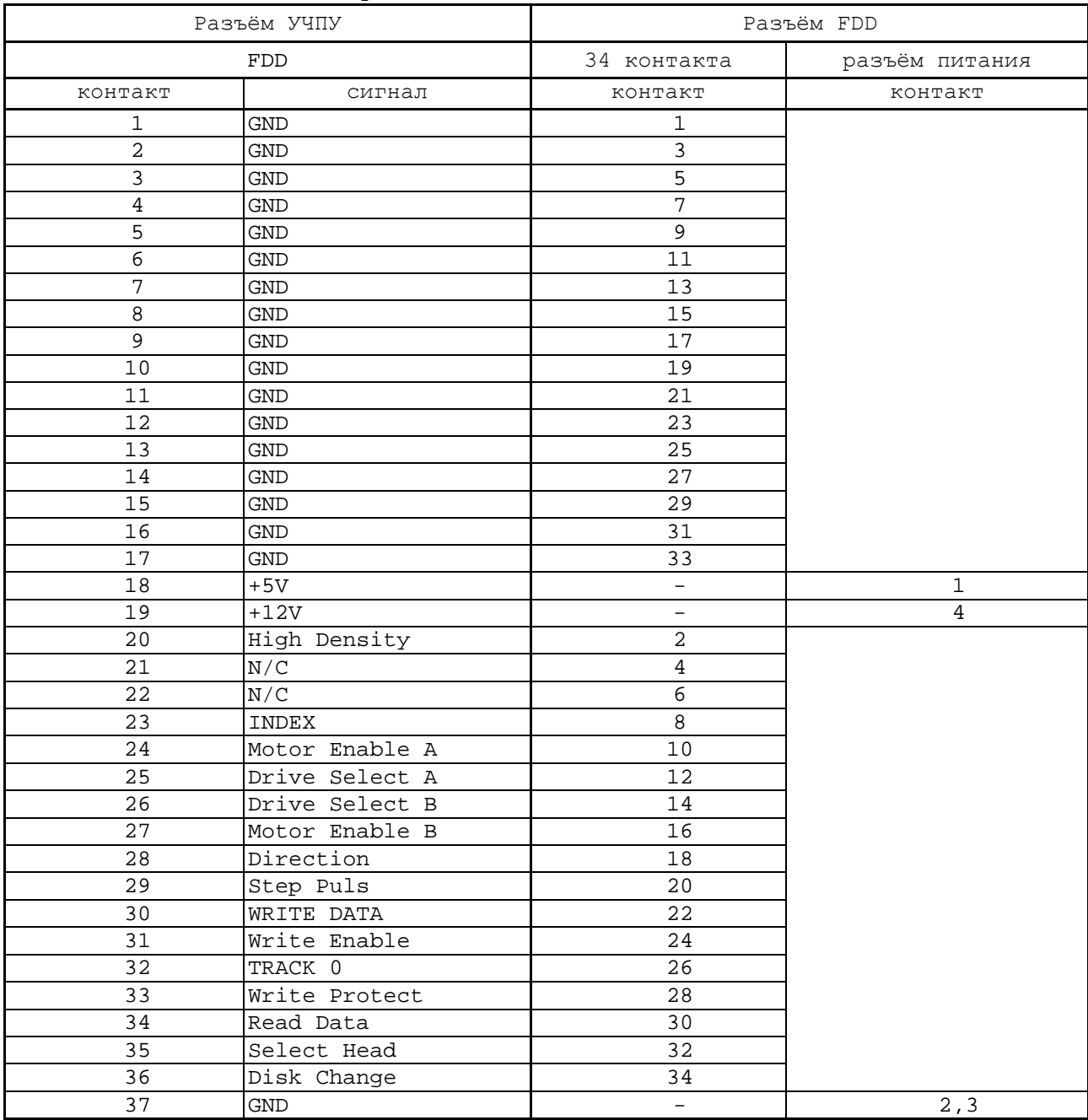

5.1.11 Плата **CPU PCA-6782** имеет 4 порта **USB**: **USB1**, **USB2**, **USB3**, **USB4**. В УЧПУ используется только два порта: **USB3** и **USB4** (**CN9**), которые через переходную плату разъёмов **USB** NC230-27 выведены соответственно на разъёмы «**USB1**» и «**USB2**» УЧПУ**.** Расположение и назначение разъёмов платы NC230-27 приведено в приложении **А**. Разъёмы «**USB1**», «**USB2**» УЧПУ используются для работы с внешними устройствами ввода/вывода в режиме **Plug&Play.**

Тип разъёмов «**USB1**», «**USB2**» указан в таблице 3.2. Сигналы разъёмов «**USB1**», «**USB2**» приведены в таблице 5.7.

Таблица 5.7 - Сигналы разъёмов «USB1», «USB2»

| Контакт | Назначение | онтакт | Назначение |
|---------|------------|--------|------------|
|         | 5B         |        | - הידי הר  |
|         | – ∆תר      |        | GND        |

Интерфейс **USB** соответствует спецификации 1.1:

а) скорость обмена информацией: 1,5-12 Мбит/с;

б) напряжение питания внешних устройств: +5В;

с) ток потребления на одно устройство: 500мА, не более;<br>д) длина подключаемого кабеля: 5м, не более;

д) длина подключаемого кабеля:

е) количество подключаемых устройств: 127, не более.

Разъёмы «**USB1**», «**USB2**» работают в режиме УЧПУ с внешними устройствами ввода/вывода в тех УЧПУ, которые имеют версию ПрО **3.60** и выше, так как эти версии имеют 32 разрядную операционную систему реального времени **RTOS-32**.

## **5.2 Плата ECDA NC230-25H**

### **5.2.1 Состав и назначение платы ECDA NC230-25H**

5.2.1.1 Плата **ECDA** NC230-25H (энкодер-ЦАП) в своём составе имеет:

- контроллер периферии 1,
- канал ЦАП  $-6$ ,
- канал энкодера 5,
- канал электронного штурвала 1,
- канал датчика касания 1;<br>- канал SSB
- канал SSR

Плата **ECDA** NC230-25H выполняет следующие функции:

- 1) обеспечивает связь с платой **CPU** NC230-21;
- 2) управляет работой всех каналов связи УЧПУ с объектом управления;
- 3) обеспечивает по каналам, расположенным в плате, связь с аналоговыми приводами и с их датчиками обратной связи, с электронным штурвалом, с датчиком касания;
- 4) управляет работой канала **SSB**;
- 5) формирует сигналы интерфейса УЧПУ.

Внешние разъёмы платы **ECDA** выведены на лицевую панель модуля **CPU ECDA**, как показано на рисунке 3.5. Расположение и назначение разъёмов и коммутационных перемычек платы **ECDA** NC230-25H приведено в приложении **А**.

5.2.1.2 Общее управление УЧПУ производится платой **CPU** NC230-21. Связь платы **CPU** NC230-21 (**CN22, CN23**) с платой **ECDA** (**J11**, **J12**) осуществляется через шину **ISA BUS**.

5.2.1.3 Все функции управления периферийным оборудованием УЧПУ выполняет микросхема **EP1K30** (**U7K**), установленная в плате **ECDA.** Микросхема **EP1K30** представляет собой программируемую логическую матрицу с эксплуатационным программированием (**FPGA**). **FPGA** выполняет функции контроллера каналов энкодера, ЦАП, электронного штурвала, датчика касания, входа/выхода, переключателей «**F**», «**S**», «**JOG**», «**MDI**,…,**RESET**», кнопок «**1**» (**ПУСК**) и «**0**» (**СТОП**), управляет работой реле готовности УЧПУ **SPEPN**. Микросхема **FPGA** позволяет также интегрировать схемы управления шин **ISA BUS** и **SSB**, т.е. выполняет функции контроллера последовательного синхронного канала **SSB**.

Контроллер периферии по каналу **SSB** обеспечивает управление одним или двумя внешними модулями расширения входов/выходов **SSB-I/O** NC230-33. Он обеспечивает установку связи с адресуемым внешним модулем **SSB-I/O**, передачу данных и контроль передачи данных в шине. Описание внешнего модуля расширения входов/выходов **SSB-I/O** NC230-33 приведено в приложении **В**.

Кроме указанных функций, микросхема **FPGA** обеспечивает в УЧПУ контроль работы источника питания (сигнал **ALI0N/**), контроль работы ПрО схемой **WATCH DOG** (сигнал **WADGN**) и контроль передачи данных в шине **SSB** (сигнал **IOERR1**/**IOERR2**). Каждый из этих сигналов свиде-

30

тельствует о сбое в контролируемой системе. При появлениии любого из указанных сигналов микросхемой FPGA для CPU формируется сигнал прерывания **ІОСНСК**, снимается сигнал готовности УЧПУ SPEPN, и работа УЧПУ прекращается.

5.2.1.4 Часть сигналов обмена (сигналы управления и информационные сигналы шины данных D0-D15) между контроллером периферии и управляемым оборудованием (модуль I/O NC230-32, переключатели «F», «S», «JOG», «MDI, ..., RESET», кнопки «1» и «0»), а также сигнал индикации ошибки WADG-LED, сигнал управления реле готовности УЧПУ **SPEPN** и сигналы интерфейса **EXKB** для управления клавиатурой через разъём J10 платы ECDA NC230-25Н выводятся в плату модуля шины  $NC230-4$  (J2). Через эти же разъёмы в модуль CPU ECDA поступает питание +5В, +12В и -12В и сигнал аварии источника питания ALION/ из схемы контроля питания. Эти сигналы в совокупности являются сигналами интерфейса УЧПУ.

5.2.1.5 Плата ЕСДА NC230-25Н обеспечивает связь между следящими электроприводами подач и главного движения управляемого оборудования и преобразователями угловых или линейных перемещений фотоэлектрического типа (энкодерами), выполняющими функции ДОС.

Каждому из пяти каналов ЦАП, соединённому с электроприводом, имеющим обратную связь, должен соответствовать канал энкодера, к которому подключён ДОС. Эта связь устанавливается инструкцией NTC в файле AXCFIL в соответствии с документом «Руководство по характеризации».

5.2.1.6 Один канал ЦАП используют для управления шпинделем. Параметры управления шпинделем задаются в соответствии с документом «Руководство по характеризации».

5.2.1.7 Электронный штурвал используют при ручных перемещениях осей. Подключение штурвала к УЧПУ через канал штурвала не требует характеризации. ПрО УЧПУ позволяет работать с двумя электронными штурвалами. Второй штурвал можно подключить к УЧПУ через любой канал энкодера.

Штурвал не входит в обязательный комплект поставки УЧПУ. УЧПУ комплектуется электронным штурвалом по заказу в соответствии с таблицей 3.4. Информация о поставляемых штурвалах приведена в приложении Г.

5.2.1.8 Через канал ДК к УЧПУ подключают датчик касания. ДК выполняет функцию электронного измерительного щупа, который реали-SVer:

- измерение координат точки в пространстве;
- измерение координат центра и радиуса окружности в плоскости;
- измерение смещений от теоретических точек.

ПрО позволяет также подключать ДК к УЧПУ через дискретный вход модуля I/O (сигнал PLC). Параметры управления ДК задаются в инструкциях TAS или INU файла PGCFIL в соответствии с документом «Руководство по характеризации».

#### $5.2.2$ Канал энкодера

5.2.2.1 УЧПУ работает с пятью преобразователями угловых или линейных перемещений фотоэлектрического типа с прямоугольным им-

31

пульсным выходным сигналом (TTL) - энкодерами. Питание энкодеров производится от УЧПУ через их каналы подключения.

Преобразователь угловых/линейных перемещений фотоэлектрического типа преобразует измеряемое перемещение в последовательность электрических сигналов, которая несёт в себе информацию о величине и направлении перемещения. Два выходных канала преобразователя **А** и **В** должны выдавать периодические импульсные последовательности, сдвинутые относительно друг друга по фазе на (90+3)°. Каждый канал должен выдавать дифференциальные сигналы **А+, А-** и **В+, В-**. Кроме этого, преобразователь должен формировать дифференциальный сигнал **Z** («ноль-метка») или сигнал начала отсчёта. Сигнал «ноль-метка» при правильной фазировке сигналов **А** и **В** должен появляться 1 раз за полный оборот вала, на котором преобразователь установлен.

5.2.2.2 Канал энкодера имеет следующие характеристики:

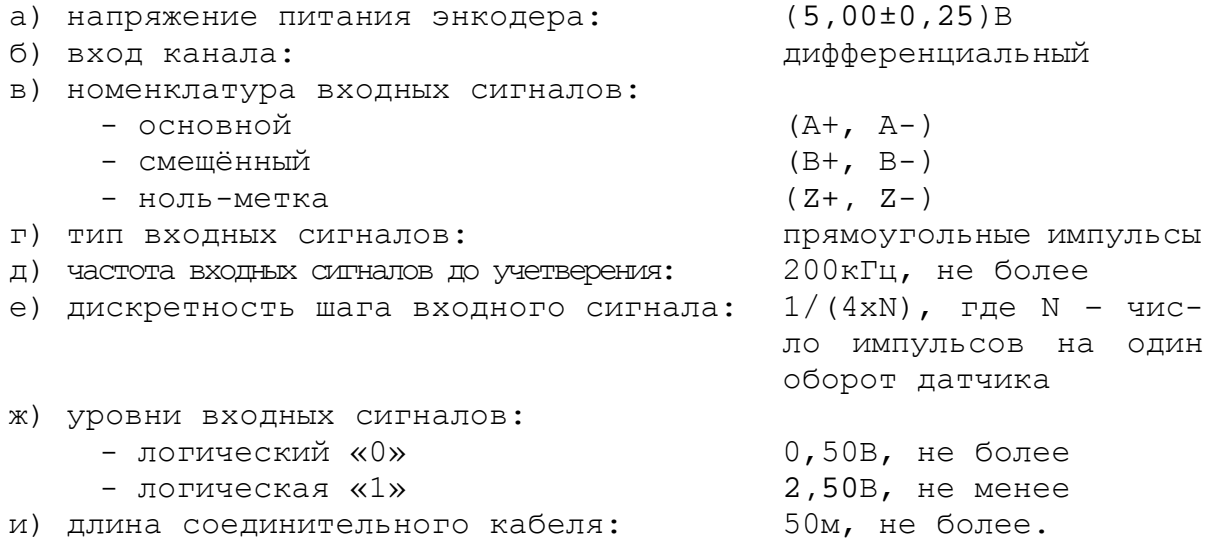

5.2.2.3 Вход канала энкодера дифференциальный, на него от датчика должны поступать прямые **A+, B+, Z+** и инверсные сигналы **A-, B-, Z-**. Полярность сигналов **А, В, Z** внутри каждого канала может быть изменена. Это позволяет:

- изменять направление счёта импульсов энкодера;
- согласовывать по времени сигналы **A, B, Z;** сигнал **Z** должен быть на высоком уровне, когда сигналы **A** и **B** также на высоком уровне.

Пример правильной фазировки прямых сигналов приведён на рисунке 5.2 (инверсные сигналы **A-, B-, Z-** не показаны).

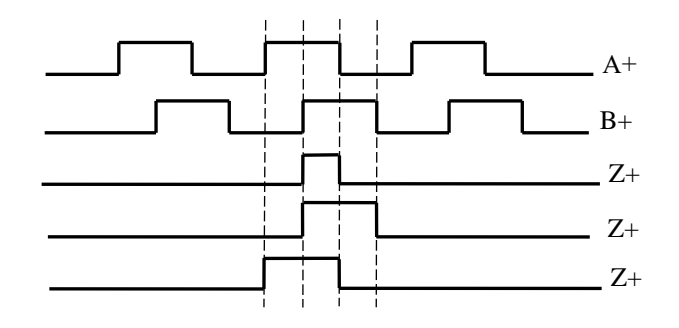

Рисунок 5.2

Пример сигналов энкодера, требующий изменения полярности одного из сигналов, приведен на рисунке 5.3.

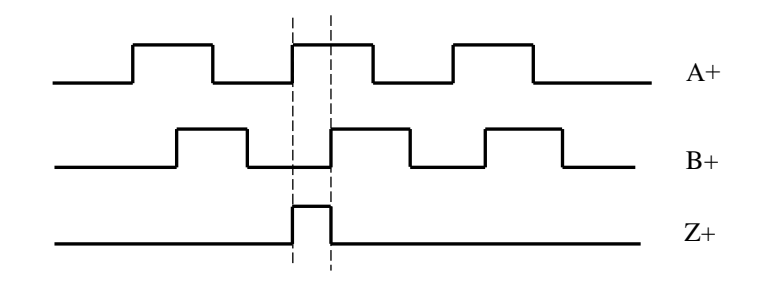

Рисунок 5.3

5.2.2.4 Выбор полярности сигналов **А, В, Z** внутри канала на плате NC230-25 для энкодеров «**1»**-«**5»** осуществляется перемычками **S5** – **S9** соответственно, как показано на рисунке 5.4.

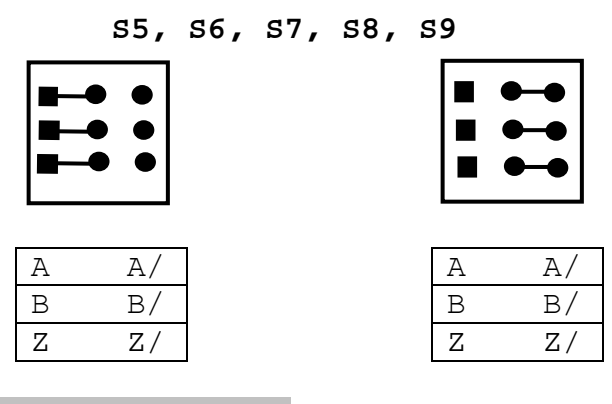

а) положительная полярность б) отрицательная полярность

Рисунок 5.4 – Выбор полярности сигналов энкодера А, В, Z

По умолчанию устанавливается положительная полярность прямых сигналов энкодера **A, B, Z.**

5.2.2.5 В плате **ECDA** производится контроль обрыва связи энкодера или его питания. Аппаратное разрешение контроля задаётся перемычкой **S22** сразу по всем каналам в соответствии с рисунком 5.5. По умолчанию устанавливают разрешение контроля обрыва связи энкодера.

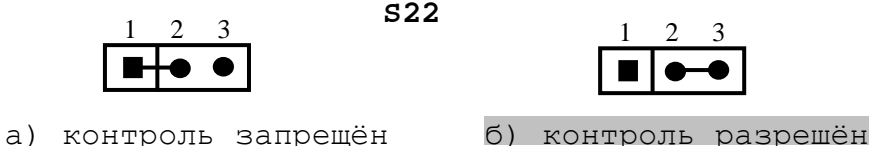

Рисунок 5.5 – Установка разрешения контроля обрыва связи энкодера

5.2.2.6 Каналы энкодеров выведены на разъёмы «**1**»-«**5** лицевой панели модуля **CPU ECDA**» (розетка **DBR 9-F**). Номер разъёма соответствует номеру канала датчика. Расположение контактов розетки **DBR 9-F** показано на рисунке 5.6. Сигналы канала приведены в таблице 5.8.

Руководство по эксплуатации NC-230

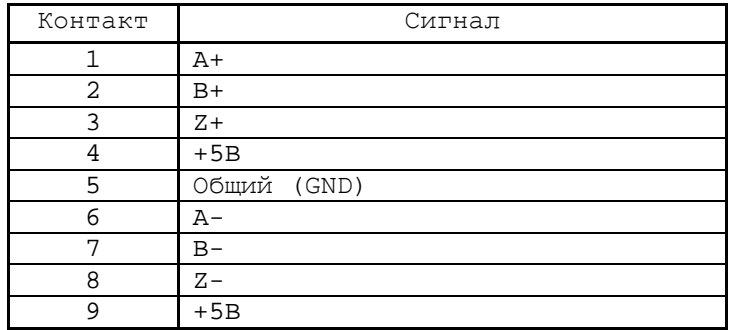

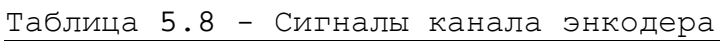

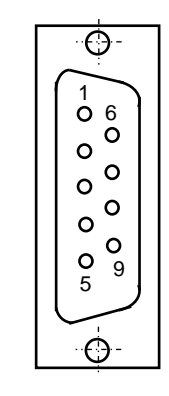

Рисунок 5.6

5.2.2.7 Подключение энкодеров к УЧПУ производится по схеме, представленной на рисунке 5.7.

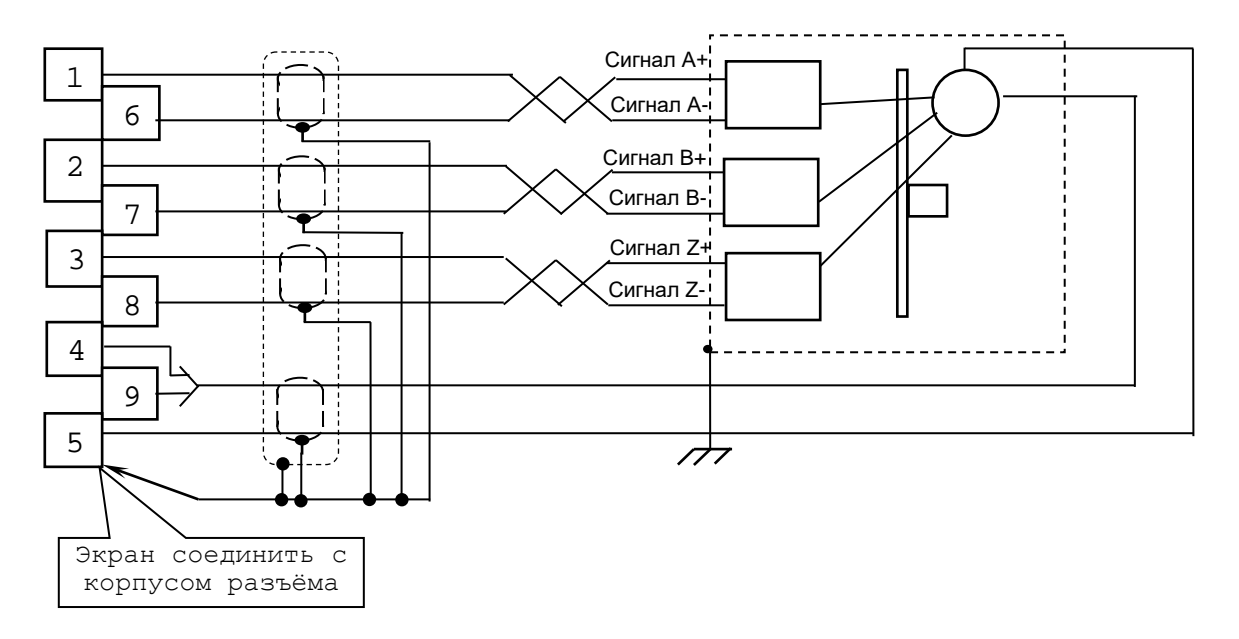

Рисунок 5.7 - Схема подключения энкодера к УЧПУ

## **5.2.3 Цифро-аналоговый преобразователь**

5.2.3.1 Плата **ECDA** NC230-25H (версия NC230E-AXIAL 16BIT V1.04 5-9-2011) имеет 6 каналов ЦАП (16 разрядов), что позволяет УЧПУ управлять четырьмя приводами, имеющими аналоговый вход управления. Каждый канал ЦАП построен на базе 16 разрядной м/схемы ЦАП **AD5453** с последовательным входным интерфейсом. Канал ЦАП имеет следующие характеристики:

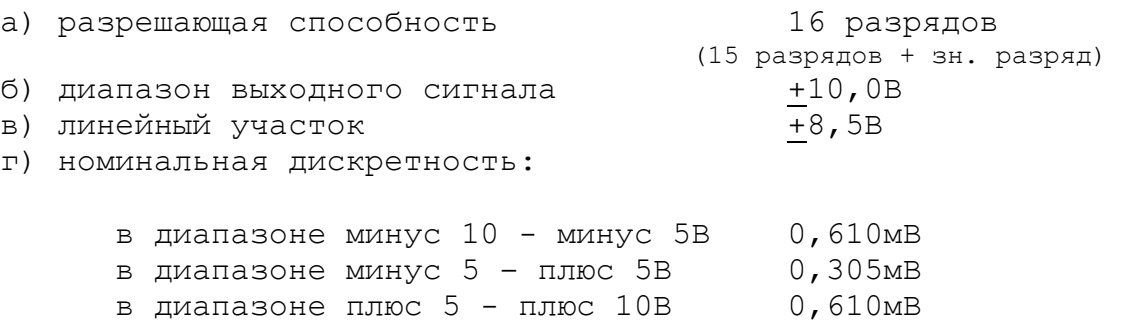

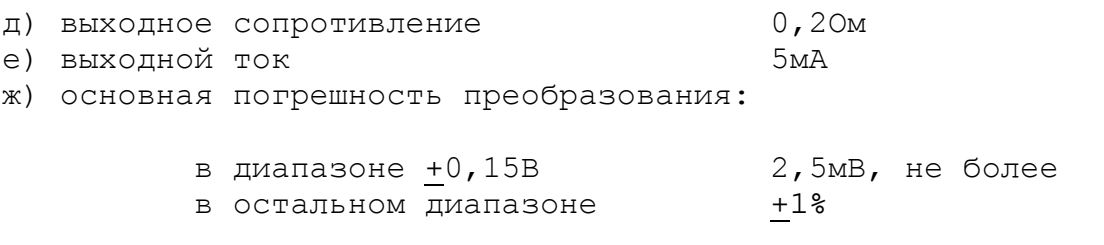

и) дополнительная погрешность преобразования, вызванная изменением температуры окружающего воздуха на каждые 10°С: не превышает основную

5.2.3.2 ЦАП может работать как при напряжении питания +12В от источника питания УЧПУ, так и при напряжении +15В, которое получают из +12В через преобразователь напряжения DC1. Выбор напряжения питания ЦАП производится перемычками S15, S16 в соответствии с рисунком 5.8. По умолчанию устанавливают напряжение +12В.

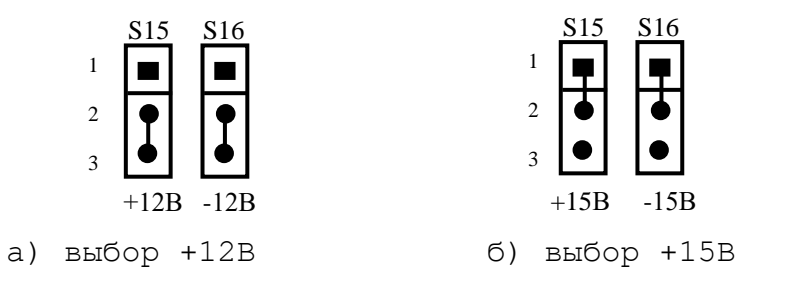

Рисунок 5.8 - Выбор напряжения питания ЦАП

5.2.3.3 ЦАП преобразует корректирующие воздействия, выдаваемые CPU в 16 разрядном цифровом коде, в аналоговое напряжение. Напряжение поступает на приводы управляемого оборудования. Соответствие цифровых кодов выходным сигналам ЦАП (16 разр.) приведено в таблице 5.9. График выходного сигнала 16 разрядного ЦАП представлен на рисунке 5.9.

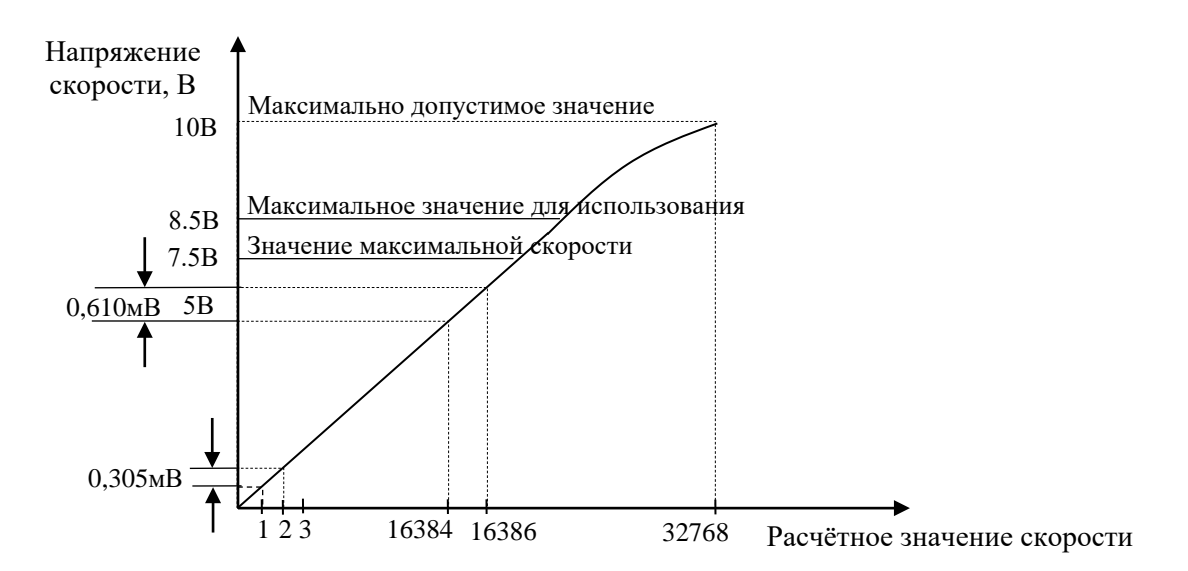

Рисунок 5.9 - График выходного напряжения ЦАП (16 разр.)

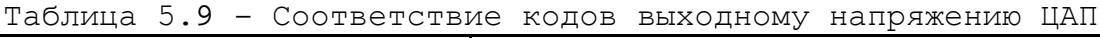

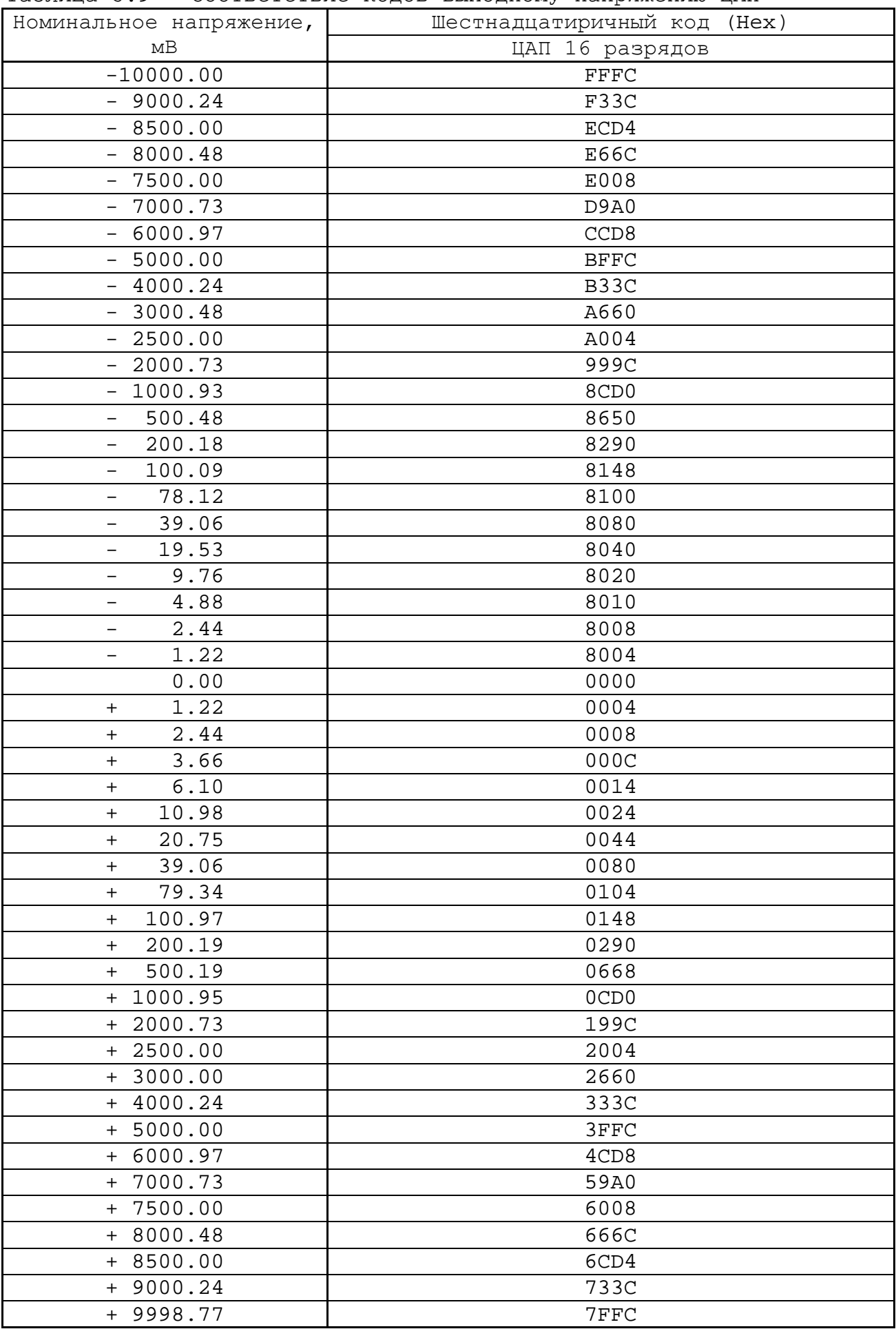
Информация для ЦАП обрабатывается процессором в 16 разрядном коде **D00-D15**. Старший разряд **D15** определяет знак напряжения. Затем 16 разрядный код передаётся в плату **ECDA** NC230-25H на контроллер периферии (**U5I**). Контроллер анализирует знаковый разряд **D15** и число, записанное в разрядах **D0-D14**. По результатам контроля выбирается одно из опорных напряжений (-10В, -5В, +5В, +10В), а также формируется 14 разрядный код для подачи на ЦАП.

Если код соответствует напряжению в диапазоне 0-5 В, в ЦАП передаются 14 разрядов данных **D00-D13**, что соответствует дискретности ЦАП – 0,305 мВ/bit.

Если код соответствует напряжению, превышающему 5В, но соответствует диапазону 5-10 В, в ЦАП передаются 14 разрядов **D01-D14**, что соответствует дискретности ЦАП – 0,610 мВ/bit.

5.2.3.4 Каналы ЦАП выведены на разъём **«6»** лицевой панели модуля **CPU ECDA**. Тип разъёма указан в таблице 3.2. Расположение контактов разъёма показано на рисунке 5.10. Сигналы каналов ЦАП приведены в таблице 5.10.

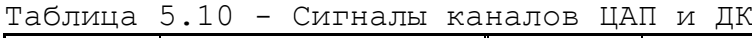

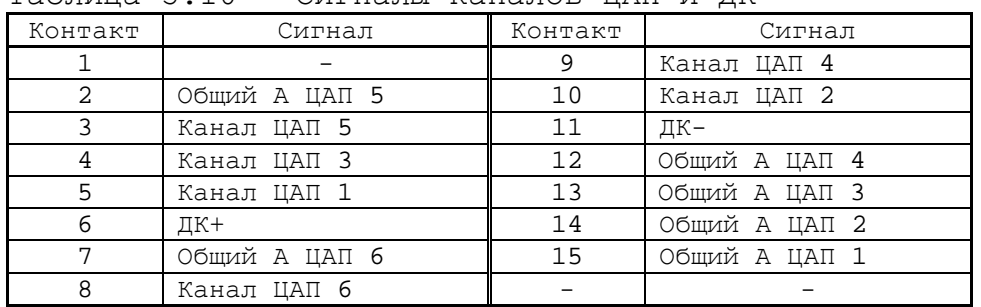

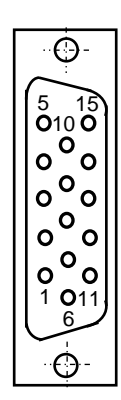

Рисунок 5.10

#### **5.2.4 Канал электронного штурвала**

5.2.4.1 УЧПУ имеет один канал электронного штурвала. Питание штурвала производится от УЧПУ через его канал.

5.2.4.2 Характеристики канала электронного штурвала:

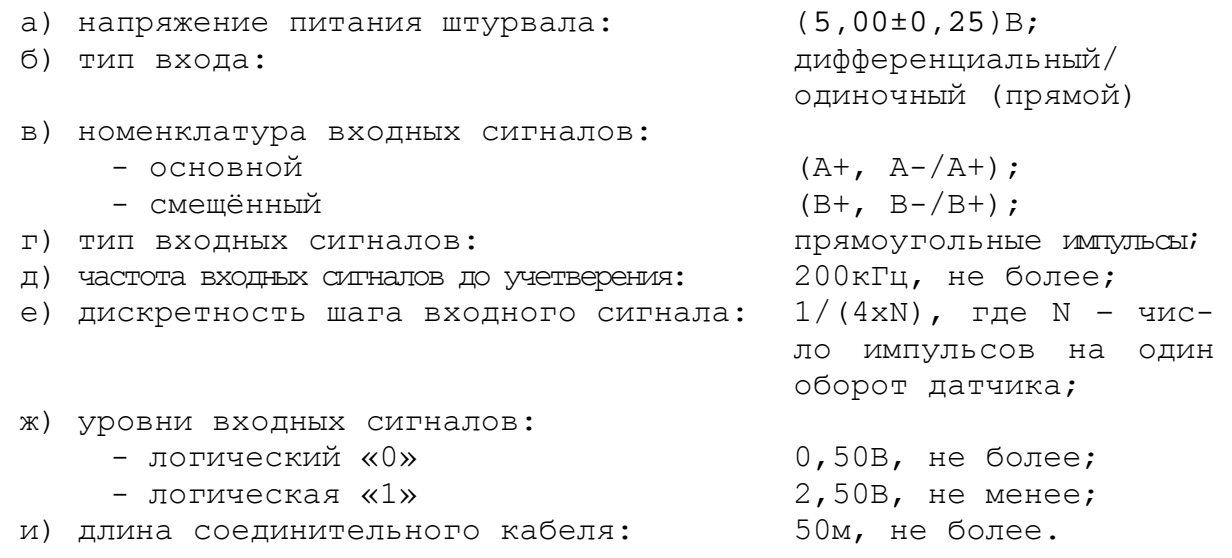

#### Руководство по эксплуатации NC-230

5.2.4.3 Канал штурвала позволяет работать как со штурвалами, имеющими прямые и инверсные сигналы **А+, А-** и **В+, В-** (дифференциальный вход), так и со штурвалами, имеющими только прямые сигналы **А+** и **В+** (одиночный вход). Выбор типа входа штурвала производится перемычками **S10-S13** на плате NC230-25 в соответствии с таблицей 5.11. По умолчанию устанавливают одиночный вход.

Таблица 5.11

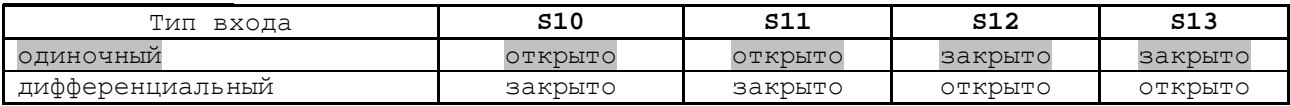

5.2.4.4 Канал штурвала выведен на разъём **« »** (розетка **DBR 9-F**) лицевой панели модуля **CPU ECDA** через плату разъёмов **USB** и штурвала NC230-27-1 (**J2**, **J1**). Расположение и назначение разъёмов платы NC210-27-1 приведено в приложении **А**. Расположение контактов розетки DBR 9-F показано на рисунке 5.11. Сигналы разъёма «  $\binom{n}{k}$ » приведены в таблице 5.12.

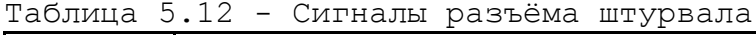

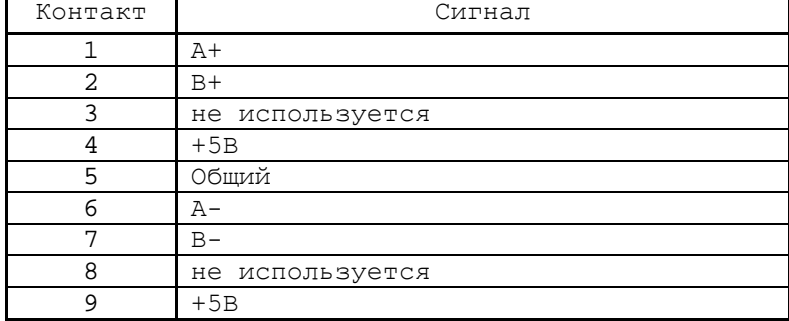

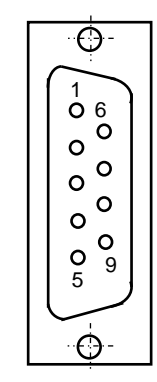

Рисунок 5.11

**ВНИМАНИЕ! ПИТАНИЕ ШТУРВАЛА ПРОИЗВОДИТСЯ ОТ УЧПУ ЧЕРЕЗ ЕГО КА-НАЛ. ПОДКЛЮЧЕНИЕ КАБЕЛЯ СВЯЗИ ОТ УЧПУ К ШТУРВАЛУ ТРЕБУЕТ ПОВЫШЕН-НОГО ВНИМАНИЯ. ПРОВОДА ПИТАНИЯ «+5В» и «ОБЩ» СО СТОРОНЫ ШТУРВАЛА ДОЛЖНЫ БЫТЬ ОПРЕДЕЛЕНЫ ОДНОЗНАЧНО (ЧЁТКАЯ МАРКИРОВКА ИЛИ ЦВЕТОВОЕ РЕШЕНИЕ). НЕДОПУСТИМО МЕНЯТЬ МЕСТАМИ ПРОВОДА ПИТАНИЯ «+5В» и «ОБЩ». НЕСОБЛЮДЕНИЕ ДАННОГО ТРЕБОВАНИЯ ВЕДЁТ К ВЫХОДУ ИЗ СТРОЯ ФОТОЭЛЕМЕНТА И МИКРОСХЕМЫ ШТУРВАЛА.**

#### **5.2.5 Канал датчика касания**

5.2.5.1 Характеристики канала датчика касания (электронного щупа):

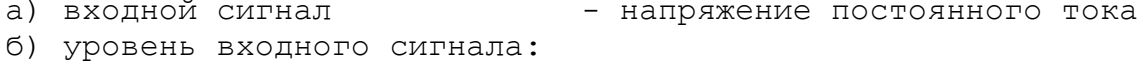

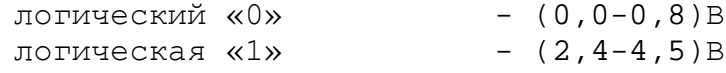

5.2.5.2 Иллюстрация работы датчика касания приведена на рисунке 5.12.

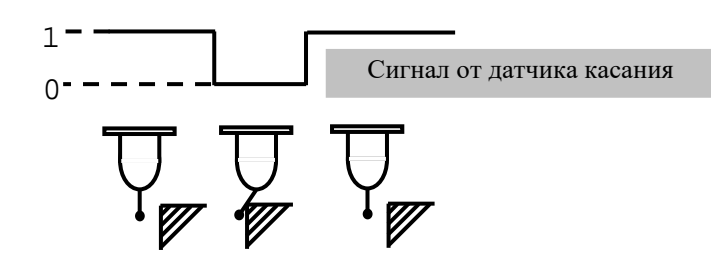

Рисунок 5.12 - Иллюстрация работы датчика касания

5.2.5.3 Подключение щупа к УЧПУ через канал датчика касания требует выделения дискретного входа модуля **I/O** (сигнал пакета «**А**»). Дискретный вход модуля **I/O** предназначен для обеспечения механической безопасности щупа. Адрес входного канала модуля **I/O**, к которому подключается датчик касания, должен быть объявлен в инструкции **TAS** файла характеризации **PGCFIL** для циклов **G72** и/или **G73,** или в инструкции **INU** файла характеризации **PGCFIL** для цикла **G74.** Вопросы характеризации щупа рассмотрены в документе «Руководство по характеризации».

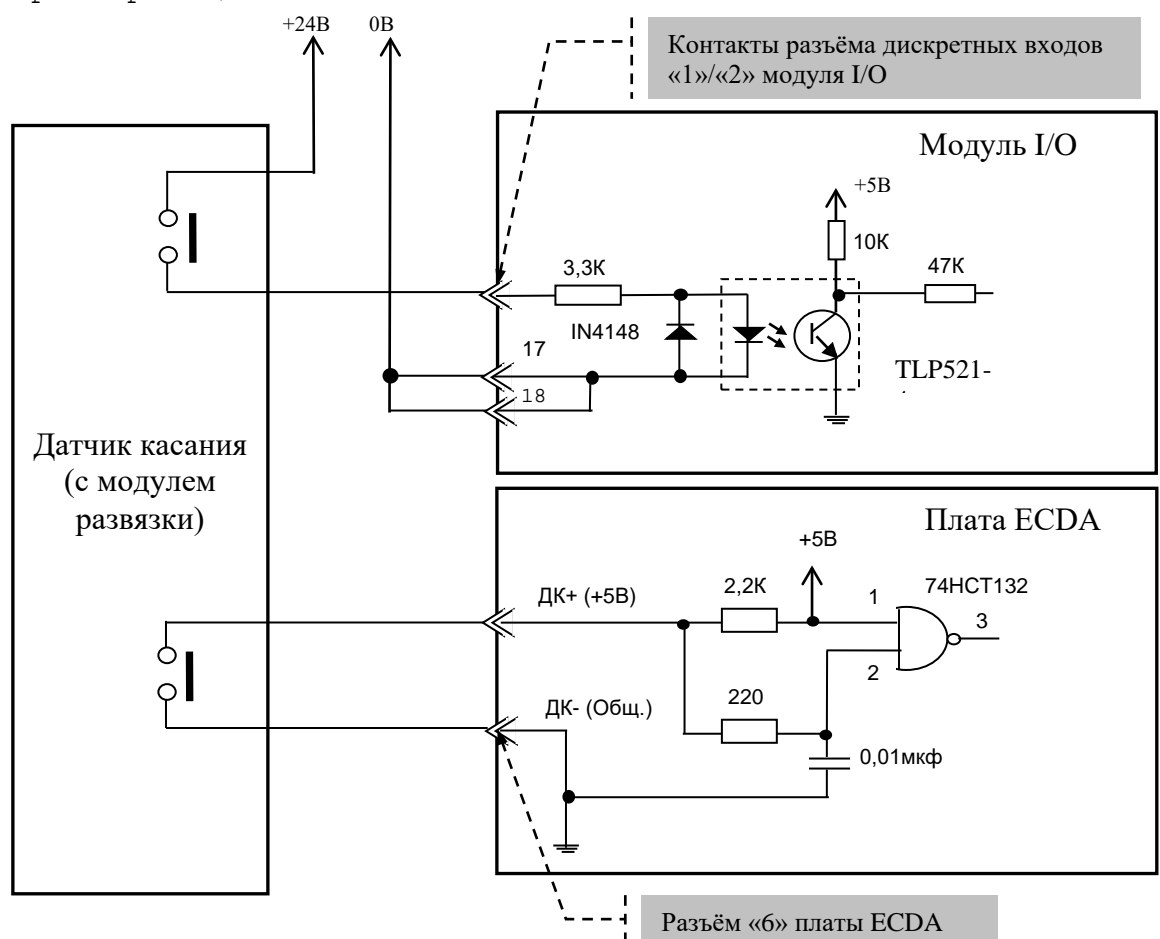

Диапазон напряжения питания модуля развязки U<sub>пит.</sub> = (15-30)В. Номинальное напряжение питания модуля развязки +24В, номинальный ток  $I_{\text{HOM}} = 13 \text{mA} / 24 \text{B}$ .

Рисунок 5.13 – Общий случай подключения ДК к УЧПУ

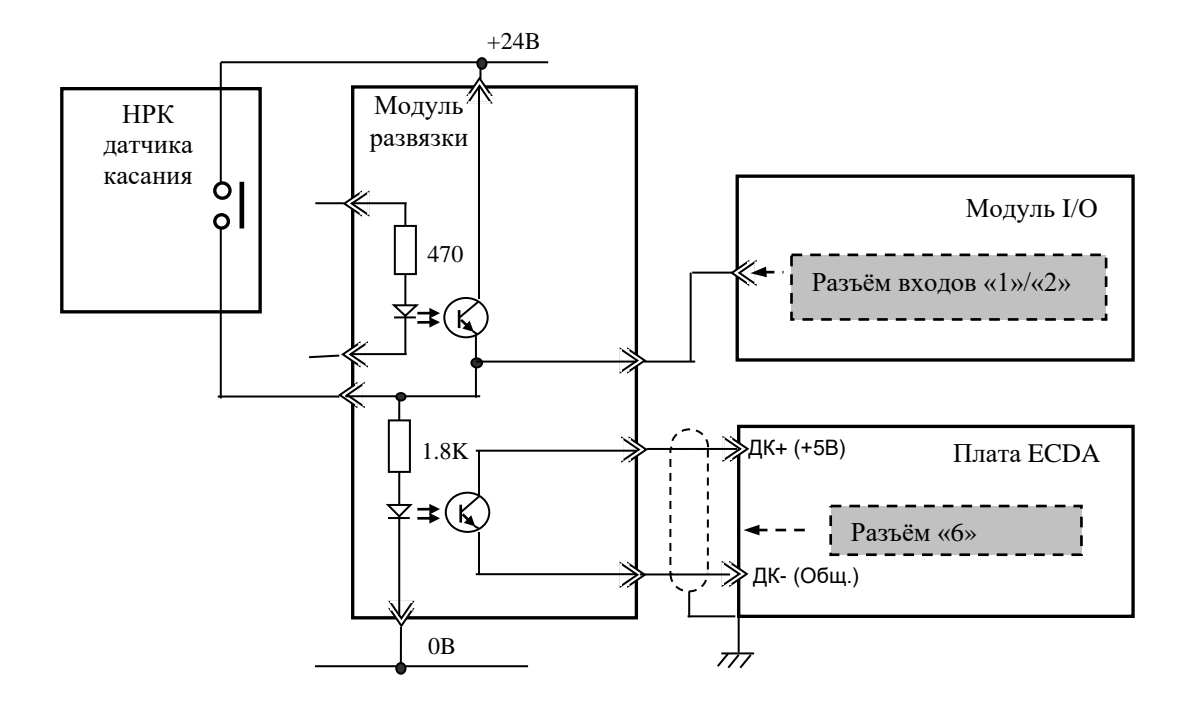

Рисунок 5.14 - подключения к УЧПУ ДК с нормально разомкнутыми контактами (НРК)

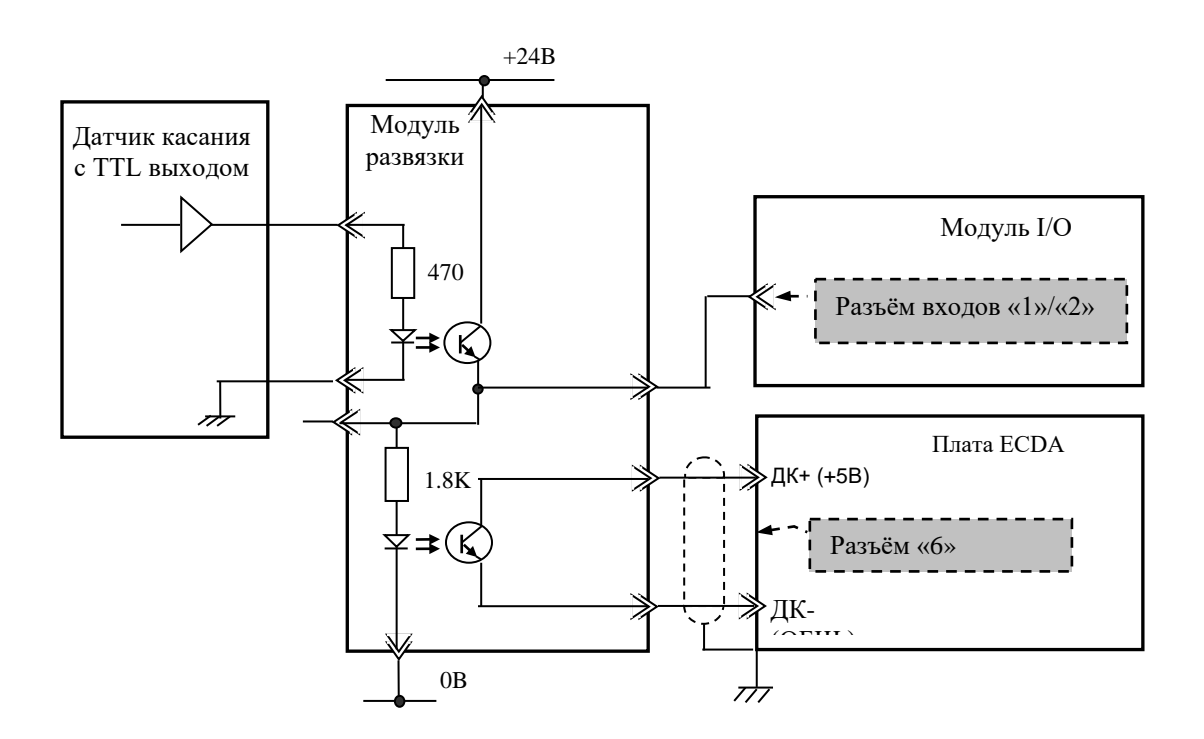

Рисунок 5.15 - Подключения к УЧПУ ДК с TTL выходом

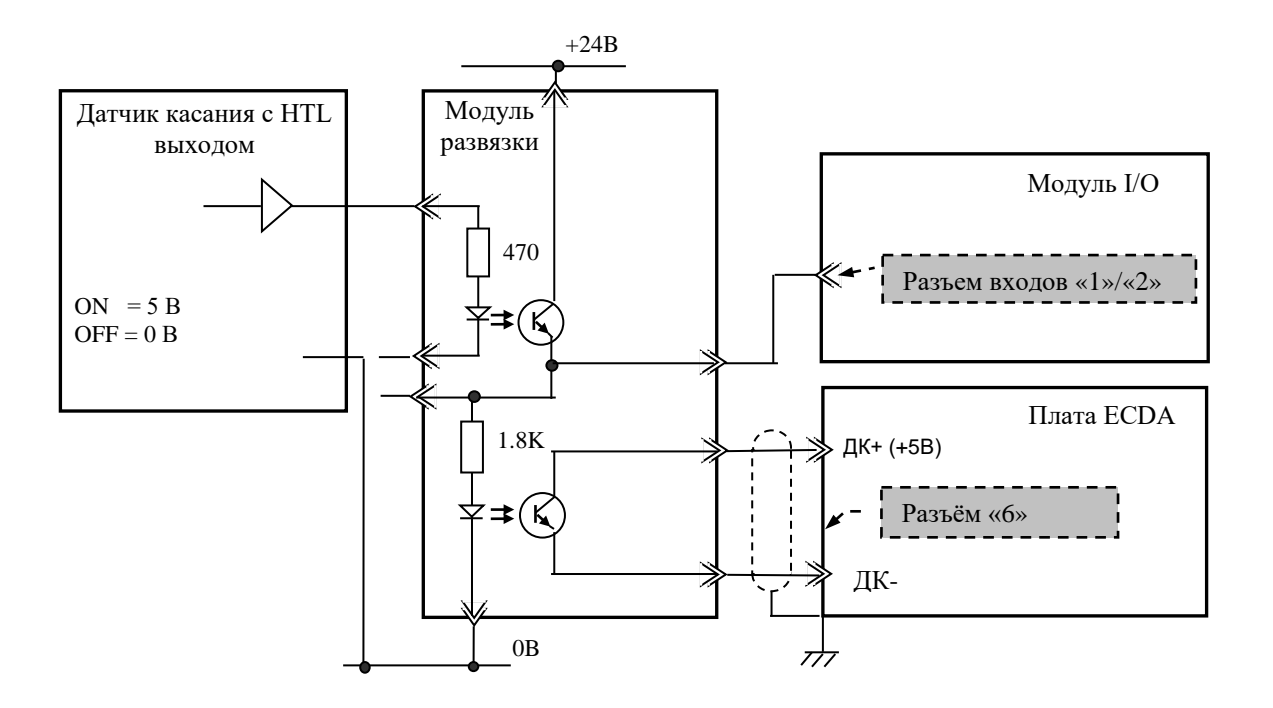

Рисунок 5.16 - Подключение к УЧПУ ДК с HTL выходом

5.2.5.4 Сигналы канала датчика касания выведены на разъём «**6**» лицевой панели модуля **CPU ECDA** (вилка **DBRH 15-M**). Расположение контактов разъёма показано на рисунке 5.10. Контакты сигналов датчика касания «**ДК+**» и «**Общий ДК**» в разъёме «**6**» указаны в таблице 5.10.

5.2.5.5 Подключать ДК следует через модуль элемент гальванической развязки, например, через оптрон. Подключение ДК к УЧПУ через канал датчика касания в общем случае показано на рисунке 5.13. Конкретные примеры подключения ДК с различными выходами (НРК, TTL, HTL) к УЧПУ через канал датчика касания представлены на рисунках 5.14-5.16.

5.2.5.6 Второй способ подключения ДК к УЧПУ - через дискретный вход модуля **I/O** (сигнал пакета «**А**» интерфейса **PLC**)**.** В этом случае сигнал дискретного входа модуля **I/O** является сигналом логики, используемый для измерения координаты точки.

Подключать ДК к УЧПУ в этом случае следует также через модуль оптронной развязки. Примеры подключения ДК к УЧПУ через дискретный вход модуля **I/O** аналогичны примерам рисунков 5.13-5.16, только в этом случае используется та часть рисунка, где показана связь ДК с модулем **I/O**.

Адрес входного канала модуля **I/O**, к которому подключается датчик касания, должен быть объявлен в инструкции **TAS** файла характеризации **PGCFIL** для циклов **G72** и/или **G73.** Характеризация ДК описана в документе «Руководство по характеризации».

#### **5.2.6 Синхронный последовательный канал SSB**

5.2.6.1 Контроллер канала **SSB** обеспечивает контроль передачи данных в канале. После включения УЧПУ активизируется цепь контроля

Руководство по эксплуатации NC-230

связи с внешними модулями **SSB-I/O** по каналу **SSB**. Если время прерывания связи в канале **SSB** между контроллером и обслуживаемым модулем **SSB-I/O** превысит 16 тактов (8мс), формируется сигнал ошибки связи **IOERR1**/**IOERR2**, который, в свою очередь, сформирует общий сигнал ошибки связи **IOERR0**. В обслуживаемом модуле в результате нарушения связи загорается красный светодиод «**ER**». Работа УЧПУ прекращается. Схема кабеля **SSB** приведена на рисунке 5.17.

5.2.6.2 Скорость обмена информацией в канале составляет 4 Мбит/с. Общая длина кабелей канала **SSB** зависит от типа применяемого кабеля:

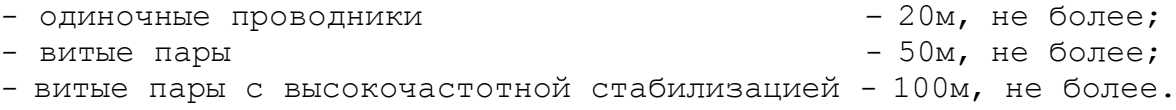

5.2.6.3 ПрО УЧПУ позволяет подключать к УЧПУ по синхронному последовательному каналу **SSB** один или два модуля расширения входов/выходов **SSB-I/O** NC230-33. Схема подключения модулей **SSB-I/O** к УЧПУ приведена на рисунке 3.2. Описание внешнего модуля расширения входов/выходов **SSB-I/O** NC230-33 приведено в приложении **В**.

Вариант расширения входов/выходов УЧПУ задаётся перемычками **S20, S21** на плате **ECDA** NC230-25 в соответствии с рисунком 5.18.

5.2.6.4 Канал **SSB** выведен на разъём «**SSB**» (вилка **DPSR 9-M**) лицевой панели модуля **CPU ECDA**, как показано на рисунке 3.5. Расположение контактов вилки **DPSR 9-M** показано на рисунке 5.19. Сигналы канала приведены в таблице 5.13.

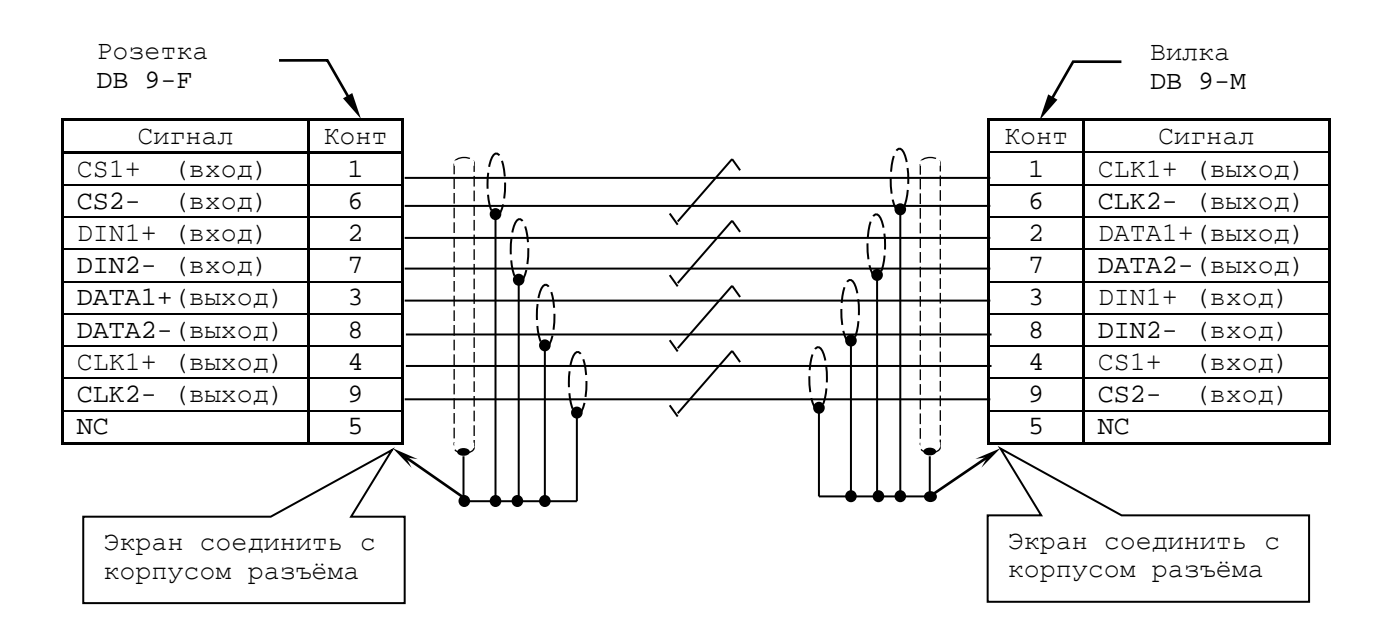

Рисунок 5.17 – Схема кабеля **SSB**

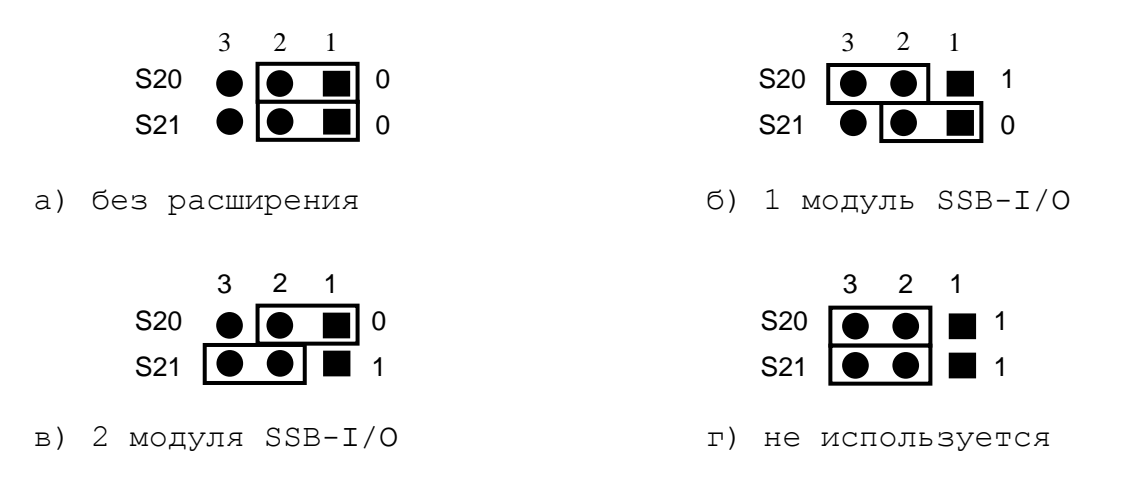

Рисунок 5.18 – Выбор варианта расширения входов/выходов УЧПУ

 $\overline{\Theta}$ 5<br>O 9  $\circ$  $\circ$  $\circ$  $\circ$  $\circ$ 1 6 C

Таблица 5.13 – Сигналы разъёма «**SSB**»

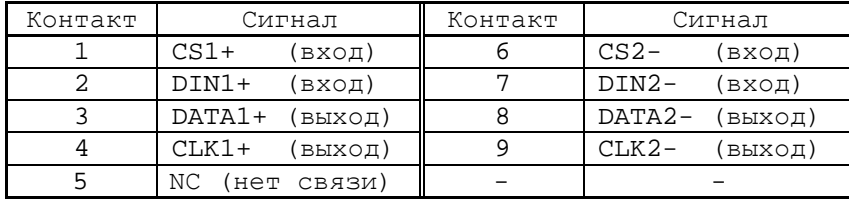

Рисунок 5.19

## *6 МОДУЛЬ I/O NC230-3 2*

#### **6.1 Назначение и состав модуля I/O NC230-32**

6.1.1 Модуль дискретных входов/выходов NC230-32 (**I/O**) обеспечивает двунаправленную связь (опрос/управляющее воздействие) между УЧПУ и аппаратной частью логики управляемого объекта по каналам дискретных входов/выходов. Обмен информацией происходит под управлением ПрО УЧПУ через интерфейс **PLC**. Для реализации взаимодействия между УЧПУ и объектом управления в каждом конкретном случае составляют ПЛ. УП обеспечивает передачу информации как от управляемого оборудования к ПЛ, так и в обратном направлении через интерфейс **PLC**.

6.1.2 Сигналы входа/выхода являются сигналами физического пакета «**А**» - одного из компонентов интерфейса **PLC**, который описан в документе «Программирование интерфейса PLC».

За входными сигналами модуля **I/O** программным обеспечением УЧПУ закреплены разъёмы **00, 01** физического пакета «**А**», а за выходными – разъёмы **04**, **05**.

6.1.3 Работа с дискретными каналами входов/выходов требует их характеризации в инструкциях **INn** и **OUn** секции 1 файла **IOCFIL**. Определение параметров модуля **I/O** при характеризации логики управляемого оборудования приведено в документе «Руководство по характеризации».

6.1.4 Модуль **I/O** NC230-32 состоит из печатной платы **64I/48O** и лицевой панели. Плата крепится винтами к уголкам с обратной стороны лицевой панели. Внешние разъёмы модуля **I/O** NC230-32 выведены на лицевую панель модуля, как показано на рисунке 3.5. Каналы входов выведены на разъёмы «**1**» и «**2**», каналы выходов - на разъёмы «**3**» и «**4**». Расположение разъёмов, их обозначение, наименование и назначение приведено в приложении **А**.

6.1.5 Управление каналами входа/выхода модуля **I/O** производится из платы **ECDA** NC230-25 контроллером периферии (**U7K**) через интерфейс УЧПУ. Связь модуля **I/O** с модулем шины УЧПУ NC230-4 (**J3**) осуществляется через разъём **J5**.

#### **6.2 Каналы дискретных входов/выходов**

6.2.1 Технические характеристики входов:

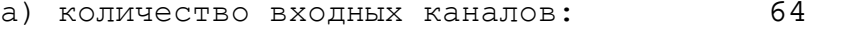

- б) уровень входного сигнала: логический «0» (0-7)В<br>логическая «1» (15-30)В логическая «1» (15-30)В<br>иминальный входной ток: 12мА/24В
- в) номинальный входной ток:
- г) постоянная времени входного фильтра: 5мс
- д) электрическая прочность оптоизоляции:1500В, не менее

6.2.2 Технические характеристики выходов:

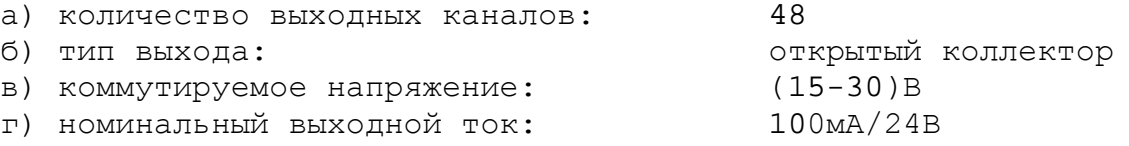

6.2.3 Каналы входов/выходов устанавливают физическую связь УЧПУ с элементами индикации, управления, контроля, защиты и т. д. в электрических цепях объекта управления.

Сигналы каналов входа/выхода являются дискретными сигналами и могут принимать значения либо логической «**1**», либо логического «**0**». Входные сигналы информируют УЧПУ о состоянии опрашиваемого элемента (лог. «**1**»/лог. «**0**») в цепях управления. Выходные сигналы по каналам выхода поступают из УЧПУ в управляемое оборудование для ВКЛ/ВЫКЛ элементов в цепях управления.

6.2.4 Для обеспечения помехозащищённости УЧПУ каждый канал входа/выхода имеет оптронную развязку, позволяющую исключить влияние цепей питания УЧПУ и объекта управления друг на друга. Для обеспечения работы оптронных цепей на плату NC230-32 через разъёмы входов/выходов «**1**»-«**4**» необходимо подать напряжение +24В от внешнего источника питания.

6.2.5 Подключать каналы дискретных входов/выходов УЧПУ к объекту управления и подавать внешнее питание +24В на модуль **I/O** следует через внешние модули входов/выходов. Перечень внешних модулей входов/выходов, разработанных для УЧПУ, их характеристики, схема подключения к УЧПУ и таблицы распайки кабелей связи приведены в приложении **Д**.

**ВНИМАНИЕ! ПИТАНИЕ НА ВНЕШНИЕ МОДУЛИ ВХОДА/ВЫХОДА СО СТОРОНЫ ОБЪЕКТА УПРАВЛЕНИЯ ДОЛЖНО ПОДАВАТЬСЯ ЧЕРЕЗ КОНТАКТЫ РЕЛЕ «SPEPN», ТАК КАК МОМЕНТ ПОДАЧИ/СНЯТИЯ ПИТАНИЯ ЯВЛЯЕТСЯ ПРОГРАММНОУПРАВ-ЛЯЕМЫМ.**

6.2.6 На разъёмы **«1», «2»** (вилка **DPSR 37-M**) лицевой панели модуля **I/O** выведены каналы входов, на разъёмы **«3», «4»** (розетка **DPSR 25-F**) - каналы выходов. Распределение сигналов пакета **«А»** интерфейса **PLC** по разъёмам модуля **I/O** приведено в таблице 6.1.

| $N^{\circ}$ MO-<br>дуля<br>I/O | Сигналы PLC (пакет «А») |               |               |                                |  |
|--------------------------------|-------------------------|---------------|---------------|--------------------------------|--|
|                                | Разъём модуля I/O       |               |               |                                |  |
|                                | Входы                   |               | Выходы        |                                |  |
|                                | $\langle \cdot \rangle$ | $\ll 2.$      | $\ll$ 3 $\gg$ | $\ll 4 \gg$                    |  |
|                                | I00A00-I00A31           | I01A00-I01A31 | U04A00-U04A23 | U04A24-U04A31<br>U05A00-U05A15 |  |

Таблица 6.1 – Распределение сигналов пакета **«А»** интерфейса **PLC**

6.3.7 Сигналы входных каналов модуля **I/O** (разъёмы «**1**», «**2**») приведены в таблице 6.2. Сигналы выходных каналов модуля **I/O** (разъёмы «**3**», «**4**») приведены в таблице 6.3.

Таблица 6.2 - Сигналы дискретных входов модуля I/O

| Разъём «1»      |         | Разъём «2»    |         |  |
|-----------------|---------|---------------|---------|--|
| Сигнал          | Контакт | Сигнал        | Контакт |  |
| (IOOAOO)<br>Bx0 |         | Bx32 (I01A00) |         |  |
| (IOOAO1)<br>Bx1 |         | Bx33 (I01A01) |         |  |
| (IO0A02)<br>Bx2 |         | Bx34 (I01A02) |         |  |
| (IOOAO3)<br>Bx3 |         | Bx35 (I01A03) |         |  |
| (IOOAO4)<br>Bx4 |         | Bx36 (I01A04) |         |  |
| (IO0A05)<br>Bx5 | h       | Bx37 (I01A05) | n       |  |
| (IO0A06)<br>Bx6 | ⇁       | Bx38 (I01A06) |         |  |

# Продолжение таблицы 6.2

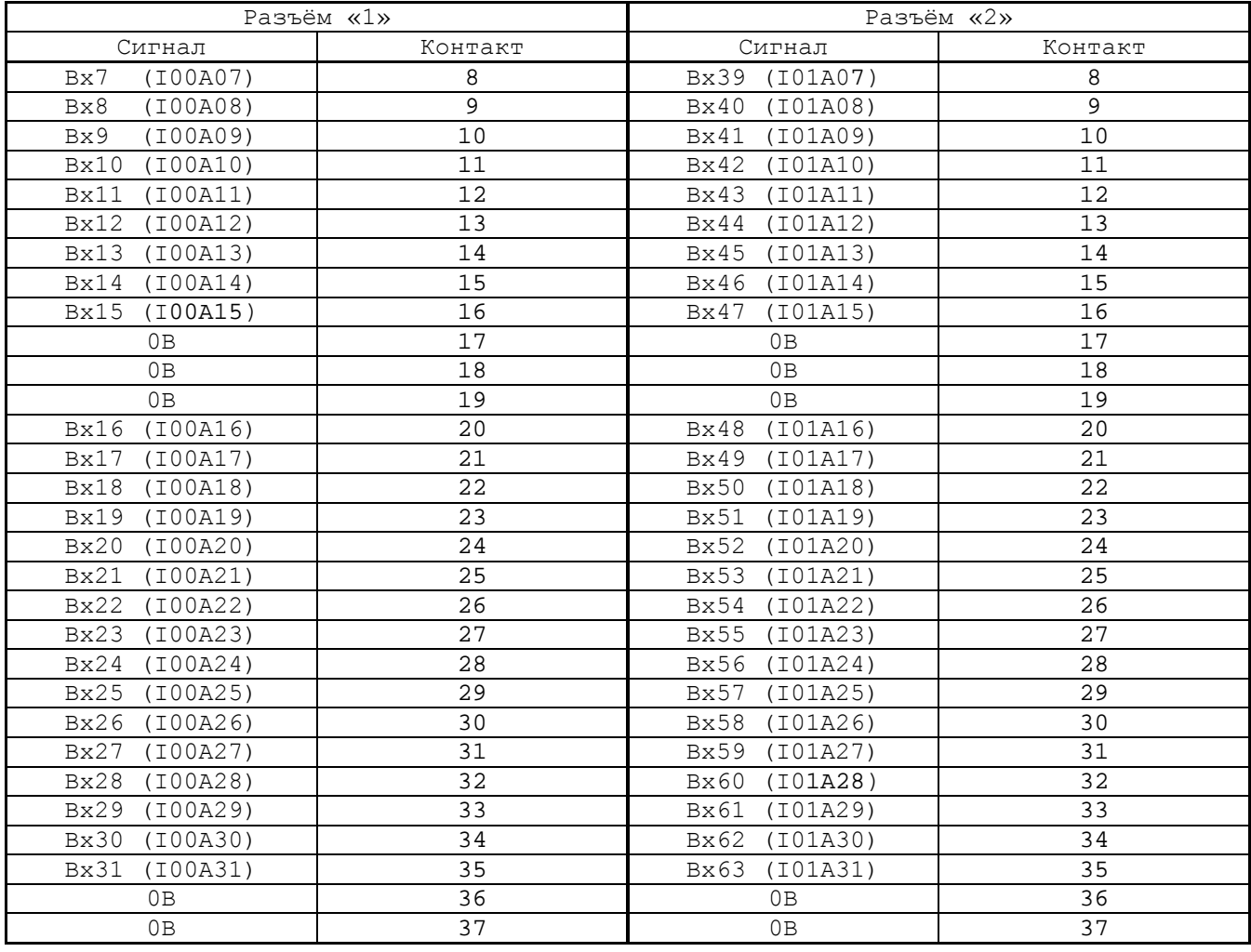

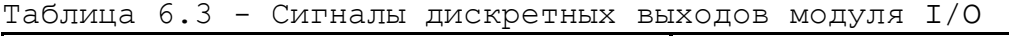

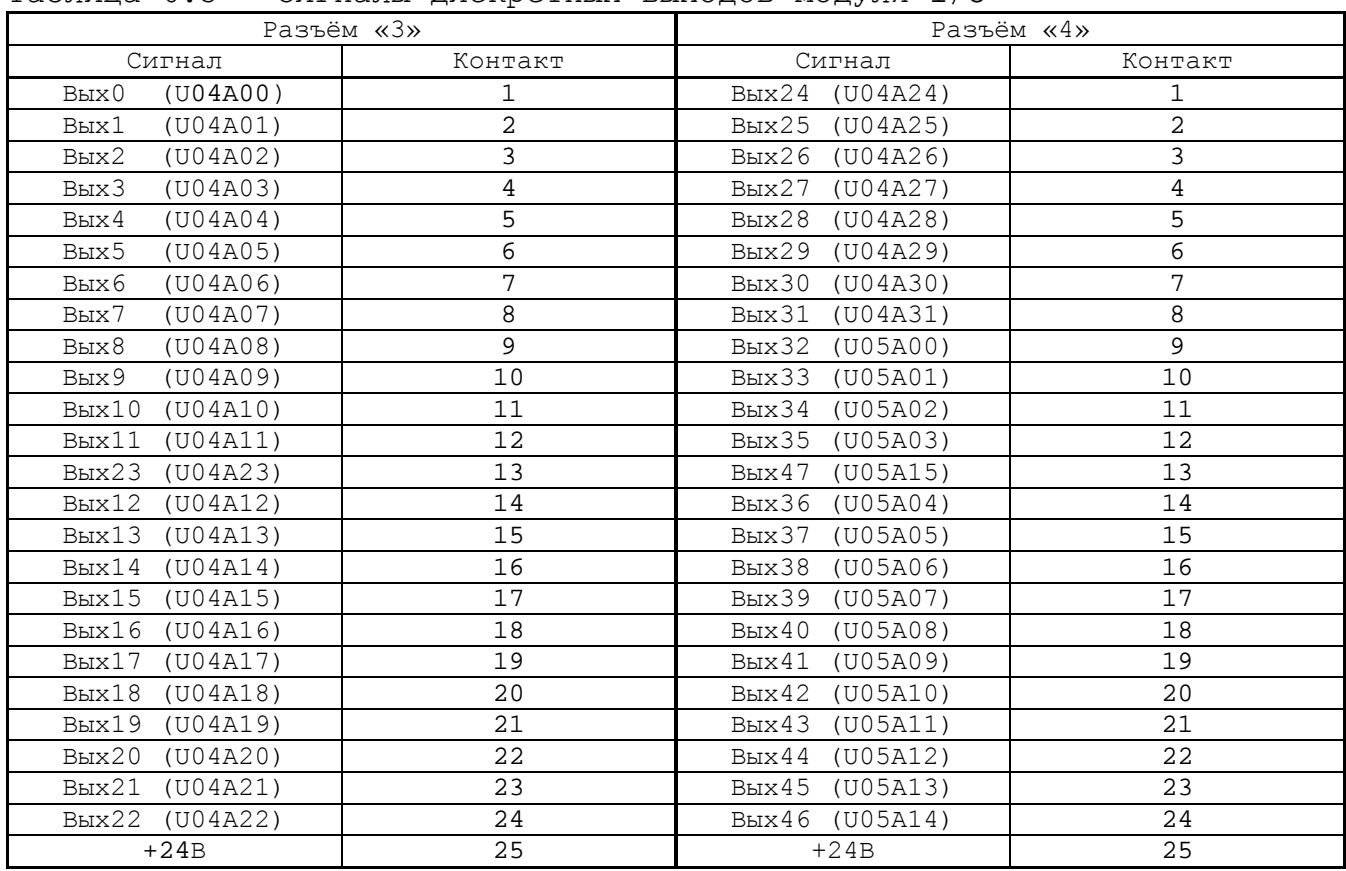

#### *7 МОДУЛЬ ШИНЫ УЧПУ NC230-4*

#### **7.1 Назначение модуля шины УЧПУ NC230-4**

7.1.1 Модули **CPU ECDA** и **I/O** NC230-32, объединённые модулем шины УЧПУ NC230-4 (**NC210-BUSMB 2004-2-24**), образуют блок управления. Модуль шины конструктивно и электрически объединяет периферийные модули **CPU ECDA** и **I/O,** а также обеспечивает связь БУ с ПО и БП. Расположение разъёмов модуля шины NC230-4, их обозначение и назначение приведено в приложении **А**.

7.1.2 Питание и импульсный сигнал **PE/** от источника питания NC230-11 поступают в модуль шины через разъём **J4.** Сигналы интерфейса УЧПУ формируются в плате **ECDA** NC230-25 и через разъём **J10** передаются в модуль шины NC230-4 (**J2**). По плате модуля шины питание и сигналы интерфейса УЧПУ разводятся на промежуточные разъёмы, которые обеспечивают связь контроллера периферийного оборудования в плате **ECDA** NC230-25 с модулем **I/O** NC230-32 (**J3**), блоком клавиатуры (**J1**), блоком дисплея (**J12**), платой переключателей (**J7**) и платой индикации (**J14**).

7.1.3 На плате модуля шины NC230-4 расположен узел контроля питания УЧПУ и установлено реле готовности УЧПУ **SPEPN**. Через плату модуля шины осуществляется вывод на заднюю стенку УЧПУ контактов аварийного выключателя (**J10**) и контактов сетевого выключателя (**J13**), которые установлены на ПО.

#### **7.2 Схема контроля питания УЧПУ**

7.2.1 Схема контроля питания производит контроль напряжений источника питания NC230-11. Вторичное напряжение +5В и импульсный сигнал **PE/** от источника питания используются для формирования сигнала аварии источника питания **ALI0N**, который через разъём **J2** поступает на плату NC230-25 (**J10**) в контроллер **U7K** для анализа.

Исправный источник питания после включения имеет высокий уровень сигнала **ALI0N,** который показывает, что параметры питания находятся в допустимых пределах. При неисправности питания сигнал **ALI0N** перейдёт на низкий уровень**,** что приведёт к снятию сигнала готовности УЧПУ **SPEPN** и формированию сигнала прерывания **IOCHCK** для **CPU**, останавливающего работу УЧПУ. На экране дисплея появится информация: «Сбой питания».

7.2.2 Исправность вторичного питания УЧПУ индицируется светодиодом **«DC**», установленным в ПО. Для работы индикатора используется вторичное напряжение +5В, которое через модуль шины NC230-4 (**J14**) поступает в плату индикации NC230-64 (**J2**) на индикатор **«DC**».

#### **7.3 Реле готовности УЧПУ SPEPN**

7.3.1 Реле готовности УЧПУ **SPEPN** (**RL1**) имеет пару НРК. НРК реле **RL1** выведены на разъём **J8,** имеющий маркировку «**SPEPN**» на зад-

47

Руководство по эксплуатации NC-230

ней стенке УЧПУ, как показано на рисунке 3.4. Тип разъёма указан в таблице 3.2.

НРК реле **SPEPN** должны быть задействованы в цепи включения/выключения управляющего напряжения станка. Выключение управляющего напряжения станка может быть как стандартным, так и аварийным. НРК реле **SPEPN** фиксируют готовность УЧПУ к включению управляющего напряжения станка. Разомкнутые контакты реле означают отсутствие готовности УЧПУ. Контакты реле замкнуты - УЧПУ готово.

7.3.2 Реле **SPEPN** управляется программно сигналом **SPEPN**, который формируется контроллером периферийного оборудования **U7K** в плате NC230-25**.** В процедуре включения/выключения реле **SPEPN** участвуют сигналы интерфейса PLC. Размыкание контактов реле производится:

- сигналом **U10K20** (**ASPEPN**) из ПЛ;
- при авариях осей, указанных в слове **W06K3**;
- при блокирующих ошибках **SWE** или **NMI**.

Причины отсутствия сигнала готовности УЧПУ **SPEPN** указаны в таблице 5.1. Алгоритм процедуры и сигналы интерфейса PLC указаны в документе «Программирование интерфейса PLC».

**ВНИМАНИЕ! ДЛЯ ИСКЛЮЧЕНИЯ САМОПРОИЗВОЛЬНОГО ВКЛЮЧЕНИЯ РЕЛЕ НА ВНЕШНИХ РЕЛЕЙНЫХ МОДУЛЯХ НЕОБХОДИМО ЗАДЕЙСТВОВАТЬ КОНТАКТЫ РЕЛЕ SPEPN В ЦЕПИ ПОДАЧИ ПИТАНИЯ 24В ОТ УПРАВЛЯЕМОГО ОБОРУДОВАНИЯ К УЧПУ.**

#### *8 ПУЛЬТ ОПЕРАТОРА*

#### **8.1 Элементы управления ПО**

8.1.1 В УЧПУ функции ПО выполняют блок дисплея, блок клавиатуры, плата переключателей NC230-63, плата индикации NC230-64, сетевой выключатель NC230-65 и аварийный выключатель NC230-66.

Все составные части ПО установлены на внутренней стороне лицевой панели УЧПУ. Элементы управления и контроля ПО через отверстия в лицевой панели выведены на её наружную поверхность. Таким образом, лицевая панель УЧПУ представляет собой панель ПО. Расположение элементов ПО показано на рисунке 8.1.

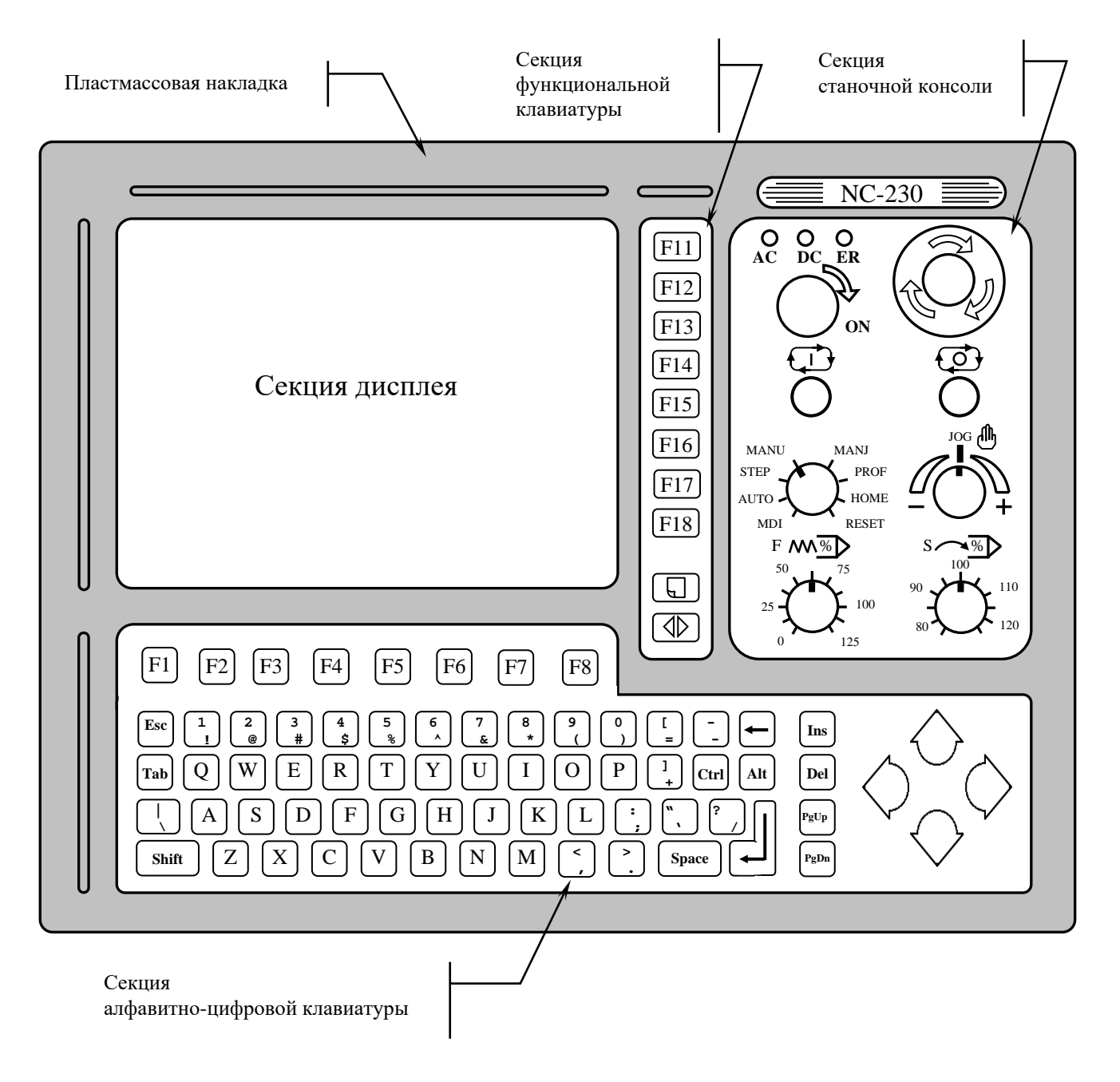

Руководство по эксплуатации NC-230

8.1.2 В качестве элементов управления ПО используются клавиши, кнопки и переключатели, а в качестве элементов контроля – дисплей и светодиоды. Эти элементы позволяют оператору управлять работой системы, вести с ней активный диалог, получать необходимую информацию о ходе управления объектом.

Пластмассовая накладка делит ПО на четыре секции. Элементы ПО расположены в секциях следующим образом:

- секция дисплея:
	- дисплей цветной, плоский экран, LCD TFT 10.4", 640х480 (**LG LB104V03-A1**);
- секция алфавитно-цифровой клавиатуры (АЦК):
	- 36 алфавитно-цифровых клавиш;
	- 25 специальных клавиш;
	- 8 функциональных клавиш «**F1**»-«**F8**»;
- секция функциональной клавиатуры (ФК):
	- 8 функциональных клавиш «**F11**»-«**F18**»;
	- 2 специальные клавиши «**ПРОКРУТКА**» и «**ПЕРЕХОД**»;
- секция станочнй консоли (СК):
	- сетевой выключатель УЧПУ (замок с ключом);
	- светодиоды:
		- **AC** индикатор сетевого питания УЧПУ;
		- **DC** индикатор вторичного питания УЧПУ;
		- **ER** индикатор ошибки в работе УЧПУ, выявленной системой «**WATCH DOG**»;
	- кнопка «**1**» (**ПУСК**), обрабатывается базовым ПрО;
	- кнопка «**0**» (**СТОП**), обрабатывается базовым ПрО;
	- аварийный выключатель (кнопка-грибок красного цвета);
	- корректор скорости подачи «**F**»;
	- корректор скорости вращения шпинделя «**S**»;
	- корректор направления и скорости ручных перемещений «**JOG**»;
	- переключатель режимов работы «**MDI,…,RESET**».

8.1.3 Описание назначения всех элементов управления ПО УЧПУ представлено в документе «Руководство оператора».

8.1.4 Секции АЦК, ФК и СК снаружи имеют плёночное покрытие NC230-91, NC230-92 и NC230-93 соответственно. На плёнках NC230-91 и NC230-92 нанесено обозначение алфавитно-цифровых и функциональных клавиш. Плёночное покрытие обеспечивает герметизацию клавиатуры ПО, а также обеспечивает необходимую маркировку элементов ПО.

На плёнке АЦК NC230-91 и плёнке ФК NC230-92 нанесена маркировка клавиш, расположенных в этих секциях. На плёнке СК NC230-93 нанесена маркировка сетевого выключателя, стрелкой указано направление поворота ключа в замке в положение «**ON**» (**ВКЛ**), маркировка индикаторов «**AC**», «**DC**», «**ER**», кнопок «**1**» (**ПУСК**) и «**0**» (**СТОП**), переключателей «**F**», «**S**», «**JOG**» и «**MDI**,…,**RESET**», указаны шкалы переключателей.

#### **8.2 Состав пульта оператора**

#### **8.2.1 Блок дисплея**

8.2.1.1 Блок дисплея состоит из платы конвертора питания **TFT** NC230-51 и дисплея NC230-52.

8.2.1.2 Конвертор питания **TFT** NC230-51 предназначен для преобразования постоянного напряжения +12В в переменное напряжение для питания ламп подсветки дисплея. Постоянное напряжение +12В и +5В поступает на плату с модуля шины NC230-4 (**J12**). Напряжение переменного тока для питания ламп подсветки дисплея выводится на два выходных разъёма. В УЧПУ в качестве конвертора питания **TFT** NC230-51 используется плата **YPWBGL440IDG** фирмы **SAMPO**.

Расположение и обозначение элементов платы конвертора питания **TFT** NC230-51 **YPWBGL440IDG** приведено на рисунке 8.2. Сигналы разъёма питания **CON1** представлены в таблице 8.1. Сигналы разъёма питания ламп подсветки **CON2**, **CON3** указаны в таблице 8.2.

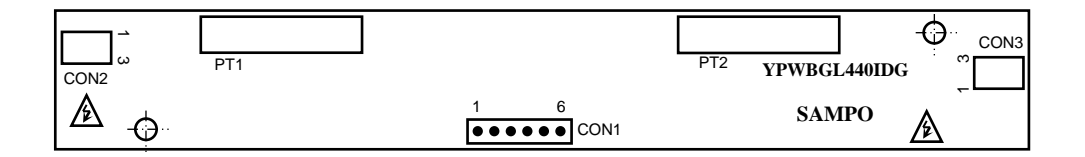

Рисунок 8.2 – Разъёмы платы конвертора TFT типа YPWBGL440IDG

| TANIITA O'T<br>CHITHQHE DAOAHOIO PUSBCMU HHITUHHA CONI |        |         |        |         |        |
|--------------------------------------------------------|--------|---------|--------|---------|--------|
| Контакт                                                | Сигнал | Контакт | Сигнал | Контакт | Сигнал |
|                                                        | $+12V$ |         | $+5V$  |         | GND    |
|                                                        | $+12V$ |         | GND    |         | GND    |

Таблица 8.1 - Сигналы входного разъёма питания CON1

Таблица 8.2 – Сигналы разъёмов питания ламп подсветки CON2, CON3

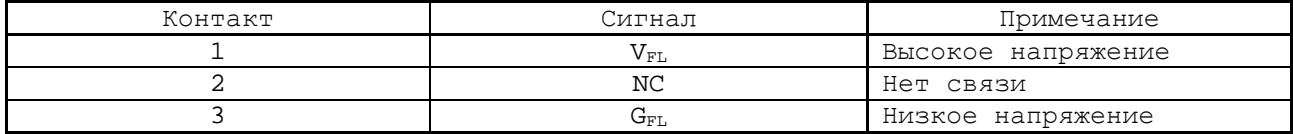

8.2.1.3 В качестве дисплея в ПО используется цветная жидкокристаллическая панель **TFT** типа **LG LB104S04**. Для подсветки экрана применяются две флуоресцентные лампы, установленные внутри дисплея.

Управление дисплеем производится платой **CPU** NC230-21 через интерфейс **LCD 24bit** (**CN14**) по кабелю **TFT**. Дисплей имеет на плате управления разъём (вилка 30 конт.) для подключения кабеля **TFT** и два кабеля с разъёмами **C1A** (розетка на 3 конт.) для подключения ламп подсветки к разъёмам питания **CON2** и **CON3** на плате конвертора питания **TFT** NC230-51.

#### **8.2.2 Блок клавиатуры**

8.2.2.1 Блок клавиатуры включает плату АЦК NC230-61 и плату<br>NC230-62. Управление клавиатурой производится платой **CPU** ФК NC230-62. Управление клавиатурой производится платой NC230–21 через интерфейса **EXT\_KB**. Расположение разъёмов платы АЦК NC230-61 показано на рисунке 8.3, а платы ФК NC230-62 – на рисунке 8.4.

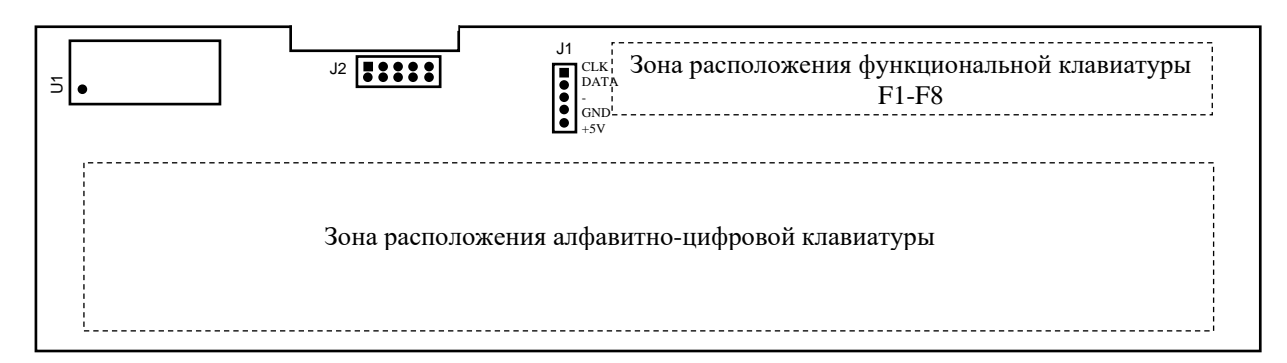

Рисунок 8.3 – Расположение разъёмов платы АЦК NC230-61

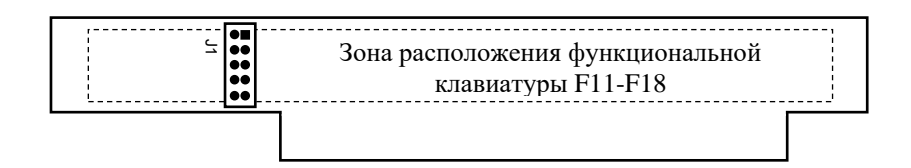

Рисунок 8.4 – Расположение разъёма платы ФК NC230-62

8.2.2.2 На плате АЦК NC230-61 установлены 61 клавиша алфавитно-цифрового наборного поля, 8 функциональных клавиш «**F1**»-«**F8**» и контроллер клавиатуры **U1**. На плате ФК NC230-62 установлены 8 функциональных клавиш «**F11**»-«**F18**» и две специальные клавиши «**ПРОКРУТКА**» и «**ПЕРЕХОД**». На рисунках зоны расположения клавиатуры указаны пунктиром, т. к. клавиатура расположена с обратной стороны платы. Плоский кабель соединяет плату АЦК (**J2**) с платой ФК (**J1**).

8.2.2.3 Контроллер клавиатуры **U1** управляет клавиатурой как платы АЦК, так и платы ФК. Сигналы интерфейса **EXT\_KB** поступают на плату АЦК NC230-61 (**J1**) по кабелю с модуля шины NC230-4 (**J1**). Связь платы **CPU** (**CN23**) с модулем шины NC230-4 (**J2**) осуществляется через плату **ECDA** NC230-25 (**J8**, **J10**).

#### **8.2.3 Плата переключателей N C230-6 3**

8.2.3.1 На плате переключателей NC230-63 установлены переключатели **S4** («**MDI**,…,**RESET**»), **S1** («**JOG**»), **S2** («**F**»), **S3** («**S**»), и две программируемые кнопки **U9** («**1**»), **U8** («**0**»), которые выведены в секцию станочной консоли ПО. Маркировка элементов нанесена на плёночном покрытии секции. Расположение элементов индикации, управления и разъёма платы NC230-63 показано на рисунке 8.5.

Плата NC230-63 (**J1**) плоским кабелем соединяется с модулем шины NC230-4 (**J7**), а затем сигналы платы по печати выходят на разъём интерфейса УЧПУ (**J2**). Управление переключателями и кнопками производится из платы **ECDA** NC230-25 микросхемой **U7K** через шину УЧПУ.

52

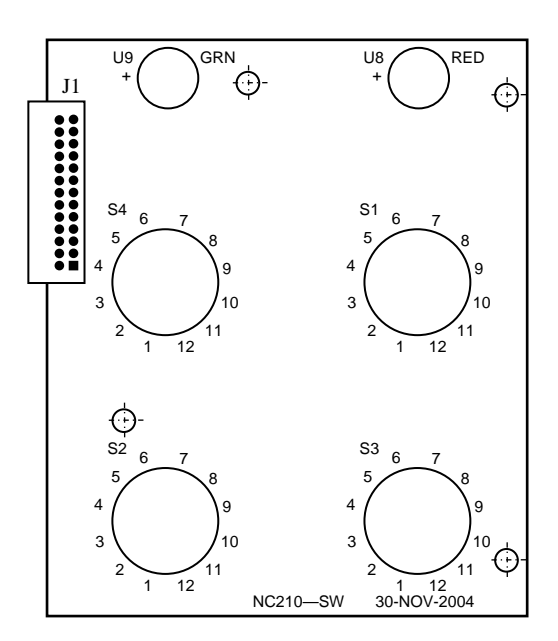

Рисунок 8.5 – Расположение элементов платы переключателей NC230-63

8.2.3.2 Все переключатели имеют 12 положений. В переключателях «**F**», «**S**», «**JOG**» зафиксированы и используются только 11 положений, в переключателе режимов «**MDI**,…,**RESET**» – 8 положений. Каждому из 11 положений переключателя соответствует определённый разряд шины данных от **D0** до **D10** интерфейса УЧПУ.

Каждому переключателю соответствует свой сигнал управления: «**F**» - **SW1**, «**S**» - **SW2**, «**MDI**,…,**RESET**» - **SW3**, «**JOG**» - **SW4**.

8.2.3.3 Каждая из кнопок «**1**» (**ПУСК**) и «**0**» (**СТОП**) имеет встроенную лампочку подсветки. В кнопке «**1**» лампочка закрыта зелёным колпачком (**GRN**), а в кнопке «**0**» – красным (**RED**). Работа каждой кнопки программируется, управление производится базовым ПрО. Для управления работой каждой кнопки используется два управляющих сигнала: сигнал разрешения индикации **ST-LED**(**SP-LED**) и сигнал чтения состояния кнопки **RDST**(**RDSP**). Информация о состоянии каждой кнопки выводится на разряд **D0** шины данных интерфейса УЧПУ.

8.2.3.4 Функции переключателей и кнопок указаны в документе «Руководство оператора».

#### **8.2.4 Плата индикации N C230-6 4**

8.2.4.1 На плате индикации NC230-64 установлены индикаторы «**AC**» «**DC**», «**ER**» и разъёмы связи, их расположение показано на рисунке 8.6.

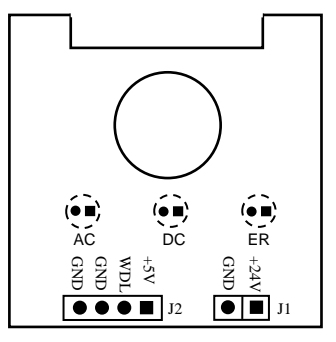

Рисунок 8.6 - Расположение элементов платы индикации NC230-64

Светодиод зелёного цвета «**AC**» служит для индикации исправности сетевого питания УЧПУ ~220В. Для работы индикатора используется напряжение +24В, которое поступает в плату индикации через разъём **J1** с входной платы питания NC230-12 (**J6**).

8.2.4.2 Светодиод зелёного цвета «**DC**» индицирует исправность вторичного питания УЧПУ. Для работы индикатора используется питание +5В.

8.2.4.3 Индикатор красного цвета «**ER**» сигнализирует оператору о наличии ошибки, выявленной системой «**WATCH DOG**». Индикатор «**ER**» работает от сигнала «**WDLED**» (**«WATCH DOG LED**»), который формирует микросхемой **U7K** в плате **ECDA** NC230-25, когда система «**WATCH DOG**» обнаруживает ошибку. Напряжение +5В и сигнал индикации ошибки «**WDLED**» поступают в плату индикации NC230-64 (**J2**) по кабелю из модуля шины NC230-4 (**J14**).

#### **8.2.5 Сетевой выключатель N C230-6 5**

8.2.5.1 Сетевой выключатель УЧПУ NC230-65 представляет собой замок с ключом для вкл./выкл. питания УЧПУ. Устанавливают сетевой выключатель NC230-65 совместно с платой индикации NC230-64. В отверстие платы индикации вставляется сетевой выключатель. Плата индикации совместно с выключателем одевается с внутренней стороны ПО на четыре винта с изолирующими столбиками и крепится гайками. На панель ПО выводится замочная скважина сетевого выключателя, куда вставляется ключ.

8.2.5.2 Сетевой выключатель имеет две пары НРК (контакты 3 и 4) и одну пару НЗК (контакты 1 и 2), которые механически связаны между собой. Одна пара НРК проводами соединяется с входной платой питания NC230-12, где используется в цепи фазного провода **L** для вкл./выкл. питания УЧПУ. Выводы второй пары НРК и выводы НЗК проводами соединяются с модулем шины NC230-4 (**J11**) и по печати выводятся на разъём **J13** модуля шины, который на задней стенке УЧПУ имеет маркировку «**KEY SWITCH»**, как показано на рисунке 3.3.

8.2.5.3 В комплект поставки УЧПУ входят два ключа от замка NC230-651. Включение питания УЧПУ производится поворотом ключа вправо по стрелке до положения «**ON**». Выключается УЧПУ поворотом ключа влево до первоначального положения.

#### **8.2.6 Аварийный выключатель N C230-6 6**

8.2.6.1 Аварийный выключатель NC230-66 представляет собой кнопку-грибок красного цвета. Аварийный выключатель имеет одну пару НРК и одну пару НЗК. Выводы НРК и НЗК проводами соединяются с модулем шины NC230-4 (**J9**) и по печати выводятся на разъём **J10** модуля шины, который на задней стенке УЧПУ имеет маркировку «**KEY SWITCH»**, как показано на рисунке 3.4.

8.2.6.2 Выводы контактов аварийного выключателя необходимо использовать в цепи аварийного отключения станка. Кнопка при нажатии на неё должна отключать управляющее напряжение со станка. Для подготовки повторного включения станка после аварийного отключения необходимо повернуть кнопку до щелчка в направлении, указанном стрелками на кнопке. Действия, выполняемые по данной кнопке на станке, и их порядок обеспечивает разработчик системы.

#### *9 УКАЗАНИЕ МЕР БЕЗОПАСНОСТИ*

9.1 Персонал, допущенный к работе с УЧПУ, должен быть аттестован по технике безопасности.

9.2 Перед подключением УЧПУ к сети напряжением ~220В, частотой 50Гц корпус УЧПУ и корпус объекта управления должны быть заземлены.

9.2.1 Сопротивление между заземляющим элементом (болтом, винтом, шпилькой) и каждой доступной прикосновению металлической нетоковедущей частью УЧПУ, которая может оказаться под напряжением, должно быть не более 0,1Ом.

9.2.2 Сопротивление заземляющего устройства должно быть не более 4Ом.

9.3 Подключение УЧПУ к промышленной сети допускается только через развязывающий трансформатор мощностью не менее 300ВА.

9.4 Работа на УЧПУ при включенном питании должна осуществляться при закрытых дверях шкафа.

9.5 Ремонтные работы, замену модулей, установку переключателей в модулях и **подключение/отключение внешних кабелей УЧПУ необходимо проводить при отключённом питании**, так как скачки напряжения могут вывести из строя электронные компоненты или всё устройство. Необходимо подождать 10 секунд после отключения питания УЧПУ, чтобы устройство вернулось в статическое состояние.

9.6 **ВНИМАНИЕ! ИС СЕМЕЙСТВА МОП, КМОП И Т.Д. ЧУВСТВИТЕЛЬНЫ К СТАТИЧЕСКОМУ ЭЛЕКТРИЧЕСТВУ. ПОЭТОМУ ПРЕЖДЕ, ЧЕМ ДОТРОНУТЬСЯ ДО ЧЕГО-НИБУДЬ ВНУТРИ УЧПУ, ИЛИ ПЕРЕД РАБОТОЙ С МОДУЛЯМИ ВНЕ УЗАЗЕМЛЁННОГО МЕТАЛЛИЧЕСКОГО КОРПУСА УЧПУ ДЛЯ СНЯТИЯ ЭЛЕКТРОСТАТИЧЕСКОГО НАПРЯЖЕНИЯ С ВАШЕГО ТЕЛА.**

9.7 Необходимо соблюдать последовательность действий при изъятии модулей УЧПУ из каркаса:

- выключить УЧПУ;
- отключить управляемое оборудование от сети;
- отсоединить УЧПУ от сети;
- отсоединить внешние разъёмы модуля;
- равномерно выкрутить внешние крепящие винты и снять кожух;
- снять с тела электростатическое напряжение;
- аккуратно вынуть модуль.

9.8 Монтажные работы в УЧПУ и модулях производить паяльником, рассчитанным на напряжение 36В. Паяльник должен иметь исправную изоляцию токоведущих частей от корпуса. Корпус паяльника должен быть заземлён.

## *1 0 ОСОБЕННОСТИ ПРОКЛАДКИ КАБЕЛЕЙ*

<span id="page-55-0"></span>10.1 Надёжность работы комплекса «УЧПУ-объект управления» прямым образом зависит от прокладки кабелей между составными частями комплекса. Удалённое размещение УЧПУ от датчиков обратной связи и приводов предполагает прокладку большого количества информационных кабелей, которые будут соседствовать с силовыми кабелями.

10.2 Классификация кабелей.

- 10.2.1 К информационным кабелям следует отнести:
	- кабели связи с ЦАП;
	- кабели связи с ДОС;
	- кабели интерфейсов FDD, RS-232, LAN, USB.

10.2.2 К силовым кабелям следует отнести:

- кабели источников напряжения постоянного тока +24В;
- силовые кабели напряжением ~220В, ~380В;
- кабели питания контакторов.

1 0 . 3 При прокладке кабелей необходимо руководствоваться требованиям МЭК 550 с учетом следующих рекомендаций:

1) расстояние между информационными и силовыми кабелями, прокладываемыми внутри шкафа, должно быть максимальным, минимально возможное расстояние между ними при параллельной прокладке должно быть не менее 20см; в случае невозможности выполнения этого требования необходимо обеспечить прокладку кабелей в экранирующих заземленных кабельных каналах, либо использовать экранирующие металлические коробки или перегородки;

2) внешние кабели, соединяющие составные части комплекса, должны прокладываться около стенок шкафов, каких-либо металлических конструкций или металлических шин; держатели кабелей должны быть заземлены;

- 3) информационные и силовые кабели не должны:
	- проходить рядом с устройствами, имеющими сильное внешнее электромагнитное излучение;
	- проходить рядом с кабелями, транслирующими импульсные сигналы;

4) информационные кабели должны быть экранированы и должны иметь специальные разъёмы, обеспечивающие соединение экрана с корпусом на обоих концах кабеля; исключением являются кабели аналоговых сигналов ЦАП +10В, когда соединение экрана с корпусом производится только со стороны УЧПУ, что повышает помехоустойчивость;

5) в случае разрыва экранированного информационного кабеля место разрыва должно быть экранировано, экраны кабеля должны быть соединены между собой;

6) жилы кабеля дискретных сигналов входа/выхода (напряжение постоянного тока) могут располагаться между собой вплотную;

7) длина кабелей должна быть технологически оправданной; для повышения устойчивости к влиянию индуктивных и емкостных воздействий кабели не должны иметь избыточную длину, но они также не должны иметь натяжения в местах соединения и изгибов;

8) в информационных кабелях необходимо обеспечить выравнивание потенциалов дополнительным проводом, например, в кабеле, соединяющем УЧПУ и удаленный ПК; необходимо также обеспечить надёжное заземление этих устройств.

## *1 1 ПОРЯДОК УСТАНОВКИ, ПОДГОТОВКА К РАБОТЕ, ПОРЯДОК РАБОТЫ УЧПУ*

11.1 Обеспечить выполнение требований к условиям эксплуатации в части климатических и механических воздействий, а также требования к питающей сети в соответствии с требованиями раздела [1.](#page-6-0)

11.2 Принять меры для подавления помех от индуктивных нагрузок электроавтоматики в соответствии с МЭК 550.

11.3 Установить УЧПУ в шкаф (корпус) со степенью защиты IP54. Габаритные и установочные размеры УЧПУ приведены на рисунках 3.3-3.4.

11.3.1 Закрепить УЧПУ вертикально или под углом к оператору.

11.3.2 Разместить блоки с повышенным тепловыделением выше УЧПУ.

11.3.3 Отвод тепла, выделяемого УЧПУ, должен осуществляться за счёт систем вентиляции шкафа или кожуха с учётом требований примечания раздела [1.](#page-6-0)

11.4 Заземлить устройство в соответствии с рекомендуемой схемой **приложения Ж** с учётом требований п.9.2. Сечение заземляющего проводника:

- гибкий провод -  $(0, 75-1, 00)$ мм<sup>2</sup>;

- другой провод -  $(1,00-2,50)$ мм<sup>2</sup>.

11.5 Подготовить кабели, соединяющие УЧПУ с управляемым оборудованием. Для изготовления кабелей использовать разъёмы, входящие в комплект поставки УЧПУ (таблица 3.3). Таблицы распайки выходных разъёмов модулей УЧПУ приведены в данном руководстве.

11.6 Произвести соединение УЧПУ и управляемого оборудования кабелями, пользуясь таблицей 3.2, рисунками 3.4 и 3.5. При прокладке соединительных кабелей учесть требования, изложенные в разделе [10.](#page-55-0)

11.7 Подключить разъём «**SPEPN**» в схему включения управляемого оборудования. Обеспечить подачу +24В от источника питания управляемого оборудования через разъём «**SPEPN**» на внешние релейные модули.

11.8 Подключить кнопку аварийного останова в цепь аварийного отключения станка.

11.9 Ознакомиться с порядком включения/выключения УЧПУ и правилами управления УЧПУ с ПО, которые приведены в документе «Руководство оператора».

11.10 Подать сетевое питание на сетевой разъём, при этом на панели ПО УЧПУ должен загореться светодиод «**AC**».

11.11 Включить питание УЧПУ поворотом ключа в замке на ПО в положение «**ON**», при этом на панели ПО должен загореться индикатор «**DC**» и включиться вентилятор. Запускается автодиагностика УЧПУ, после успешного тестирования загружается операционная система.

Далее предлагается в течение двух-трёх секунд выбрать из меню режим работы **DEBUG/CNC32**. По умолчанию УЧПУ автоматически загружается в режиме **CNC32,** и на экране монитора появляется видеостраница **#1**.

11.12 В дальнейшей работе с УЧПУ пользоваться документом «Руководство оператора».

### *ПРИЛОЖЕНИЕ А*

*(обязательное)*

# *РАЗЪЁМЫ И ПЕРЕМЫЧКИ БЛОКА УПРАВЛЕНИЯ*

#### **А.1 Разъёмы и перемычки модуля CPU ECDA**

#### **А.1.1 Плата CPU N C230-21 типа PCA-6782**

А.1.1.1 В УЧПУ применяется плата **CPU** серии **PCA-6782:** модель **PCA-6782-J0A1** (далее - **PCA-6782**). Технические характеристики платы **CPU PCA-6782**:

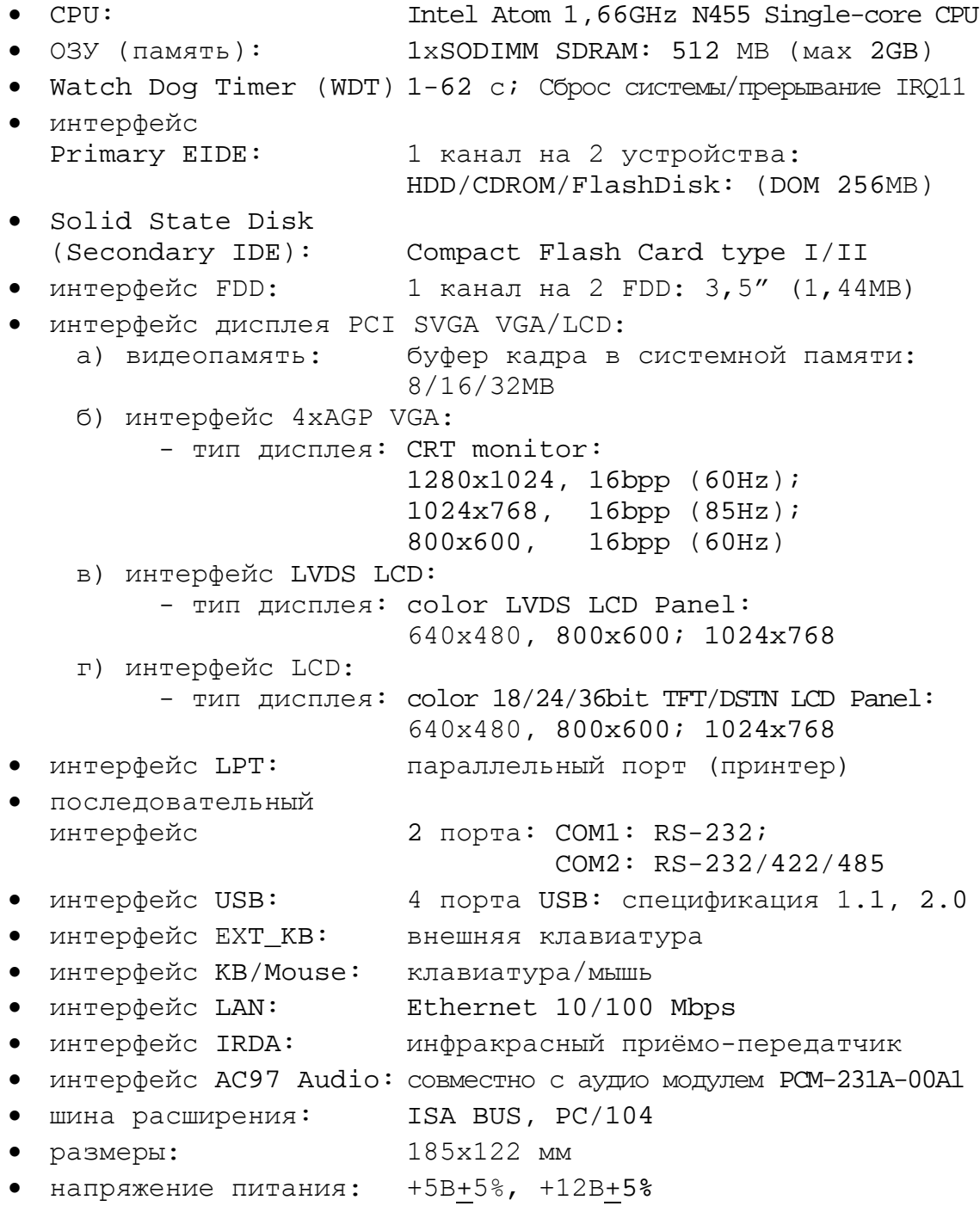

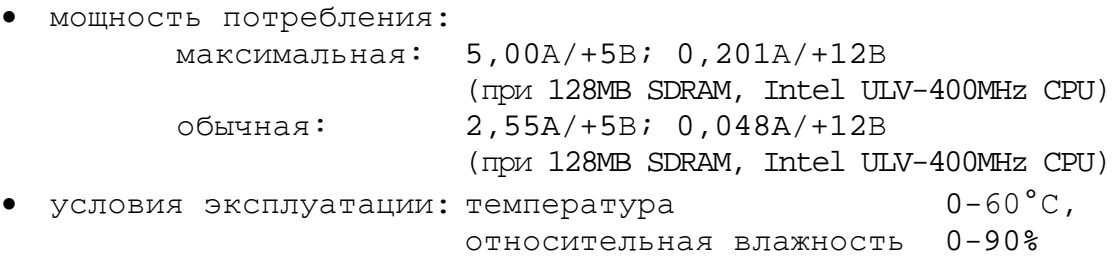

А.1.1.2 Расположение разъёмов и джамперов платы **CPU PCA-6782** представлено на рисунке А.1. Далее следует их описание:

**• IDE1** – разъем IDE (Integrated Drive Electronics);

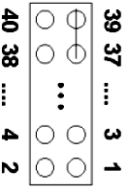

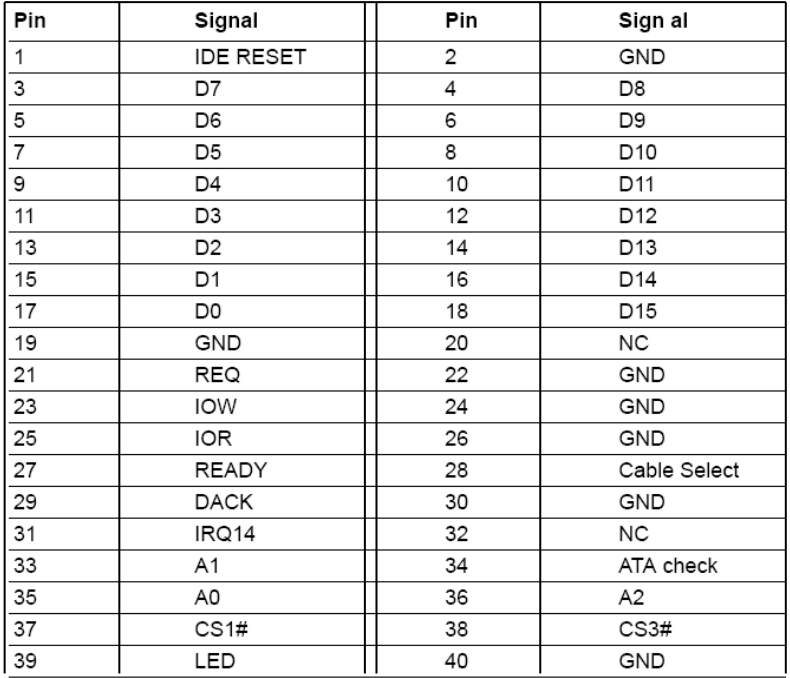

**• VGA1** – разъем VGA1;

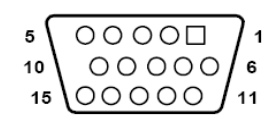

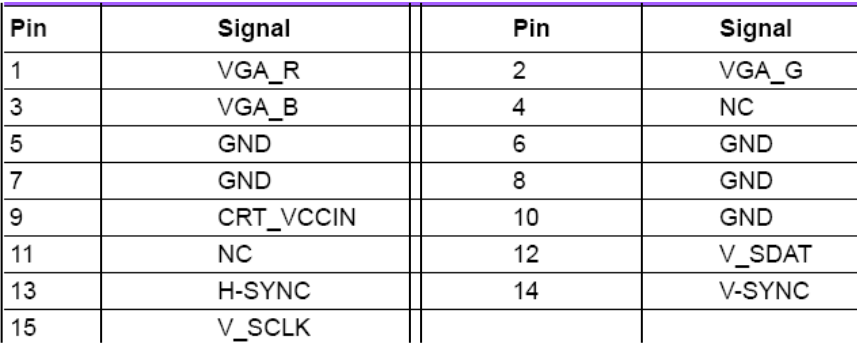

Руководство по эксплуатации NC-230

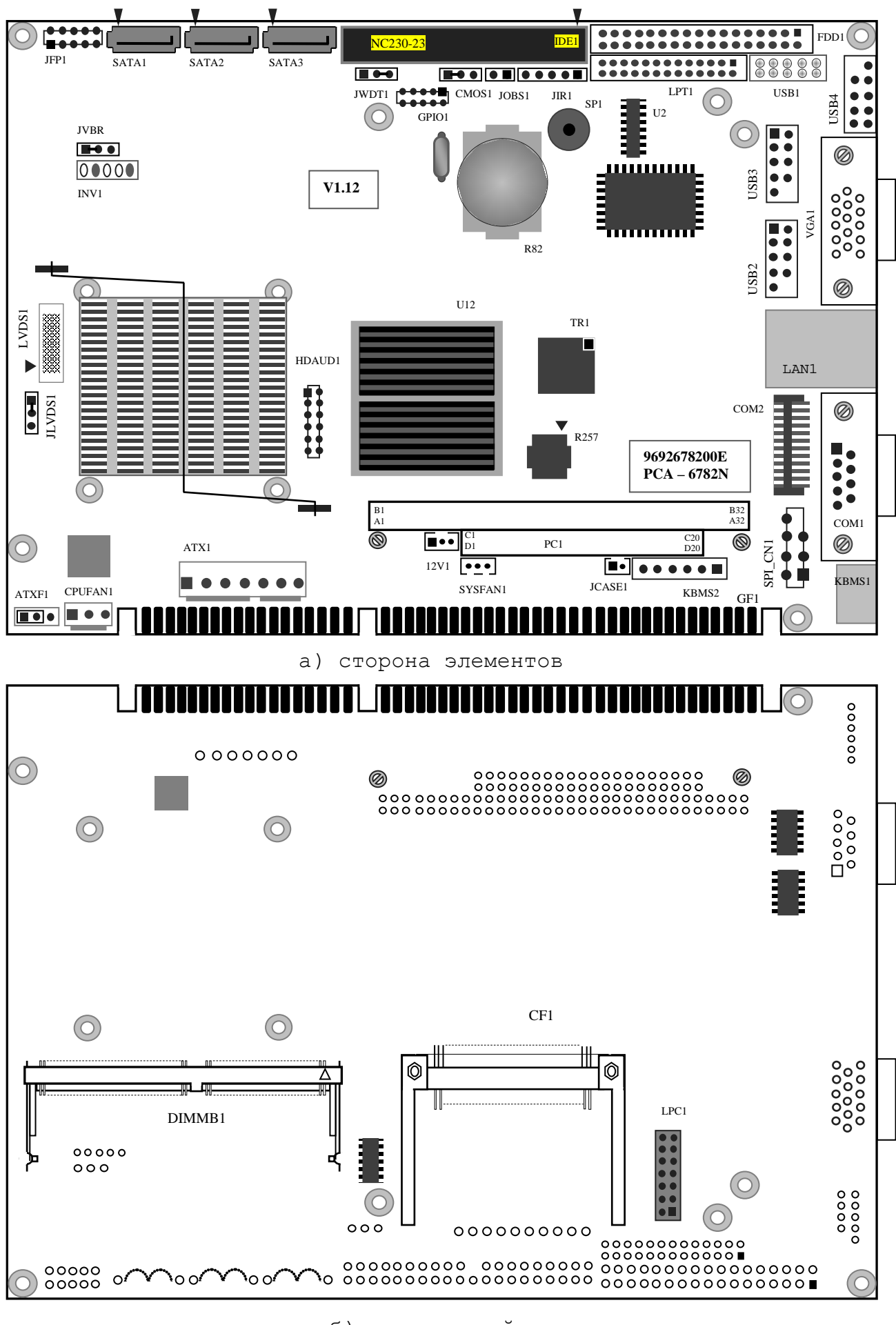

б) сторона пайки

Рисунок A.1 – Расположение разъёмов и джамперов платы CPU PCA-6782

**• FDD1** – разъем FDD (не используется);

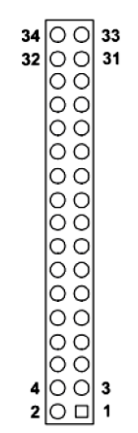

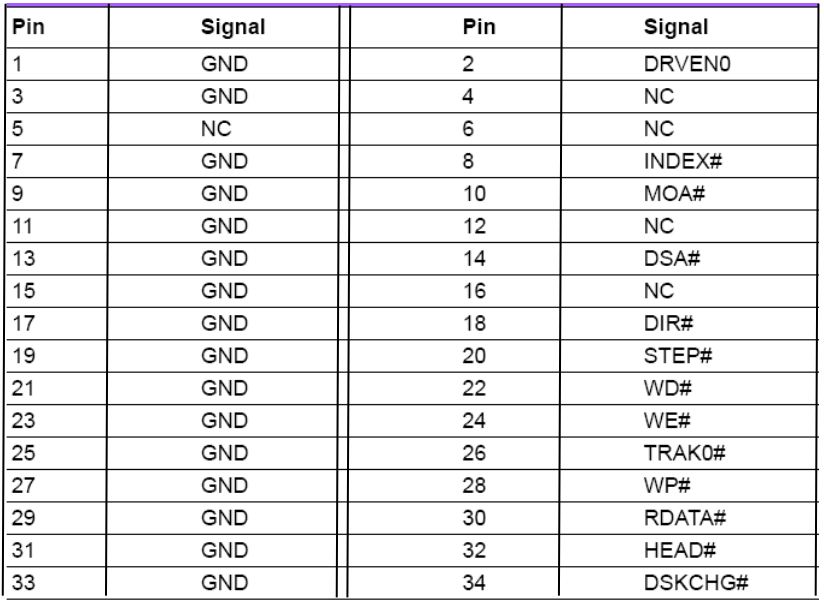

**• JFP1** – разъем передней панели;

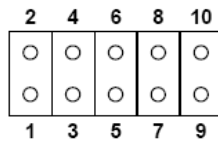

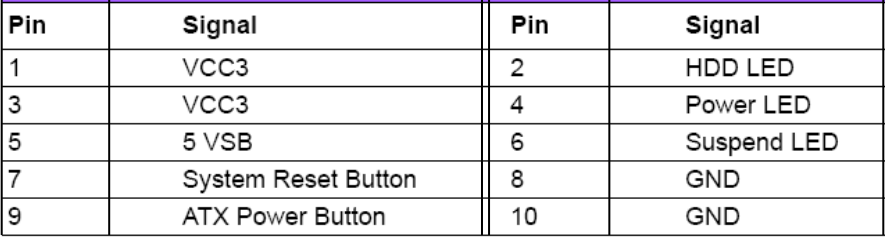

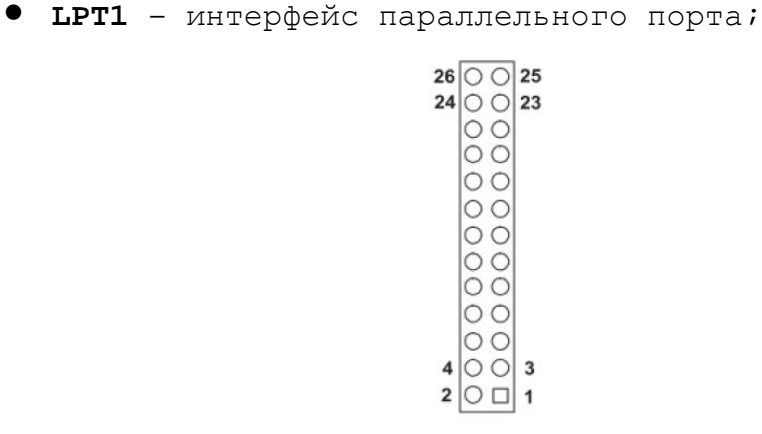

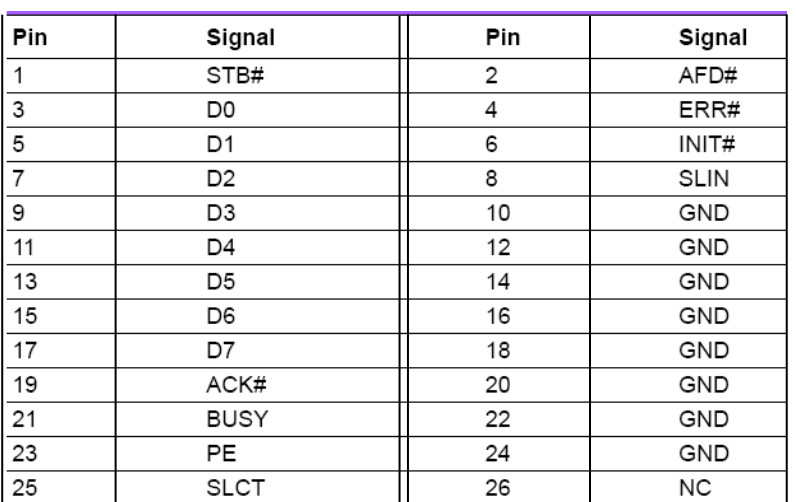

**• COM1** – последовательный порт. «**COM1»** является внешним разъемом и имеет маркировку **RS232** на внешней панели модуля управления **CPU ECDA**;

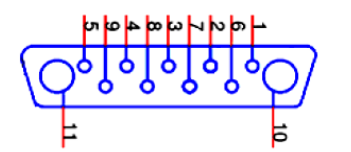

**COM1**

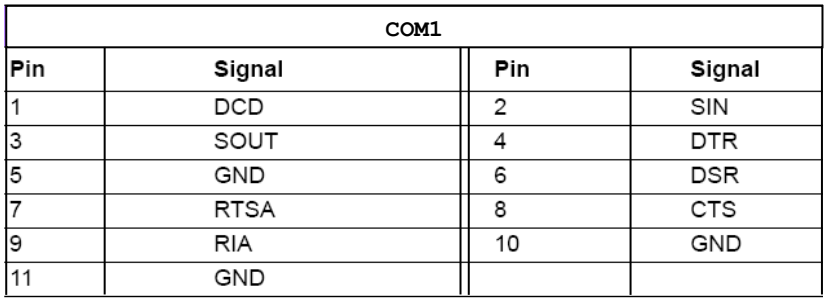

**• COM2** – последовательный порт. Разъем «**СОМ2»** (RS-422) обеспечивает связь по кабелю с разъемом «**J5**» платы NC110-23. Связь с пультом оператора;

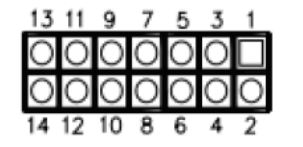

**COM2**

**• KBMS1** – разъем для подключения клавиатуры и мыши;

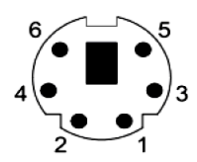

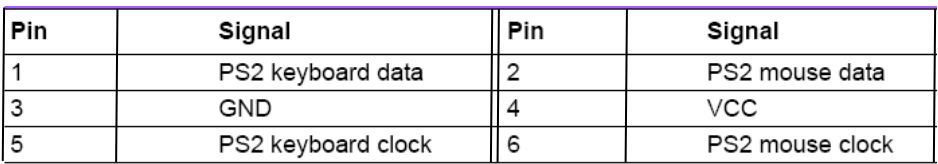

**• KBMS2** – дополнительный внешний разъем для клавиатуры и мыши. Обеспечивает связь по кабелю с разъемом «**J10**» платы NC230-25H;

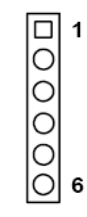

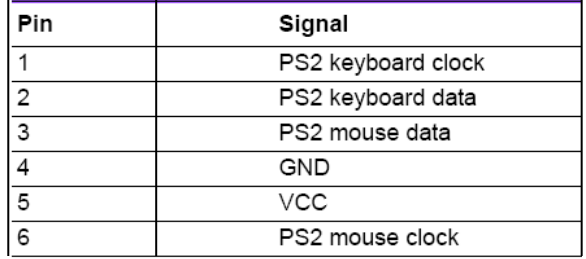

**• CPUFAN1** – разъем питания вентилятора;

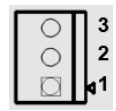

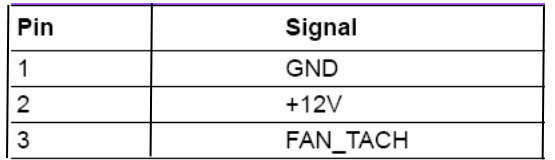

**• JWDT1** – перемычка для выбора конфигурации аварийного тайме-

ра;

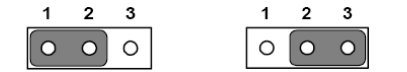

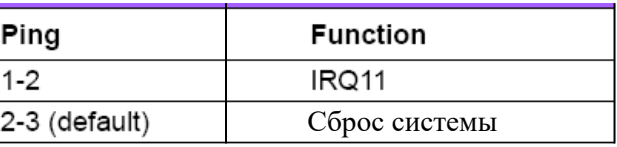

**• JIR1** – IR разъем;

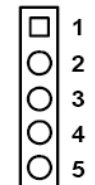

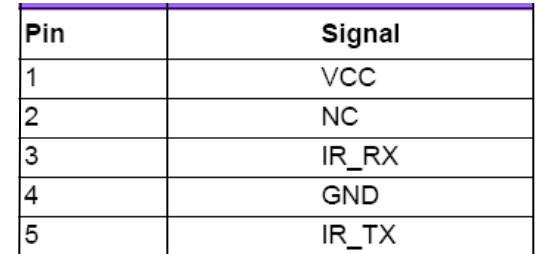

**• LAN1** - интерфейс LAN;

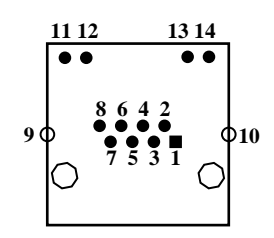

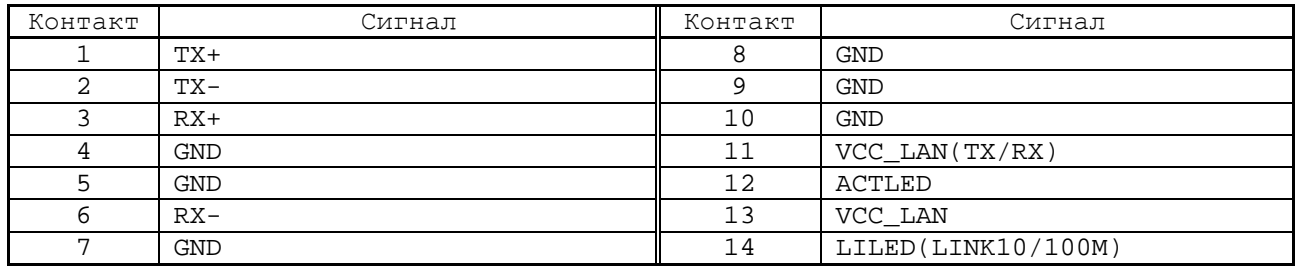

**• SATA1/SATA2/SATA3** – интерфейс серийный АТА;

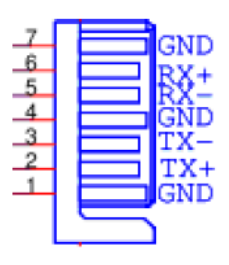

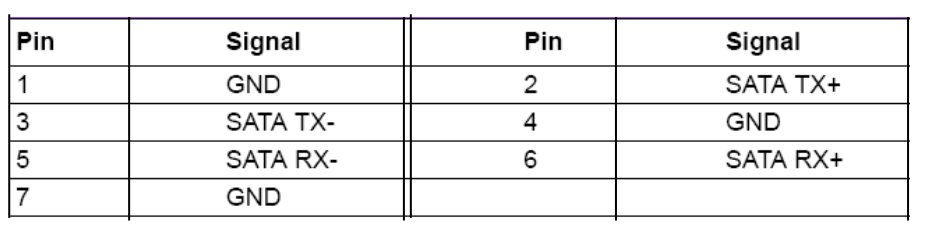

**• GPIO1** – 10-ти контактный разъем для цифрового ввода-вывода;

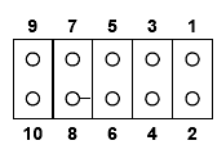

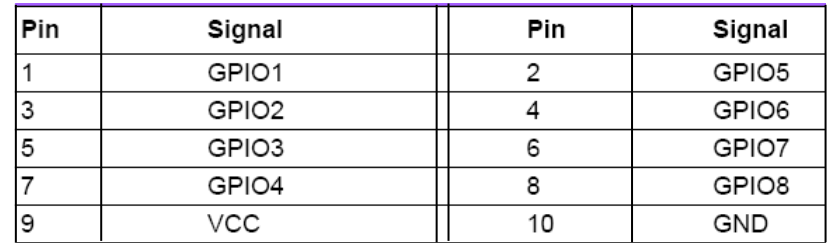

**• JLVDS1** – перемычка для выбора мощности LVDS;

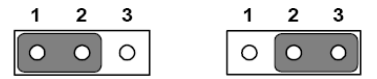

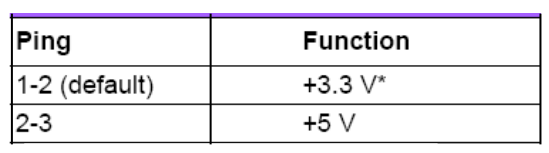

- Настройка по умолчанию

**• JVBR1** – перемычка для выбора LVDS VBR;

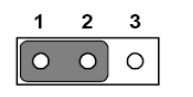

1-2 линейный контроль яркости (устанавливается по умолчанию)

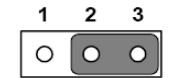

2-3 PWM контроль яркости

**• CMOS1** – выбор режима CMOS;

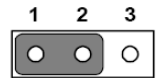

1-2 закрыто по умолчанию

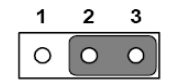

2-3 сброс CMOS

**• ATXF1** – разъем функции АТХ;

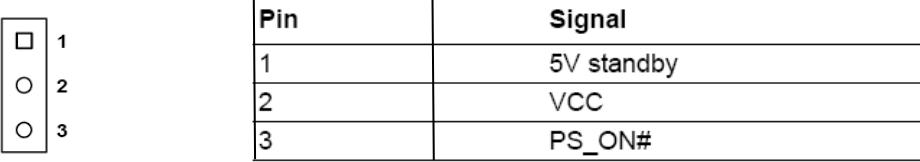

**• ATX1** – разъем управления питанием АТХ;

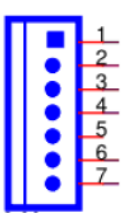

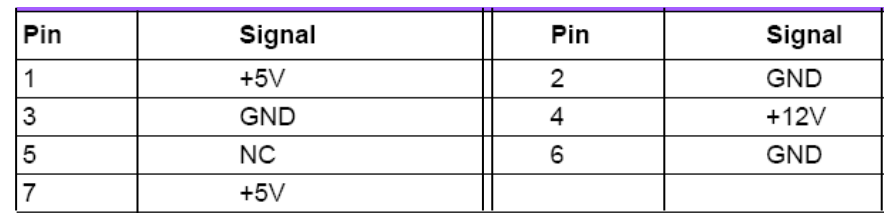

**• SYSFAN1** – разъем системного вентилятора;

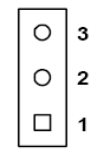

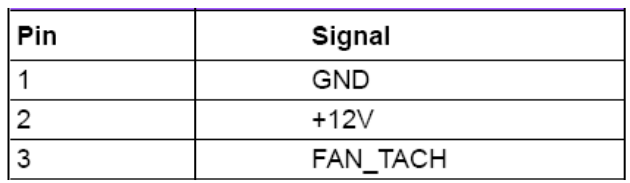

**• LVDS1** – разъем LVDS. Не используется;

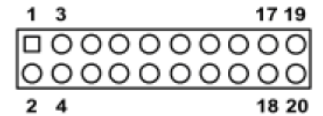

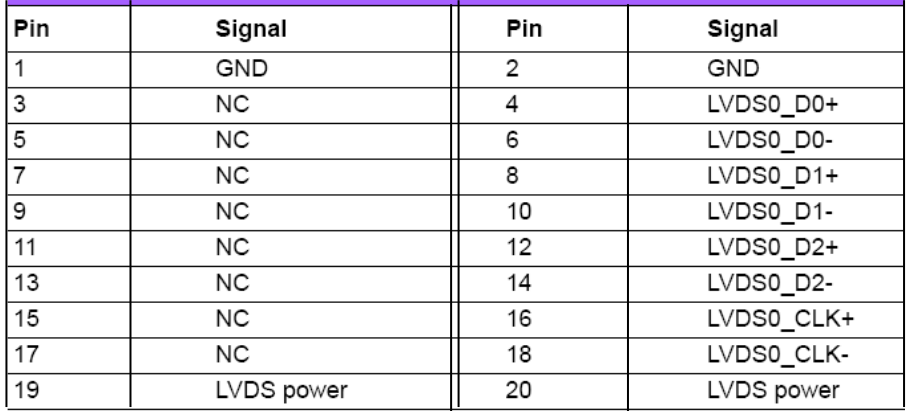

**• USB1,USB2,USB3,USB4** – PCA-6782 поддерживает 8 портов USB 2.0. USB Ports (USB12/USB34/USB56/USB78);

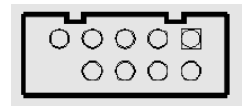

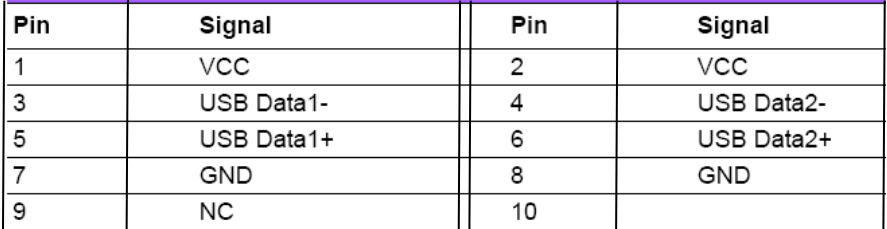

# **• CF1** – интерфейс CompactFlash Card, установлен на стороне

## пайки;

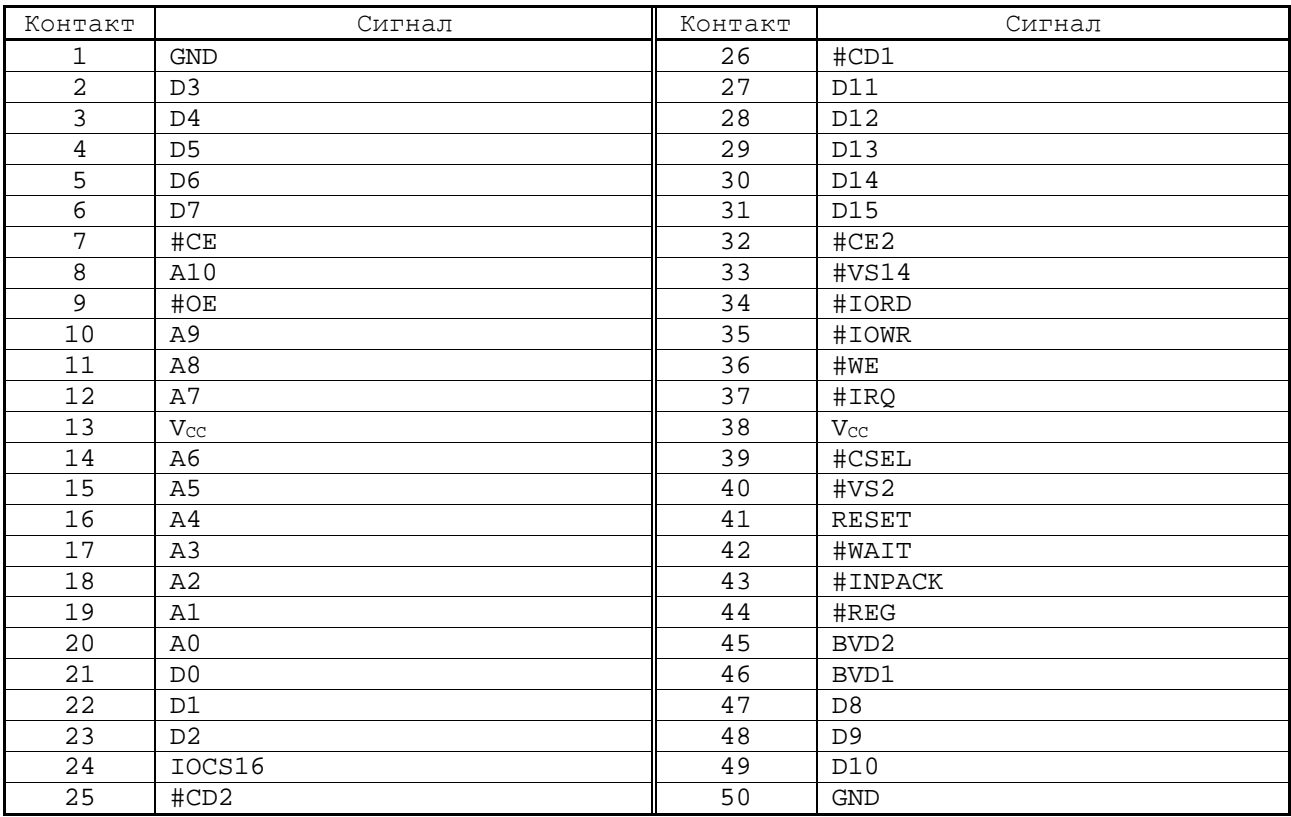

**• LPC1** – разъем Low Pin Count Header, находится на стороне пайки;

 $\begin{array}{ccccccccc}\n2 & 4 & 6 & 8 & 10 & 12 & 14 \\
\hline\n0 & 0 & 0 & 0 & 0 & 0 & 0 \\
0 & 0 & 0 & 0 & 0 & 0 & 0 \\
1 & 3 & 5 & 7 & 9 & 11 & 13\n\end{array}$ 

| Pin | Signal        | Pin | Signal       |
|-----|---------------|-----|--------------|
|     | LPC HEADER    | 2   | LPC LAD1     |
| 3   | LPC_RST#      |     | LPC LAD0     |
| 5   | LPC_FRAME#    | 6   | $+3.3V$      |
|     | LPC LAD3      | 8   | GND          |
| 9   | LPC LAD2      | 10  | LPC_LDRQ1#   |
| 11  | <b>SERIRQ</b> | 12  | <b>PWROK</b> |
| 13  | 5V Standby    | 14  | $+5V$        |

**• HDAUD1** – интерфейс аудиоразъема;

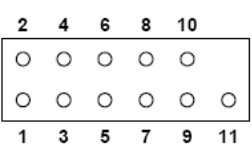

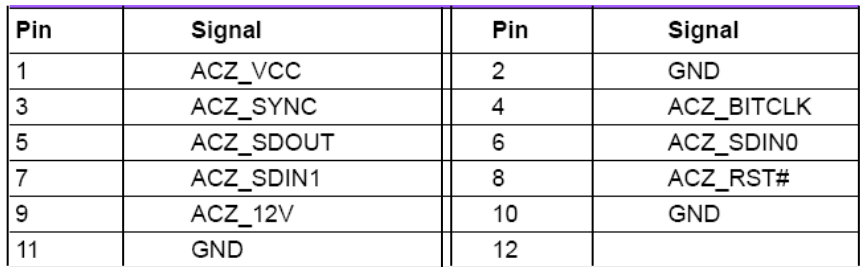

**• INV1** – инверторный разъем LCD;

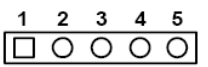

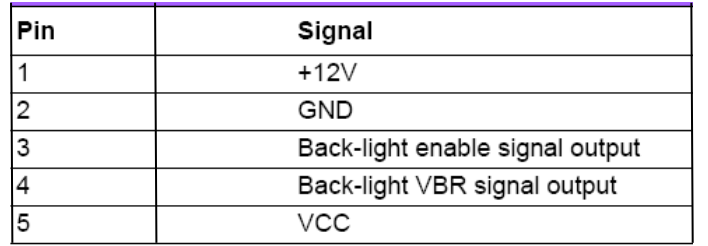

**• 12V1** - Отрицательный входной разъем питания;

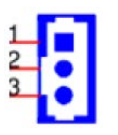

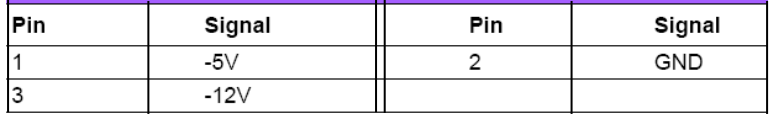

**• JCASE1** – открытый разъем CASE;

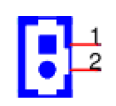

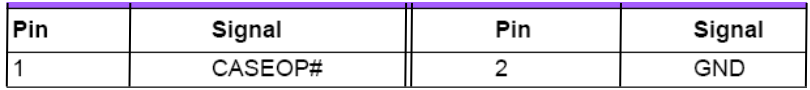

**• JOBS1** – монитор сигнализации HW;

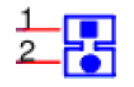

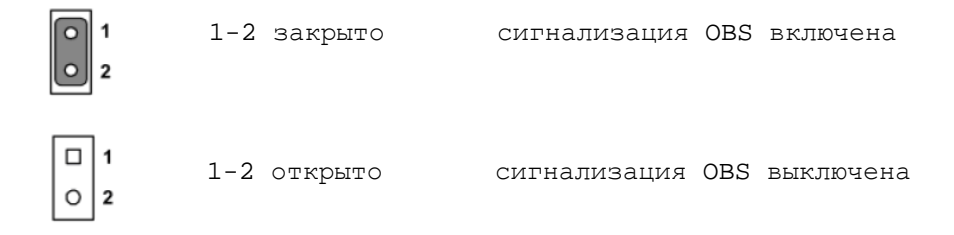

**• PC1** – интерфейс РС/104 (ISA);

**• DIMMB1** – крепление для установки платы NC230-24, находится на стороне пайки;

- **• GF1**  интерфейс ISA BUS;
- **• SPI\_СN1** запрещено для пользователей.

#### **А.1.2 Плата ECDA N C230-2 5H**

А.1.2.1 Расположение разъёмов и перемычек платы **ECDA** NC230-25H (NC230-AXIAL 16BIT 5-9-2011 V1.04) показано на рисунке А.2.

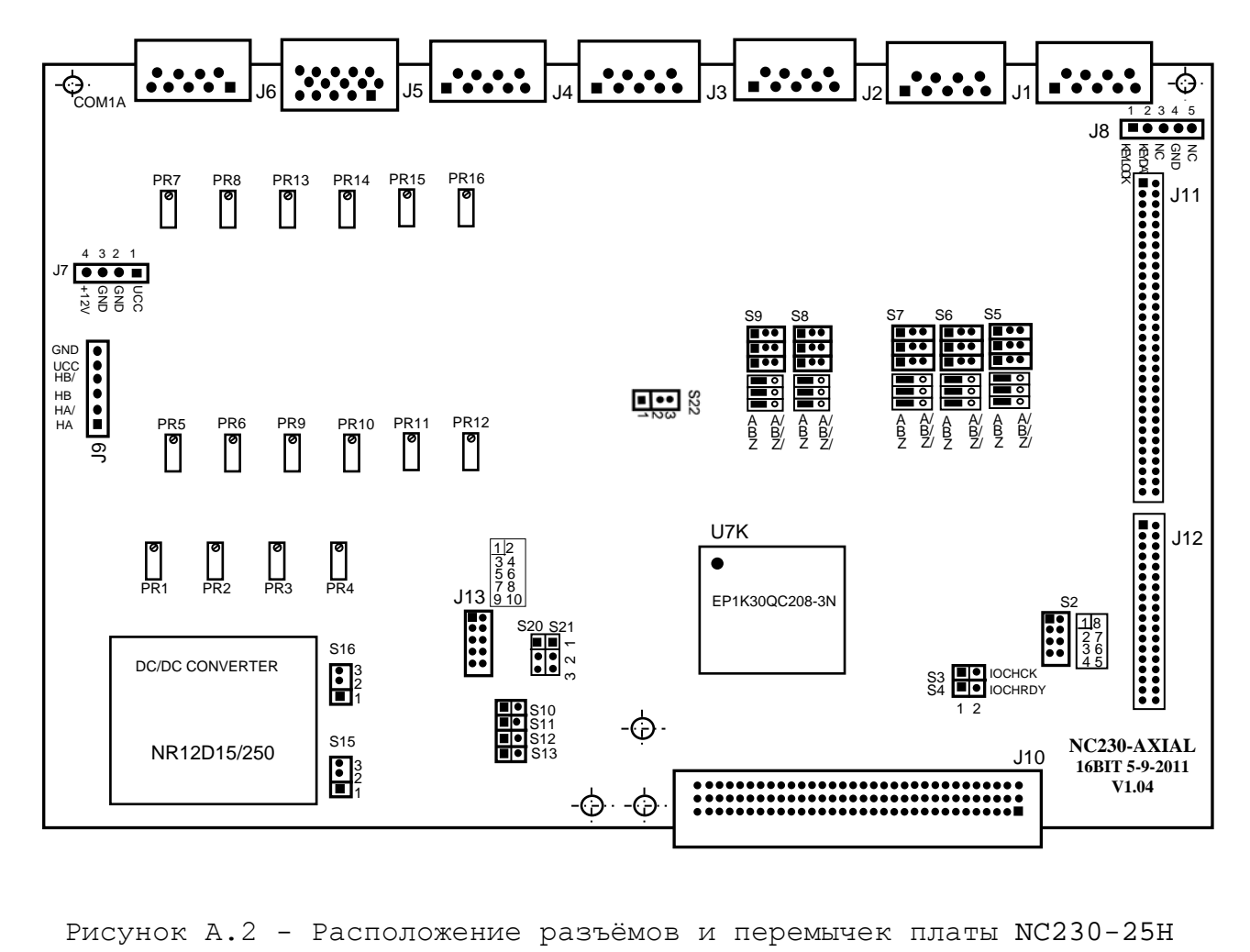

А.1.2.2 Обозначение и назначение разъёмов и перемычек платы NC230-25H:

- **COM1A** внешний разъём канала **SSB**, имеет маркировку «**SSB**» на лицевой панели модуля **CPU ECDA**; тип разъёмов указан в таблице 3.2, сигналы канала **SSB** приведены в таблице 5.13;
- **J1-J5** внешние разъёмы каналов энкодера, имеют маркировку «**1**»-«**5**» на лицевой панели модуля **CPU ECDA**; тип разъёмов указан в таблице 3.2, сигналы канала энкодера приведены в таблице 5.8;
- **J6** внешний разъём каналов ЦАП и датчика касания, имеет маркировку «**6**» на лицевой панели модуля **CPU ECDA**; тип разъёма указан в таблице 3.2, сигналы каналов ЦАП и датчика касания приведены в таблице 5.10;
- **J7** переходной разъём питания (вилка **PW 10-4-M**), передаёт напряжение питания +5В и +12В по кабелю на плату разъёмов **FDD** NC230-26 (**J3**);
- **J8** переходной разъём (вилка **PW 10-5-M**), обеспечивает связь по кабелю с интерфейсом **EXKB** платы **CPU** NC230-21 (CN23)**;**
- **J9** переходной разъём штурвала (вилка **PW 10-6-M**), обеспечивает связь по кабелю с платой разъёмов штурвала и **USB** NC230-27 (**J2**)**;**
- **J10** разъём интерфейса УЧПУ (вилка **DIN41612- 396MRD**/**901-11961T**), обеспечивает связь с модулем шины УЧПУ NC230-4 (**J2**);
- **J11, J12** металлизированные отверстия для установки штыревых линеек **PLDR 62-G** и **PLDR 36-G** платы шины **ISA BUS,** которая обеспечивает связь платы **ECDA** с платой **CPU** (CN27)**;**
- **J13** технологические перемычки для наладки платы; при работе УЧПУ должны быть разомкнуты;
- **S22** перемычка устанавливает аппаратное разрешение контроля обрыва сигналов энкодера и его питания в соответствии с рисунком 5.6:
	- контроль разрешён замкнуто 2-3, - контроль запрещён - замкнуто 1-2;
- **S2** установка прерывания для таймера 8254: **IRQ11** (3-6 замкнуто);
- **S3-S4** технологические перемычки для наладки платы, в рабочем состоянии должны быть замкнуты;
- **S5-S9** перемычками выбирают полярность входных сигналов энкодеров «**1**»-«**5**» в соответствии с рисунком 5.5:

- положительная полярность сигналов энкодера **A, B, Z:**

**S5-S9**: 1-2 замкнуто, - отрицательная полярность сигналов энкодера **A/, B/, Z/: S5-S9:** 2-3 замкнуто**;** • **S10-S13** - перемычками устанавливают тип входа электронного штурвала: - дифференциальный вход: **S10, S11** – закрыто,  $S12, S13 - OTRDHTO;$ - одиночный вход: **S10, S11** – открыто, **S12, S13** - закрыто; • **S15, S16** - выбор напряжение питания ЦАП в соответствии с рисунком 5.9: - **S15, S16:** замкнуто 1-2 - +12В, - **S15, S16:** замкнуто 2-3 - +15В; • **S20, S21** - выбор варианта расширения дискретных входов/выходов в соответствии с рисунком 5.19: - без расширения: **S20** - замкнуто 1-2, **S21** - замкнуто 1-2; - один внешний модуль **SSB-I/O**: **S20** - замкнуто 2-3, **S21** - замкнуто 1-2; - два внешних модуля **SSB-I/O**: **S20** - замкнуто 1-2, **S21** - замкнуто 2-3; - вариант не используется: **S20** - замкнуто 2-3, **S21** - замкнуто 2-3.

#### **А.1.3 Плата разъёмо в FDD N C230-2 6**

А.1.3.1 Расположение элементов платы разъёмов **FDD** NC230-26 показано на рисунке А.3.

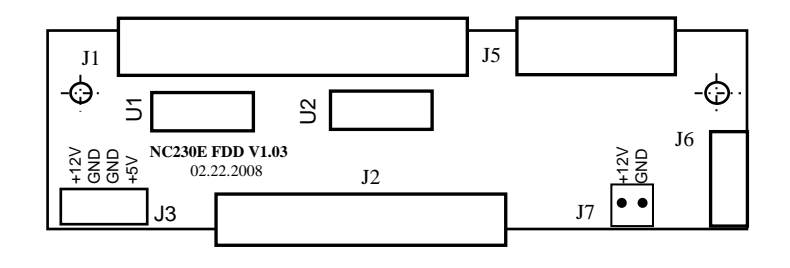

Рисунок А.3 - Расположение элементов платы разъёмов NC230-26

А.1.3.2 Обозначение и назначение элементов платы разъёмов **FDD** NC230-26:

- **J1** выходной разъём канала **FDD**, имеет маркировку «**FDD**» на панели разъёмов; тип разъёма «**FDD**» указан в таблице 3.2, сигналы канала приведены в таблице 5.6;
- **J2** переходной разъём канала **FDD** (вилка **BHR 34- G**)**,** обеспечивает связь по кабелю с разъёмом интерфейса **FDD** платы **CPU** NC230-21 (**CN4**);
- **J3** разъём питания (вилка **PW 10-4-M**), напряжение питания +5В и +12В по кабелю поступают с платы NC230-25 (**J7**); напряжение используется для питания платы NC230-26, **FDD**, вентилятора УЧПУ и подключаемых к каналам **USB1** и **USB2** устройств;
- **J4** не существует;
	- **J5** в УЧПУ NC-230 разъём не установлен;
	- **J6** в УЧПУ NC-230 разъём не установлен;
- **J7** разъём питания вентилятора (вилка на 2 контакта); +12В подаётся на вентилятор, установленный на внутренней поверхности задней крышки УЧПУ;
- **U1**, **U2** микросхемы **SN74HCT244N,** обеспечивают защиту сигналов канала **FDD.**

#### **А.1.4 Плата разъёмов USB и штурвала N C230-2 7**

А.1.4.1 Расположение элементов платы разъёмов **USB** и штурвала NC230-27 показано на рисунке А.4.

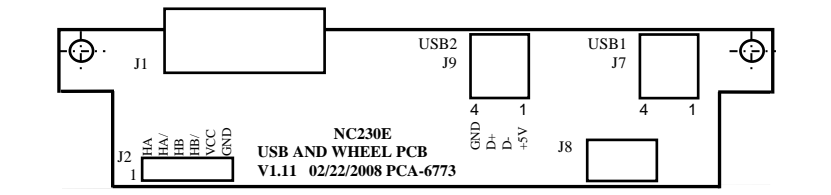

Рисунок А.4 - Расположение разъёмов платы NC230-27

А.1.4.2 Обозначение и назначение элементов платы разъёмов **USB** и штурвала NC230-27:

- **J1** выходной разъём канала электронного штурвала, имеет маркировку « $\mathbb{R}$ » на лицевой панели модуля; тип разъёма указан в таблице 3.2, сигналы канала приведены в таблице 5.12;
- **J2** переходной разъём штурвала (вилка **PW 10-6-M**), обеспечивает связь по кабелю с модулем NC230-25H (**J9**);
- **J7** выходной разъём порта **USB3** платы **CPU** NC230-21 (**CN9**) имеет маркировку «**USB1**» на лицевой панели модуля; тип разъёма «**USB1**» указан в таблице 3.2, сигналы канала приведены в таблице 5.7. Канал работает в режиме УЧПУ;
- **J8** переходной разъём интерфейса **USB** (вилка **PW 10-4-M**), обеспечивает связь по кабелю с платой **CPU** NC230-21 (**CN9**: порты **USB3**, **USB4**);
- **J9** выходной разъём порта **USB4** платы **CPU** NC230-21, имеет маркировку «**USB2**» на лицевой панели модуля; тип разъёма «**USB2**» указан в таблице 3.2, сигналы канала приведены в таблице 5.7. Канал работает в режиме УЧПУ.

# **А.2 Разъёмы модуля I/O NC230-32**

А.2.1 Расположение разъёмов модуля **I/O** NC230-32 показано на рисунке А.6.

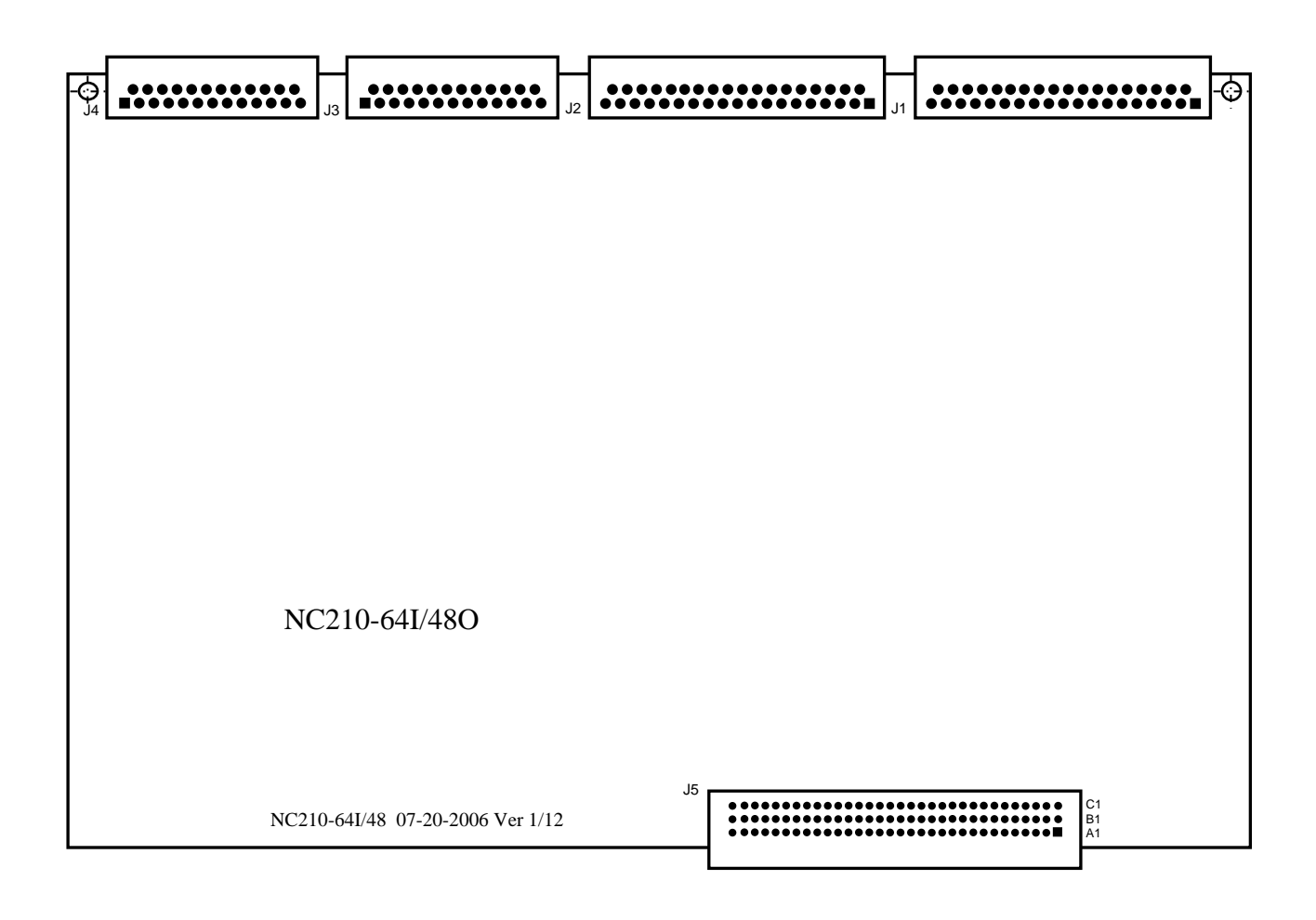

Рисунок А.6 - Расположение разъёмов модуля NC230-32

А.2.2 Обозначение и назначение разъёмов модуля **I/O** NC230-32:

- **J1, J2** разъёмы каналов входа**,** имеют маркировку «**1**» и «**2**» на лицевой панели модуля **I/O**; тип разъёмов указан в таблице 3.2, сигналы каналов входа приведены в таблице 6.2;
- **J3, J4** разъёмы каналов выхода**,** имеют маркировку «**3**» и «**4**» на лицевой панели модуля **I/O**; тип разъёмов указан в таблице 3.2, сигналы каналов выхода приведены в таблице 6.3;
- **J5** разъём интерфейса УЧПУ (вилка **9001-11961С** или **CM96abcR**), обеспечивает связь с модулем шины УЧПУ NC230-4 (**J3**).

#### **А.3 Разъёмы модуля шины УЧПУ NC230-4**

А.3.1 Расположение разъёмов модуля шины УЧПУ NC230-4 показано на рисунке А.7.

А.3.2 Обозначение и назначение разъёмов модуля шины УЧПУ NC230-4:

> • **J1** - промежуточный разъём интерфейса **EXKB** (вилка **PW 10-5-M**); обеспечивает связь с платой АЦК NC230-61 (**J1**);

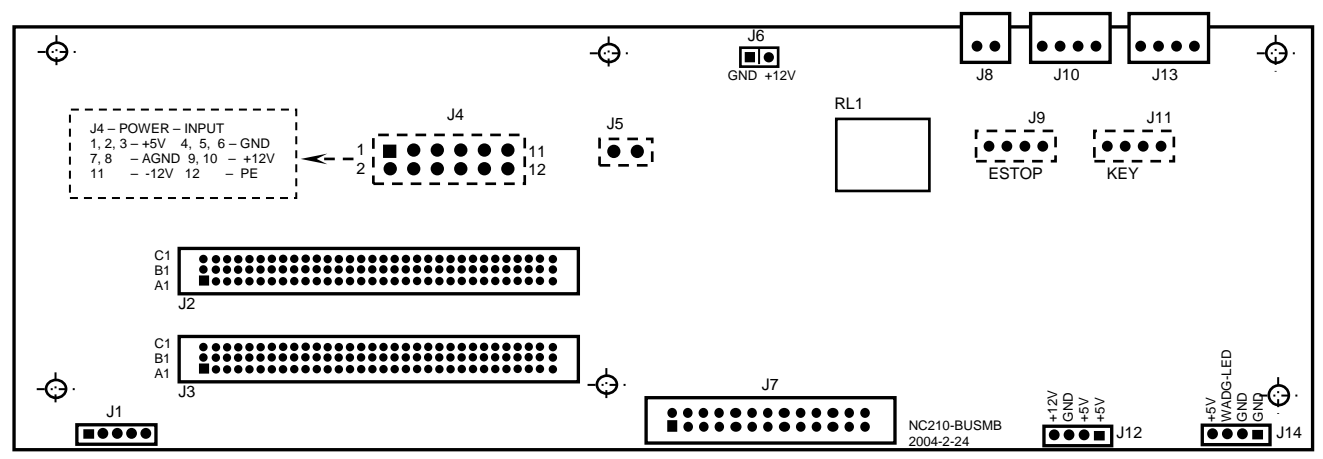

Элементы, изображённые пунктиром, установлены с обратной стороны платы

Рисунок А.7 - Расположение разъёмов модуля шины УЧПУ NC230-4

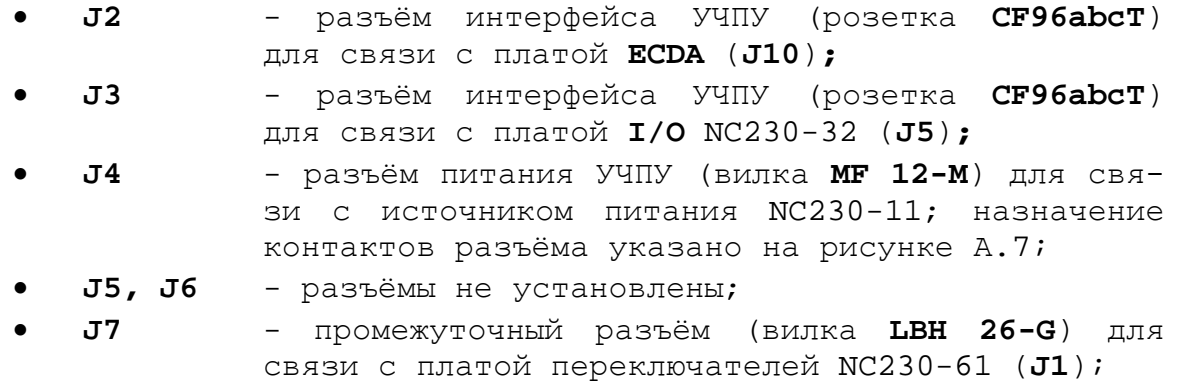

74

- **J8** внешний разъём выводов НРК реле готовности УЧПУ (вилка **MSTB 2,5/2-G-5,08**), имеет маркировку «**SPEPN**» на задней стенке УЧПУ;
- **J9** разъём (вилка 4 конт.) для связи с аварийным выключателем NC230-66;
- **J10** внешний разъём выводов НРК и НЗК аварийного выключателя (вилка **MSTB 2,5/4-G-5,08**), имеет маркировку «**ESP SWITCH**» на задней стенке УЧПУ;
- **J11** разъём связи (вилка 4 конт.) с сетевым выключателем NC230-65;
- **J12** разъём (вилка **PW 10-4-M**) для питания платы конвертора TFT NC230-51 (**CN1**); назначение контактов разъёма указано на рисунке А.7;
- **J13** внешний разъём выводов НРК и НЗК сетевого выключателя NC230-65 (вилка **MSTB 2,5/4-G-5,08**), имеет маркировку «**KEY SWITCH**» на задней стенке УЧПУ;
- **J14** разъём связи с платой индикации NC230-64 (**J2**); назначение контактов разъёма указано на рисунке А.7;
- **RL1** реле готовности УЧПУ «**SPEPN**».

#### *ПРИЛОЖЕНИЕ Б*

# *(справочное) AM I BIOS SETUP*

### **Б.1 BIOS. Общая информация**

Б.1.1 **BIOS** (Basic Input/Output System) – базовая система ввода/вывода, является важным элементом системной платы устройства. **BIOS** представляет собой аппаратно встроенное в системную плату программное обеспечение (набор подпрограмм), которое доступно без обращения к диску. Программный код **BIOS** записывают в микросхему ПЗУ (**ROM** – Read Only Memory) системной платы, он необходим для управления клавиатурой, видеокартой, дисками, портами и другими аппаратными компонентами. При отключении питания устройства ПЗУ сохраняет занесённую в него информацию. Такая технология позволяет обеспечить постоянную доступность **BIOS** независимо от работоспособности внешних по отношению к системной плате аппаратных компонентов (например, загрузочных дисков).

Б.1.2 В системной плате **PCA-6782**, которая входит в состав УЧПУ, используется **BIOS** фирмы **AMI.**

# **Б.2 Назначение BIOS**

Б.2.1 **BIOS** выполняет несколько функций:

- запускает устройство и процедуру самотестирования по включению питания **POST** (Power On-Self-Test);
- настраивает параметры устройства с помощью программы **BIOS**;
- поддерживает функции ввода/вывода с помощью программных прерываний **BIOS**.

Б.2.2 Первое устройство, которое запускается после включения питания УЧПУ – блок питания. Если все питающие напряжения окажутся в норме, вступает в работу центральный процессор (**CPU**), который считывает содержимое м/схемы **BIOS** и начинает выполнять записанную в ней процедуру самотестирования **POST**.

Если в процессе тестирования **POST** выявляет ошибку, на экран дисплея выводится сообщение об этой ошибке. Ошибки могут быть критическими (непреодолимыми) или не критическими. При не критической ошибке на экране обычно появляется инструкция: «**press <F1> to Resume**» (нажать клавишу <**F1**> для продолжения). Следует записать информацию об ошибке и нажать клавишу <**F1**> для продолжения загрузки.

После того, как успешно завершилась процедура POST, запускается поиск загрузочного сектора, который может находиться на жёстком диске или сменном носителе, и производится загрузка ОС.

Б.2.3 Все необходимые установки для работы программ с аппаратными компонентами УЧПУ содержатся в **BIOS**. Однако существует некоторая информация об устройстве, которая может меняться, это информация о конфигурации устройства.

Параметры конфигурации устройства, которые могут меняться, заносятся в специальную микросхему памяти **CMOS** (далее - **CMOS**), которая расположена на системной плате и представляет собой ОЗУ (**RAM**

76

– Random Access Memory) с низким энергопотреблением. При отключении питания УЧПУ **CMOS** сохраняет занесённую в неё информацию за счёт встроенной в системную плату литиевой батареи 3V/196mAH. Срок службы литиевой батареи > 3 года.

Во время выполнения процедуры **POST** производится проверка конфигурации УЧПУ на соответствие параметрам, установленным в **CMOS**. Параметры конфигурации устройства, установленные в **CMOS**, в случае необходимости можно переустанавливать. Изменяя эти параметры, пользователь может настроить работу отдельных устройств и системы в целом по своим потребностям. Программа (утилита), которая выполняет редактирование параметров конфигурации устройства и их запись в **CMOS**, входит в состав **BIOS** и называется «**Setup Utility**» (далее - **Setup**).

Б.2.4 Установка параметров конфигурации УЧПУ в **CMOS** производится фирмой-изготовителем УЧПУ ООО «Балт-Систем»**.**

#### **ВНИМАНИЕ!**

- **1. В ПОСЛЕДУЮЩИХ РАЗДЕЛАХ ПРИ ОПИСАНИИ ОПЦИЙ ГЛАВНОГО МЕНЮ SETUP НА РИСУНКАХ УКАЗАНЫ ПАРАМЕТРЫ CMOS, УСТАНОВЛЕННЫЕ ФИРМОЙ-ИЗГОТОВИТЕЛЕМ УЧПУ.**
- **2. В ОПИСАНИИ ОПЦИЙ SETUP МЫ НЕ БУДЕМ ОСТАНАВЛИВАТЬСЯ НА ВСЕХ ПУНКТАХ МЕНЮ ОПЦИЙ SETUP.**

# **Б.3 Вход в Setup. Главное меню BIOS «CMOS Setup Utility». Клавиши управления в опциях Setup.**

Б.3.1 Вход в **BIOS Setup** возможен только при включении УЧПУ следующим образом: включить УЧПУ и сразу же нажать клавишу <**Del**>. Удерживать клавишу <**Del**> в нажатом состоянии до момента входа в программу, пока на экране дисплея не появится окно Главного меню утилиты **BIOS** «**Setup Utility**» в соответствии с рисунком Б.1.

Б.3.2 Главное меню утилиты **Setup** включает 7 опций, расположенных вверху. При входе в Главное меню курсор автоматически устанавливается на первой опции: первая опция выделяется белым цветом.

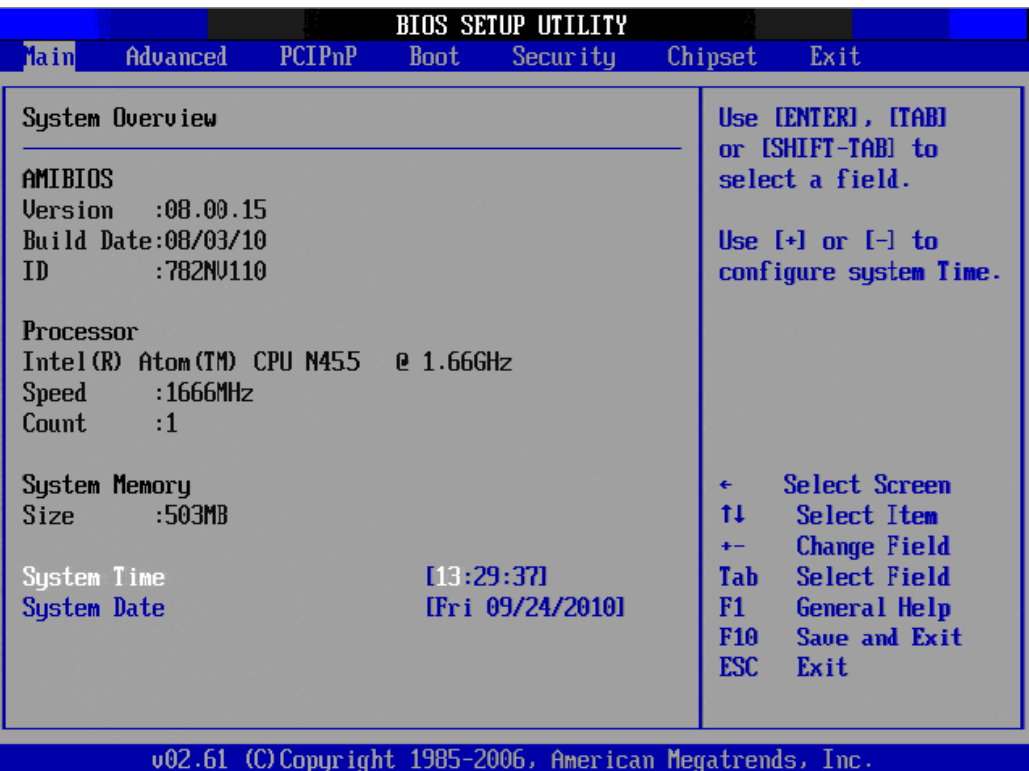

Рисунок Б.1 - Главное меню утилиты BIOS Setup

Б.3.3 Обозначение и назначение клавиш управления в меню опций **Setup**:

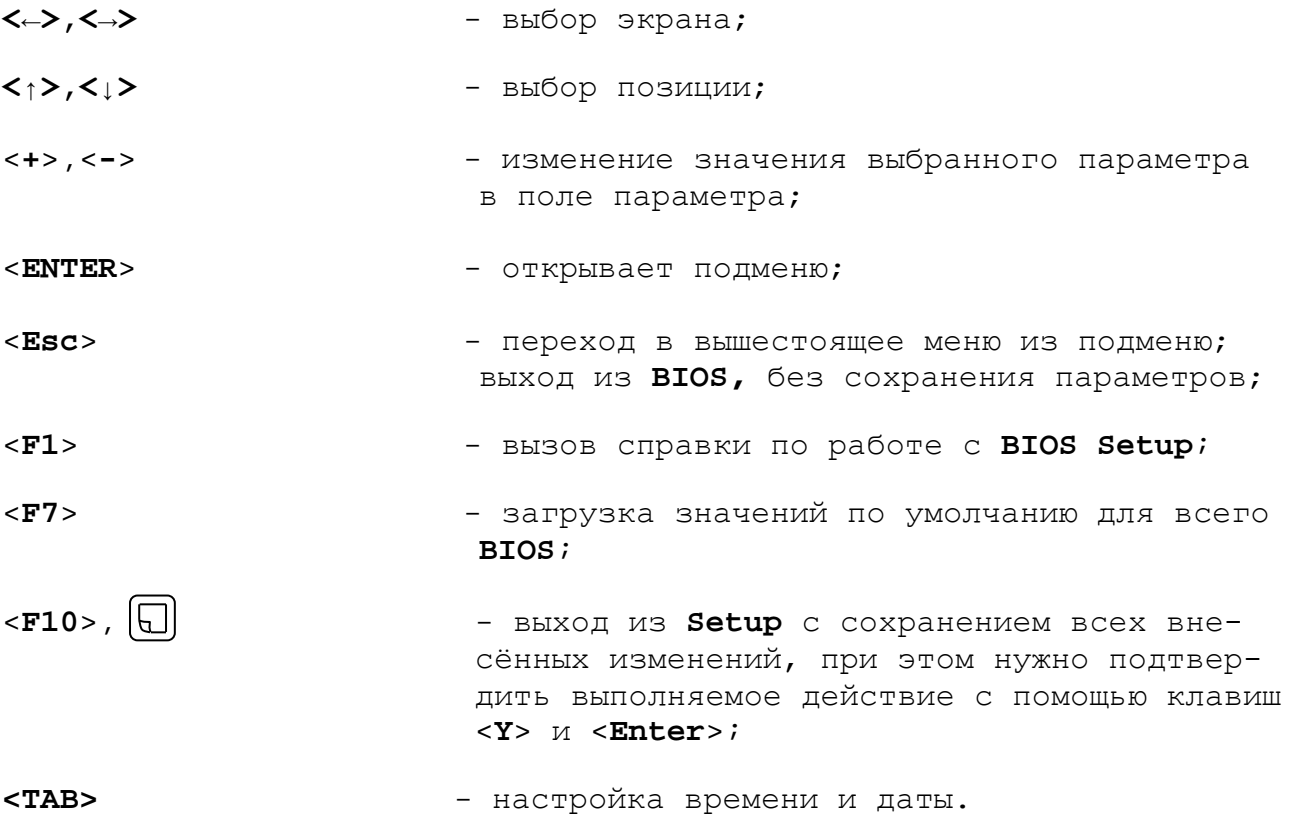

# **Б.4 Меню Advanced Settings.**

Данная функция позволяет конфигурировать параметры загрузки, параметры работы чипсета, перефирии и кеш-памяти. Меню **«Advanced Settings»** приведено на рисунке Б.2. На рисунках Б.3-Б.9 приведены подменю меню «**Advanced Settings»**.

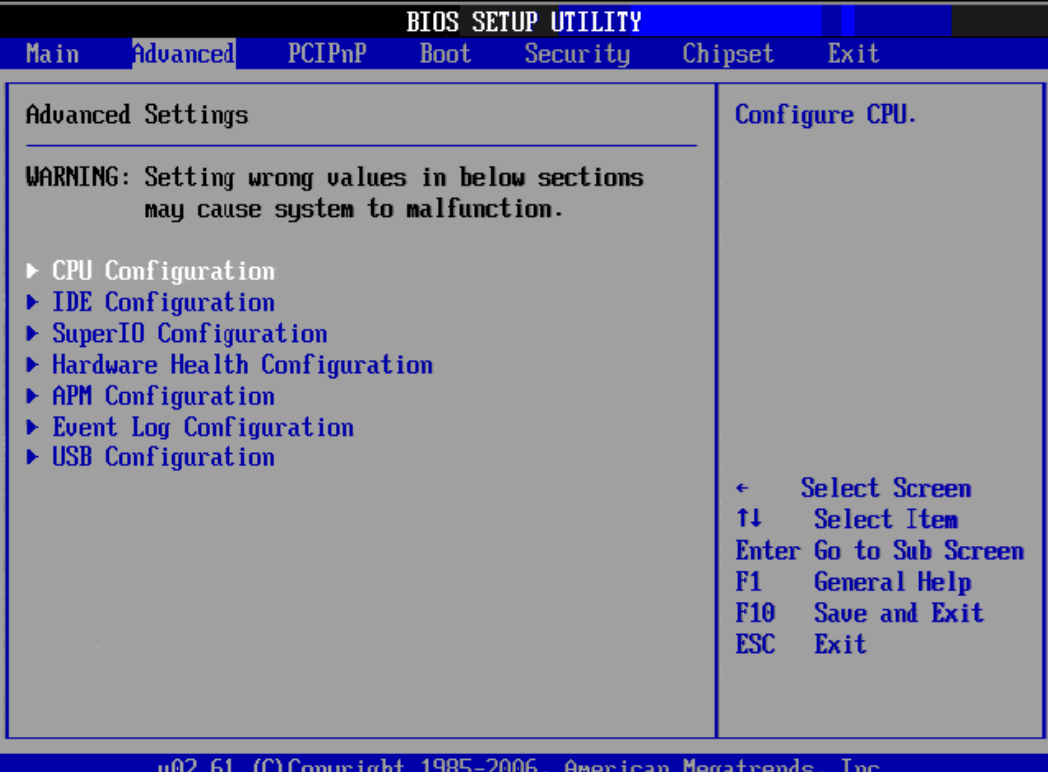

Рисунок Б.2 – Меню опции Advanced Settings

| <b>BIOS SETUP UTILITY</b>                                                                                                    |                                                                                                    |
|----------------------------------------------------------------------------------------------------|----------------------------------------------------------------------------------------------------|
| <b>Advanced</b>                                                                                                    |                                                                                                    |
| Configure advanced CPU settings<br>Module Version:3F.14                                                                                                    | Disabled for WindowsXP                                                                                                    |
| Manufacturer:Intel<br>$Intel(R)$ Atom(TM) CPU N455 $0.1.66GHz$<br>Frequency : 1.66GHz<br>Cache L1 :24 KB<br>Cache L2 :512 KB<br>Ratio Actual Value:10                                                                                            |                                                                                                    |
| Max CPUID Value Limit [Disabled]<br>Execute-Disable Bit Capability [Enabled]<br>Hyper Threading Technology<br><b>Example Example 1</b><br>Intel (R) SpeedStep (tm) tech [Disabled]<br>Intel (R) C-STATE tech<br><b>Example 1</b> <i>Disabled</i> | <b>Select Screen</b><br>$\leftarrow$<br>t1.<br><b>Select Item</b><br><b>Change Option</b><br>$+ -$<br>F1<br>General Help<br>F10<br>Save and Exit<br>ESC.<br>Exit |
| 002.61 (C)Copyright 1985-2006, American Megatrends, Inc.                                                                                                    |                                                                                                    |

Рисунок Б.3 – подменю CPU Configurate

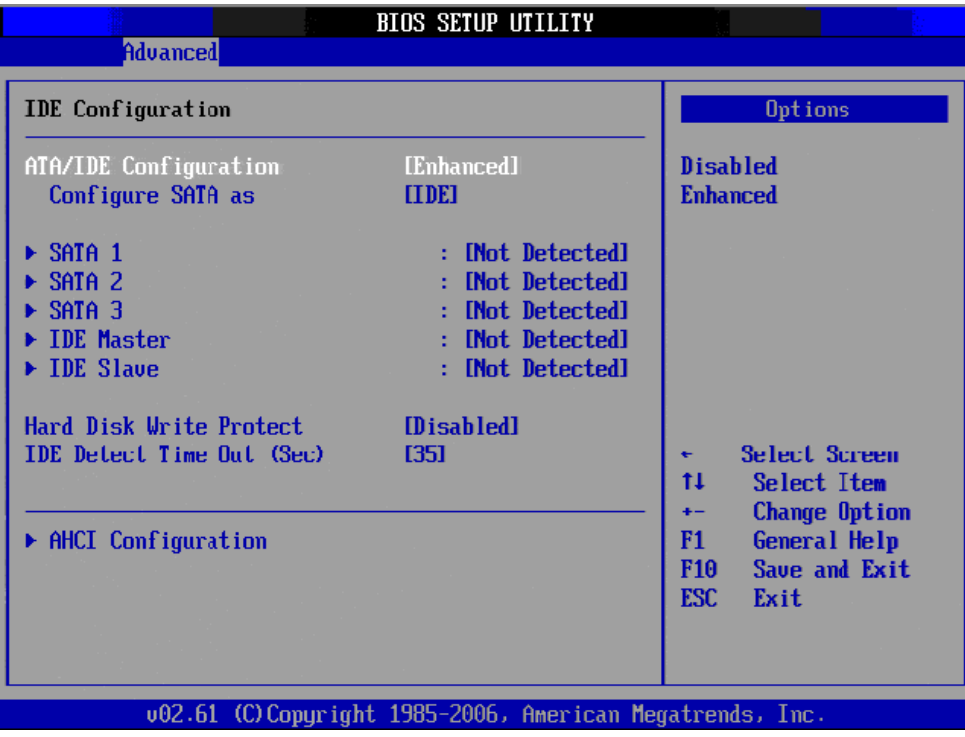

Рисунок Б.4 – подменю IDE Configuration

|                                                                                                    | <b>BIOS SETUP UTILITY</b>                                                                         |                                                                                                    |
|----------------------------------------------------------------------------------------------------|---------------------------------------------------------------------------------------------------|----------------------------------------------------------------------------------------------------|
| Advanced                                                                                                    |                                                                                                   |                                                                                                    |
| Configure Win627DHG Super IO Chipset                                                                                                    | Allows BIOS to Enable<br>or Disable Floppy                                                        |                                                                                                    |
| <b>OnBoard Floppy Controller</b><br>Floppy A<br>Floppy B<br>Floppy Mode Select                                                                      | [Enabled]<br>$[1.44 \, \text{MB} \, 3\frac{\text{V}}{\text{V}}]$<br><b>IDisabled1</b><br>[Norma]] | Controller.                                                                                                    |
| Serial Port1 Address<br>Serial Port2 Address<br>Serial Port2 Mode<br><b>Parallel Port Address</b><br><b>Parallel Purt Mude</b><br>Parallel Port IRQ | [3F8/IRQ4]<br>[2F8/IRQ3]<br>[Norma]]<br>[378]<br><b>INurmall</b><br>[IRQ7]                        | Select Screen<br>$\leftarrow$<br>tI<br><b>Select Item</b><br><b>Change Option</b><br>$+ -$<br>F1<br>General Help<br>Save and Exit<br>F10 <b>F</b><br>ESC.<br>Exit |
|                                                                                                    | 002.61 (C)Copyright 1985-2006, American Megatrends, Inc.                                          |                                                                                                    |

Рисунок Б.5 – подменю Super IO Chipset

| <b>Advanced</b>                                                                  | <b>BIOS SETUP UTILITY</b>                                         |                                                                                                    |
|----------------------------------------------------------------------------------|-------------------------------------------------------------------|----------------------------------------------------------------------------------------------------|
| Hardware Health Configuration                                                    |                                                                   | Options                                                                                                    |
| System Temperature<br>CPU Temperature                                            | :36°C/96°F<br>:66°C/150°F                                         | Disabled<br><b>Enabled</b>                                                                                                    |
| <b>Vcore</b><br><b>3UCC</b><br>$+120$<br>$+50$<br><b>UBAT</b>                    | $:0.984$ U<br>$:3.360$ U<br>$:12.032$ U<br>$:5.056$ V<br>:2.992 U |                                                                                                    |
| <b>Chassis Intrusion</b><br>CPU Warning Temperature<br>ACPI Shutdown Temperature | [Disabled]<br><b>[Disabled]</b><br>[Disabled]                     | <b>Select Screen</b><br>٠<br>t1<br>Select Item<br><b>Change Option</b><br>$+ -$<br><b>General Help</b><br>F1<br>Save and Exit<br>F <sub>10</sub><br>ESC.<br>Exit |

Рисунок Б.6 – подменю Hardware Health Configuration

Меню **«Hardware Health Configuration»** показывает состояние параметров температуры и напряжения **РС**.

| <b>Advanced</b>                                  | <b>BIOS SETUP UTILITY</b>                                 |                                                                                                    |
|--------------------------------------------------|-----------------------------------------------------------|----------------------------------------------------------------------------------------------------|
| <b>APM</b> Configuration                         |                                                           | <b>Enable or disable</b><br>APM.                                                                      |
| Power Management/APM<br>Restore on AC Power Loss | [Enabled]<br>[Power Off]                                  |                                                                                                    |
| <b>Resume On Ring</b><br>Resume On RTC Alarm     | [Disabled]<br>[Disabled]                                  |                                                                                                    |
|                                                  |                                                           |                                                                                                    |
|                                                  |                                                           | Select Screen<br>÷<br>11<br>Select Item<br><b>Change Option</b><br>$+ -$<br><b>General Help</b><br>F1 |
|                                                  |                                                           | Save and Exit<br>F <sub>10</sub><br><b>ESC</b><br>Exit                                                |
|                                                  | 002.61 (C) Copyright 1985-2006, American Megatrends, Inc. |                                                                                                    |

Рисунок Б.7 – подменю APM Configuration

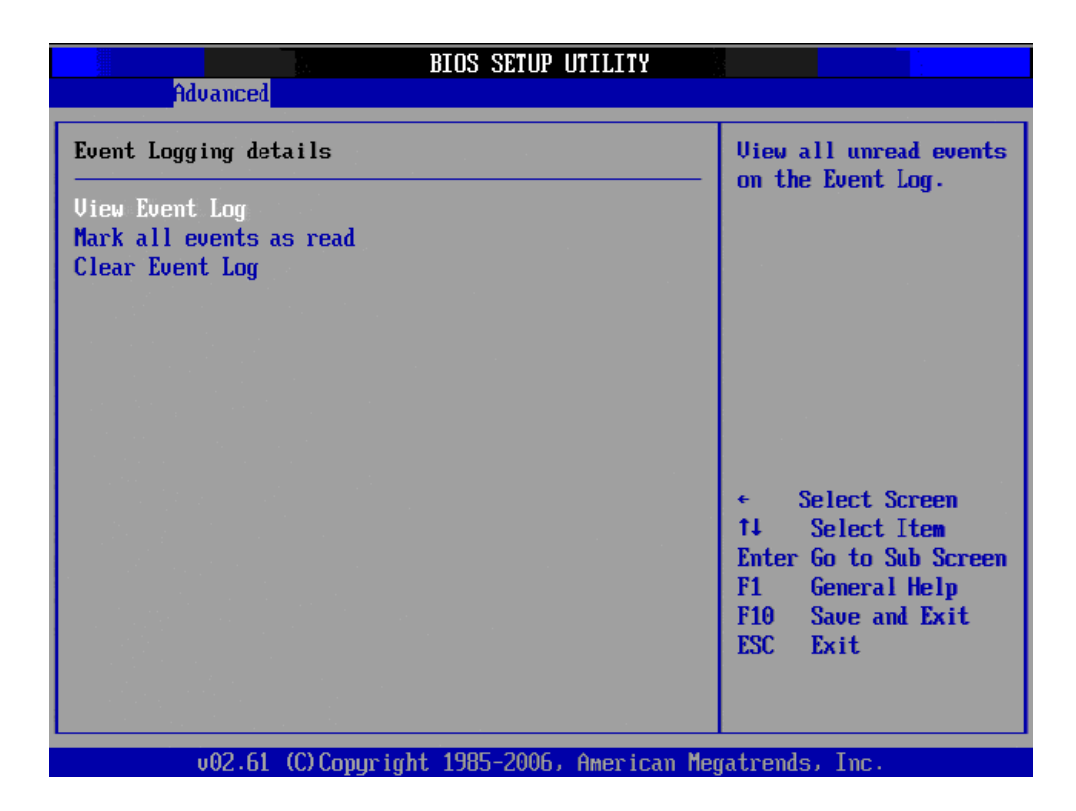

Рисунок Б.8 – подменю Event Log Configuration

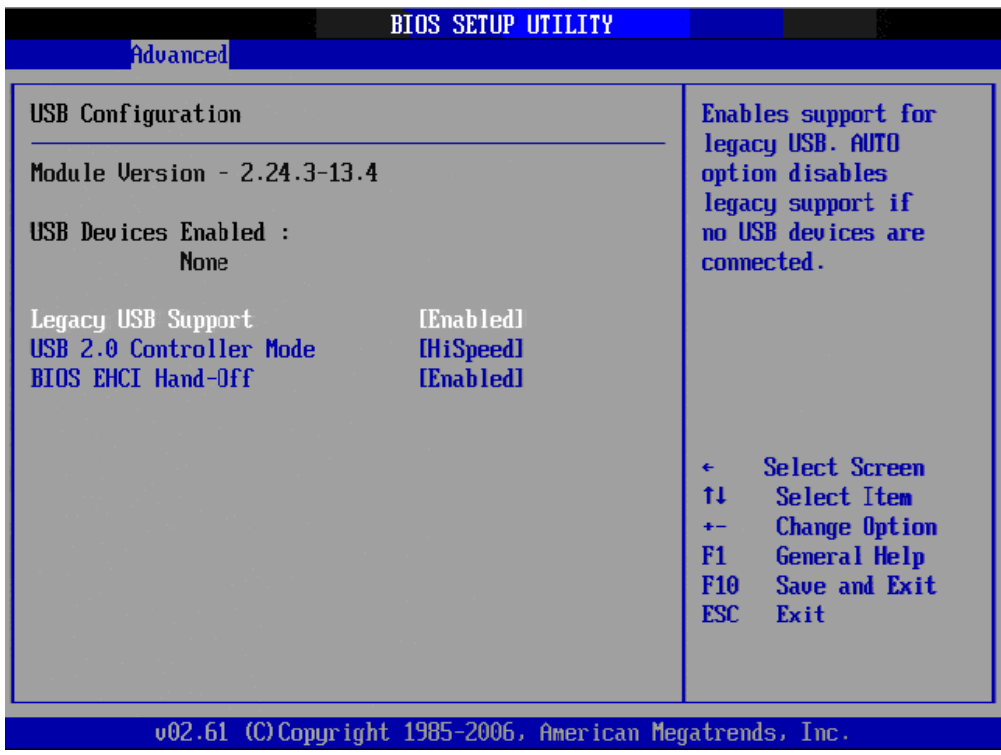

Рисунок Б.9 – подменю USB Configuration

### **ВНИМАНИЕ!**

**ПАРАМЕТРЫ КОНФИГУРАЦИИ УЧПУ В СMOS УСТАНОВЛЕНЫ СПЕЦИАЛИСТАМИ ООО «БАЛТ-СИСТЕМ». НЕ МЕНЯЙТЕ ЗАВОДСКИЕ УСТАНОВКИ ВО ИЗБЕЖАНИЕ НЕВЕРНОЙ РАБОТЫ ИЛИ ВЫХОДА ИЗ СТРОЯ УЧПУ!**

# **Б.5 Дополнительные функции PCI.**

Меню **«Advanced PCI»** - дополнительные функции **PCI** приведено на рисунке Б.10, в качестве справочной информации.

|                                                                                                    | <b>BIOS SETUP UTILITY</b>                                                                                                    |                                                                                                    |
|----------------------------------------------------------------------------------------------------|----------------------------------------------------------------------------------------------------|----------------------------------------------------------------------------------------------------|
| <b>PCIPnP</b><br>Advanced<br>Main                                                                                                    | Security<br><b>Boot</b>                                                                                                    | Chipset<br>Exit                                                                                                    |
| Advanced PCL/PnP Settings                                                                                                    |                                                                                                    | Clear NVKAM during                                                                                                    |
| WARNING: Setting wrong values in below sections<br>may cause system to malfunction.                                                                                                    | System Boot.                                                                                                    |                                                                                                    |
| Clear NURAM<br>Plug & Play 0/S<br>PCI Latency Timer<br>Allocate IRQ to PCI UGA<br>Palette Snooping<br><b>PCI IDE BusMaster</b><br>OffBoard PCI/ISA IDE Card<br><b>IRQ3</b><br><b>IRQ4</b><br><b>IRQ5</b><br><b>IRQ7</b><br><b>IRQ9</b><br><b>IRQ10</b><br><b>IRQ11</b> | [No]<br>[No]<br>[64]<br><b>TYes1</b><br><b>Disabled1</b><br><b>Enabled1</b><br><b>[Auto]</b><br><b>CAuailahlel</b><br>[Available]<br>[Availahle]<br>[Available]<br>[Available]<br><b>CAvailablel</b><br>[Available] | <b>Select Screen</b><br>tı<br>Select Item<br><b>Change Option</b><br>$+ -$<br>F1<br>General Help<br>Save and Exit<br>F <sub>10</sub><br><b>ESC</b><br>Exit |
|                                                                                                    |                                                                                                    | 002.61 (C) Copyright 1985-2006, American Megatrends, Inc.                                                                                                  |

Рисунок Б.10 – Меню Advanced PCI

### **ВНИМАНИЕ!**

**ПАРАМЕТРЫ КОНФИГУРАЦИИ УЧПУ В СMOS УСТАНОВЛЕНЫ СПЕЦИАЛИСТАМИ ООО «БАЛТ-СИСТЕМ». НЕ МЕНЯЙТЕ ЗАВОДСКИЕ УСТАНОВКИ ВО ИЗБЕЖАНИЕ НЕВЕРНОЙ РАБОТЫ ИЛИ ВЫХОДА ИЗ СТРОЯ УЧПУ!**

## **Б.6 Основное меню загрузки системы**

Основное меню загрузки системы **«Boot Settings»** показано на рисунке Б.11.

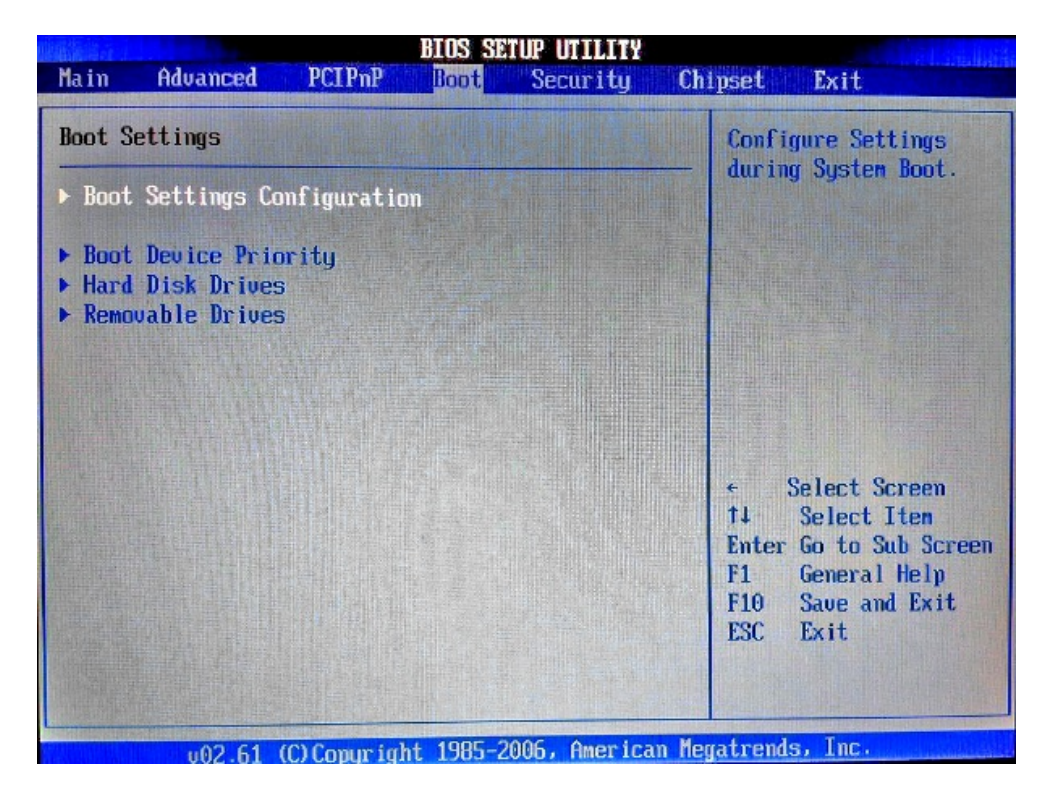

Рисунок Б.11 – Меню Boot Settings

Б.6.1 **«Boot Settings Configuration»** - подменю конфигурации параметров загрузки, смотри рисунок Б.12.

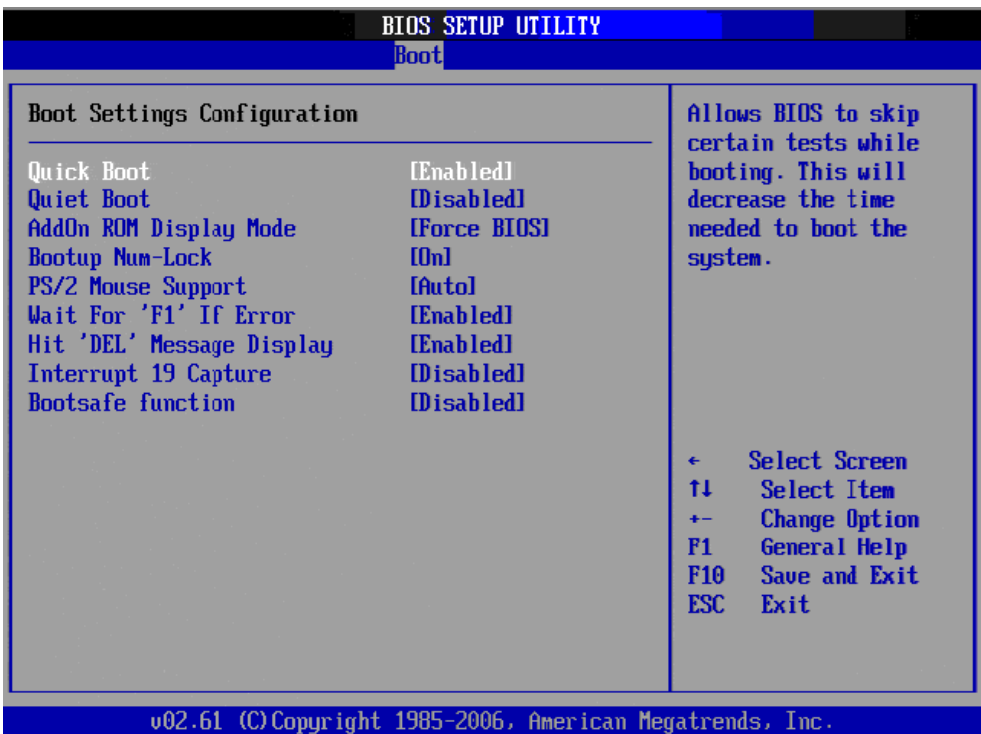

Рисунок Б.12 – Подменю Boot Settings Configuration

**ВНИМАНИЕ!**

**ПАРАМЕТРЫ КОНФИГУРАЦИИ УЧПУ В СMOS УСТАНОВЛЕНЫ СПЕЦИАЛИСТАМИ ООО «БАЛТ-СИСТЕМ». НЕ МЕНЯЙТЕ ЗАВОДСКИЕ УСТАНОВКИ ВО ИЗБЕЖАНИЕ НЕВЕРНОЙ РАБОТЫ ИЛИ ВЫХОДА ИЗ СТРОЯ УЧПУ!**

Б.6.2 Приоритет загрузки устройств.

На рисунке Б.13 показано, что система загружается с жесткого диска, указанного в пункте Б.6.3 на рисунке Б.15.

| <b>BIOS SETUP UTILITY</b><br><b>Boot</b> |                                                           |                                                                                                    |  |
|------------------------------------------|-----------------------------------------------------------|----------------------------------------------------------------------------------------------------|--|
| Boot Device Priority                     |                                                           | Specifies the boot                                                                                                    |  |
| 1st Boot Device                          | <b>IHDD: 3M-PQI IDE Disl</b>                              | sequence from the<br>available devices.                                                                                                    |  |
|                                          |                                                           | A device enclosed in<br>parenthesis has been<br>disabled in the<br>corresponding type<br>$m$ enu.                                                       |  |
|                                          |                                                           | Select Screen<br>$\leftarrow$<br>11<br>Select Item<br><b>Change Option</b><br>$+ -$<br>F1<br>General Help<br>F10<br>Save and Exit<br><b>ESC</b><br>Exit |  |
|                                          | 002.61 (C) Copyright 1985-2006, American Megatrends, Inc. |                                                                                                    |  |

Рисунок Б.13 – подменю Boot Device Priority

На рисунке Б.14 показано, что система загружается с **USB flash** диска, объемом <500МВ. Клавишами **<+>, <->** можно изменять приоритет загрузки системы. Клавиша **<F10>, < >** – выйти и сохранить.

| Boot Device Priority               |                                                     | Specifies the boot                                                                                                    |
|------------------------------------|-----------------------------------------------------|----------------------------------------------------------------------------------------------------|
| 1st Boot Device<br>2nd Boot Device | <b>LUSB: Generic USB F1</b><br>[HDD:3M-PQI IDE Dis] | sequence from the<br>available devices.<br>A device enclosed in<br>parenthesis has been<br>disabled in the<br>corresponding type<br>menu.           |
|                                    |                                                     | Select Screen<br>11<br>Select Item<br>Change Option<br>$+ -$<br>F1<br><b>General Help</b><br>F <sub>10</sub><br>Save and Exit<br><b>ESC</b><br>Exit |

Рисунок Б.14 – подменю Boot Device Priority

Б.6.3 Меню **«Hard Disk Drives».** В этом меню отображаются жесткие диски, **DOM** и **USB flash** диски объемом >500МВ. На рисунке Б.15 видно присутствие только **DOM** модуля.

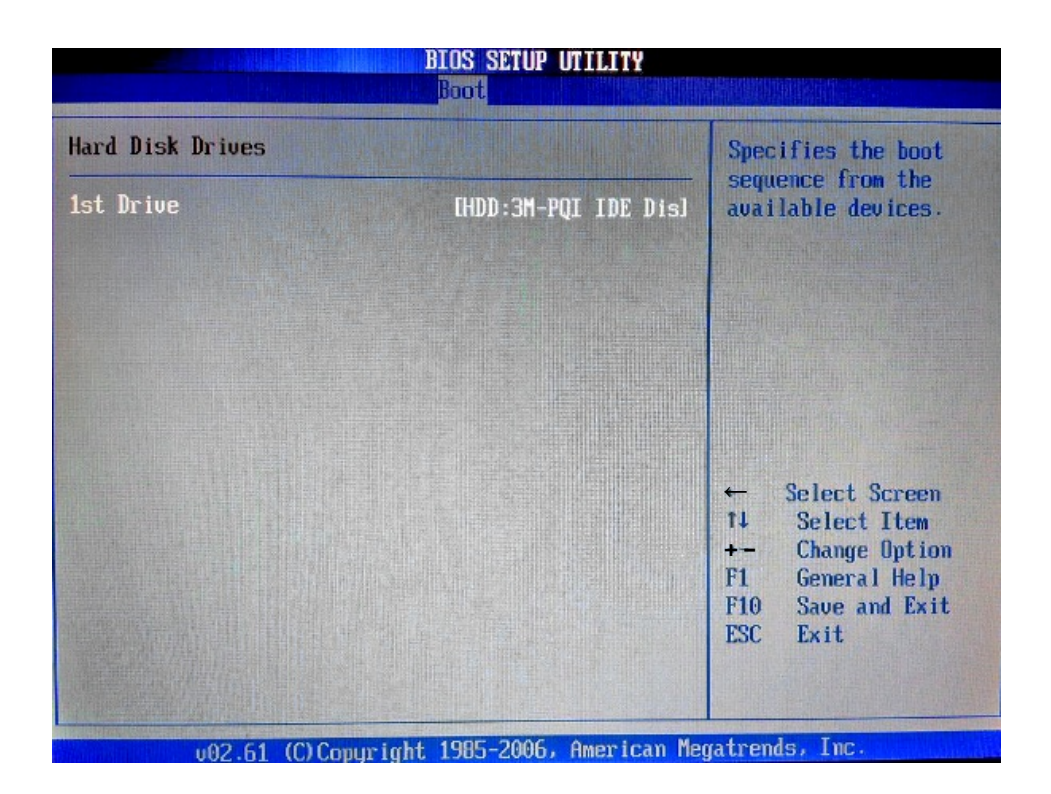

Рисунок Б.15 – Меню Hard Disk Drives, DOM модуль.

На рисунке Б.16 видно присутствие **DOM** модуля и **USB flash** диски объемом >500МВ.

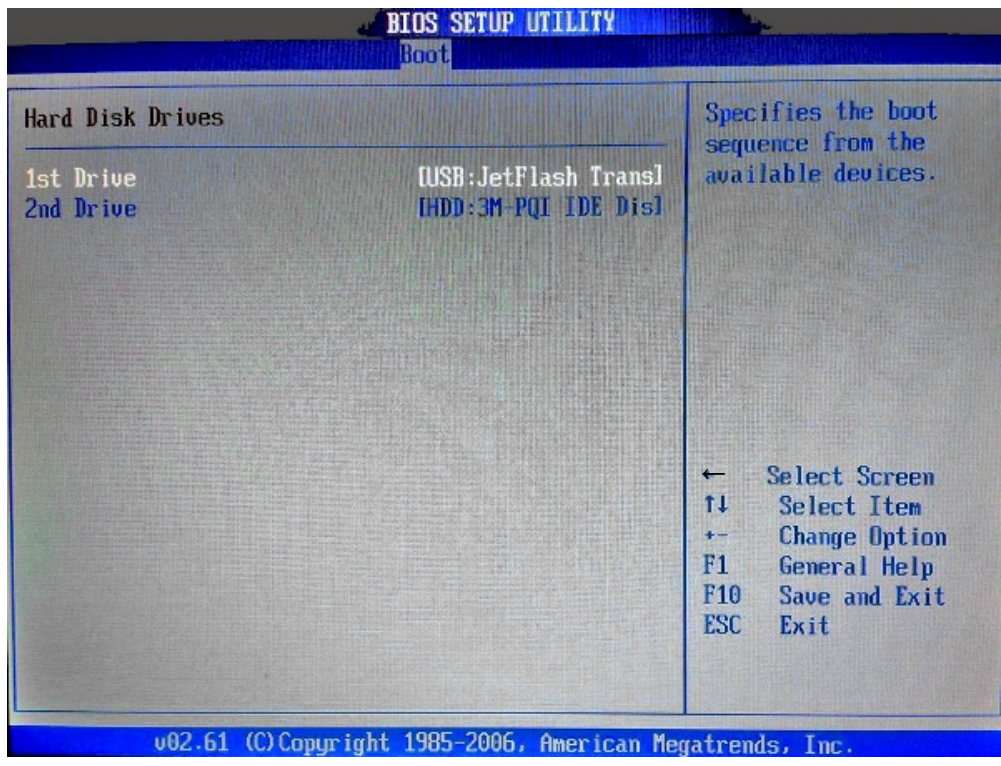

Рисунок Б.16 - Меню Hard Disk Drives, DOM модуль и USB flash.

Б.6.4 Меню **«Removable Drives»** - меню **USB flash** дисков объемом <500МВ, смотри рисунок Б.17.

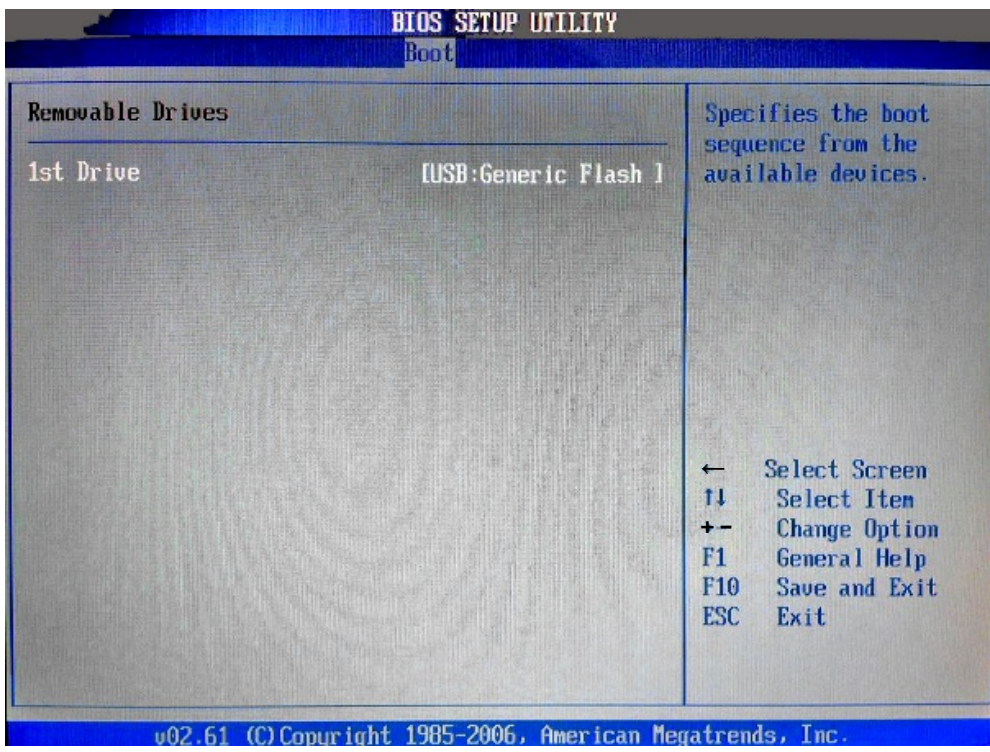

Рисунок Б.17 - Меню Removable Drives.

# **Б.7 Меню настройки безопасности**

Опция главного меню **Setup «Security Settings»** позволяет ограничить доступ, одновременно, в систему и в **Setup,** или только в **Setup.** Меню данной опции показано на рисунке Б.18.

| <b>BIOS SETUP UTILITY</b>                                                |                                                         |
|--------------------------------------------------------------------------|---------------------------------------------------------|
| Advanced<br>Main<br>PCIP <sub>nP</sub><br><b>Security</b><br><b>Boot</b> | Chipset<br>Exit                                         |
| Security Settings                                                        | Install or Change the                                   |
| Supervisor Password : Not Installed                                      | password.                                               |
| Change Supervisor Password                                               |                                                         |
| <b>Boot Sector Virus Protection</b><br><b>Disabled</b>                   |                                                         |
|                                                                          |                                                         |
|                                                                          |                                                         |
|                                                                          | Select Screen<br>t1<br>Select Item                      |
|                                                                          | <b>Enter Change</b><br><b>General Help</b><br>F1        |
|                                                                          | Save and Exit<br>F <sub>10</sub><br><b>ESC.</b><br>Exit |
|                                                                          |                                                         |
| 002.61 (C)Copyright 1985-2006, American Megatrends, Inc.                 |                                                         |

Рисунок Б.18 – Меню Security Settings

#### **ВНИМАНИЕ!**

При ошибке введения пароля, доступ к **BIOS** будет закрыт. Для разблокировки **BIOS** свяжитесь со службой поддержки в «Балт-Систем». Без крайней необходимости пароль на **BIOS** не задавать! Установка пароля не ограничивает возможность загрузки со сторонних **USB flash** дисков.

# **Б.8 Расширенные настройки Chipset**

Далее на рисунках Б.19-Б.21 показано меню **«Chipset»,** информация носит чисто справочный характер.

|      | <b>BIOS SETUP UTILITY</b>                                                                           |               |             |                                                          |  |                                  |                                                                                                    |  |
|------|----------------------------------------------------------------------------------------------------|---------------|-------------|----------------------------------------------------------|--|----------------------------------|----------------------------------------------------------------------------------------------------|--|
| Main | Advanced                                                                                            | <b>PCIPnP</b> | <b>Boot</b> | Security                                                 |  | <b>Chipset</b>                   | Exit                                                                                                    |  |
|      | Advanced Chipset Settings                                                                           |               |             |                                                          |  | features.                        | Configure North Bridge                                                                                        |  |
|      | WARNING: Setting wrong values in below sections<br>may cause system to malfunction.                 |               |             |                                                          |  |                                  |                                                                                                    |  |
|      | North Bridge Configuration<br>$\triangleright$ South Bridge Configuration<br><b>Spread Spectrum</b> |               |             | [Disabled]                                               |  |                                  |                                                                                                    |  |
|      |                                                                                                    |               |             |                                                          |  | t1.<br>F1 =<br>F10<br><b>ESC</b> | <b>Select Screen</b><br>Select Item<br><b>Enter Go to Sub Screen</b><br>General Help<br>Save and Exit<br>Exit |  |
|      |                                                                                                    |               |             | 002.61 (C)Copyright 1985-2006, American Megatrends, Inc. |  |                                  |                                                                                                    |  |

Рисунок Б.19 – Меню Chipset

#### **ВНИМАНИЕ!**

**ПАРАМЕТРЫ КОНФИГУРАЦИИ УЧПУ В СMOS УСТАНОВЛЕНЫ СПЕЦИАЛИСТАМИ ООО «БАЛТ-СИСТЕМ». НЕ МЕНЯЙТЕ ЗАВОДСКИЕ УСТАНОВКИ ВО ИЗБЕЖАНИЕ НЕВЕРНОЙ РАБОТЫ ИЛИ ВЫХОДА ИЗ СТРОЯ УЧПУ!**

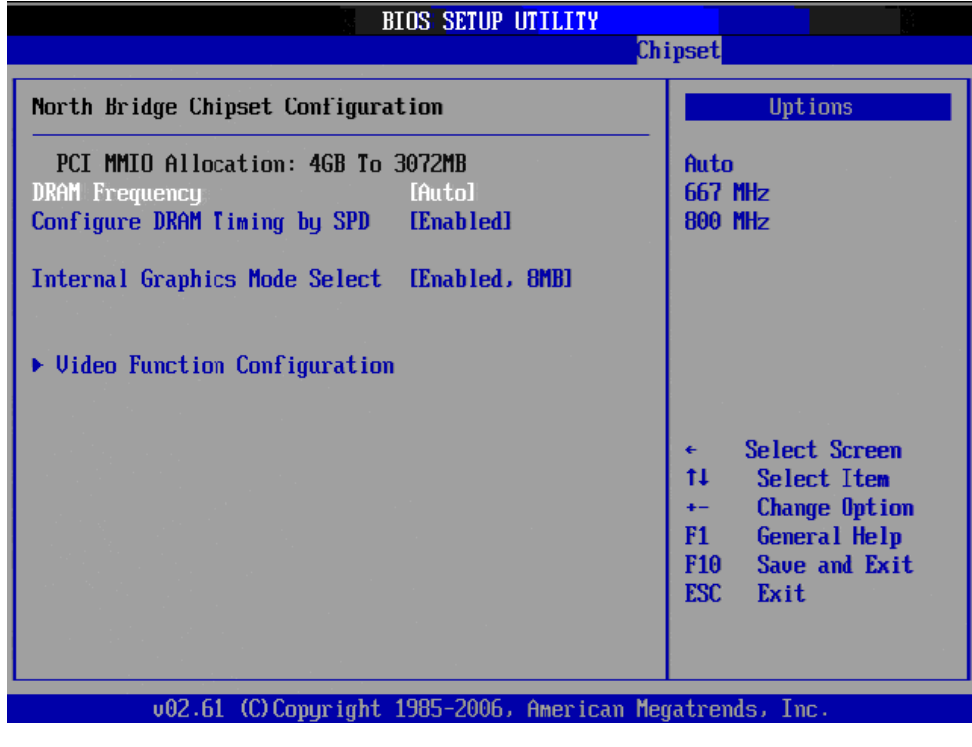

Рисунок Б.20.1 – Подменю настройки северного моста

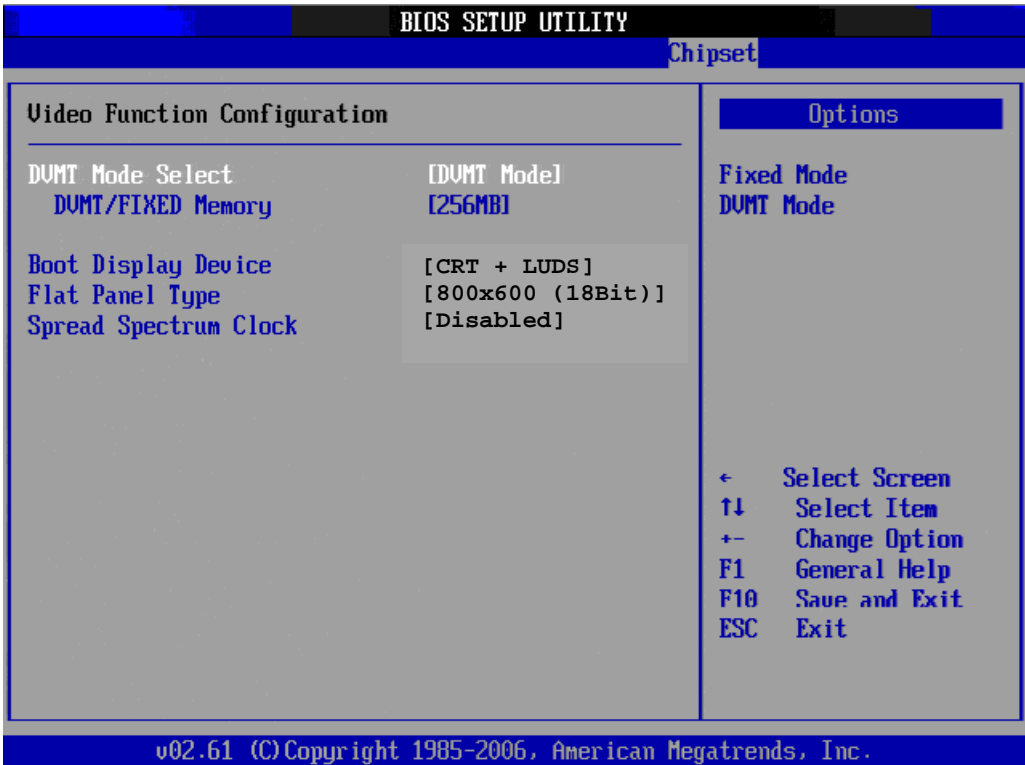

Рисунок Б.20.2 – Подменю настройки видеофункций северного моста

### **ВНИМАНИЕ!**

**ПАРАМЕТРЫ КОНФИГУРАЦИИ УЧПУ В СMOS УСТАНОВЛЕНЫ СПЕЦИАЛИСТАМИ ООО «БАЛТ-СИСТЕМ». НЕ МЕНЯЙТЕ ЗАВОДСКИЕ УСТАНОВКИ ВО ИЗБЕЖАНИЕ НЕВЕРНОЙ РАБОТЫ ИЛИ ВЫХОДА ИЗ СТРОЯ УЧПУ!**

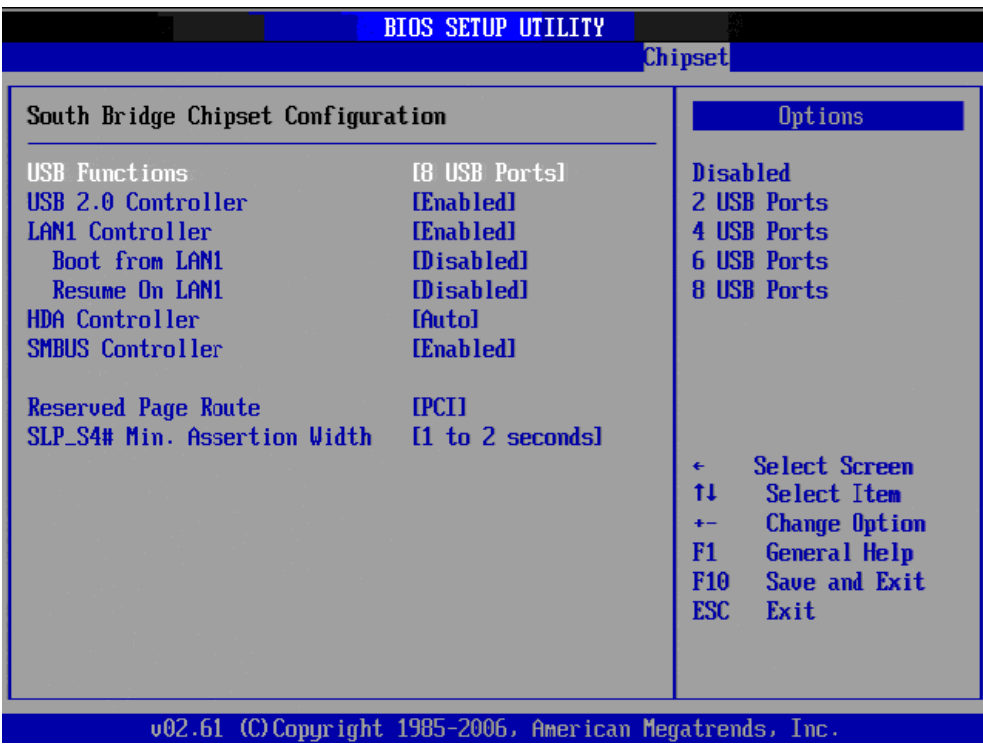

Рисунок Б.21 – Подменю настройки южного моста

# **Б.9 Параметры выхода, меню «Exit»**

```
На рисунке Б.22 показано меню «Exit» - выход из BIOS. 
    Где:
    «Save Changes and Exit» - сохранить и выйти;
    «Discard Changes and Exit» - отменить изменения и выйти;
    «Discard Changes» - отменить изменения;
    «Load Optimal Defaults» - загрузить оптимальные значения
по умолчанию;
    «Load Failsafe Defaults» - загрузить отказоустойчивые зна-
чения по умолчанию.
```
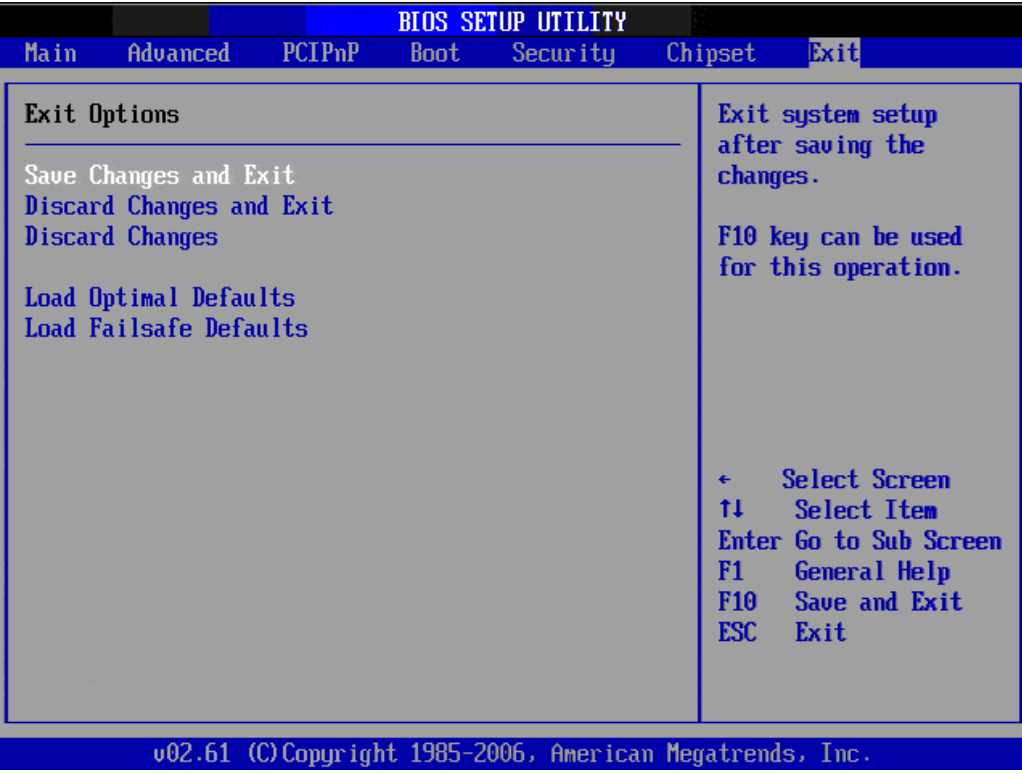

Рисунок Б.22 – меню Exit

#### **ВНИМАНИЕ!**

**НЕ ТРОГАЙТЕ Setup БЕЗ ОСОБОЙ НА ТО НАДОБНОСТИ. ЕСЛИ УЧПУ РАБОТАЕТ ХОРОШО, ПУСТЬ ОНО И ДАЛЬШЕ ТАК РАБОТАЕТ!**

#### *ПРИЛОЖЕНИЕ В*

# *(обязательное) МОДУЛЬ РАСШИРЕНИЯ ВХ ./ВЫХ. SSB-I/O NC230-3 3*

#### **В.1 Назначение модуля SSB-I/O**

В.1.1 Применение внешних модулей расширения входов/выходов **SSB-I/O** NC230-33 позволяет увеличить базовое число дискретных входов/выходов УЧПУ NC-230. К УЧПУ можно подключать от одного до двух модулей **SSB-I/O.** Варианты расширения числа входов/выходов УЧПУ NC-230 приведены в таблице В.1.

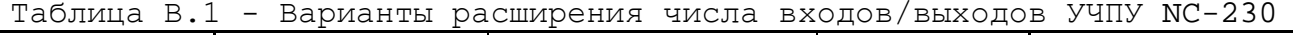

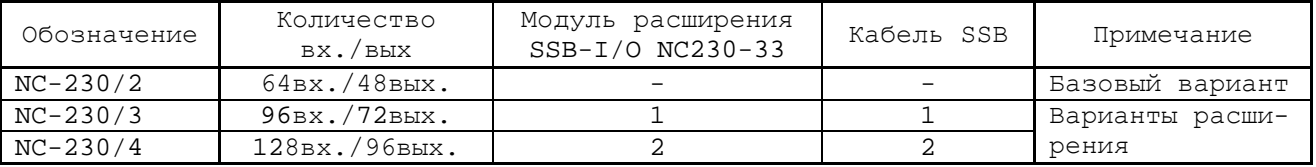

### **В.2 Технические характеристики модуля SSB-I/O**

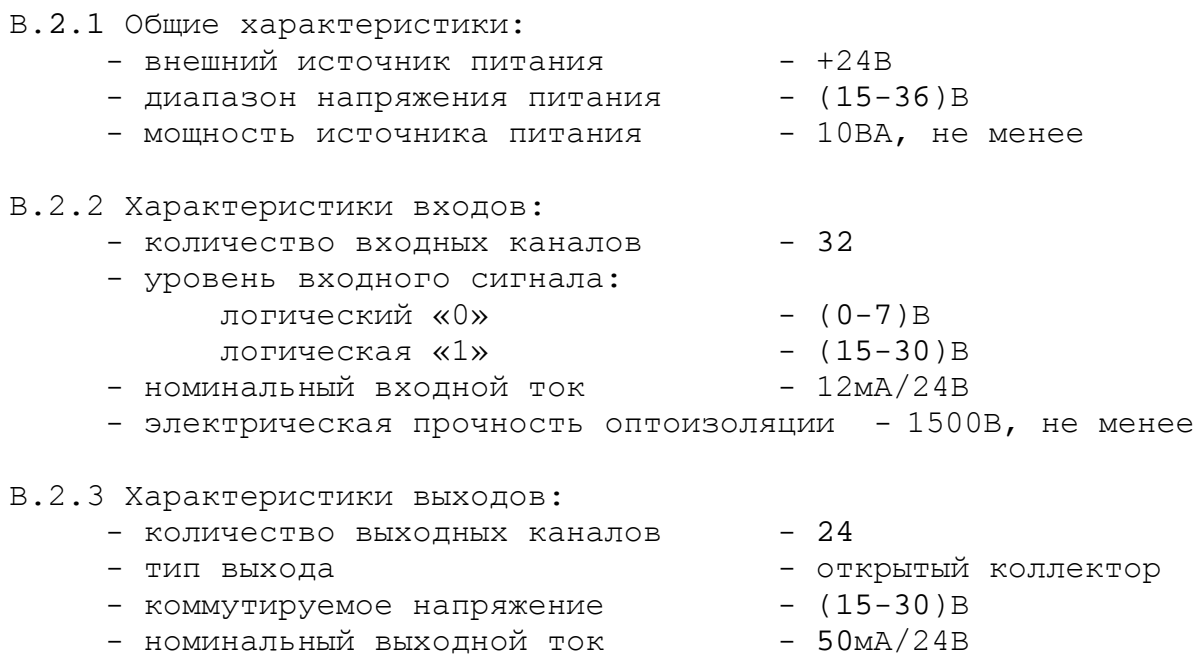

#### **В.3 Конструкция модуля SSB-I/O**

В.3.1 Модуль расширения входов/выходов **SSB-I/O** NC230-33 состоит из печатной платы **NC230-CXIO**, установленной в металлический корпус. Элементы на печатной плате **NC230-CXIO** установлены с двух сторон. Расположение разъёмов, перемычек и индикаторов печатной платы **NC230-CXIO** представлено на рисунке В.1.

Внешний вид модуля **SSB-I/O**, его габаритные и установочные размеры представлены на рисунке В.2. Металлический корпус состоит из основания и плоской крышки. Для крепления модуля в основании

92

корпуса с боков предусмотрены ушки. Прорези в крышке корпуса обеспечивают доступ к разъёмам и индикаторам печатной платы. На крышке корпуса нанесена маркировка модуля, разъёмов и индикаторов.

Плата **NC230-CXIO** установлена на внутренню поверхность крышки. Для установки перемычек в плате **NC230-CXIO** модуля **SSB-I/O** необходимо открутить четыре внешних винта на крышке корпуса, снять крышку с установленной на ней платой, произвести установку перемычек в джамперах. Сборку модуля произвести в обратном порядке.

В.3.2 Обозначение и назначение элементов платы **NC230-CXIO:**

• **COMIN** - входной разъём последовательного канала **SSB** (розетка **DB 9-F**), имеет маркировку «**SSB-IN**» на крышке модуля **SSB-I/O**; используется для подключения кабеля **SSB** в соответствии с рисунком 3.2. Сигналы разъёма приведены в таблице В.2.

Таблица В.2 - Сигналы разъёма «SSB-IN»

| Контакт | Сигнал  | Контакт | Сигнал  |
|---------|---------|---------|---------|
|         | $CLK1+$ |         | $CLK2-$ |
|         | DATA1+  |         | DATA2-  |
|         | $DINI+$ |         | DIN2-   |
|         | $CS1+$  |         | $CS2-$  |
|         | ΝC      |         |         |

• **COMOUT** - выходной разъём последовательного канала **SSB** (вилка **DB 9-M**), имеет маркировку «**SSB-OUT**» на крышке модуля **SSB-I/O**; используется для подключения кабеля **SSB** в соответствии с рисунком 3.2. Сигналы разъёма приведены в таблице В.3.

Таблица В.3 - Сигналы разъёма «SSB-OUT»

| Контакт | Сигнал | Контакт | Сигнал  |
|---------|--------|---------|---------|
|         | CLK1+  |         | $CLK2-$ |
|         | DATA1+ |         | DATA2-  |
|         | DIN1+  |         | DIN2-   |
|         | $CS1+$ |         | $CS2-$  |
|         | NC     | -       | -       |

• **J1** - разъём дискретных входов (вилка **DB 37-M**), имеет маркировку «**32IN**» на крышке модуля **SSB-I/O**; используется для подключения кабеля входов. Сигналы разъёма приведены в таблице В.4.

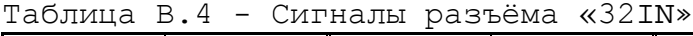

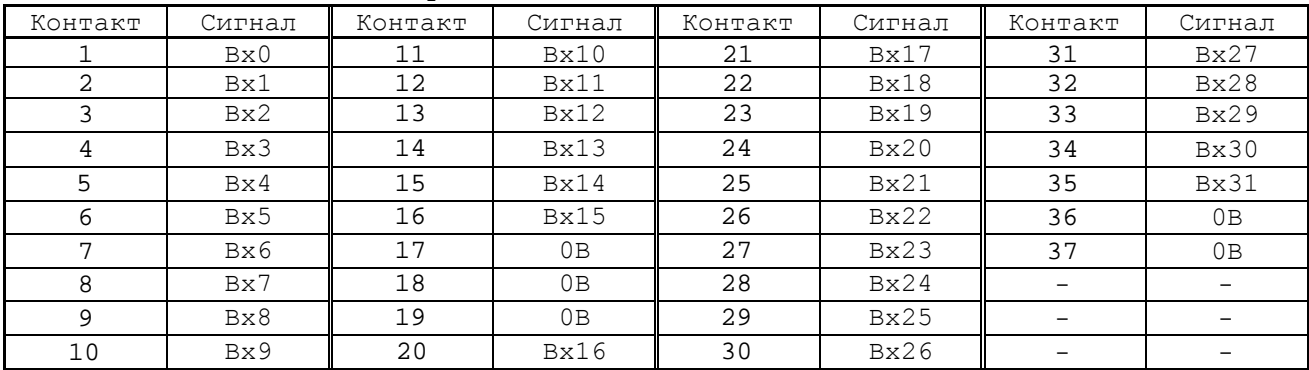

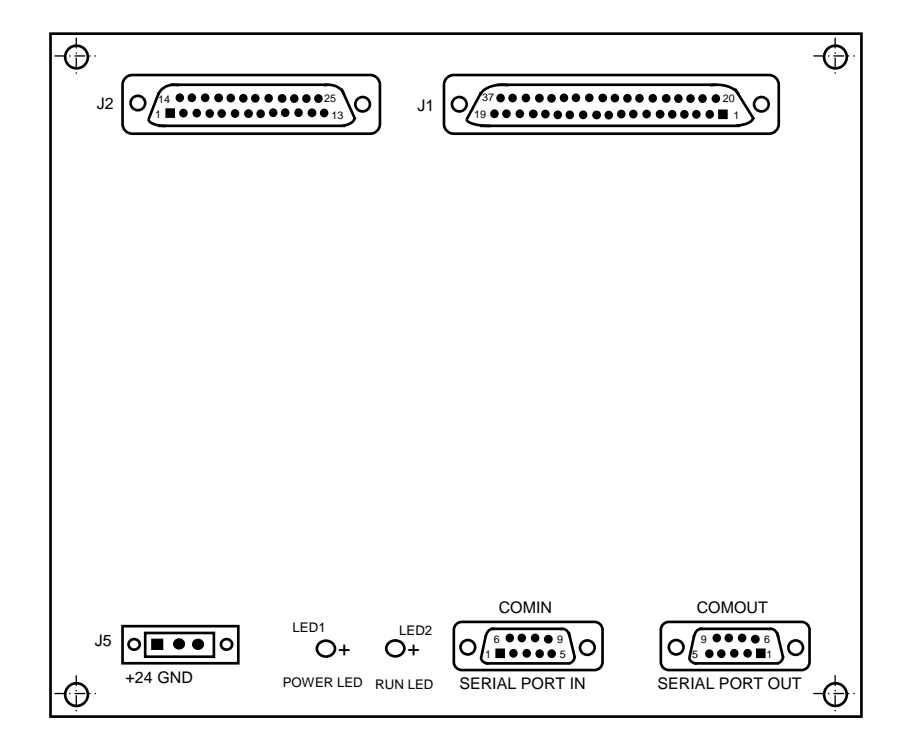

#### а) сторона разъёмов

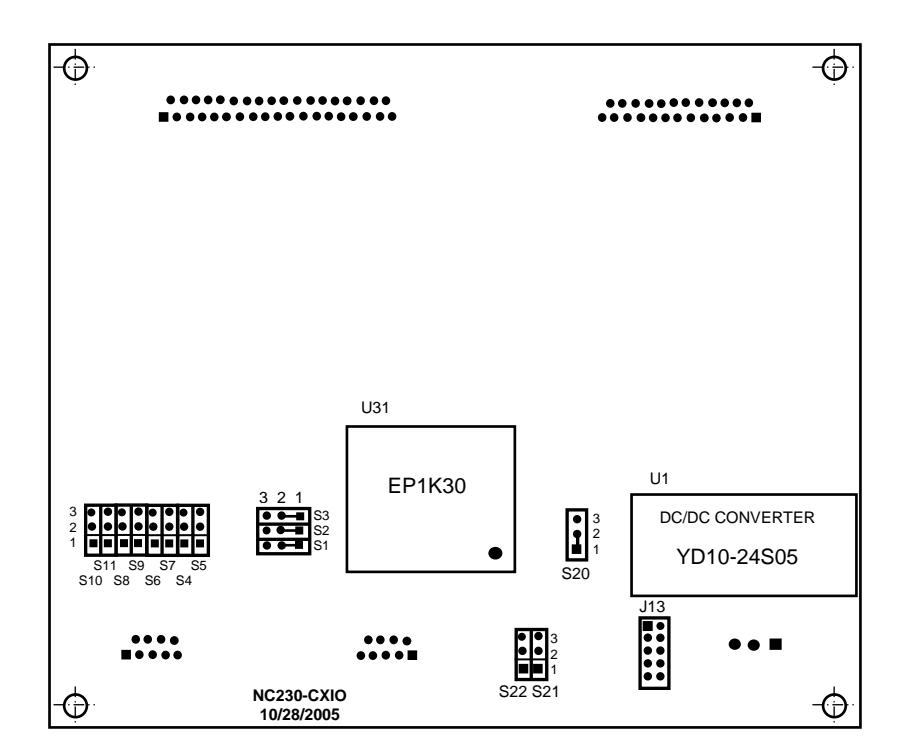

Рисунок В.1 – Плата расширения входов/выходов NC230-CXIO

б) сторона перемычек

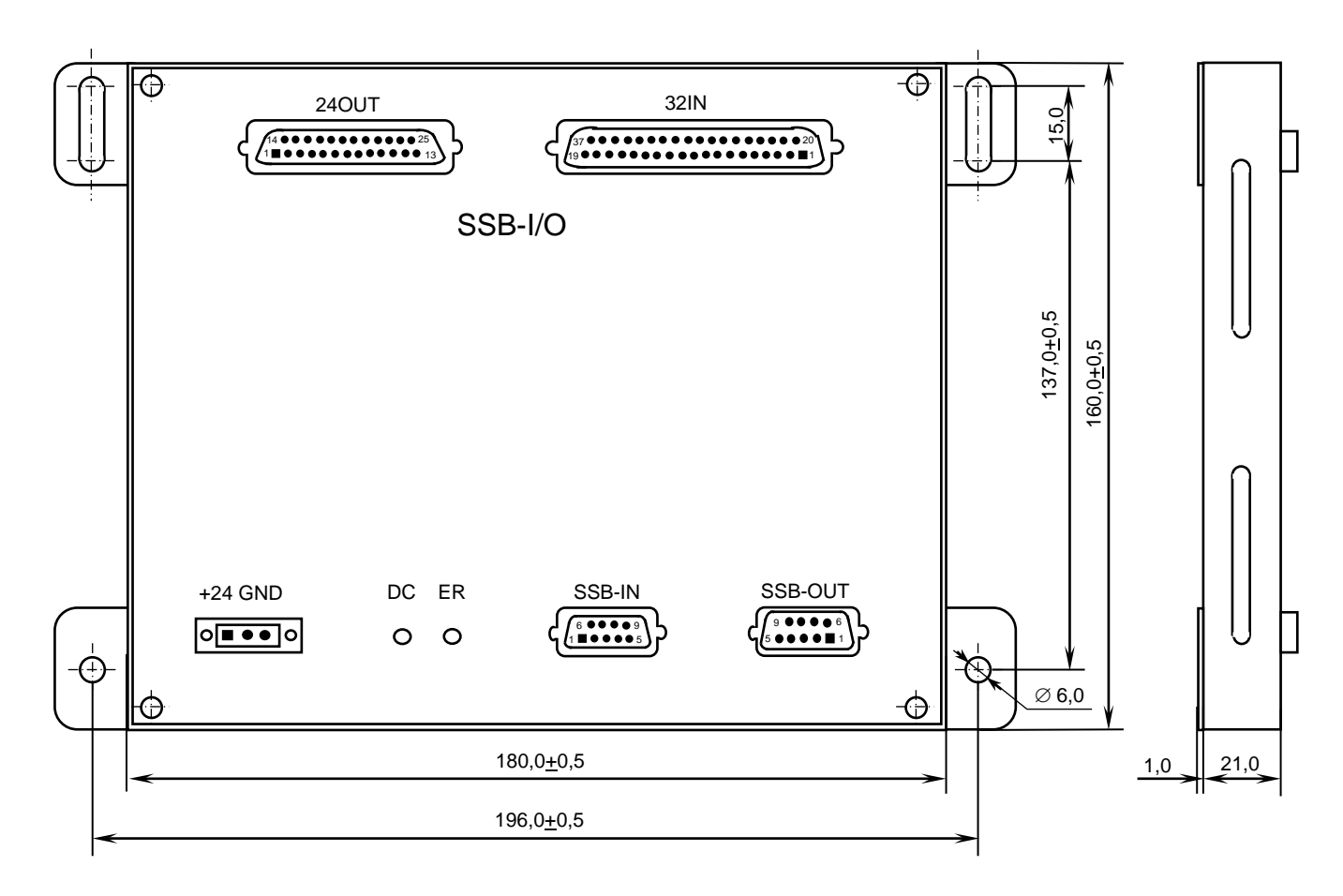

Рисунок В.2 - Модуль расширения входов/выходов SSB-I/O

• **J2** - разъём дискретных выходов (розетка **DB 25-F**), имеет маркировку «**24OUT**» на крышке модуля **SSB-I/O**; используется для подключения кабеля выходов. Сигналы разъёма приведены в таблице В.5.

Таблица В.5 - Сигналы разъёма «24OUT»

| Контакт | Сигнал     | Контакт | Сигнал       | Контакт | Сигнал                          | Контакт                  | Сигнал                   |
|---------|------------|---------|--------------|---------|---------------------------------|--------------------------|--------------------------|
|         | $B$ ых $0$ |         | <b>Вых7</b>  | 15      | B <sub>b</sub> IX13             | 22                       | $B$ ых $20$              |
| ⌒       | $B$ ых $1$ | 9       | $B$ ых $8$   | 16      | Bыx14                           | 23                       | $B$ ых $21$              |
|         | Вых2       | 10      | <b>Вых9</b>  | 17      | B <sub>b</sub> Ix <sub>15</sub> | 24                       | $B$ ых22                 |
| 4       | $B$ ых $3$ | 11      | $B$ ых $10$  | 18      | Bыx16                           | 25                       | $+24B$                   |
| 5       | $B$ ых $4$ | 12      | <b>Вых11</b> | 19      | $B$ ых $17$                     | $\overline{\phantom{a}}$ | $\overline{\phantom{0}}$ |
| 6       | Bыx 5      | 13      | $B$ ых $23$  | 20      | B <sub>b</sub> IX18             | $\overline{\phantom{0}}$ | $\overline{\phantom{0}}$ |
| ⇁       | Вых 6      | 14      | $B$ ых $12$  | 21      | B <sub>bI</sub> x19             | $\overline{\phantom{0}}$ |                          |

- **J5** разъём внешнего источника питания модуля +24В (вилка **MSTBVA 2.5/3-GF-5.08**) имеет маркировку контактов «**+24**» и «**GND**» на крышке модуля **SSB-I/O** (третий контакт не используется). • **J13** - технологический разъём: порт программирования **FPGA** (**U31**); используется только для наладки платы **NC230-CXIO**.
- **LED1** индикатор питания модуля **SSB-I/O** (зелёного цвета), имеет маркировку «**DC**» на крышке модуля

**SSB-I/O;** индицирует исправность напряжения питания +5В, выдаваемого преобразователем **U1**.

- **LED2** индикатор ошибки связи (красного цвета), имеет маркировку «**ER**» на крышке модуля **SSB-I/O;** зажигается при нарушении связи в канале **SSB** во время обслуживания модуля **SSB-I/O.**
- **S1-S3** трёхконтактные джамперы, каждый из которых установлен паяной перемычкой в положение 1-2.
- **S4-S11** трёхконтактные джамперы на шине **SSB** для организации последовательной связи модулей **SSB-I/O** (см. рисунок В1):
	- перемычки джамперов **S4-S11** устанавливают в положение 1-2, если требуется открыть канал **SSB** для последовательного подключения второго модуля **SSB-I/O**;
	- перемычки джамперов **S4-S11** устанавливают в положение 2-3 для закрытия канала **SSB**, если модуль подключён к каналу последним.

Каждый джампер **S4-S10** соответствует одному из сигналов канала **SSB**:

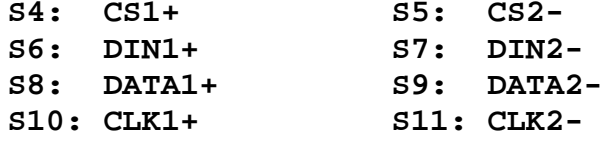

Переустановку перемычек из одного положения в другое следует производить сразу на всех джамперах.

- **S20** трёхконтактный джампер, установлен паяной перемычкой в положение 1-2.
- **S21, S22** трёхконтактные джамперы для установки номера модуля **SSB-I/O** (см. рисунок В1):

- модуль **SSB-I/O** №1: **S21:** 1-2 замкнуто, **S22**: 2-3 замкнуто; - модуль **SSB-I/O** №2: **S21**: 2-3 замкнуто, **S22**: 1-2 замкнуто.

- **U1** конвертор напряжения **YD10-24S05,** преобразует внешнее напряжение +24В, поступающее с разъёма **J5**, в +5В, которое используется для питания платы **NC230-CXIO**. Номинальный выходной ток конвертора - 2А.
- **U31 FPGA** программируемая логическая матрица с эксплуатационным программированием (**EPK30**), выполняет функции контроллера канала **SSB**.

# **В.4 Подготовка модулей SSB-I/O к работе**

В.4.1 Фирма-изготовитель поставляет заказчику УЧПУ NC-230 со всеми необходимыми установками перемычек, соответствующими заказанному варианту расширения УЧПУ.

Во всех других случаях для обеспечения правильной работы внешних модулей расширения входов/выходов **SSB-I/O** с УЧПУ необходимо произвести следующие установки:

- 1) установить в плате **ECDA** NC230-25 УЧПУ NC-230 перемычками джамперов **S20**, **S21** требуемый вариант расширения дискретных вхо-дов/выходов в соответствии с п.[5.2.6;](#page-40-0)
- 2) установить в плате **NC230-CXIO** каждого модуля **SSB-I/O**  NC230-33 перемычками джамперов **S21**, **S22** номер модуля в соответствии с п.В.3;
- 3) установить в плате **NC230-CXIO** каждого модуля **SSB-I/O** NC230-33 перемычки джамперов **S4-S11** в соответствии с требованиями п.В.3.

В.4.2 Модули **SSB-I/O** NC230-33 подключаются к УЧПУ кабелем **SSB** последовательно. Схема подключения модулей **SSB-I/O** к УЧПУ NC-230 приведена на рисунке 3.2. Схема кабеля **SSB** и требования к его длине приведены в п.[5.2.6.](#page-40-0)

В.4.3 Для питания модуля **SSB-I/O** к разъёму **«+24 GND**» подключить внешний источник питания +24В (мощность не менее 10ВА на один модуль **SSB-I/O**).

## **В.5 Каналы дискретных вх./вых. модуля SSB-I/O**

В.5.1 Каждый канал входа/выхода для обеспечения помехозащищённости УЧПУ имеет оптронную развязку, позволяющую исключить влияние цепей питания УЧПУ и объекта управления друг на друга. Для обеспечения работы оптронных цепей на модуль **SSB-I/O** NC230-33 через разъёмы входов/выходов («**32IN**»/«**24OUT**») необходимо подать напряжение +24В от внешнего источника питания.

В.5.2 Подключать каналы дискретных входов/выходов к объекту управления и подавать внешнее питание +24В на модуль **SSB-I/O** следует через внешние модули входов/выходов. Перечень внешних модулей входов/выходов, разработанных для УЧПУ, их характеристики, схема подключения к УЧПУ и таблицы распайки кабелей связи приведены в приложении **Д**.

**ВНИМАНИЕ! ПИТАНИЕ НА ВНЕШНИЕ МОДУЛИ ВХОДА/ВЫХОДА СО СТОРОНЫ ОБЪЕКТА УПРАВЛЕНИЯ ДОЛЖНО ПОДАВАТЬСЯ ЧЕРЕЗ КОНТАКТЫ РЕЛЕ «SPEPN», ТАК КАК МОМЕНТ ПОДАЧИ/СНЯТИЯ ПИТАНИЯ ЯВЛЯЕТСЯ ПРОГРАММНОУПРАВ-ЛЯЕМЫМ.**

В.5.3 ПрО УЧПУ за входными дискретными сигналами модулей **SSB-I/O** (**32/24**) в пакете **«А»** интерфейса **PLC** закреплены разъёмы **02** и **08**, а за выходными – разъёмы **06** и **12**. Работа с дискретными каналами входов/выходов требует их характеризации в инструкциях **INn** и **OUn** секции 1 файла **IOCFIL**. Определение параметров модуля **SSB-I/O** при характеризации логики управляемого оборудования приведено в документе «Руководство по характеризации».

Распределение сигналов пакета **«А»** интерфейса **PLC** по разъёмам каналов входа/выхода модулей **SSB-I/O**, подключаемых к УЧПУ NC-230, приведено в таблице В.6.

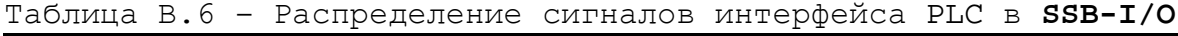

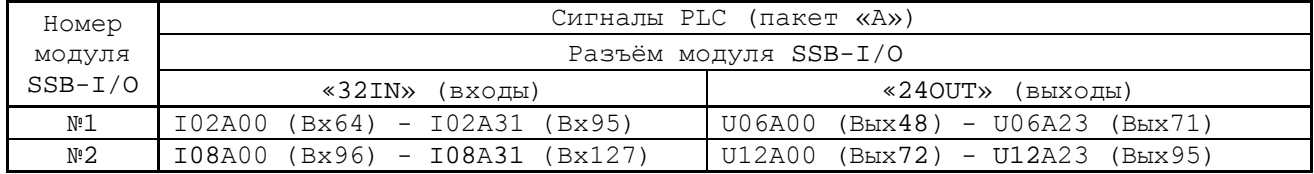

В.5.4 Сигналы входных каналов модулей **SSB-I/O** №1 и №2 с учётом сигналов входных каналов модуля **I/O** NC230-32**,** указанных в таблице 6.2, приведены в таблице В.7.

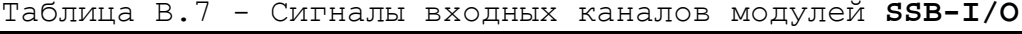

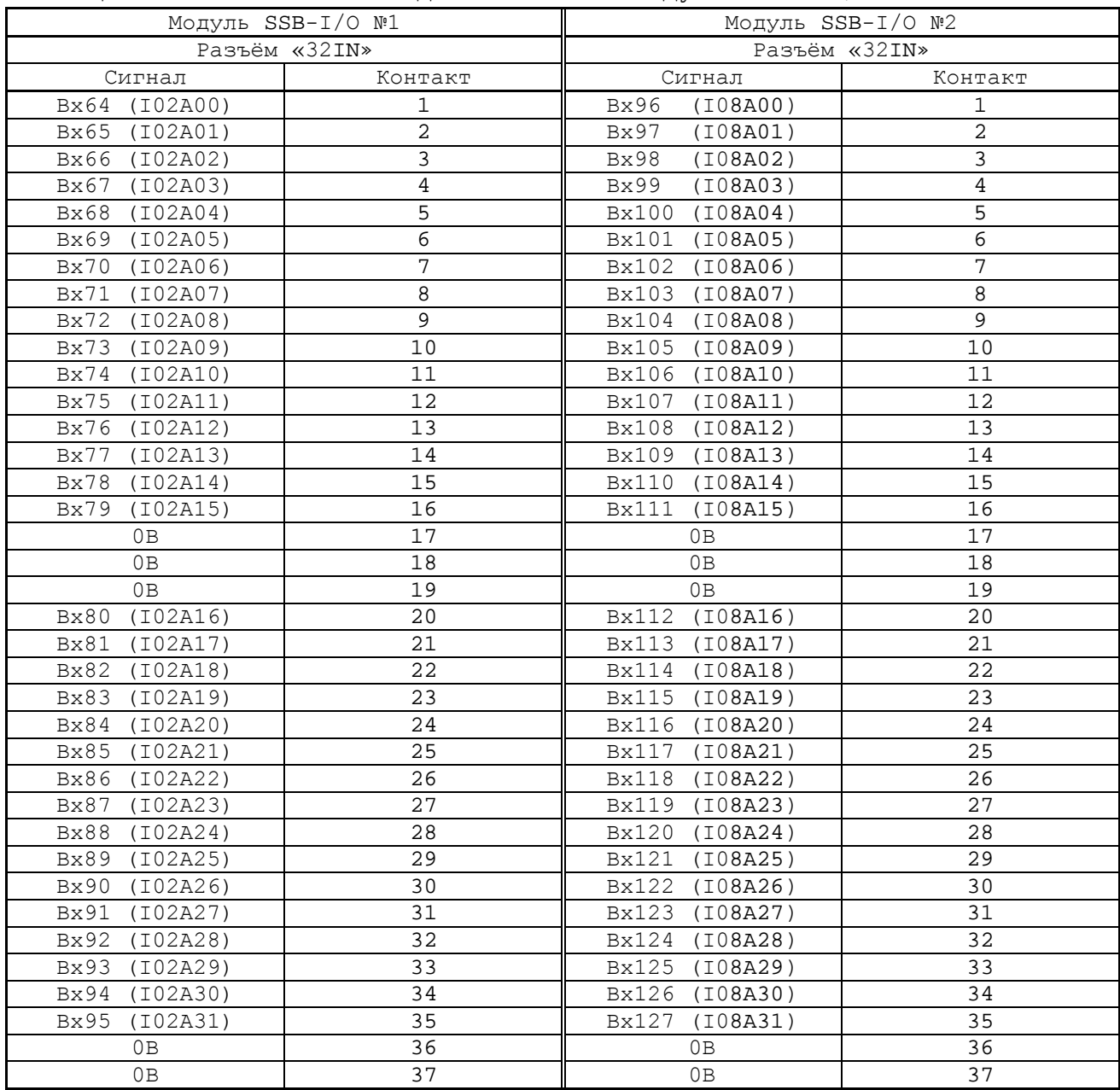

В.5.5 Сигналы выходных каналов модулей **SSB-I/O** №1 и №2 с учётом сигналов выходных каналов модуля **I/O** NC230-32**,** указанных в таблице 6.3, приведены в таблице В.8.

|                                             | Модуль SSB-I/О №1 | Модуль $SSB-I/O$ №2                         |                |  |
|---------------------------------------------|-------------------|---------------------------------------------|----------------|--|
|                                             | Разъём «240UT»    |                                             | Разъём «240UT» |  |
| Сигнал                                      | Контакт           | Сигнал                                      | Контакт        |  |
| $B$ ых 48<br>(U06A00)                       | 1                 | B <sub>b</sub> x72 (U12A00)                 | 1              |  |
| (U06A01)<br>Вых49                           | 2                 | B <sub>b</sub> x73 (U12A01)                 | $\overline{2}$ |  |
| (U06A02)<br>$B$ ых50                        | 3                 | B <sub>b</sub> x74 (U12A02)                 | 3              |  |
| (U06A03)<br>$B$ ых $51$                     | 4                 | B <sub>b</sub> x75 (U12A03)                 | $\overline{4}$ |  |
| <b>Вых52</b><br>(U06A04)                    | 5                 | (U12A04)<br><b>Вых76</b>                    | 5              |  |
| (U06A05)<br>$B$ ых $53$                     | $\overline{6}$    | (U12A05)<br>B <sub>b</sub> ix <sup>77</sup> | $\overline{6}$ |  |
| B <sub>b</sub> x54 (U06A06)                 | 7                 | B <sub>b</sub> x78 (U12A06)                 | 7              |  |
| (U06A07)<br>B <sub>b</sub> ix <sub>55</sub> | 8                 | B <sub>b</sub> Ix79<br>(U12A07)             | 8              |  |
| <b>Вых56</b><br>(U06A08)                    | 9                 | (U12A08)<br>Bыx80                           | 9              |  |
| $B$ ых 57<br>(U06A09)                       | 10                | B <sub>b</sub> x81 (U12A09)                 | 10             |  |
| B <sub>b</sub> Ix <sub>58</sub><br>(U06A10) | 11                | Bыx82<br>(U12A10)                           | 11             |  |
| B <sub>b</sub> x59 (U06A11)                 | 12                | Bыx83<br>(U12A11)                           | 12             |  |
| (U06A23)<br>Вых71                           | 13                | B <sub>b</sub> x95 (U12A23)                 | 13             |  |
| (U06A12)<br><b>Вых60</b>                    | 14                | (U12A12)<br>Bыx84                           | 14             |  |
| <b>Вых61</b><br>(U06A13)                    | 15                | B <sub>b</sub> Ix85 (U12A13)                | 15             |  |
| Вых 62<br>(U06A14)                          | 16                | B <sub>b</sub> Ix86 (U12A14)                | 16             |  |
| <b>Вых63</b><br>(U06A15)                    | 17                | (U12A15)<br>BhX87                           | 17             |  |
| Вых 64<br>(U06A16)                          | 18                | B <sub>b</sub> x88 (U12A16)                 | 18             |  |
| <b>Вых65</b><br>(U06A17)                    | 19                | (U12A17)<br>Bыx89                           | 19             |  |
| (U06A18)<br><b>Вых66</b>                    | 20                | (U12A18)<br>Bыx 90                          | 20             |  |
| Вых 67<br>(U06A19)                          | 21                | (U12A19)<br>Bыx 91                          | 21             |  |
| B <sub>b</sub> x68 (U06A20)                 | 22                | B <sub>b</sub> x92 (U12A20)                 | 22             |  |
| B <sub>b</sub> x69 (U06A21)                 | 23                | (U12A21)<br>Вых 93                          | 23             |  |
| (U06A22)<br>B <sub>b</sub> ix 70            | 24                | B <sub>b</sub> x94 (U12A22)                 | 24             |  |
| $+24B$                                      | 25                | $+24B$                                      | 25             |  |

Таблица В.8 - Сигналы выходных каналов модулей **SSB-I/O**

# *ПРИЛОЖЕНИЕ Г (обязательное) ЭЛЕКТРОННЫЙ ШТУРВАЛ*

#### **Г.1 Назначение электронного штурвала**

Г.1.1 Электронный штурвал (далее – штурвал) представляет собой преобразователь угловых перемещений фотоэлектрического типа и используется как дополнительная комплектация к УЧПУ типа NC. Штурвал применяется в УЧПУ для перемещения осей в ручном режиме **MANU** или **MANJ**: задаёт направление движения («**+**»/«**-**») и величину перемещения управляемой оси.

Г.1.2 В данном приложении представлены штурвалы **WSA** NC110-75A и **WSB** NC310-75A, которые имеют на выходе прямоугольные импульсные сигналы, число периодов выходного сигнала – 100, внешнее питание +5В. Временная диаграмма работы этих штурвалов представлена на рисунке Г.1.

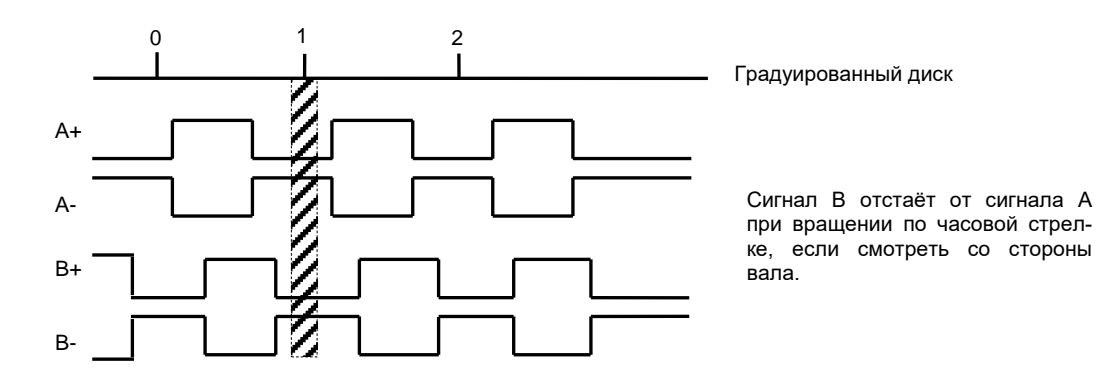

Рисунок Г.1 - Временная диаграмма работы штурвалов WSA и WSB

Г.1.3 Штурвалы **WSA** и **WSB** имеют идентичные функциональные характеристики, но отличаются габаритными и установочными размерами и весом. Штурвал **WSA** имеет диаметр корпуса 80 мм. Штурвал **WSB** имеет диаметр корпуса 60 мм.

### **Г.2 Электронный штурвал WSA NC110-75A**

## **Г.2.1 Технические характеристики**

Г.2.1.1 Электрические параметры штурвала **WSA** представлены в таблице Г.1.

Таблица Г.1 - Электрические параметры штурвала WSA

| Условное    | Напряжение | Ток     |                                           | Выходное   | Число      | Длитель-       | Частота  |
|-------------|------------|---------|-------------------------------------------|------------|------------|----------------|----------|
| обозначение | питания,   | потреб- | напряжение,                               |            | периодов   | фрон-<br>HOCTЬ | BЫX.     |
| штурвала    | Vcc,       | ления,  |                                           |            | выходного  | TOB BHX.       | сигнала, |
|             | В          | мА      | ЛOГ.                                      | лог.       | сигнала на | сигнала,       | кГц      |
|             |            |         | $\langle \langle \bigcap \rangle \rangle$ | $\ll 1$ »  | оборот     | мкс            |          |
| WSA         | $5+0, 25$  | < 150   | $\leq$ 0,5                                | $\geq 2.5$ | 100        | $\leq 0$ , 1   | $0 - 5$  |

Г.2.1.2 Механические и эксплуатационные параметры штурвала **WSA** представлены в таблице Г.2.

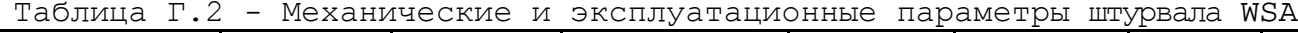

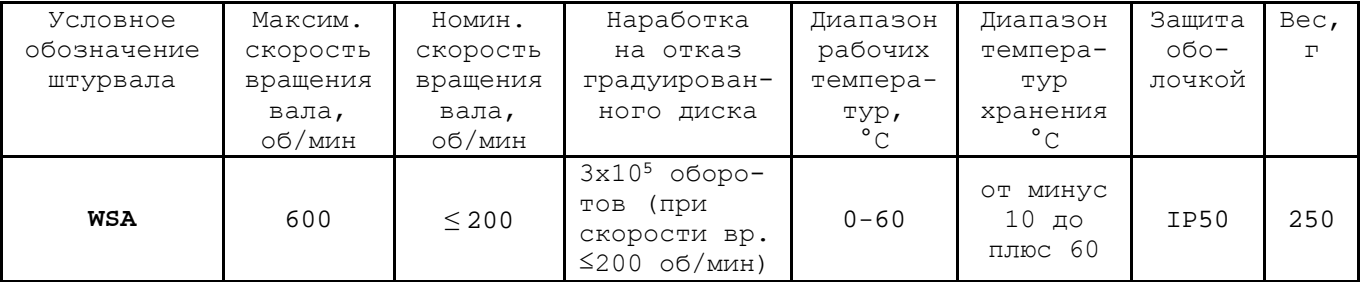

#### **Г.2.2 Схема выходной цепи**

Г.2.2.1 Тип выхода штурвала **WSA** указан в таблице Г.3.

| Условное    | Напряжение | Элемент                | Тип                                           |             |
|-------------|------------|------------------------|-----------------------------------------------|-------------|
| обозначение | питания,   | выходного канала       | выходных сигналов                             | Примечание  |
|             |            |                        |                                               |             |
| WSA         | ל          | Драйвер линии AM26LS31 | Дифференциальные сиг-<br>налы: А+, А-, В+, В- | $NC110-75A$ |

Таблица Г.3 – Тип выхода штурвала WSA

Г.2.2.2 Схема выходов штурвала **WSA** представлена на рисунке Г.2.

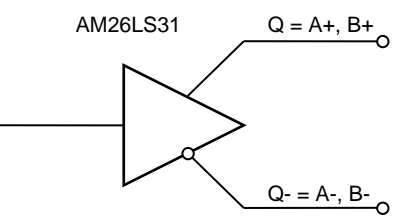

Рисунок Г.2 – Выход штурвала WSA

Г.2.2.3 Временная диаграмма работы штурвалов **WSA** представлена на рисунке Г.1.

#### **Г.2.3 Конструкция штурвала**

Г.2.3.1 Габаритные размеры штурвала **WSA** приведены на рисунке Г.3. Конструктивно штурвал имеет круглую форму. С лицевой стороны штурвала установлен подвижный маховик с градуированной шкалой на 100 делений.

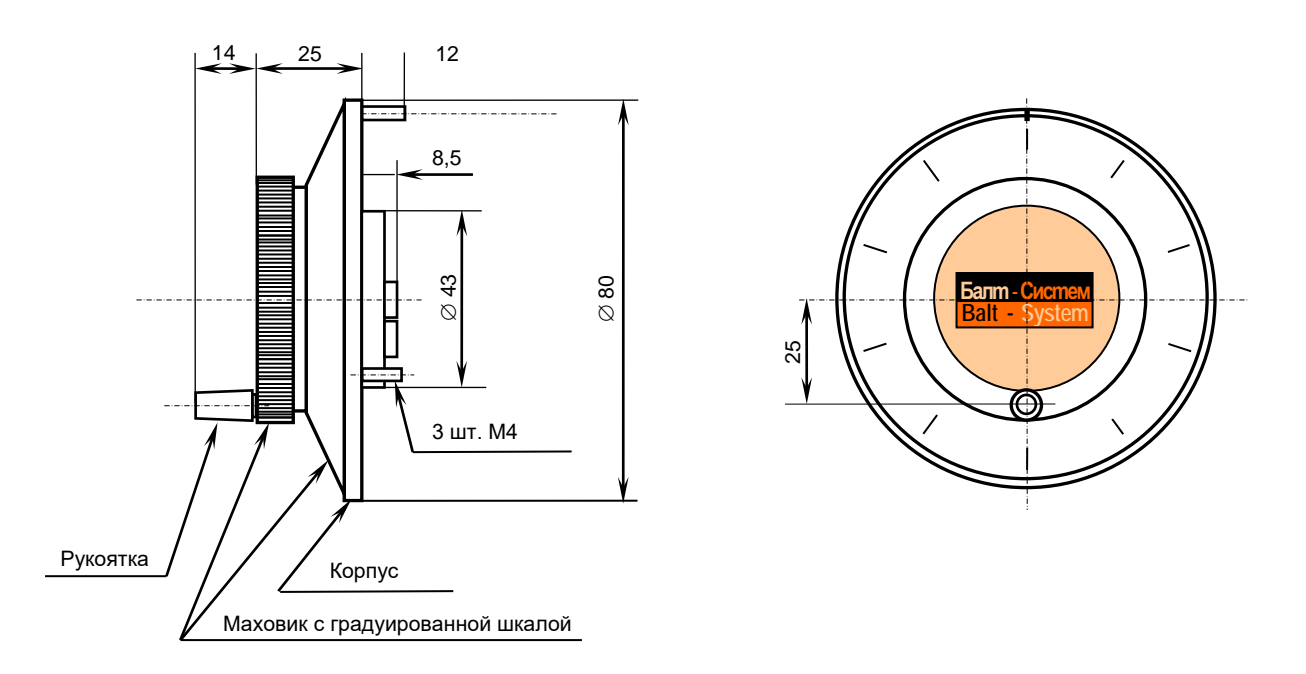

Рисунок Г.3 - Габаритные размеры штурвала WSA

Корпус и маховик штурвала выполнены из металла, степень защиты оболочкой - **IP50**. Маховик имеет рукоятку, которая позволяет вращать его как по часовой  $(+)$ , так и против часовой стрелки  $(-)$ . На неподвижном металлическом корпусе нанесена чёрная риска – начало отсчёта. В центре маховика наклеена этикетка с логотипом фирмыизготовителя ООО «Балт-Систем». На задней стороне корпуса по окружности наклеена резиновая кольцевая прокладка и установлены три винта М4х12 для крепления штурвала на плоскую поверхность. В комплект поставки штурвала **WSA** входят крепёжные детали:

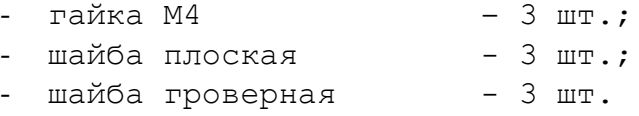

Круглая пластмассовая крышка с задней стороны корпуса закрывает доступ к печатной плате штурвала. В крышке имеется прорезь, через которую выступают 2 контактные колодки под винт М3 (4 и 2 конт.), установленные на печатной плате. Обозначение контактов указано на крышке. Колодка служит для подсоединения кабеля штурвала от УЧПУ. Расположение контактов колодки представлено на рисунке Г.4.

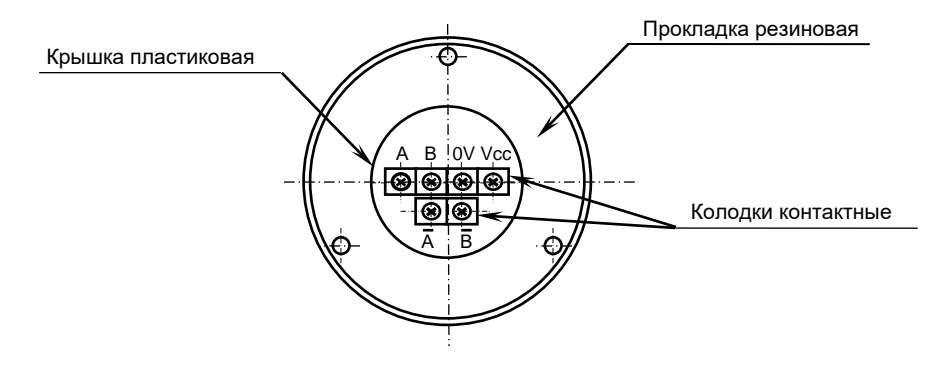

Рисунок Г.4 – Расположение выходных контактов штурвала WSA

Г.2.3.2 Штурвал **WSA** устанавливают на плоскую поверхность. Разметка отверстий для установки штурвала **WSA** показана на рисунке Г.5.

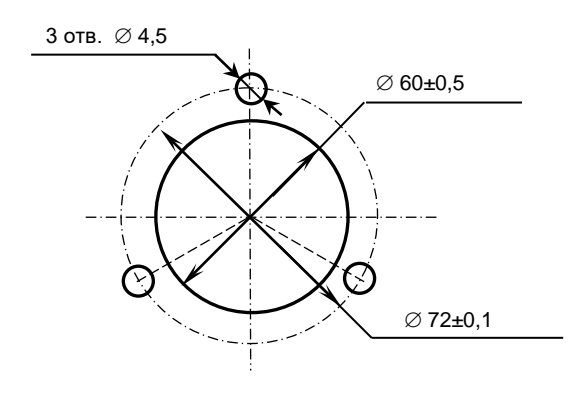

Рисунок Г.5 - Установочные размеры штурвала WSA

# **Г.3 Электронный штурвал WSB NC310-75A**

### **Г.3.1 Технические характеристики**

Г.3.1.1 Электрические параметры штурвала **WSB** представлены в таблице Г.4.

| Условное    | Напряжение | Ток     | Выходное                                  |             | Число      | Длительность | Частота  |
|-------------|------------|---------|-------------------------------------------|-------------|------------|--------------|----------|
| обозначение | питания,   | потреб- | напряжение,                               |             | периодов   | Фронтов вых. | BЫX.     |
| штурвала    | Vcc,       | ления,  |                                           |             | ВЫХОДНОГО  | сигнала,     | сигнала, |
|             | в          | мА      | ЛOГ.                                      | ЛOГ.        | сигнала на | MKC          | кГц      |
|             |            |         | $\langle \langle \bigcap \rangle \rangle$ | $\ll 1$ »   | оборот     |              |          |
| WSB         | $5+0, 25$  | 120     | $\leq$ 0, 5                               | $\geq$ 2, 5 | 100        | $\leq 0.1$   | $0 - 5$  |

Таблица Г.4 - Электрические параметры штурвала WSB

Г.3.1.2 Механические и эксплуатационные параметры штурвала **WSB** представлены в таблице Г.5.

Таблица Г.5 - Механические и эксплуатационные параметры штурвала WSB

| Условное    | Максим.           | Номин.       | Наработка             | Диапазон             | Диапазон     | Защита  | Bec,     |
|-------------|-------------------|--------------|-----------------------|----------------------|--------------|---------|----------|
| обозначение | скорость          | СКОРОСТЬ     | на отказ              | рабочих              | темпера-     | оболоч- | $\Gamma$ |
| штурвала    | вращения          | вращения     | градуирован-          | темпера-             | TYP          | кой     |          |
|             | вала,             | вала,        | ного диска            | тур,                 | хранения     |         |          |
|             | об/мин            | об/мин       |                       | $^{\circ}$ C         | $^{\circ}$ C |         |          |
|             |                   |              | $3x105$ oборо-        |                      |              |         |          |
| WSB         | $\leq 200$<br>600 | (при<br>TOB  | $0 - 60$              | OT MMHYC<br>10<br>口〇 | IP50         | 90      |          |
|             |                   | скорости вр. |                       | плюс 60              |              |         |          |
|             |                   |              | $\leq$ 200<br>об/мин) |                      |              |         |          |

### **Г.3.2 Схема выходной цепи**

Г.3.2.1 Тип выхода штурвала **WSB** указан в таблице Г.6.

Таблица Г.6 – Тип выхода штурвала WSB

| Условное    | Напряжение | Элемент                | Тип                                           |            |  |  |  |
|-------------|------------|------------------------|-----------------------------------------------|------------|--|--|--|
| обозначение | питания,   | выходного канала       | выходных сигналов                             | Примечание |  |  |  |
|             |            |                        |                                               |            |  |  |  |
| WSB         | h          | Драйвер линии AM26LS31 | Дифференциальные сиг-<br>налы: А+, А-, В+, В- | NC310-75A  |  |  |  |

Г.3.2.2 Схема выходов штурвала **WSB** представлена на рисунке Г.6.

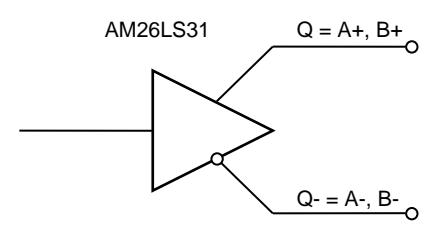

Рисунок Г.6 – Выход штурвала WSB

Г.3.2.3 Временная диаграмма работы штурвала **WSB** представлена на рисунке Г.1.

### **Г.3.3 Конструкция штурвала**

Г.3.3.1 Габаритные размеры штурвала **WSB** показаны на рисунке Г.7. Штурвал имеет круглую форму, степень защиты оболочкой - **IP50**.

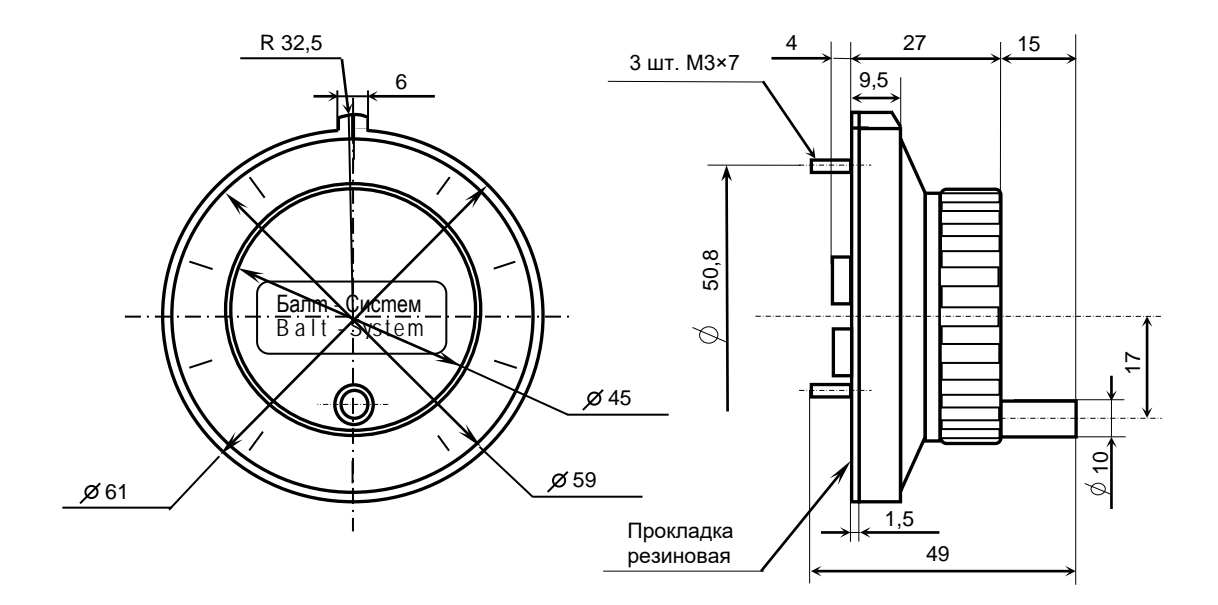

Рисунок Г.7 - Габаритные размеры штурвала WSB

Подвижный маховик с градуированной шкалой на 100 делений установлен с лицевой стороны штурвала. Маховик имеет рукоятку, которая позволяет вращать его как по часовой (+), так и против часовой стрелки (-). На неподвижном корпусе штурвала нанесена риска – начало отсчёта. В центре маховика наклеена этикетка с логотипом фирмы-изготовителя ООО «Балт-Систем».

На задней стенке корпуса штурвала по окружности наклеена резиновая кольцевая прокладка и установлены три винта М3х7 для крепления штурвала на плоскую поверхность. В комплект поставки штурвала входят крепёжные детали:

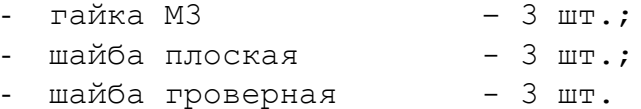

В задней части пластмассового корпуса вырезано отверстие, диаметром 41 мм, которое открывает печатную плату штурвала. На печатной плате установлены две контактные колодки под винт М3 на 2 и 4 контакта для подсоединения кабеля штурвала от УЧПУ. Маркировка контактов указана на печатной плате. Расположение выходных контактов штурвала приведено на рисунке Г.8.

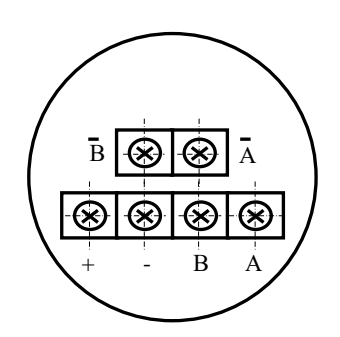

Рисунок Г.8 - Выходные контакты штурвала WSB

Г.3.3.2 Штурвал **WSB** устанавливают на плоскую поверхность. Разметка отверстий для установки штурвала **WSB** указана на рисунке Г.9.

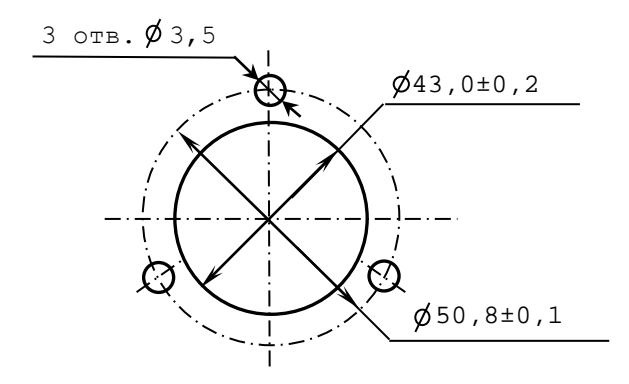

Рисунок Г.9 – Установочные размеры штурвала WSB

# **Г.4 Подключение штурвала к УЧПУ**

Г.4.1 Подключение штурвала к УЧПУ можно производить:

- через канал штурвала УЧПУ;

- через канал энкодера УЧПУ.

Канал энкодера работает только с дифференциальными сигналами, канал штурвала может работать как с дифференциальными, так и с одиночными сигналами. Режим работы канала штурвала устанавливается перемычками, как указано в п.[5.2.4.](#page-36-0)

Определите тип выхода подключаемого штурвала и канал подключения к УЧПУ. При необходимости проведите в УЧПУ установку перемычек.

При любом варианте подключения используется один и тот же кабель штурвала. Схема кабеля штурвала показана на рисунке Г.10. Максимальная длина кабеля штурвала зависит от типа используемого кабеля: (4х2х0,14) – 8 м, (4х2х0,22) – 40 м.

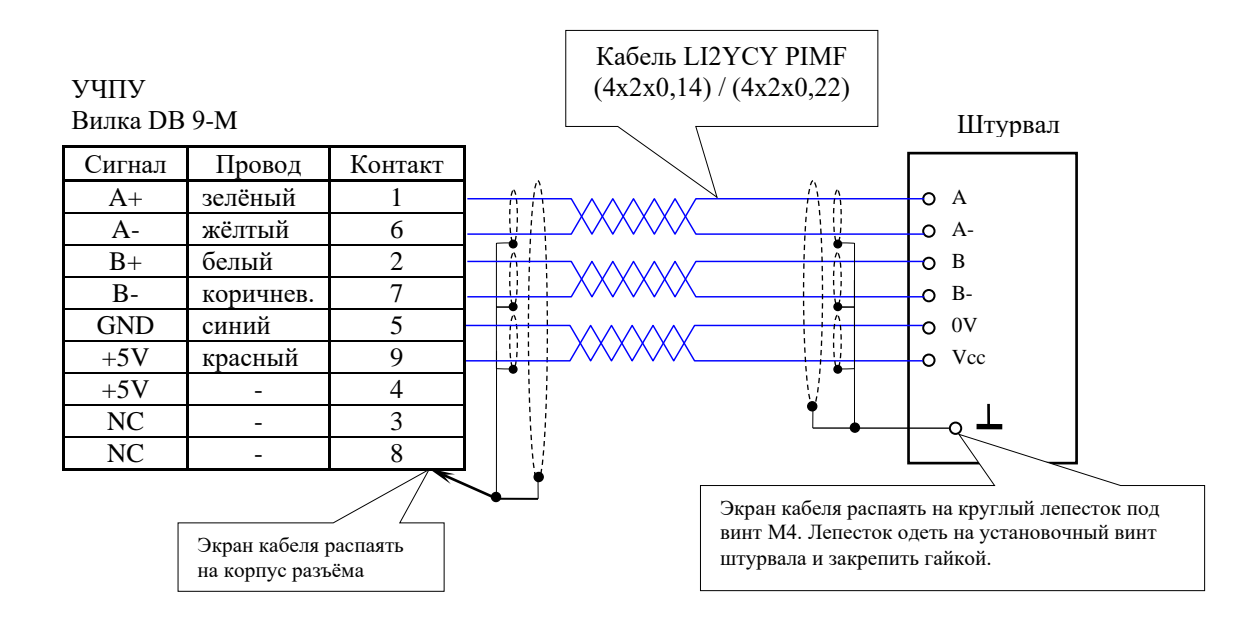

Рисунок Г.10 – Схема кабеля штурвала

#### **ВНИМАНИЕ!**

- **1. ПРИ ЛЮБОМ ВАРИАНТЕ ПОДКЛЮЧЕНИЯ ПИТАНИЕ ШТУРВАЛА ПРОИЗВО-ДИТСЯ ОТ УЧПУ ЧЕРЕЗ КАНАЛ ПОДКЛЮЧЕНИЯ.**
- **2. ПОДКЛЮЧЕНИЕ КАБЕЛЯ ШТУРВАЛА ТРЕБУЕТ ПОВЫШЕННОГО ВНИМАНИЯ. ПРОВОДА ПИТАНИЯ «+5В» и «ОБЩ» СО СТОРОНЫ ШТУРВАЛА ДОЛЖНЫ БЫТЬ ОПРЕДЕЛЕНЫ ОДНОЗНАЧНО (ЧЁТКАЯ МАРКИРОВКА ИЛИ ЦВЕТОВОЕ РЕШЕНИЕ). НЕДОПУСТИМО МЕНЯТЬ МЕСТАМИ ПРОВОДА ПИТАНИЯ «+5В» и «ОБЩ». НЕСОБЛЮДЕНИЕ ДАННОГО ТРЕБОВАНИЯ ВЕДЁТ К ВЫХОДУ ИЗ СТРОЯ ФОТОЭЛЕМЕНТОВ И МИКРОСХЕМЫ ШТУРВАЛА.**

Г.4.2 Подключение штурвала через канал штурвала УЧПУ не требует характеризации. Методика работы со штурвалом в данном случае приведена в документе «Руководство оператора» в разделе «Ручное перемещение осей».

Подключение штурвала через любой канал энкодера требует определить штурвал как ось в файлах характеризации **AXCFIL** и **IOCFIL**.

В случае подключения штурвала через канал штурвала или через канал энкодера производится внутреннее управление штурвалом от ПрО.

Г.4.3 ПрО УЧПУ позволяет работать с двумя штурвалами по двум независимым каналам. Работа с двумя штурвалами требует характеризации в файлах **AXCFIL** (инструкция **CAS**) и **IOCFIL** (инструкция **ADV**).

При работе с двумя штурвалами производится внешнее управление штурвалами. Внешнее управление выполняется ПрО и активизируется ПЛ в любом режиме работы.

Г.4.4 Вопросы характеризации штурвала/штурвалов рассмотрены в документе «Руководство по характеризации». Сигналы внешнего управления штурвалами приведены в документе «Программирование интерфейса PLC».

### *ПРИЛОЖЕНИЕ Д*

# *(обязательное) ВНЕШНИЕ МОДУЛИ ВХОДОВ/ВЫХОДОВ*

#### **Д.1 Назначение внешних модулей входов/выходов**

Д.1.1 Внешние модули входа/выхода обеспечивают согласование дискретных каналов входа/выхода УЧПУ (каналы входа/выхода модуля **I/O** NC230-32 и модулей **SSB-I/O** NC230-33) с каналами электроавтоматики управляемого оборудования. Для УЧПУ используют внешние модули:

- NC210-401 модуль релейной коммутации выходов (24);
- NC210-402 модуль индикации входов (32).

Д.1.2 Модуль индикации входов транслирует сигналы от электрооборудования системы к дискретным каналам УЧПУ без преобразования. Каждый канал модуля имеет светодиод, который индицирует высокий уровень передаваемой информации.

Д.1.3 Модуль выходов c релейной коммутацией и индикацией служит для расширения возможностей дискретных выходных каналов УЧПУ. Каждый канал модуля имеет светодиод и реле, управляемые сигналом выходного канала УЧПУ. Контакты этого реле позволяют коммутировать напряжение как постоянного, так и переменного тока при значительном увеличении коммутируемого тока.

Д.1.4 Питание внешних модулей входа/выхода должно осуществляться от источника питания управляемого оборудования через контакты реле УЧПУ «**SPEPN**». Номинальное напряжение питания модулей:  $+24B;$ 

# **Д.2 Технические характеристики внешних модулей входов/выходов**

Д.2.1 Характеристики модуля входов NC210-402:

- а) количество индицируемых каналов: 32<br>б) номинальный вхолной ток: 32 12мА/24В
- б) номинальный входной ток:

Д.2.2 Характеристики модуля выходов NC210-401:

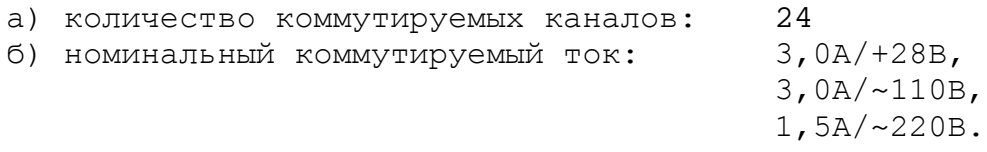

# **Д.3 Модуль индикации входов (32) NC210-402**

Д.3.1 Внешний вид модуля NC210-402 (**DZB-32IN FEB-24-2005**) представлен на рисунке Д.1. Максимальная высота разъёма **IP1** (с
учётом высоты ответной части) - 41,0+0,2 мм. Крепление модуля производится на **DIN** рейку.

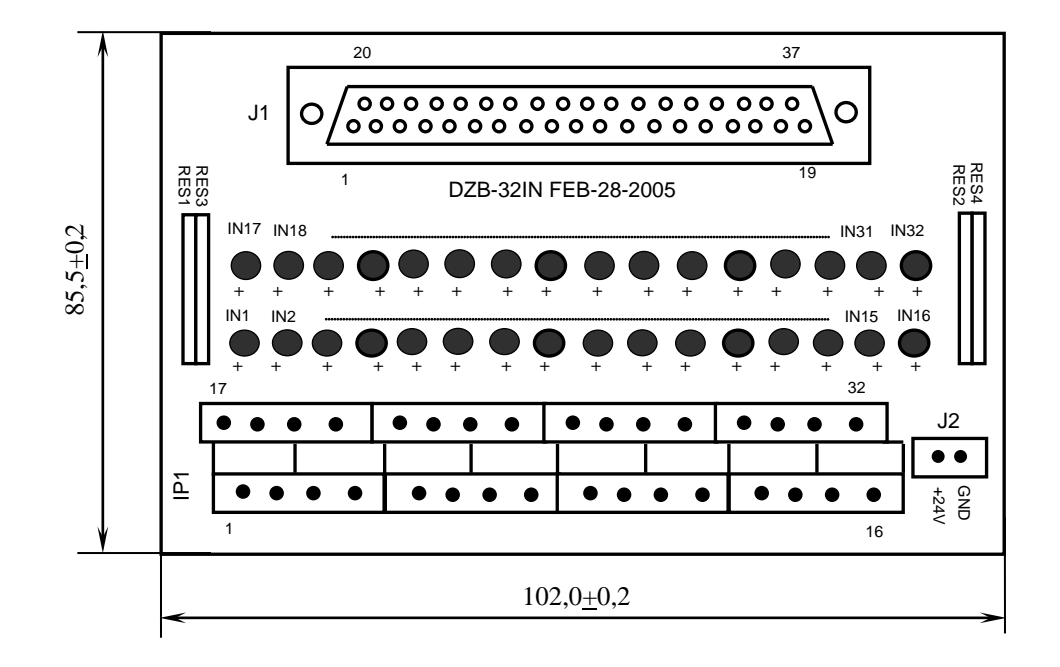

Рисунок Д.1

Д.3.2 Обозначение и назначение элементов модуля NC210-402:

- **IN1–IN32**: светодиоды индикации состояния входов 1-32;
- **IP1**: двухрядный двухуровневый составной разъём под винт на 32 контакта для подсоединения 32 входных сигналов от управляемого оборудования (8 вилок **MDSTBV 2.5/2-G-5.08**). В комплект поставки модуля входят ответные части разъёма **IP1**: 8 розеток **MVSTBR 2.5/4-ST-5.08** на 4 контакта под винт.
- **J1**: разъём (розетка **DPS 37-F**) для подключения кабеля входов;
- **J2:** разъём (вилка **MSTBV 2.5/2-G-5.08**) для подключения внешнего источника питания **+24В;** в комплект поставки модуля входит ответная часть разъёма **J2**: 1 розетка **MVSTBR 2.5/2-ST-5.08** на 2 контакта под винт;
- **RES1-RES4** резисторы, ограничивающие ток в цепи светодиодов (4 резисторных сборки **A472G**: 8 резисторов по 4,7кОм);

Д.3.3 Распределение входных сигналов пакета «**А**» интерфейса **PLC** по контактам разъёмов «**1**», «**2**» модуля **I/O** NC230-32 и контактам разъёма «**32IN**» модуля **SSB-I/O** NC230-33, а также по контактам разъёмов «**J1**» и «**IP1**» модуля NC210-402 приведено в таблице Д.1. Данными указанной таблицы следует пользоваться для изготовления кабеля входов.

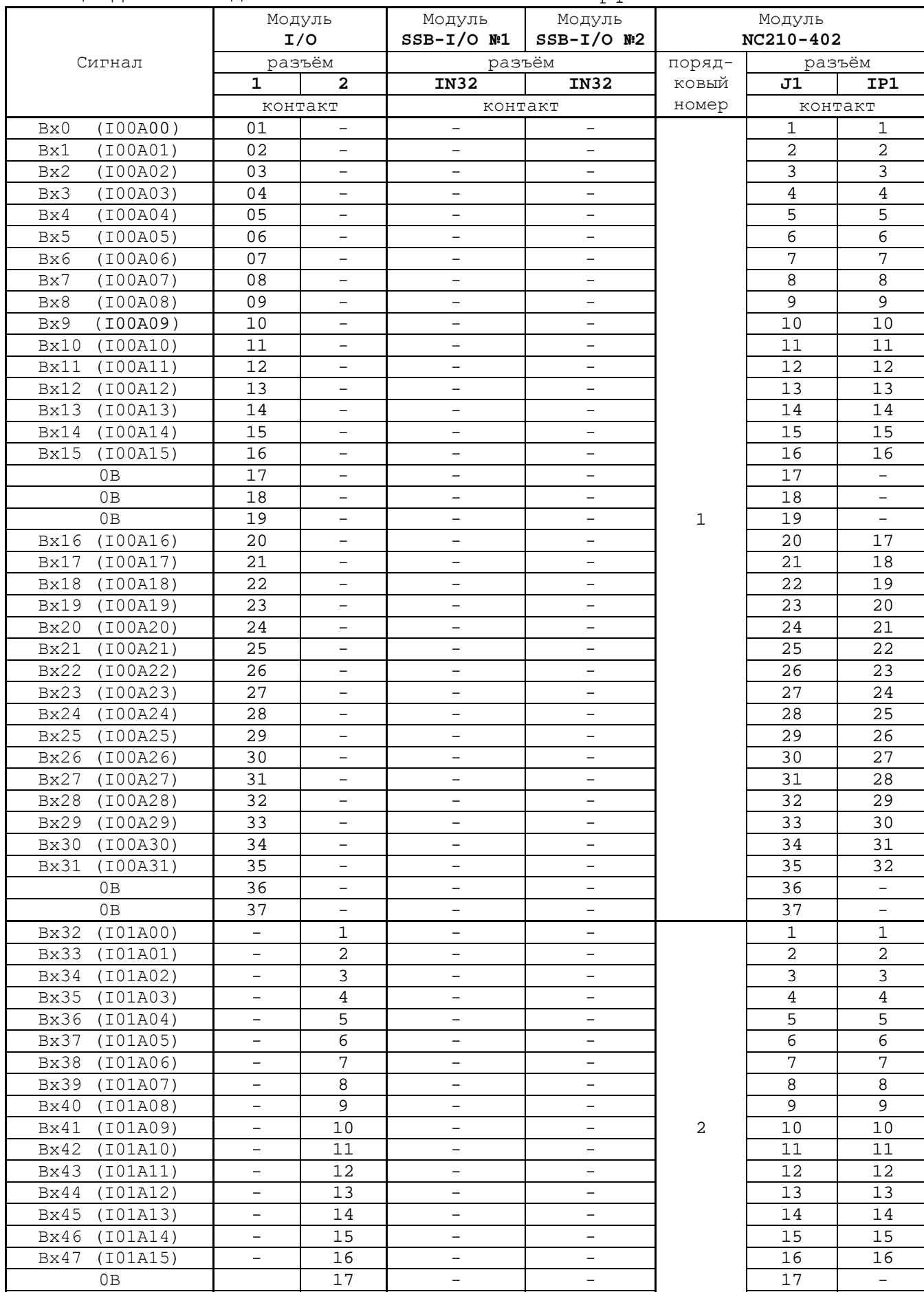

0В 18 - - 18 - 0В 19 - 19 - 19 - 19 -

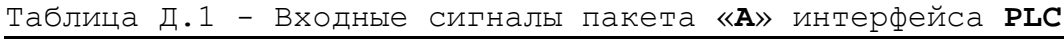

#### Продолжение таблицы Д.1

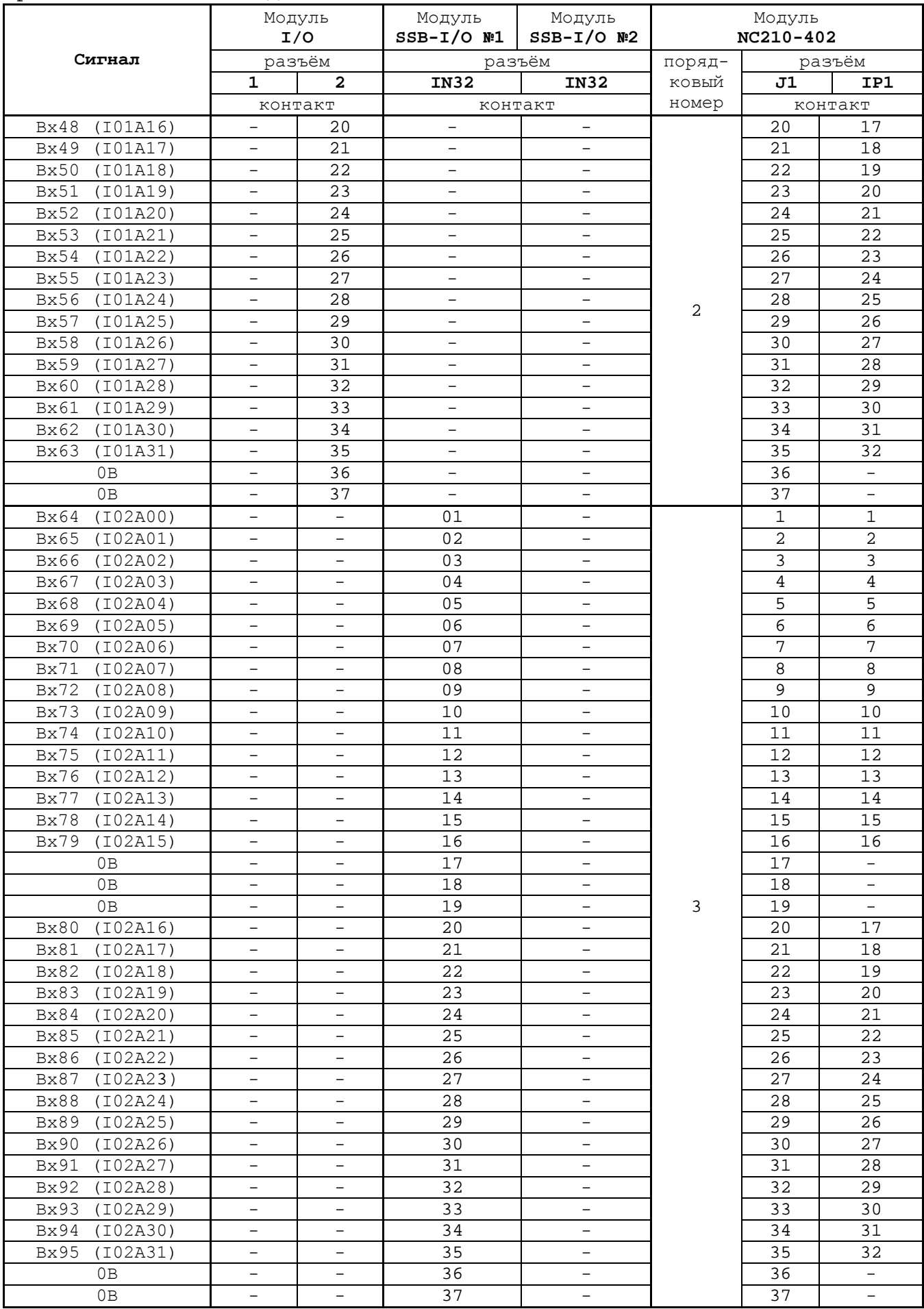

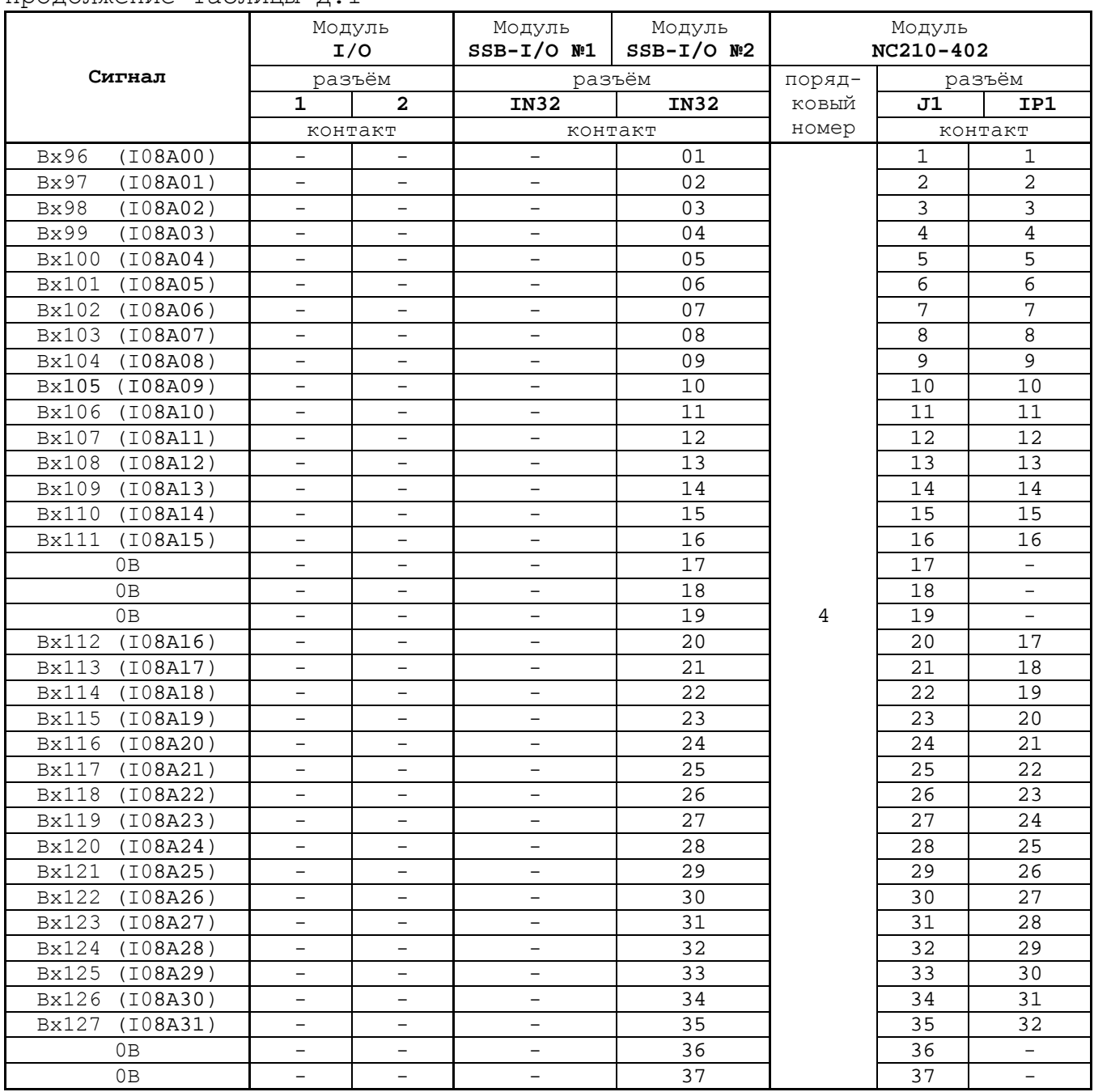

Продолжение таблицы Д.1

Д.3.4 Схема подключения модуля NC210-402 к УЧПУ приведена на рисунке Д.2.

## **Д.4 Модуль релейной коммутации выходов (24) NC210-401**

Д.4.1 Внешний вид модуля NC210-401 (**DZB-24OUT 10-10-2007**) представлен на рисунке Д.3. Высота модуля без ответной части разъёмов **OP1-OP12** - (44,0+0,2)мм, с учётом высоты ответной части разъёмов – (56,0+0,2)мм. Установка модуля производится на **DIN** рейку.

#### Напряжение питания должно подаваться через контакты реле SPEPN

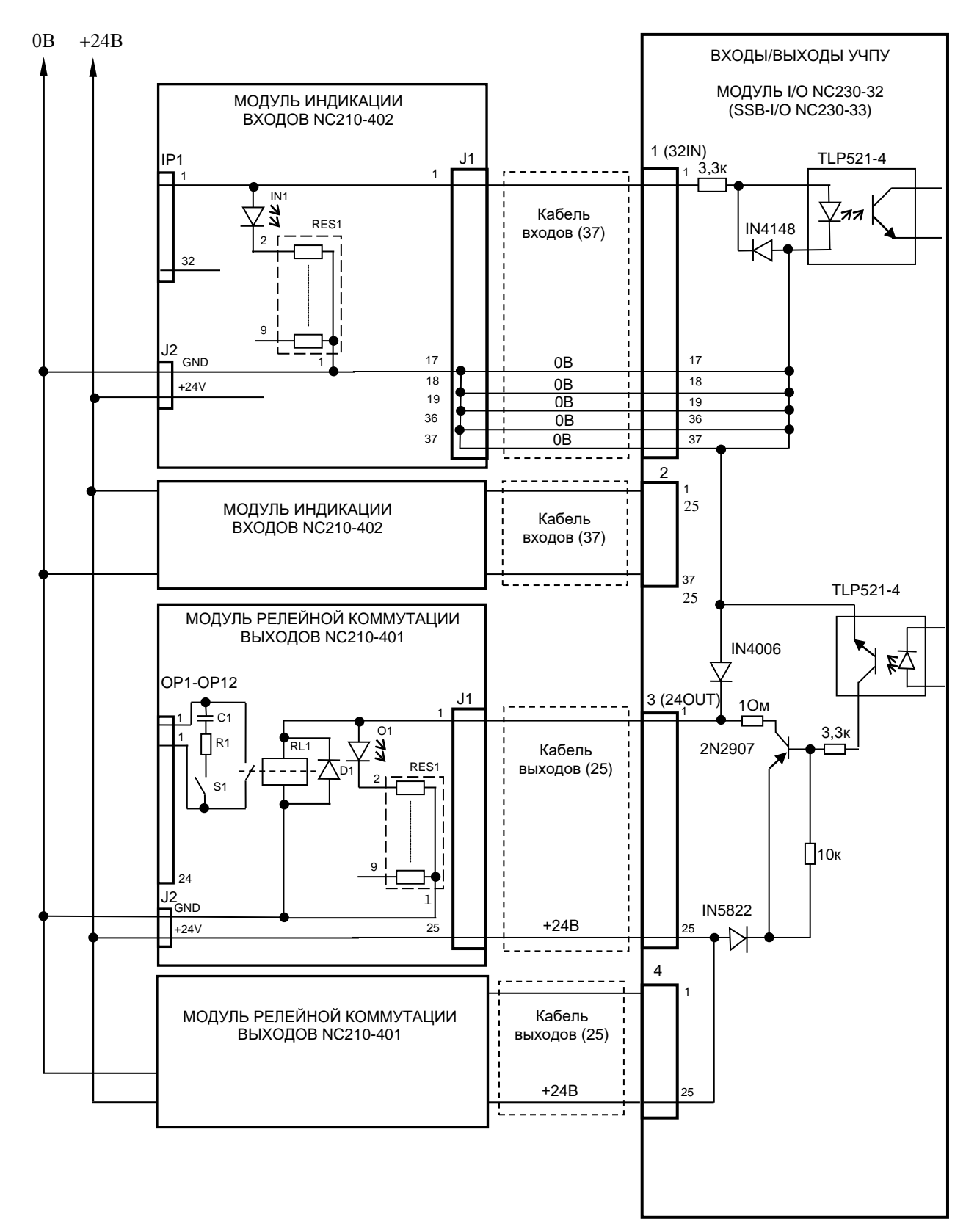

**Примечание** – В скобках указаны обозначение внешнего модуля SSB-I/O, его входного «32IN» и выходного «24OUT» разъёмов.

Рисунок Д.2 – Схема подключения модулей NC210-402 и NC210-401 к УЧПУ NC-230

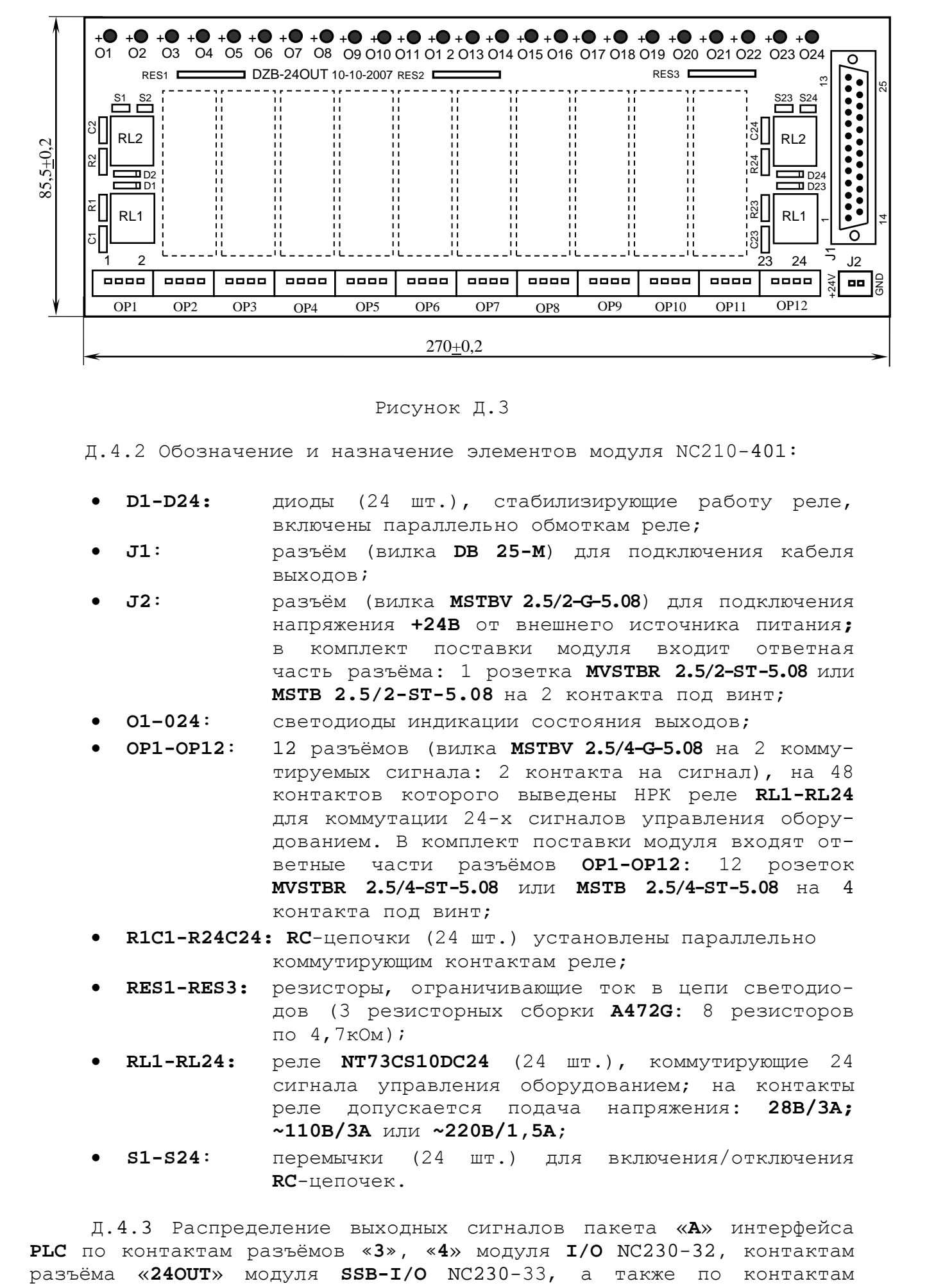

Рисунок Д.3

Д.4.2 Обозначение и назначение элементов модуля NC210-401:

- **D1-D24:** диоды (24 шт.), стабилизирующие работу реле, включены параллельно обмоткам реле;
- **J1**: разъём (вилка **DB 25-M**) для подключения кабеля выходов;
- **J2**: разъём (вилка **MSTBV 2.5/2-G-5.08**) для подключения напряжения **+24В** от внешнего источника питания**;** в комплект поставки модуля входит ответная часть разъёма: 1 розетка **MVSTBR 2.5/2-ST-5.08** или **MSTB 2.5/2-ST-5.08** на 2 контакта под винт;
- **O1–024**: светодиоды индикации состояния выходов;
- **OP1-OP12**: 12 разъёмов (вилка **MSTBV 2.5/4-G-5.08** на 2 коммутируемых сигнала: 2 контакта на сигнал), на 48 контактов которого выведены НРК реле **RL1-RL24** для коммутации 24-х сигналов управления оборудованием. В комплект поставки модуля входят ответные части разъёмов **OP1-OP12**: 12 розеток **MVSTBR 2.5/4-ST-5.08** или **MSTB 2.5/4-ST-5.08** на 4 контакта под винт;
- **R1C1-R24C24: RC**-цепочки (24 шт.) установлены параллельно коммутирующим контактам реле;
- **RES1-RES3:** резисторы, ограничивающие ток в цепи светодиодов (3 резисторных сборки **A472G**: 8 резисторов по 4,7кОм);
- **RL1-RL24:** реле **NT73CS10DC24** (24 шт.), коммутирующие 24 сигнала управления оборудованием; на контакты реле допускается подача напряжения: **28В/3A; ~110В/3А** или **~220В/1,5А;**
- **S1-S24**: перемычки (24 шт.) для включения/отключения **RC**-цепочек.

Д.4.3 Распределение выходных сигналов пакета «**А**» интерфейса **PLC** по контактам разъёмов «**3**», «**4**» модуля **I/O** NC230-32, контактам разъёмов «**J1**» и «**OP1**»-«**OP12**» модуля NC210-401, приведено в таблице Д.2. Данными указанной таблицы следует пользоваться для изготовления кабеля выходов.

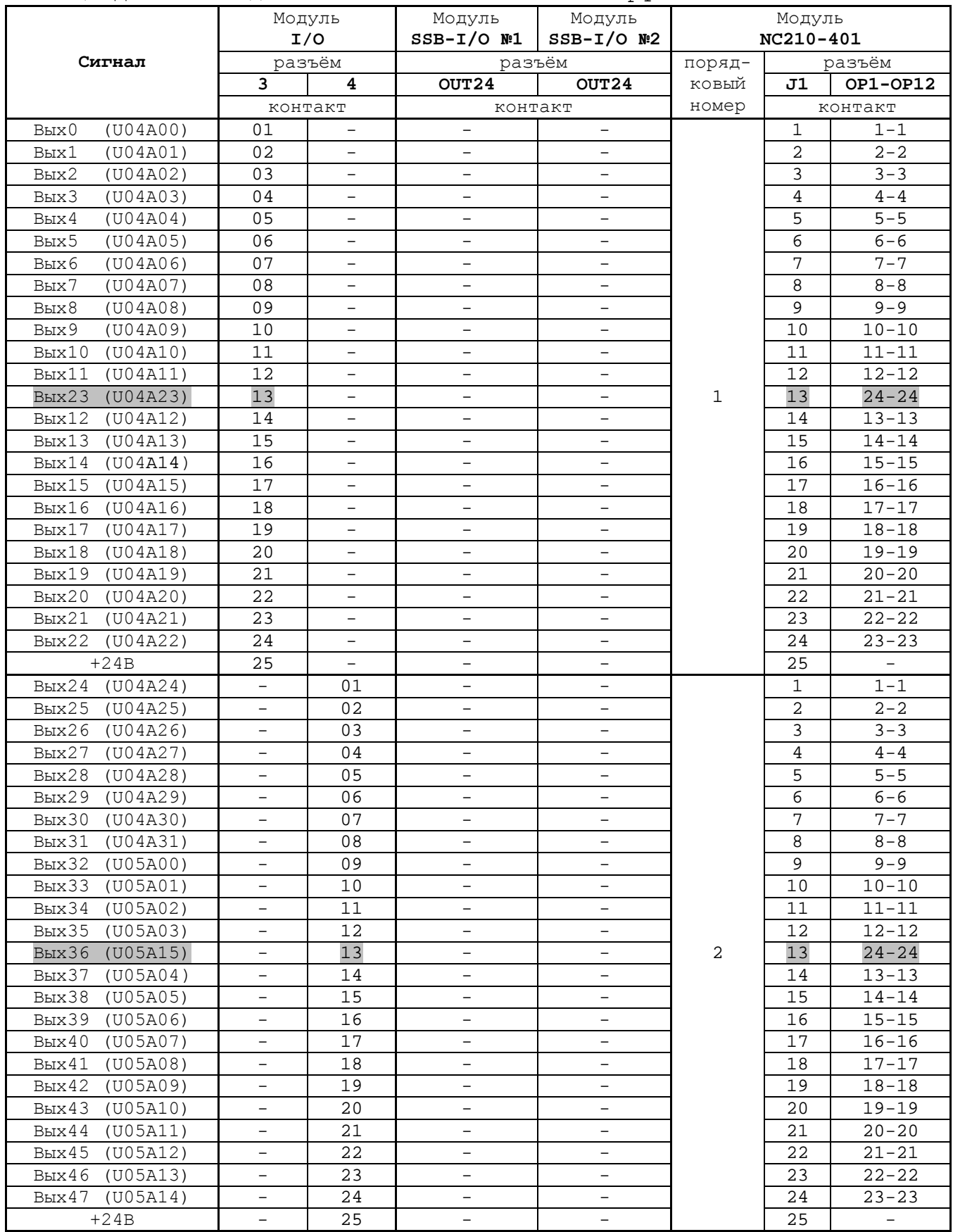

Таблица Д.2 - Выходные сигналы пакета «**А**» интерфейса **PLC**

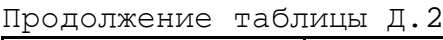

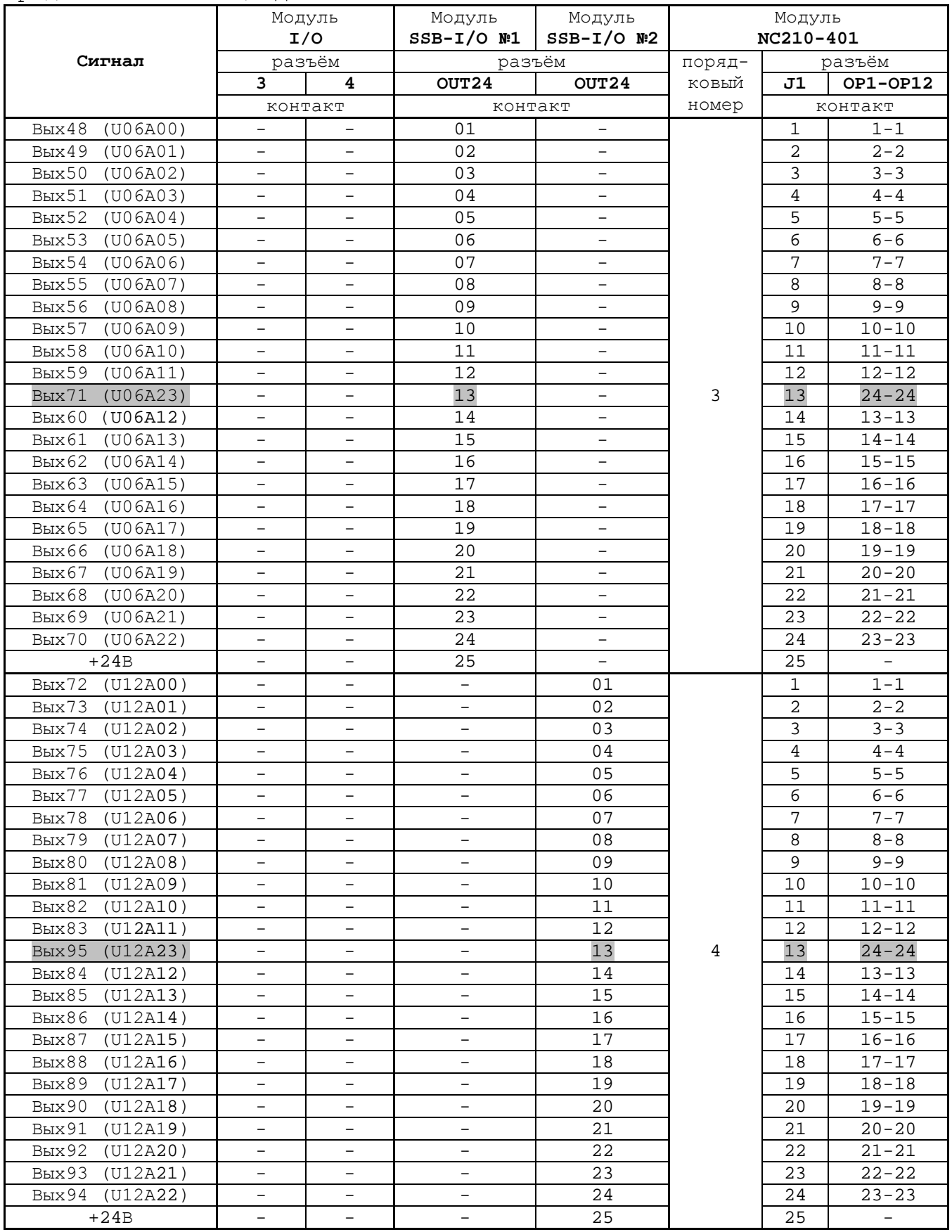

Д.4.4 Схема подключения модуля NC210-401 к УЧПУ приведена на рисунке Д.2.

## *ПРИЛОЖЕНИЕ Е (обязательное) ВЫНОСНОЙ СТАНОЧНЫЙ ПУЛЬТ*

### **Е.1 Назначение выносного станочного пульта**

Е.1.1 Выносной станочный пульт (ВСП) предназначен для регулирования позиции инструмента, управления движением осей и автоматического управления станком.

Е.1.2 ВСП является программируемым устройством. Работой ВСП управляет УЧПУ. Для обеспечения совместной работы ВСП с УЧПУ разрабатывается ПЛ. Пользователь УЧПУ должен самостоятельно разработать ПЛ с учётом специфики системы, в которой будет использован ВСП. Принципы создания и отладки ПЛ изложены в документе «Программирование интерфейса PLC».

Функции элементов ВСП (кнопок, клавиш, селекторов) и алгоритм их работы определяются разработчиком ПЛ, исходя из требований управления конкретным оборудованием. Для организации связи ВСП с УЧПУ используются каналы дискретных входов/выходов УЧПУ, канал электронного штурвала/канал энкодера УЧПУ и внешний источник питания +24В.

Е.1.3 Принятые обозначения:

**HHPS** - выносной программируемый станочный пульт (Hand Hold Programmable Station); **HW** - штурвал (Hand Wheel).

## **Е.2 Выносной станочный пульт NC110-78B**

#### **Е.2.1 Электрическая схема ВСП NC110-78B**

Е.2.1.1 Электрическая схема ВСП NC110-78B (**HHPS-2**) приведена на рисунке Е.1. В схеме приняты следующие обозначения составных частей:

**A** – плата выносного станочного пульта **NC-HHPS-2**:

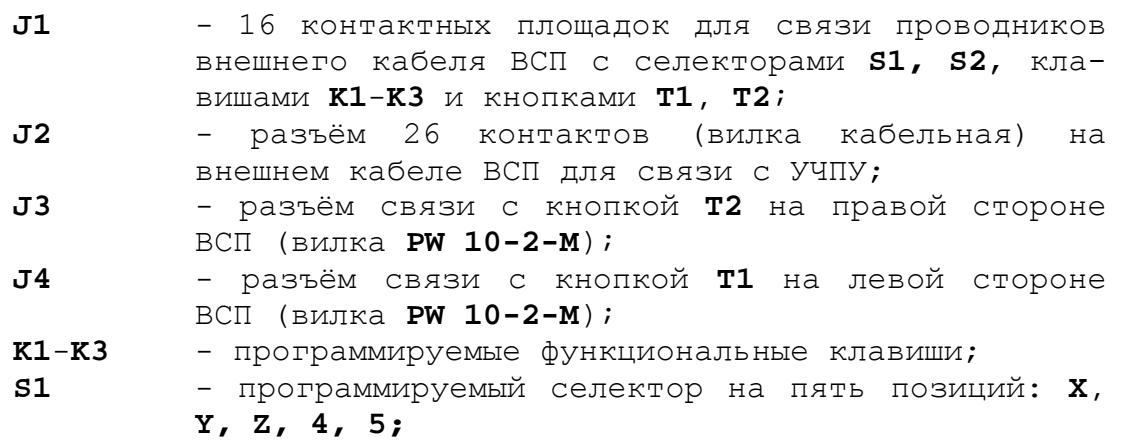

- **S2** программируемый селектор на пять позиций: **0, 1**, **10**, **100**, **1000**;
- **HW** электронный штурвал ZBG-003-100;
- **S** кнопка аварийного останова (кнопка-грибок красного цвета);
- **T1, T2** две параллельно соединённые программируемые кнопки, дублирующие друг друга; программируются как одна кнопка.

Е.2.1.2 На плате **А** (**NC-HHPS-2**) установлены селекторы **S1, S2**, клавиши **K1-K3** и разъёмы **J1**, **J3, J4**. Расположение элементов платы **А** представлено на рисунке Е.2. К плате подводится внешний кабель. Каждый провод кабеля имеет цветовую маркировку. Конец кабеля на плате фиксируется металлическим хомутиком. На контактные площадки разъёма **J1** платы **А** распаиваются провода кабеля, обеспечивающие связь с селекторами **S1**, **S2**, клавишами **К1-К3** и кнопками **Т1**, **Т2**. Провода кабеля, обеспечивающие связь со штурвалом **HW** и кнопкой аварийного останова **S**, подводятся прямо к указанным элементам.

На втором конце кабеля установлен разъём **J2** (кабельная вилка на 26 контактов)**,** который обеспечивает связь ВСП с УЧПУ. Расположение контактов разъёма **J2** приведено на рисунке Е.3.

Распайка проводов кабеля производится в соответствии с таблицей Е.1.

| $KOH-$          | Цвет провода |                          | Контакт   | Сигнал         |                                  |                                                                          |
|-----------------|--------------|--------------------------|-----------|----------------|----------------------------------|--------------------------------------------------------------------------|
| такт            |              | дополни-                 | подклю-   | $000-$         | назначение                       | Связь с внешним<br>объектом                                              |
| разъ-           | основной     | тельный                  | чения ВСП | значе-         |                                  |                                                                          |
| ёма J2          |              |                          |           | ние            |                                  |                                                                          |
| 25              | белый        | чёрный                   | $A:J1-14$ | En             | кнопки $T1$ , $T2$               |                                                                          |
| $\mathbf{1}$    | белый        |                          | $A:J1-11$ | KEY1           | клавиши<br>$K1-K3$               | Дискретные вхо-<br>лы УЧПУ                                               |
| $\overline{2}$  | коричневый   | $\overline{\phantom{0}}$ | $A:J1-12$ | KEY2           |                                  |                                                                          |
| $\overline{3}$  | зелёный      |                          | $A:J1-13$ | KEY3           |                                  |                                                                          |
| $\overline{4}$  | жёлтый       |                          | $A:J1-15$ | $+24V$         | питание                          | Внешний источ-<br>ник +24В                                               |
| 11              | серый        | розовый                  | $A:J1-1$  | XAXIS          | селектор S1                      | Дискретные вхо-<br>лы УЧПУ                                               |
| 12              | красный      | голубой                  | $A:J1-2$  | YAXIS          |                                  |                                                                          |
| 13              | белый        | зелёный                  | $A:J1-3$  | ZAXIS          |                                  |                                                                          |
| 14              | коричневый   | зелёный                  | $A:J1-4$  | 4AXIS          |                                  |                                                                          |
| 15              | белый        | жёлтый                   | $A:J1-5$  | 5AXIS          |                                  |                                                                          |
| 20              | розовый      | коричневый               | $A:J1-I0$ | X1000          | селектор S2                      |                                                                          |
| 19              | белый        | розовый                  | $A:J1-9$  | X100           |                                  |                                                                          |
| 18              | серый        | коричневый               | $A:J1-8$  | X10            |                                  |                                                                          |
| 17              | белый        | серый                    | $A:J1-7$  | X1             |                                  |                                                                          |
| 16              | жёлтый       | коричневый               | $A:J1-6$  | X0             |                                  |                                                                          |
| 10              | фиолетовый   |                          | S: P(NC1) | W <sub>2</sub> | кнопка<br>аварийного<br>останова | Цепь аварийного<br>отключения объ-<br>екта управления<br>(30В, не более) |
| 5               | серый        | $\overline{\phantom{0}}$ | S:V(NO1)  | V1             |                                  |                                                                          |
| 6               | розовый      |                          | S:R(NO1)  | V <sub>2</sub> |                                  |                                                                          |
| 7               | голубой      | $\overline{\phantom{0}}$ | S: W(NC1) | W1             |                                  |                                                                          |
| 8               | красный      | $\overline{\phantom{0}}$ | $HW: +5V$ | $+5V$          | электронный<br>штурвал           | Канал электрон-<br>ного штурва-<br>ла/энкодера<br>УЧПУ                   |
| 9               | чёрный       |                          | HW: OV    | 0V             |                                  |                                                                          |
| $\overline{21}$ | белый        | голубой                  | $HW:A+$   | $HA+$          |                                  |                                                                          |
| 22              | коричневый   | голубой                  | $HW:B+$   | $HB+$          |                                  |                                                                          |
| 23              | белый        | красный                  | $HW:A-$   | $HA-$          |                                  |                                                                          |
| 24              | коричневый   | красный                  | $HW:B-$   | $HB-$          |                                  |                                                                          |
| 26              |              |                          |           |                |                                  |                                                                          |

Таблица Е.1 – Сигналы кабеля ВСП NC110-78В (HHPS-2)

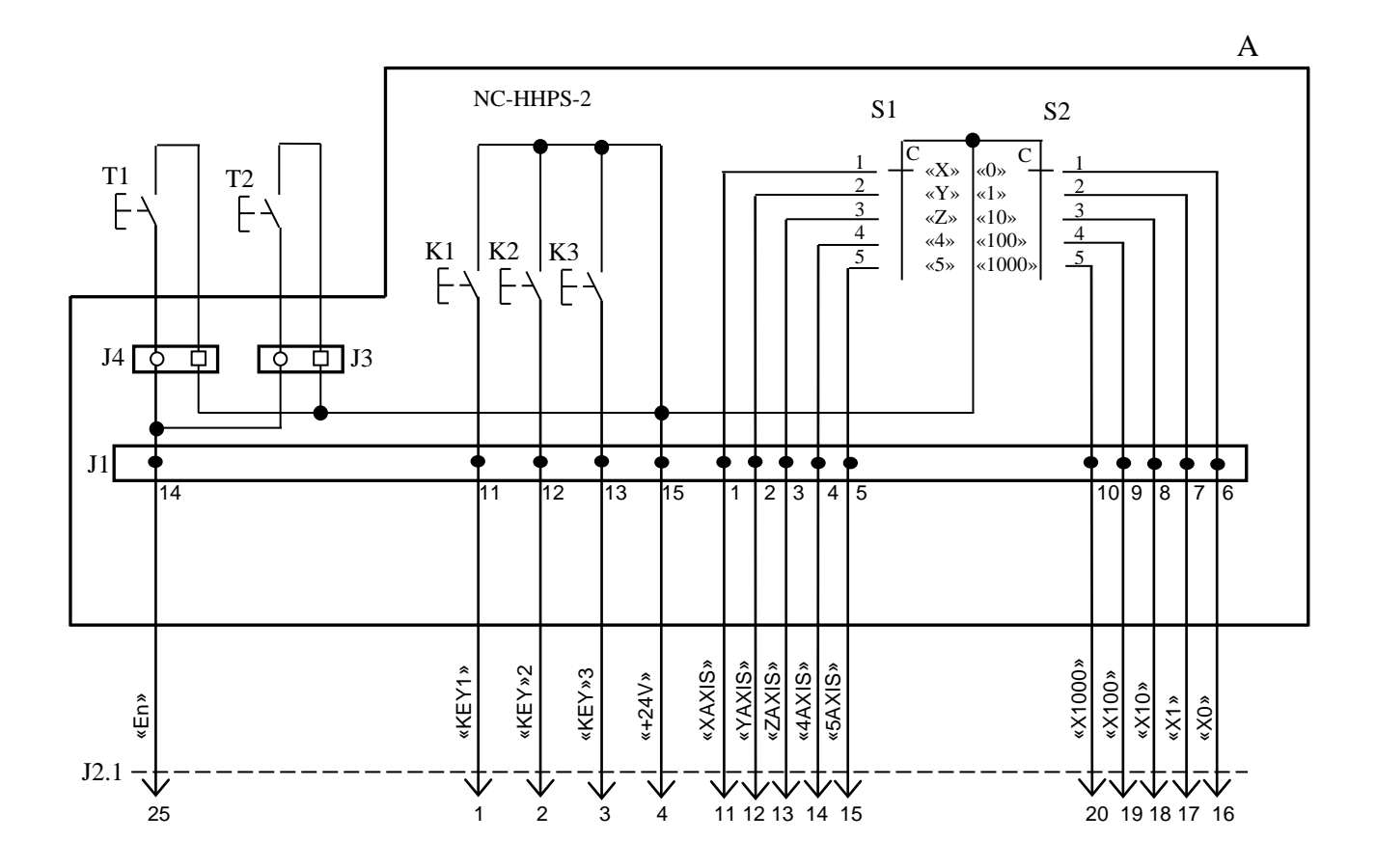

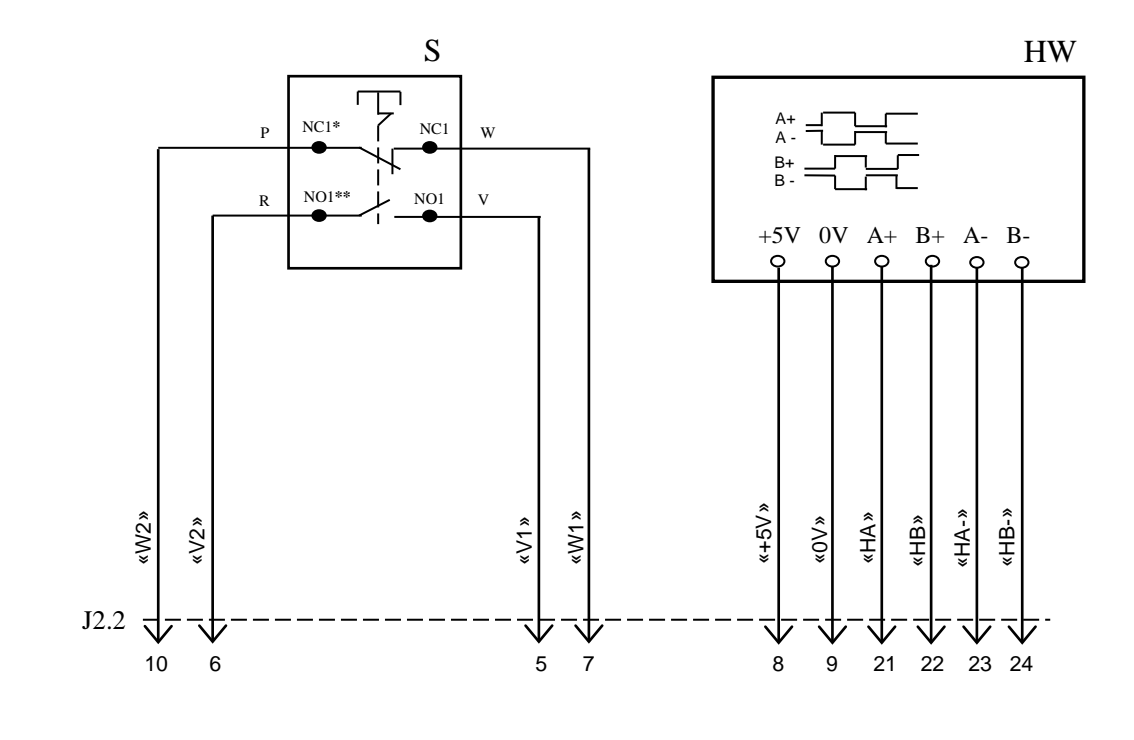

NC**\*** - Normally Closed (НЗК) NO**\*\*** - Normally Open (НРК)

Рисунок Е.1 – Электрическая схема ВСП NC110-78B

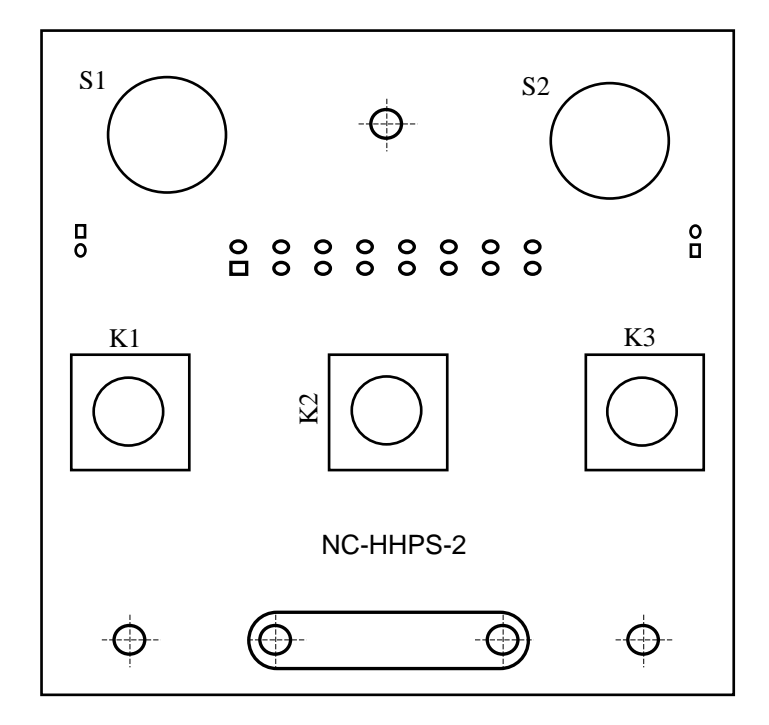

а) сторона элементов

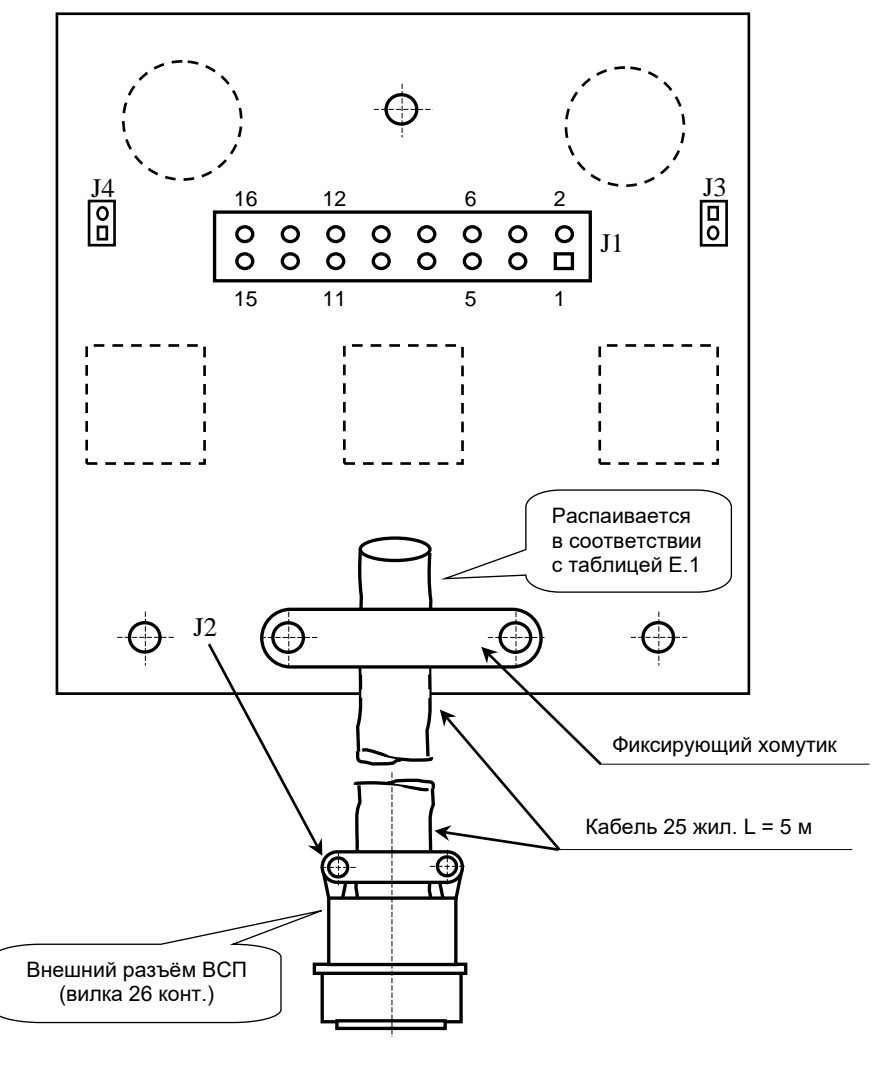

б) сторона пайки

Рисунок Е.2 – Плата NC-HHPS-2 ВСП NC110-78B

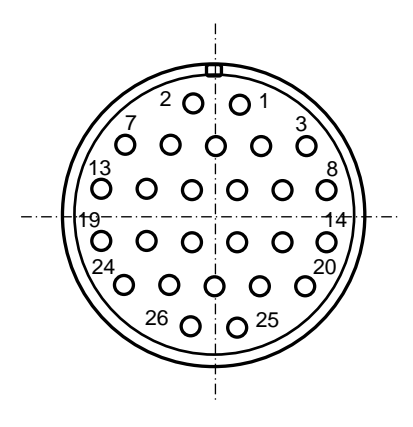

Рисунок Е.3 - Расположение контактов разъёма ВСП

### **Е.2.2 Конструкция ВСП NC110-78В**

Е.2.2.1 Основные размеры и расположение элементов ВСП NC110-78В указаны на рисунке Е.4. ВСП NC110-78В имеет пластмассовый корпус. Корпус состоит из основания и крышки, которые соединяются шестью винтами М3х15. Крышка конструктивно является лицевой панелью ВСП.

Внешний пружинный кабель ВСП имеет длину 2м в скрученном состоянии, при растягивании пружинного кабеля его длина увеличивается до 4м. Вес ВСП NC110-78В с учётом кабеля – не более 1,2кг.

В верхней части основания корпуса вмонтирован магнит, который позволяет устанавливать ВСП на любую металлическую поверхность. Кроме этого, в комплект поставки ВСП входит подставка под пульт и три винта М4х20 для её крепления. Габаритные размеры подставки приведены на рисунке Е.5, установочные размеры - на рисунке Е.6

Лицевая панель имеет верхнюю и нижнюю секцию. В верхней секции установлена плата **А** (NC-HHPS-2)**,** в нижней располагается штурвал **HW.** Кнопка аварийного останова **S** установлена на верхней поверхности корпуса, кнопки **T1** и **T2** установлены на его боковых поверхностях. В отверстие нижней торцевой части корпуса установлен кабельный ввод с защитным рукавом, через который внешний кабель вводится в корпус ВСП.

Е.2.2.2 Через отверстия в крышке корпуса в первый ряд верхней секции лицевой панели ВСП выводятся ручки селекторов **S1, S2** (слева направо), во второй ряд выводятся кнопки клавиш **K1-K3** (слева направо). Верхняя секция ВСП имеет плёночное покрытие, обеспечивающее герметизацию клавиш, на плёнке около каждого селектора указаны позиции переключения, а в нижней части секции для электронного штурвала указаны начальная точка отсчёта и направление перемещения: «+» - по часовой стрелке, «-» - против часовой стрелки.

Е.2.2.3 Электронный штурвал **HW** управляет перемещением осей станка в ручном режиме **MANU** или **MANJ** (задаёт направление движения «+»/«-» и величину перемещения). В ВСП NC110-78В установлен штурвал типа **ZBG-7-003-100.** Корпус и маховик штурвала выполнен из чёрной пластмассы. Шкала маховика (100 делений) отградуирована белой краской. На корпусе нанесена белая риска – начало отсчёта. Штурвал **ZBG-7-003-100** имеет дифференциальные выходные сигналы: **А+**, **А-**, **В+**, **В-**. Питание штурвала (5+0,25)В. Ток потребления – не более 120мА. Способы подключения штурвала описаны в приложении **Г.**

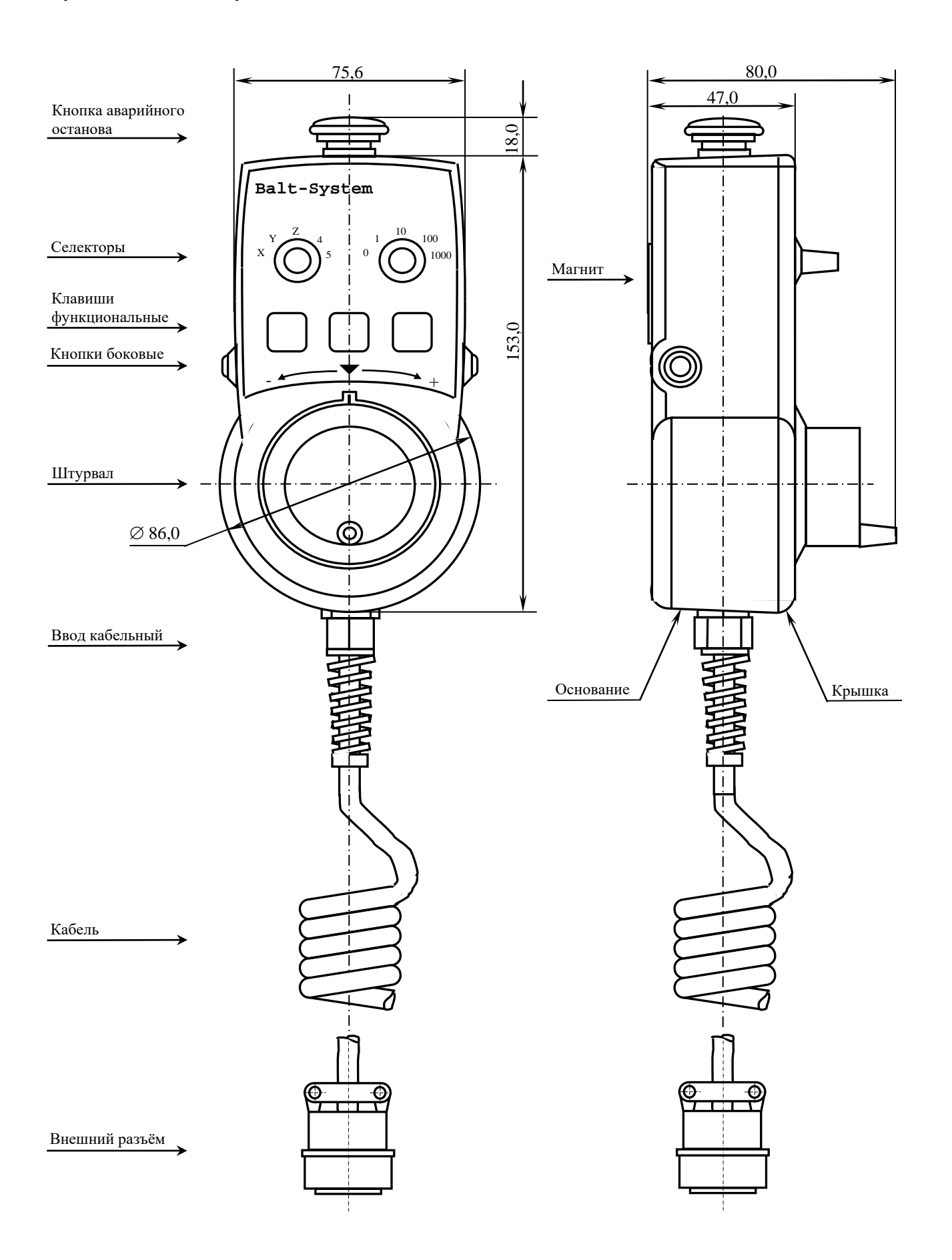

Рисунок Е.4 - Основные размеры и расположение элементов NC110-78В

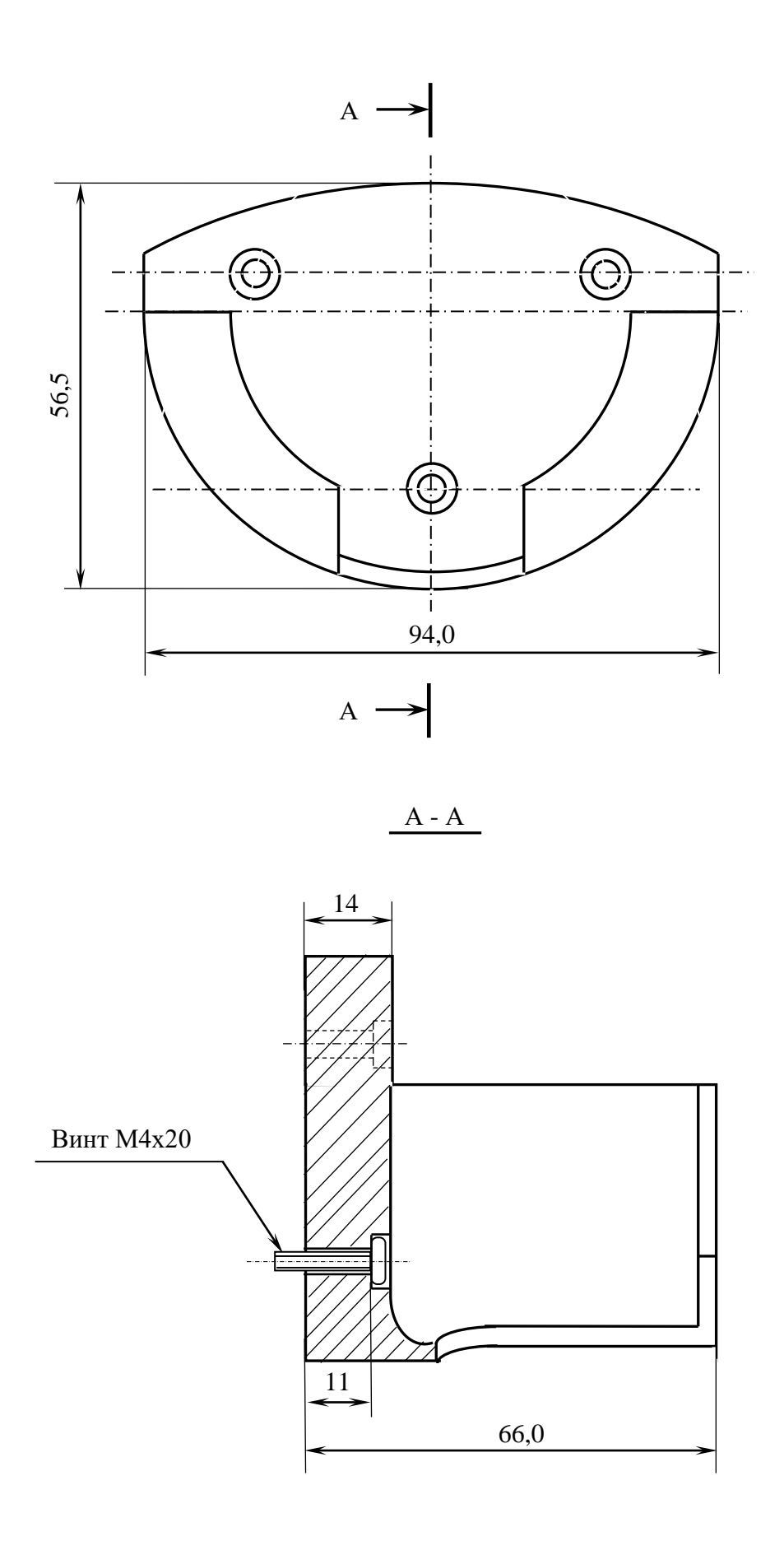

Рисунок Е.5 - Габаритные размеры подставки ВСП NC110-78В

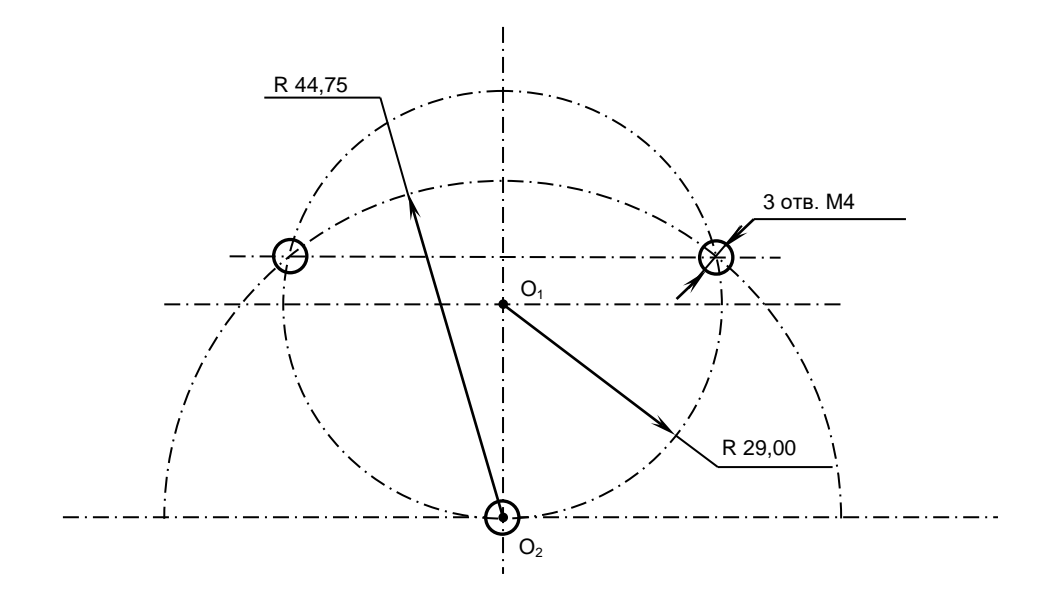

Рисунок Е.6 - Установочные размеры подставки ВСП NC110-78В

Е.2.2.4 Кнопка аварийного останова **S** имеет две группы контактов с фиксацией: НЗК (**NC1**) и НРК (**NO1**). Коммутируемый ток – не более 2А/30В. Исходное положение – кнопка отжата. Кнопка аварийного останова должна быть связана с цепью аварийного отключения объекта управления (30В, не более). С нажатием кнопки в УЧПУ должен поступать сигнал аварийного останова. Режим аварийного останова УЧПУ снимается оператором вращением грибка по часовой стрелке, как показано стрелками на кнопке.

Е.2.2.5 Кнопки **T1** (левая) и **T2** (правая) имеют по одному НРК без фиксации. Коммутируемый ток – не более 200мА/24В. Контакты кнопок соединены параллельно. Контакты каждой кнопки соединены проводами, длиной 10см, с розеткой **PWC 10-2-F**, обеспечивающей связь с разъёмом **J4**/**J3** платы **А**.

Е.2.2.6 Через кабельный ввод в корпус ВСП вводится внешний пружинный кабель (25х0,14). Кабельный ввод позволяет зафиксировать положение кабеля в корпусе ВСП. Внешний конец кабеля имеет разъём (**J2**). Расположение контактов разъёма ВСП приведено на рисунке Е.3, сигналы разъёма указаны в таблице Е.1. В комплект поставки ВСП входит ответная часть разъёма: блочная розетка на 26 контактов без корпуса. Габаритные и установочные размеры блочной розетки на 26 контактов показаны на рисунке Е.7.

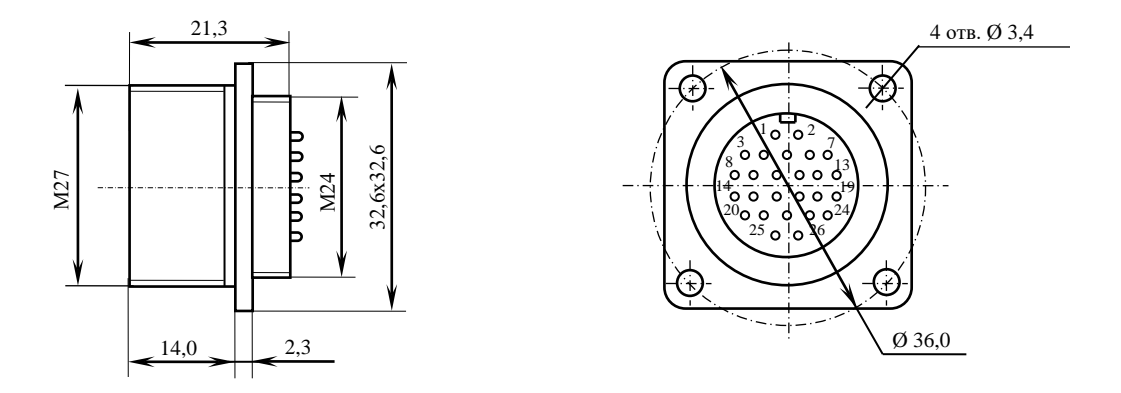

Рисунок Е.7 - Блочная розетка для подключения ВСП

# *ПРИЛОЖЕНИЕ Ж (справочное) СХЕМА ПОДКЛЮЧЕНИЯНИЯ УЧПУ*

Ж.1 Схема подключения УЧПУ к объекту управления показана на рисунке Ж.1.

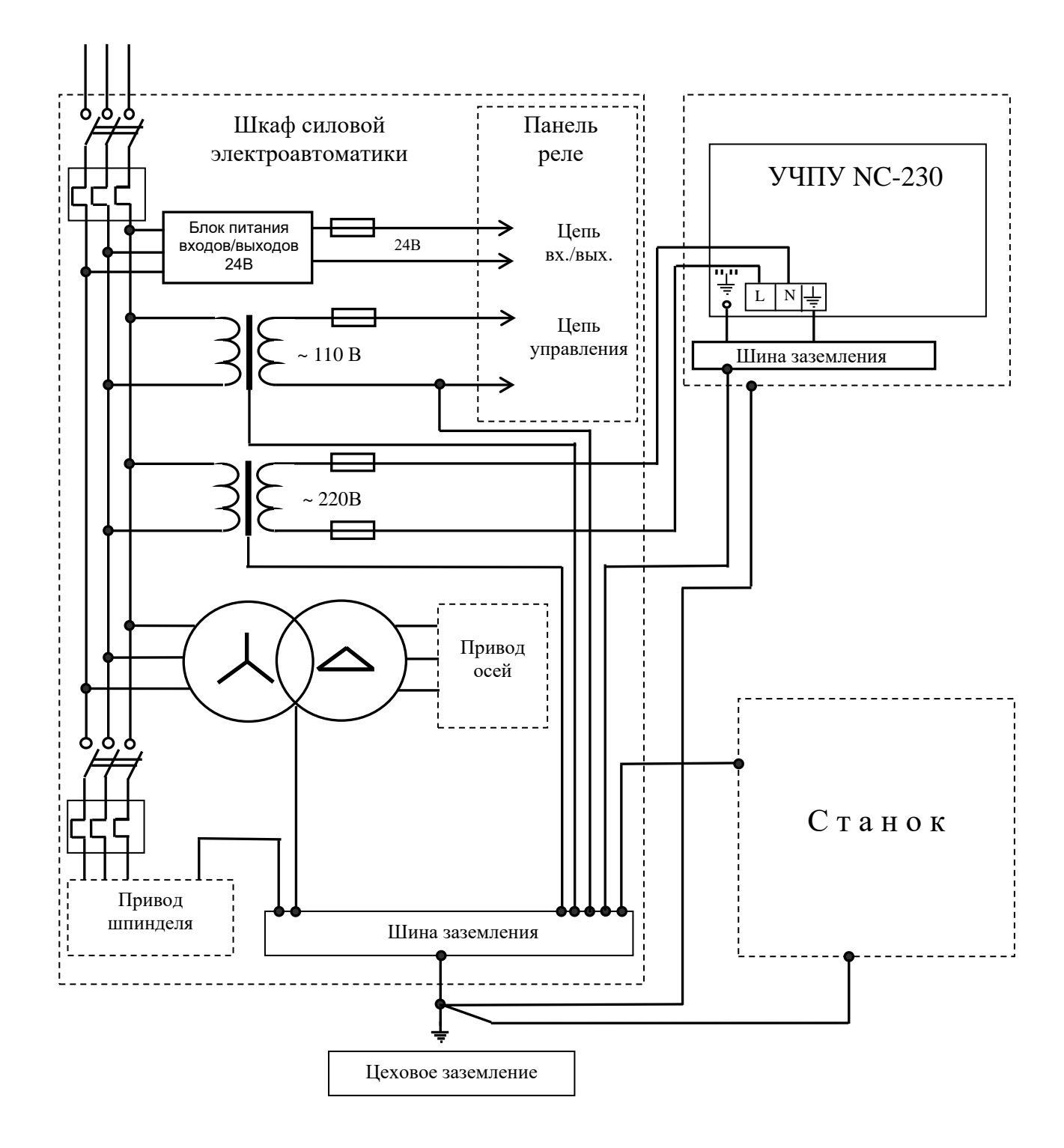

Рисунок Ж.1 - Схема подключения УЧПУ